# **OLAH DATA PENELITIAN PENDIDIKAN<br>BERBANTUAN SPSS**

DISIARKANUNTUK<br>EKALANGANMAHASISWAS1/S2/S3<br>SEMUAJURUSANEIDANGRENDIDIKAN

Oleh : Prof. Drs. Sukestiyarno, YL, MS, Ph. D.

UNIVERSITAS NEGERI SEMARANG<br>2020

I

### **OLAH DATA PENELITIAN PENDIDIKAN BERBANTUAN SPSS**

DISIAPKAN UNTUK KALANGAN MAHASISWA S1/S2/S3 SEMUA JURUSAN BIDANG PENDIDIKAN

> Oleh: **Prof. Drs. Sukestiyarno, YL, MS, Ph. D.**

UNIVERSITAS NEGERI SEMARANG 2020

Hak Cipta © pada penulis dan dilindungi Undang-undang Penerbitan

Dilarang mengutip sebagian atau seluruh buku ini dalam bentuk apapun tanpa izin dari penulis

# **OLAH DATA PENELITIAN PENDIDIKAN BERBANTUAN SPSS**

**Prof. Drs. Sukestiyarno, YL, MS, Ph. D.**

**OLAH DATA PENELITIAN PENDIDIKAN BERBANTUAN SPSS** /

Prof. Drs. Sukestiyarno, YL, MS, Ph. D.

Semarang : Universitas Negeri Semarang, 2020

**ISBN 978 602 8467 414**

#### **Kata Pengantar**

Pertama-tama penulis panjatkan puji syukur kehadirat Tuhan Yang Maha Kuasa atas selesainya penulisan buku ini. Selanjutnya penulis mengucapkan terima kasih pada para pembaca berkenan mempelajari, mengamati, dan menggunakan buku ini untuk keperluan menyelesaikan pekerjaan pembaca sendiri.

Buku ini lahir pada dasarnya merupakan hasil kajian bertahun-tahun penulis berdiskusi dengan mahasiswa melalui perkuliahan tentang olah data statistika dan olah data hasil penelitian dengan mahasiswa D3, S1, S2, dan S3. Disamping itu disarikan pula dari pengalaman pribadi peneliti menjadi konsultan olah data.

Pembahasan buku ini memuat pengetahuan dasar statistika yang membantu pengolah data mengetahui arti dan makna dasar statistika seperti deskripsi data, ukuran tendensi sentral, maksud penyebaran data, ketepatan pemilihan penyajian dan lain sebagainya. Dengan demikian para peneliti dalam mengubah data mentah menjadi informasi terutama dalam mendeskripsikan kelakuan data tidak hanya menyebut besaran bilangan saja tetapi diartikan atau dimaknai menjadi informasi menarik sesuai harapan penyaji untuk memberi kejelasan, kepuasan atau bahkan emosional keingintahuan dari pihak pembimbing, atasan, ataupun pembaca pada umumnya.

Pada pembahasan lebih pokok, buku ini memuat olah data yang terkait dengan statistika dasar (deskripsi data) laku mengenalkan SPSS untuk melakkan pekerjaan deskripsi data, analisis hubungan dan analisis banding statistika parametrik maupun non parametrik. Untuk perhitungan statistik yang begitu rumit semuanya dikerjakan oleh komputer dengan program SPSS. Adalah suatu hal yang mudah apabila hanya meng-klik dengan SPSS langsung keluar output. Suatu hal yang sangat penting, dalam buku ini dikupas bagaimana membaca output SPSS tersebut yang dapat dijadikan bahan untuk pembahasan maupun untuk mengambil simpulan dari suatu uji hipotesis atau simpulan suatu fenomena berdasar data.

Pada buku ini juga dilengkapi dengan latihan soal. Dengan latihan soal tersebut akan membantu dan memberi kesempatan pada pengolah data melatih menguji kedalaman memahami konsep yang dipelajari.

Semoga buku ini bermanfaat bagi mahasiswa, peneliti, dan pengolah data pada umumnya. Tentu saja buku ini masih memiliki sifat kurang sempurna. Kritik dan saran sangat diharapkan. Komentar, pertanyaan, saran dapat disampaikan lewat alamat email di bawah.

> Semarang, Februari 2020 Penulis

Prof. Drs. Sukestiyarno,YL. MS, Ph. D. sukestiyarno@gmail.com

## **Daftar Isi**

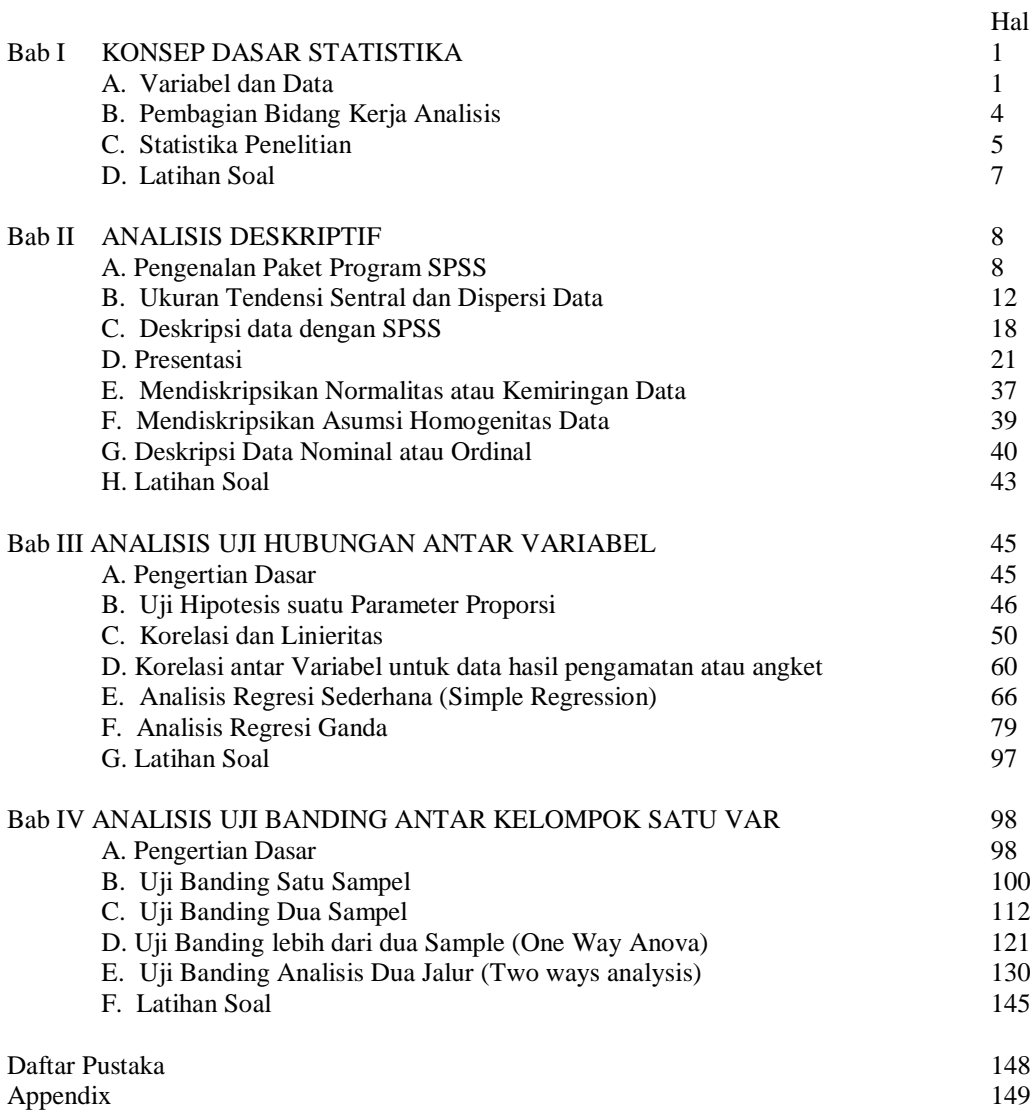

#### **BAB I KONSEP DASAR STATISTIKA**

#### **A. Variabel dan data**

Di sini akan dijelaskan beberapa pengertian dasar dalam statistika. Pada umumnya dalam melakukan pendataan, survey atau melakukan penelitian hal utama yang harus diperhatikan adalah tentang karakteristik suatu objek yang dituju. Di sini dijelaskan bagian-bagian tersebut secara rinci.

#### **1. Unit Statistik**

Unit statistik adalah individu objek atau orang yang akan diteliti, disurvey atau didata baik melalui observasi, mengukur atau menghitung. Pertama harus diidentifikasikan obyek atau orang yang dapat memberikan informasi lebih banyak terhadap permasalahan yang diteliti.

#### **2. Variabel**

Variabel adalah suatu karakteristik dari suatu objek yang nilainya untuk tiap objek bervariasi dan dapat diamati/diobservasi atau dihitung, atau diukur. Karakteristik nilai tersebut dapat berbentuk data diskrit (hasil mengobservasi atau menghitung )atau data kontinu (hasil mengukur).

**Contoh**: Variabel tinggi badan tiap mahasiswa kelas A, berat badan bayi di posyandu A, umur tiap mahasiswa jurusan Bahasa Indonesia semester III, suhu di setiap ruangan gedung B, prestasi belajar siswa kelas 9, motivasi mahasiswa mengikuti kuliah umum, dan sebagainya. Prestasi belajar siswa kelas VII SMP3 adalah suatu variabel, tetapi rata-rata hasil belajar siswa kelas VII SMP3 bukan merupakan variabel. Berdasar definisi hal tersebut tidak memenuhi dalam hal variasi nilai. Rata-rata kelas VII di sini hanya memiliki satu nilai, jadi tidak ada variasinya.

#### **3. Data**

Data atau lebih lengkap data statistik adalah hasil pengobservasian, atau penghitungan atau pengukuran dari suatu variabel. Data tersebut dapat berbentuk kualitatif (rusak, bagus, kurang, sedang) dan atau berbentuk kuantitas (bilangan) yang merupakan hasil konservasi ke numerik hasil observasi (pengamatan), penghitungan dan pengukuran dari suatutt variabel. Data yang dihasilkan dari pengukuran diasumsikan sebagai data kontinu, dan data hasil pengamatan dan penghitungan diasumsikan sebagai data diskrit.

**Contoh**: data hasil pengukuran:  $30^{\circ}$ C (variabel suhu),  $65.3$  (variabel prestasi belajar); data hasil penghitungan: 5 buah (variabel banyak kursi), 12034 orang (variabel jumlah penduduk); data hasil pengamatan: baik (variabel motivasi belajar), laki-laki (variabel jenis kelamin).

#### **4. Klasifikasi Data**

Berdasarkan jenis perolehannya atau pengumpulannya data diklasifikasikan menjadi 5 macam tipe atau skala. Hal tersebut adalah:

#### **a. Skala Nominal**

Data ini diperoleh dari hasil pengamatan (observasi). Jadi hasilnya berbentuk kualitatif. Apabila datanya disimbulkan menjadi data numerik (kuantitatif) maka bilangan yang digunakan bersifat diskrit dan tidak mengenal urutan. Artinya tiap unsurnya tidak mempunyai arti menurut besarnya atau posisinya. Datanya dapat secara bebas disusun tanpa memperhatikan urutan, dan dapat dipertukarkan.

**Contoh** : - Data dari variabel jenis agama (Islam=1, Kristen=2, Katholik=3, Hindu=4, Budha=5). Data dari variabel status diri (Single=1, Kawin=2, Cerai=3). Data dari variabel jenis kelamin (Pria=1, Wanita=0). Catatan bilangan 1 di sini bukan berarti lebih kecil dari 2 (walau dalam matematika 1<2 benar). Bilangan–bilangan tersebut dapat dipertukarkan sesuai kesepakatan tidak akan mempengaruhi urutan skalanya.

#### **b. Skala Ordinal**

Data ini berasal dari hasil pengamatan, observasi, atau angket berskala dari suatu variabel. Hasilnya berbentuk data kualitatif. Apabila datanya disimbolkan menjadi data numerik maka bilangan yang digunakan bersifat diskrit dan mengenal urutan menurut kualitas atributnya.

**Contoh**: data dari variabel motivasi mahasiswa kuliah tingkat pertama UNNES. Urutan data 1 sampai dengan 5 menyimbolkan kualitas. 5= Sangat bagus/sangat setuju, 4= Bagus/setuju, 3= Sedang/raguragu, 2= Jelek/tidak setuju, 1= Sangat jelek/sangat tidak setuju. Bilangan pengganti kualitas tersebut mempunyai suatu tingkatan atribut. Contoh lain: data dari variabel kinerja guru menjadi pegawai negeri, tingkat kualitas barang, ketrampilan menendang bola, dan sebagainya.

#### **c. Skala Kardinal**

Data ini berasal dari hasil membilang atau menghitung suatu variabel. Data berbentuk kuantitatif bilangan diskrit, umumnya dinyatakan dalam bilangan kardinal.

**Contoh**: data dari variabel jumlah kursi disetiap ruang kelas. Hasil perhitungan di sini datanya jelas berupa bilangan numerik bulat. Contoh lain: data dari variabel jumlah buku yang dimiliki mahasiswa, jumlah barang dagangan tiap koperasi, jumlah tendangan para pemain sepak bola, dsb.

#### **d. Skala Interval**

Data ini berasal dari hasil mengukur suatu variabel. Data diasumsikan berbentuk bilangan kontinu mempunyai ukuran urutan, seperti dengan data ordinal. Pada skala interval tidak memiliki nol mutlak, artinya jika suatu responden variabelnya bernilai nol bukan berarti tidak memiliki substansi sama sekali.

**Contoh**: variabel temperatur tiap ruangan. Ada satu ruangan diukur suhunya 0  $\degree$ C, di sini bukan berarti di ruangan tersebut tidak ada temperatur sama sekali tetapi suhu 0  $^{\circ}$ C masih bermakna mempunyai substansi suhu, masih ada suhu negatif juga. Di sini suhu  $60^{\circ}$ C bukan berarti 2 kali lebih panas dari suhu  $30^{\circ}$ C. Contoh lain: data dari variabel berat badan mahasiswa FIS, hasil belajar mahasiswa fisika tingkat pertama, dsb.

#### **e. Skala Ratio**

Data ini berasal dari hasil mengukur suatu variabel. Data diasumsikan berbentuk bilangan kontinu hampir sama dengan skala interval, perbedaannya terletak pada nilai nol. Pada skala rasio memiliki nilai nol mutlak, artinya jika suatu responden variabelnya bernilai nol berarti tidak memiliki substansi sama sekali.

**Contoh**: variabel massa benda. Bila berbicara suatu benda massanya 0 kg berarti benda itu tidak ada barangnya. Massa 6 kg berarti 2 kali lipat dari massa 3 kg. Contoh lain: data dari variabel tinggi badan mahasiswa FIS.

**Catatan 1**: Banyak anggapan orang bahwa ke 5 jenis skala tersebut saling bisa dipertukarkan dengan menggunakan rumus matematika. Di sini penulis kurang setuju dengan pendapat tersebut. Memang bisa mengasumsikan dari data interval menjadi data nominal atau ordinal. Contoh variabel hasil belajar nilai kurang dari 30 dikonversi jelek, nilai antara 30 sampai dengan 70 cukup dan di atas 70 baik. Tetapi bukan sebaliknya data ordinal dikonversi ke interval dengan menggunakan rumus matematika. Belum ada landasan teori yang kuat mengkonversi data dari skala nominal, ordinal, cardinal ke skala interval atau rasio dengan suatu rumus tertentu, terhadap hal sebaliknya dapat dilakukan.

**Catatan 2**: Masih dimungkinkan kalau data ordinal diasumsikan sebagai skala interval (misalkan data yang berasal dari observasi atau angket). Sebagai contoh variabel sikap yang diambil datanya melalui angket. Pada umumnya variabel yang diambil melalui observasi diklasifikasikan ke jenis skala ordinal. Untuk mengasumsikan variabel tersebut menjadi skala interval, bahwa pemberian skor baik dikonversi menjadi 4 itu merupakan pembulatan dari bilangan yang dekat dengan 4 (misal 3.6 atau 4.2 dan lain sebagainya), jadi data dianggap kontinu. Akan tetapi dalam asumsi tersebut membutuhkan pertimbangan lain, bahwa pada variabel tersebut diukur dengan membutuhkan indikator yang banyak. Artinya dilihat dari segala aspek pengukuran. Apabila indikator pengukurannya cukup banyak akan memberi variasi nilai yang lebih banyak pula. Ingat dalam variabel interval membutuhkan variasi nilai yang lebih banyak.

#### **B. Pembagian Bidang Kerja Analisis**

Dari pengertian tentang data seperti tersebut di atas kita dapat membagi tentang area arah pembelajaran pada dua kategori yang utama, yaitu statistika deskriptif dan stitistika inferensial. Di dalam **statistika deskriptif** tugas kita mengurutkan, membentuk kelompok–kelompok, meringkas dan mempresentasikan data sehingga diperoleh informasi yang relevan tentang keberadaan data. Dalam kegiatan olah data di sini belum sampai pada memberi simpulan yang teruji, kalau toh sampai pada simpulan maka simpulan tersebut masih bersifat lemah. Jadi dalam statistika deskriptif kegiatannya menggunakan data numerik (angka) atau grafis untuk mengenali pola kelakukan data, merangkum dan menyajikan informasi. Dalam olah data, statistika deskriptif sering diidentikkan dengan **statistika kualitatif atau statistika non parametrik**, dimana kekuatan analisisnya berupa deskripsi yang dinyatakan dalam bentuk kata-kata, sedangkan perhitungan statistik hanya dipakai sebagai pendukung informasi. Jenis data yang diolah dalam analisis data deskriptif adalah jenis data diskrit (nominal, ordninal, dan kardinal).

Misalkan seseorang akan mendeskripsikan tentang:

- Siapa pelukis dari gambar Monalisa?
- Peristiwa tawuran dua sekolah
- Peristiwa banjir Tsunami di Aceh
- Situasi yang terjadi saat ada ujian nasional di sekolah.
- Dan sebagainya.

Jika berbicara statistik sampai dengan membuat simpulan, mempredisikan, kejadian, mencari hubungan antar data, hal ini dibicarakan dalan **statistika inferensial**. Pada statistika inferensial dalam membuat keputusan dan memprediksikan hubungan antar kejadian dapat dikatakan benar atau hampir benar dan bahkan bisa salah melalui pengujian data sampel, hasilnya dapat dipakai untuk membuat estimasi, keputusan, prediksi, atau generalisasi ke populasi. Sebagai konsekuensi kita bentuk suatu konsep peluang (probabilitas) untuk menentukan ukuran kesalahannya. Dalam hal ini kita dapat mengansumsikan mengajukan hipotesis (kesimpulan yang harus diselidiki) dan diuji. Dalam olah data, statistika inferensial diidentikan dengan **statistika kuantitatif atau statistika parametrik,** dimana kekuatan analisisnya berupa perhitungan numerik yang dipakai sebagai dasar menolak atau menerima hipotesis. Jenis data yang diolah dari statistika inferensial ini adalah data kontinu. Dalam hal ini data yang diolah data berskala interval dan rasio.

Misalkan dalam kasus seseorang akan melakukan analisis tentang:

- Perbandingan hasil belajar antara SMA di kota dan di desa
- Pengaruh motivasi belajar mahasiswa terhadap prestasi belajarnya
- Hubungan antara panjang bayi dengan berat bayi di bawah umur 5 tahun.

#### **C. Statistika Penelitian**

Ada dua tipe statistika penelitian yakni jenis eksperimen dan survei. Misalkan kita telah mencobakan 3 jenis model pembelajaran. Kita akan menyelidiki untuk mengambil model pembelajaran terbaik di antara ketiga jenis tersebut. Dalam hal ini kita akan melakukan tindakan menggunakan ketiga jenis model pembelajaran tersebut. Dari data hasil penggunaan akan dapat membantu menentukan pilihan yang terbaik melalui uji statistika. Pada kasus ini membawa kita ke dalam statistika experimen.

Di sisi lain, kita akan mendeskripsikan bagaimana tanggapan siswa, terhadap penggunaan ketiga jenis model pembelajaran tersebut. Dalam hal ini kita melakukan survei ke lapangan, mungkin meminta tanggapan langsung pada murid melalui interview atau membagi angket. Kegiatan tersebut tergolong pada statistika survei.

Untuk merencanakan melakukan statistika tindakan survey atau eksperimen membutuhkan beberapa tahapan yang perlu dipenuhi. Tahapan tersebut adalah:

- 1. Permasalahan harus dirumuskan dengan jelas.
- 2. Pemilihan ruang lingkup (Sampel dan Populasi)
- 3. Metode Pengumpulan Data
- 4. Draf dan Koreksi Kuesioner
- 5. Sumber Data
- 6. Daya Pembanding Kegiatan
- 7. Pelaksanaan di lapangan
- 8. Perencanaan Waktu Kegiatan
- 9. Biaya Kegiatan
- 10. Pertangungjawaban
- 11. Tinjauan Literatur
- 12. Faktor Motivasi
- 13. Pengorganisasian, Analisa dan Interprestasi Data
- 14. Presentasi
- 15. Menulis Laporan

#### **D. Latihan soal**

- 1. Berikan definisi tentang variabel dan berilah minimal 5 contoh variabel dari hasil observasi, membilang, dan mengukur.
- 2. Berikan definisi tentang data, dan beri pembagian jenis skala dari data
- 3. Berilah contoh untuk jenis data berdasar skala masing-masing minimal 2 contoh.
- 4. Apa yang anda ketahui tentang data deskrit dan data kontinu, berikan dengan contoh.
- 5. Bagaimana anda bisa menjelaskan bahwa data yang diperoleh dari hasil observasi dapat dijadikan data numerik.
- 6. Jelaskan mengapa dalam melakukan konversi data, lebih dianjurkan mengkonversi data dari skala interval ke skala ordinal, nominal sebaliknya dihindari.
- 7. Kalau anda diminta untuk mengolah data hasil penelitian sebagai berikut:
	- a. Jumlah penduduk di kota anda
	- b. Jumlah mahasiswa disetiap jurusan yang berumur di atas 25 tahun
	- c. Kemampuan mahasiswa semester 4 dalam menggunakan komputer.
	- d. Observasi jenis golongan darah para guru di daerah tropis. Jelaskan dengan cara yang mana dari mengobservasi, menghitung atau mengukur data tersebut di peroleh.
- 8. Dari soal nomor 7 sebutkan masing-masing variabel termasuk jenis data yang mana.
- 9. Berikan suatu contoh olah data dengan analisis statistika eksperimen.
- 10. Berikan suatu contoh olah data dengan analisis statistika survey.
- 11. Sebutkan hal yang paling utama harus ada dalam melakukan penelitian (artinya kalau tidak ada hal tersebut tidak perlu melakukan penelitian).

#### **BAB II ANALISIS DESKRIPTIF**

#### **A. Pengenalan Paket Program SPSS**

Program aplikasi statistik SPSS *(Statistical Package for Social Sciences)* merupakan salah satu program yang relatif populer saat ini. Program ini terutama diperuntukkan bagi ilmu-ilmu sosial, sehingga fasilitas analisis lebih banyak pada variabel sosial. Pada perkembangannya sekarang SPSS sudah meluas penggunaanya tidak hanya di bidang sosial saja tetapi juga lebih banyak digunakan di bidang eksakta. SPSS memuat perangkat-perangkat statistik dasar, sehingga cukup baik dipergunakan untuk memahami sifat-sifat suatu data dan pengolahan data secara sederhana. Variasi analisisnya sangat luas.

Banyak versi keluaran dari SPSS, dari versi 12, versi 15; versi 16; versi 17; bahkan sekarang ada versi 20, kesemuanya bisa digunakan. Versi semakin tinggi akan semakin tambah fasilitasnya. Penulis menyarankan gunakan versi 16 sudah cukup memadai untuk pekerjaan laporan olah data standard.

Logika program ini disusun dengan bahasa Turbo Pascal versi 7.1, suatu bahasa pemprograman aras tinggi yang bekerja pada logika Dos, yang telah dikenal luas memiliki kemampuan aritmatik kuat dengan struktur logika yang handal, namun menggunakan memori rendah untuk ukuran operasinya, proses eksekusinya cepat, dan tentu saja perhitungan-perhitungannya memiliki akurasi tinggi. Operasinya menggunakan logika Dos karena operasi dasarnya menggunakan bahasa Pascal.

#### **Mengoperasikan SPSS**

- 1. Bila icon SPSS telah terpasang di windows main menu, maka double click icon tersebut
- 2. Bila icon SPSS belum terpasang, maka click start, program, pilih SPSS for windows, diantara banyak fasilitas SPSS group program, pilih icon SPSS.

#### **Pemeliharaan File**

Begitu program SPSS dibuka akan tampil seperti dalam gambar 2.1. yakni pada lembar spss menu *data view*. Anda melihat pada tempat ini seperti lembar kerja pada *program axcel*. Disana hanya muncul var (variabel) pada baris dan nomor urut pada kolom. Pemasukkan (input) data dilakukan langsung mengetik pada koordinat baris dan kolom. Seyogyanya dalam pengisian data dimulai pada kolom 1 baris 1. Bila terjadi salah ketik dan ingin memperbaiki (edit) data yang salah, anda tinggal menimpal dengan data yang benar. Seusai mengetik data, dengan sendirinya akan ada tambahan bilangan dua angka di belakang koma. Angka tersebut memberi penjelasan berapa desimal data yang disajikan. Angka di belakang koma tersebut dapat diganti atau dihilangkan.

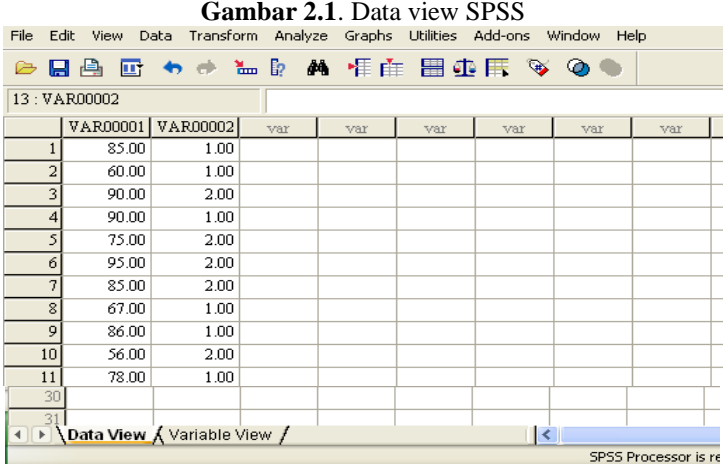

Untuk mengganti nama variabel, angka di belakang koma, anda tinggal menekan (klik) di pojok kiri bawah *variable view.* Selanjutnya akan muncul seperti pada gambar 2.2. Pada sheet ini anda akan melihat bererapa informasi antara lain nama file, type (numerik, comma, dot dan sebagainya), decimals, label, missing, dan sebagainya. Dalam hal akan mengganti variabel name yang sudah tertulis VAR0001 timpalah dengan nama baru misal pres\_bel (singkatan dari prestasi belajar), selanjutnya pada decimals dimana sudah tertulis angka 2 gantilah dengan angka 0 bila anda menghendaki pembulatan data, sementara informasi yang lain biarkan. Dalam membuat nama file diperkenankan maksimum 8 karakter dan hanya satu kata (one word), seperti nama baru di atas dihubungkan dengan tanda minus di bawah dari dua kata prestasi belajar digabung menjadi satu kata pres\_bel. Nama variabel bisa diganti secara bebas.

**Gambar 2.2**. Melihat isi Variable View SPSS

| File                 | View Data Transform Analyze Graphs Utilities Add-ons Window Help<br>Edit |                               |       |                |       |                               |         |         |       |         |
|----------------------|--------------------------------------------------------------------------|-------------------------------|-------|----------------|-------|-------------------------------|---------|---------|-------|---------|
|                      |                                                                          |                               |       |                |       |                               |         |         |       |         |
| ☞                    |                                                                          | 日台 回 もま 温取 高 拝在 田虫氏 多 の       |       |                |       |                               |         |         |       |         |
|                      | Name                                                                     | Type                          | Width | Decimals       | Label | Values                        | Missing | Columns | Align | Measure |
|                      | <b>VAR0000</b>                                                           | Numeric                       | 8     | $\overline{a}$ |       | None                          | None    | 9       | Right | Scale   |
|                      | 2 VAR0000 Numeric                                                        |                               | 8     | $\overline{a}$ |       | None                          | None    | 9       | Right | Scale   |
|                      |                                                                          |                               |       |                |       |                               |         |         |       |         |
|                      |                                                                          |                               |       |                |       |                               |         |         |       |         |
|                      |                                                                          |                               |       |                |       |                               |         |         |       |         |
|                      |                                                                          |                               |       |                |       |                               |         |         |       |         |
|                      |                                                                          |                               |       |                |       |                               |         |         |       |         |
| 8                    |                                                                          |                               |       |                |       |                               |         |         |       |         |
| 9                    |                                                                          |                               |       |                |       |                               |         |         |       |         |
| 10                   |                                                                          |                               |       |                |       |                               |         |         |       |         |
| $\overline{a}$<br>30 |                                                                          |                               |       |                |       |                               |         |         |       |         |
| 31                   |                                                                          |                               |       |                |       |                               |         |         |       |         |
| 32                   |                                                                          |                               |       |                |       |                               |         |         |       |         |
|                      |                                                                          | I Data View \ Variable View / |       |                |       | $\vert \langle \vert \rangle$ |         |         |       |         |

Apabila kebetulan anda memasukkan data nominal, misalnya pada kolom kedua memasukkan variabel baru dengan nama *sex* misalnya. Variabel *sex* nanti datanya berisi hanya angka 1 dan 2. Angka 1 mewakili *sex perempuan* dan angka 2 mewakili *sex laki-laki*. Apabila ingin memberi label pada data nominal tersebut yakni 1 diberi label perempuan dan 2 laki-laki. Caranya, masih pada *variable view* pada kolom label sejajar dengan variabelnya tekan (klik) menu *values* maka akan tampak seperti pada gambar 2.3. Isilah pada *value* dengan angka 1 dan *label* ketik *perempuan,* lalu tekan *add* data akan masuk ke kotak besar. Berikutnya sekali lagi pada pada *value* dengan angka 2 dan *label* ketik *laki-laki*, lalu *add* dan bila selesai tekan *ok* akan kembali ke menu variable view.

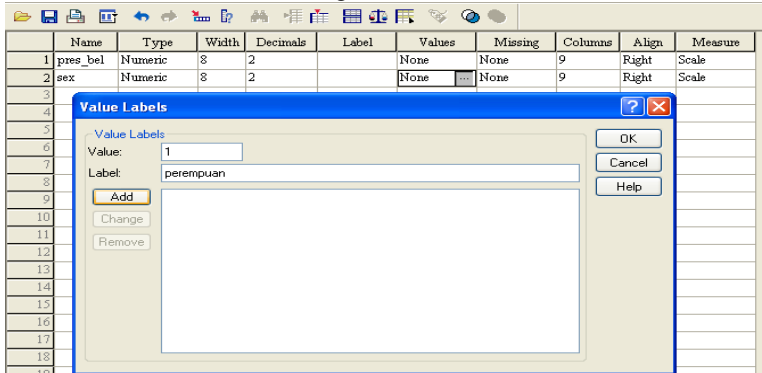

**Gambar 2.3**. Mengisi Value Label SPSS

Untuk menampilkan apa yang telah diberi label, anda kembali ke *data view*, lalu pada menu utama tekan menu *view* seperti pada gambar 2.4a. Selanjutnya dengan mengklik *value label* maka anda akan melihat label seperti gambar 2.4b.

**Gambar 2.4**. Menampilkan value label SPSS

|                 |                     |                           |              | *Untitled1 [DataSet0] - SPSS Data Editor |        |  |    |           |         |                |
|-----------------|---------------------|---------------------------|--------------|------------------------------------------|--------|--|----|-----------|---------|----------------|
| File            | Edit                | View.                     | Data         | Transform Analyze Graphs                 |        |  |    | Utilities | Add-ons | Window<br>Help |
|                 | Н                   | Status Bar                | Toolbars     |                                          |        |  | E. | ■ ① 用 ≫   |         |                |
| $13:$ sex       |                     | Fonts<br>Grid Lines       |              |                                          |        |  |    | var       | var     | var            |
|                 |                     |                           | Value Labels |                                          |        |  |    |           |         |                |
|                 | $\overline{a}$<br>3 | Display Custom Attributes |              |                                          |        |  |    |           |         |                |
|                 | 4                   |                           | Variables    |                                          | Ctrl+T |  |    |           |         |                |
|                 | 5                   | 75.00                     |              | 2.00                                     |        |  |    |           |         |                |
|                 | 6                   | 95.00                     |              | 2.00                                     |        |  |    |           |         |                |
|                 | 7                   | 85.00                     |              | 2.00                                     |        |  |    |           |         |                |
|                 | $\mathbf{8}$        | 67.00                     |              | 1.00                                     |        |  |    |           |         |                |
|                 | 9                   | 86.00                     |              | 1.00                                     |        |  |    |           |         |                |
| 10 <sup>1</sup> |                     | 56.00                     |              | 2.00                                     |        |  |    |           |         |                |
| 11              |                     | 78.00                     |              | 1.00                                     |        |  |    |           |         |                |
| 12              |                     | 98.00                     |              | 2.00                                     |        |  |    |           |         |                |

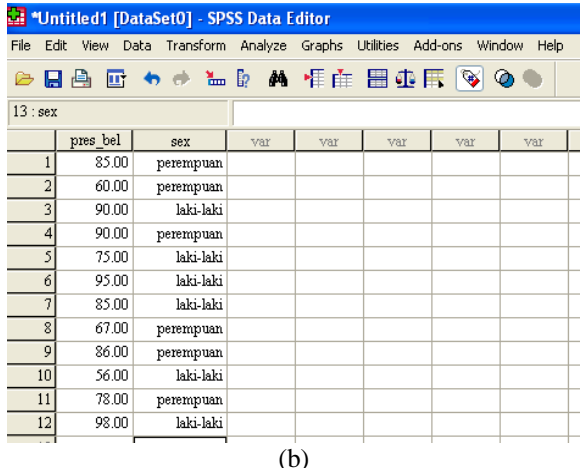

Sebagai latihan, cobalah masukkan pada kolom pertama variabel prestasi belajar (*pres\_bel*), kolom kedua jenis kelamin (diberi nama variabelnya *sex*) 1 perempuan dan 2 laki-laki, dengan data sebagai berikut:

**Table 2.1**. Prestasi belajar 20 siswa suatu SMA di Ungaran

| sex                                                                              |  |  |  |  | 1 1 2 1 2 2 2 1 1 1 2 2 2 2 |  |  |  |  |  |
|----------------------------------------------------------------------------------|--|--|--|--|-----------------------------|--|--|--|--|--|
| $P_{\text{bel}}$ 85 50 90 90 75 95 85 80 65 100 75 65 80 80 80 80 95 80 95 75 85 |  |  |  |  |                             |  |  |  |  |  |

#### **B. Ukuran Tendensi Sentral dan Dispersi Data**

Ukuran tendensi sentral lebih banyak digunakan orang dalam penelitian maupun administrasi untuk mendeskripsikan kondisi atau kelakuan dari data. Orang tidak memungkinkan menjelaskan data satu per satu bila datanya cukup besar. Oleh karena itu informasi yang berkaitan dengan pemusatan (central) diperlukan untuk menggambarkan secara umum. Ukuran tendensi sentral yang sering digunakan orang meliputi rataan, modus, median, varian, simpangan baku, dan sebagainya.

**Rataan:** Rataan hitung didefinisikan dengan jumlah semua data dibagi dengan banyaknya data, dituliskan dengan rumus:

$$
\bar{x} = \frac{x_1 + x_2 + \dots + x_n}{n}.
$$

Contoh : dari data Tabel 2.1 rataan prestasi belajarnya = 81,25.

Di sini setiap data mempunyai arti penting dalam menentukan nilai rataan. Dengan adanya nilai pencilan data (outlier), pengelompokan data tertentu, maupun besar kecilnya nilai data akan sangat mempengaruhi nilai rataan.

Apa artinya rataan 81,25? Kita dapat merasakan dengan satu informasi nilai rataan 81,25 bisa menggambarkan banyak hal yang terkait. Nilai rataan tersebut

merupakan hasil tes suatu ujian sekolah. Tentu saja kita bisa mengaitkan dan mengasumsikan hasil tersebut dengan: baiknya kondisi sekolah, baiknya sarana prasarana pembelajaran, kualitas pengajarannya dan sebagainya. Akan tetapi bila nilai rataan misalnya 40, tentu kita juga bisa menjelaskan kondisi sekolah merupakan lawan dari kondisi di atas.

**Modus**: Modus adalah ukuran nilai yang sering muncul. Nilai modus dari suatu variabel tidak unik (tunggal) bisa lebih dari satu nilai. Dari data Tabel 2.1 nilai modusnya adalah tunggal yaitu 80. Apa artinya nilai modus 80? Kita dapat mengomentari bahwa nilai mahasiswa dikelompok-kelompokkan, maka pengelompokkan untuk nilai 80 adalah yang paling banyak mahasiswanya. Jika ada suatu kejadian polisi mengatakan bahwa *modus operandi* terjadinya perampokan ada di daerah pinggiran kota yang sepi. Itu berarti kejadian perampokan yang paling sering terjadi adalah di daerah tersebut.

**Median:** Median adalah ukuran nilai yang berada diurutan tengah bila nilai dari suatu variabel diurutkan menurut besarnya (menurun=*descending* atau membesar=*ascendeing*). Mengurutkan di sini sama artinya membuat ranking nilai. Sebagai contoh, dari data tabel 2.1 nilai median adalah 80. Apa arti nilai median 80? Pengertian dari nilai median di sini hanya sebagai nilai pembantas. Artinya ada sebanyak 50% objek mendapat nilai di bawah 80 dan 50% sisanya mendapat nilai di atas 80. Nilai itu sendiri tidak begitu penting dalam perhitungan median. Di sini yang dipentingkan adalah membagi banyaknya data (jumlah responden) menjadi separoh di sebelah kiri dan kanan nilai median. Mengapa nilai dikatakan tidak begitu penting, perhatikan contoh berikut: Jika kita memiliki data:

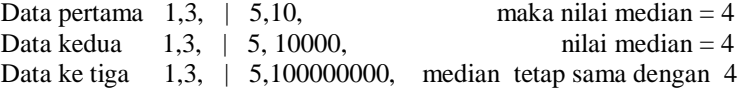

Di sini diperlihatkan ada 3 data berbeda dihitung nilai mediannya memiliki nilai yang sama yaitu 4. Jadi untuk perhitungan median yang dipentingkan bukan berapa nilai observasi masing-masing, akan tetapi ranking data adalah yang utama.

Misalnya kita mempunyai data suatu nilai ujian, sampel pertama nilai median = 40, dan data sampel kedua nilai median = 70, apa artinya? Di sini dimaknai bahwa data sampel pertama informasinya cukup menyedihkan karena ada separoh (50%) jumlah peserta ujian mendapat nilai di bawah 40, misal jika batas kelulusan 55 berarti 50% siswa jelas tidak lulus. Secara keseluruhan dipastikan yang tidak lulus mencapai melebihi 50%. Di sisi lain data kedua merupakan informasi yang cukup menggembirakan, karena dibenak kita terpikirkan sudah ada separoh peserta mendapat nilai di atas 70, misal batas kelulusan 55 berarti dipastikan yang lulus melebihi 50%.

Untuk mendapatkan informasi yang lebih rinci (atau lebih kecil pembagian datanya) kita kenal generalisasi dari median yaitu quartil, desil dan persentil. Pada median pembagian datanya menjadi dua bagian, pada quartil, desil dan persentil masing-masing 4 bagian, 10 bagian, dan 100 bagian.

Sebagai Contoh : Kita memiliki data yang sudah diurutkan sebagai berikut:

1, 2, 2, | 3, 7, 8, **|** 9, 9, 11, | 18, 20, 21 K1 K2 K3

 $K1 = \frac{1}{2}(2+3) = 2.5$ ;  $K2 = \frac{1}{2}(8+9) = 8.5$  (nilai median),

 $K3 = \frac{1}{2}(11+18) = 14.5$ .

Di sini K1 merupakan nilai pembatas, sejumlah 25% data ada di sebelah kiri K1 dan 75% data ada di sebelah kanan K1. Nilai K3 merupakan pembatas pembagaian 75% kiri dan 25% kanan. Untuk pengertian desil berarti pembagian perpuluhan persen. Misal nilai D2 (desil 2) merupakan nilai pembatas 20% kiri dan 80% kanan. Untuk menghitung nilai quartil, desil dan persentil digunakan rumus letak sebagai berikut:

$$
q_{i} = \frac{i(n+i)}{4}
$$
 kedudukan quartil ke i  $=$  > Q<sub>i</sub> = x<sub>m</sub> + t (x<sub>m+1</sub> - x<sub>m</sub>), i=1,2,3;  

$$
d_{i} = \frac{i(n+i)}{10}
$$
 kedudukan desil ke I  $=$  D<sub>i</sub> = x<sub>m</sub> + t (x<sub>m+1</sub> - x<sub>m</sub>), i=1,...,9;  

$$
p_{i} = \frac{i(n+i)}{100}
$$
 kedudukan persentil ke I  $=$  > P<sub>i</sub> = x<sub>m</sub> + t (x<sub>m+1</sub> - x<sub>m</sub>), i=1,...,99,

dimana: Q<sub>i</sub>, D<sub>i</sub> dan P<sub>i</sub> adalah nilai ke i dari quartile, desil dan persentil,

m = pembulatan ke bawah dari q<sub>i</sub> atau d<sub>i</sub> atau p<sub>i</sub>,

 $m+1$  = penambahan m dengan 1,

 $t = q_i - m$  atau t=d<sub>i</sub>-m atau t=p<sub>i</sub>-m.

Contoh : menghitung nilai D7 dari data di atas. Pertama dihitung nilai posisi dari D7 yakni  $d_7 = \frac{f(h+1)}{10} = \frac{f(12+1)}{10} = 9.1$ 10  $7(12+1)$ 10  $7(n+1)$  $d_7 = \frac{7(n+1)}{10} = \frac{7(12+1)}{10} = 9.1$ . Jadi diperoleh m = 9, t = 0.1,  $x_9 = 11$ ,  $x_{10} = 18$ ; sehingga nilai D7 adalah  $D_7 = x_9 + t(x_{9+1} - x_9) = 11 + 0.1(18 -$ 11) = 11.7. Nanti dikerjakan dengan SPSS sangat mudah.

Apa arti suatu data nilai persentil ke 90  $P_{90}=50$ , berarti ada 90% peserta atau responden mendapat nilai di bawah 50, dan hanya ada 10% peserta mendapt nilai di atas 50. Bila nilai tersebut menggambarkan hasil ujian dengan rentang skor 0 – 100, hal ini jelas merupakan informasi yang tidak menyenangkan. Nilai persentil 90 sama dengan nilai desil ke 9.

**Range:** Range nilai adalah selisih nilai tertinggi (**nilai maksimum**) dan nilai terendah (**nilai minimum**). Sebagai contoh data tabel 2.1 range nilai = 100-50=50.

Pemaknaan range nilai bila dibahas bersama nilai maksimum, nilai minimum, rataan dan simpangan baku, nantinya akan lebih banyak memberi gambaran tentang sebaran data, pencilan data (outlier) juga homogenitas data.

**Varian:** Varian merupakan suatu nilai yang didefinisikan dengan rumus:

$$
s^2 = \frac{\Sigma(x_i - \overline{x})^2}{n-1},
$$

dimana  $\bar{x}$  rataan data, x<sub>i</sub> data observasi, n banyak data observasi. Sedangkan nilai akar dari varian dinamakan simpangan baku disingkat s. Contoh: Dari data table 2.1 dihitung nilai varian dan simpangan bakunya adalah  $s^2$  = 144.41; dan s=12,02. Apa arti angka-angka tersebut? Melihat rumusan dari definisi varian menunjukkan jumlah kuadrat selisih antara rataan dan masing-masing data observasi dibagi dengan banyak data minus 1. Selisih di sini mengukur jauh dekatnya masingmasing nilai terhadap rataan. Semakin jauh letak masing-masing nilai terhadap rataan maka nilai varian akan menjadi besar, atau data dikatakan cukup menyebar. Lebih umum lagi dikatakan data heterogen. Sebaliknya semakin dekat masingmasing nilai terhadap rataan maka nilai varian akan menjadi kecil, atau data dikatakan mengelompok atau menggerombol terhadap rataan. Secara umum dikatakan data homogen. Ukuran var atau SD besar atau kecil adalah relatif. Sekarang nilai  $s^2$  = 144.41; dan s=12,02 itu besar atau kecil. Dengan melihat nilai tabel 2.1 nilai min=50 nilai maks=100 itu menandakan nilai varian atau simpangan baku tersebut diasumsikan tidak kecil (tapi juga tidak besar), jadi disimpulkan datanya adalah cenderung tidak homogen.

**Standar error rataan (SE<sub>mean</sub>):** standard error rataan diartikan sebagai simpangan baku dari penyimpangan rataan sampel terhadap rataan populasi, atau diartikan rataan dari biasnya nilai penaksir rataan. Standar error rataan didefinisikan dengan rumus:

$$
SE_{mean} = \frac{s}{\sqrt{n}}
$$
, dimana s simpangan baku dan n banyaknya data

observasi.Nilai SEmean yang mendekati nilai nol adalah menunjukkan bahwa rataan tersebut merupakan penaksir yang baik (tak bias) terhadap rataan populasi, akan tetapi jika nilai SE jauh dari nol diluar 1 memandakan biasnya besar (menyimpangnya nilai-nilai adalah besar.

Contoh : Perhitungan standar error mean dari data Tabel 2.1 diperoleh  $SE_{mean}$ 2,687. Angka tersebut menunjukkan angka yang cukup jauh dari nilai nol, rataan simpangannya adalah besar. Oleh karena itu dikatakan nilai rataan 81,25 merupakan penaksir dari rataan populasi yang kurang baik. Standar error dapat digunakan sebagai perhitungan batas penerimaaan nilai rataan ke kiri dan ke kanan sesuai dengan kepercayaan 95%. Luasan di bawah kurva normal 95% adalah 1,96. Jadi batas interval penerimaan rataan adalah rataan ditambah dan dikurang perkalian SE<sub>mean</sub> dan luas 1,96 atau interval  $(\bar{x} - (SE_{mean}, 1,96) < mean < \bar{x} + (SE_{mean}, 1.96)$ . Dengan rumus tersebut dihitung diperoleh interval (75,98<mean<86,52).

**Skewness:** Skewness diartikan kemiringan distribusi data. Apabila skewness menunjukkan simetri maka dikatakan data membentuk distribusi normal, apabila kemiringan distribusi data agak condong ke kanan ditunjukkan nilai skewness negatif, selanjutnya apabila kemiringan distribusi data condong ke kiri ditunjukkan nilai skewness positif. Skewness didefinisikan dengan rumus:

skewness = 
$$
sk = \frac{\sum_{i=1}^{n} (y_i - \overline{y})^3}{(n-1)s^3}
$$
,

Dimana y<sup>i</sup> observasi data, *y* nilai rataan observasi, s simpangan baku, n banyak data observasi.

Apabila nilai sk =0 menunjukkan data berdistribusi normal, sk<0 kemiringan ke kanan, ibarat gambaran nilai cenderung banyak yang mendapat nilai baik (bisa dikritisi soal terlalu mudah), dan sk>0 kemiringan ke kiri, ibarat gambaran nilai cenderung banyak yang mendapat nilai jelek (bisa dikritisi soal terlalu sukar).

Contoh dari data tabel 2.1 diperoleh nilai sk=-0,807. Merupakan nilai negatif, akan tetapi tidak jauh dari nilai nol. Berarti data cenderung berdistribusi normal atau hampir normal condong ke kanan. Berikut diberikan gambaran bentuk diagram skewness.

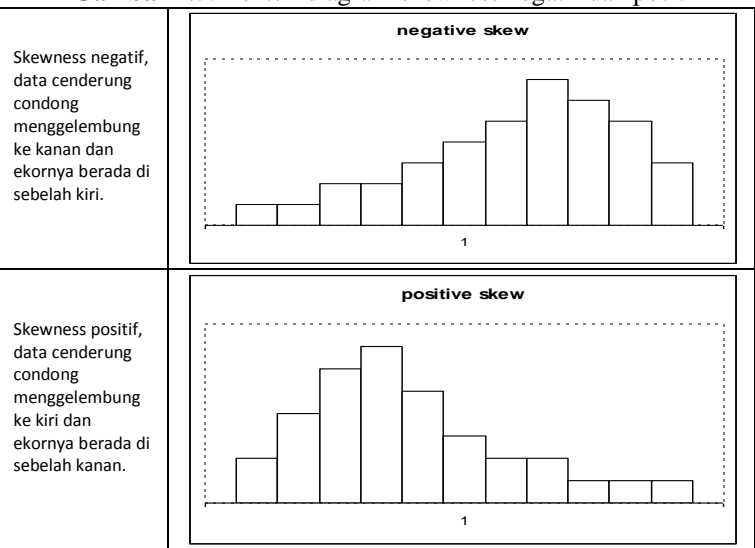

**Gambar 2.5**. Bentuk diagram skewness negatif dan positif

**Kurtosis:** Kurtosis diartikan sebagai keruncingan atau kepipihan diagram dari distribusi data. Semakin runcing nilai kurtosis negatif jauh dari nol akan menunjukkan data mengumpul (homogen). Akan tetapi apabila nilai kurtosis positif jauh dari nol menunjukkan data semakin tumpul (semakin menyebar dikatakan data tidak homogen). Apabila nilai kurtosis dekat dengan nol menandakan data memenuhi asumsi kenormalan tetapi data dikatakan antara homogen dan tidak homogen. Kurtosis didefinisikan dengan rumus:

kurtosis = 
$$
ku = \frac{\sum_{i=1}^{n} (y_i - \bar{y})^4}{(n-1)s^4} - 3,
$$

Jika nilai kurtosis dekat nol maka data cenderung normal, apabila nilai kurtosis positif berarti datanya tumpul atau cenderung melebar ke bawah, sebaliknya apabila nilai kurtosis negatif maka datanya bersifat runcing atau cenderung mengelompok (homogen).

Contoh data tabel 2.1 nilai kurtosis diperoleh ku=1,106. Nilai kurtosis positif yang lebih besar dari nol dan cukup jauh dari nol. Oleh karena itu dikatakan datanya cenderung melebar atau dengan kata lain cenderung tidak homogen. Berikut diberikan jenis diagram kurtosis.

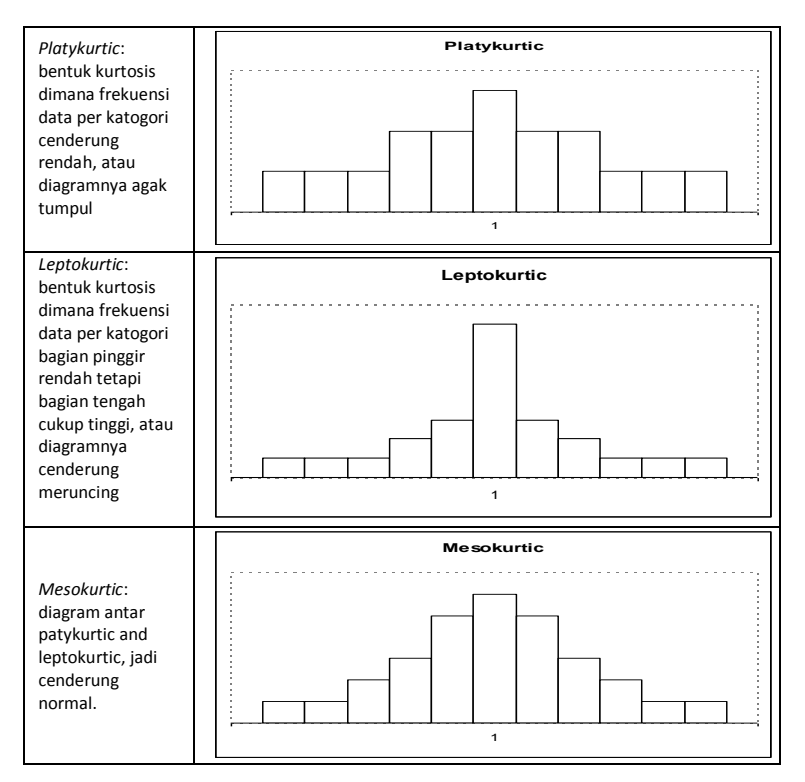

#### **C. Deskripsi data dengan SPSS**

Untuk mendapatkan nilai-nilai tendensi sentral dan dispersi seperti tersebut di atas dapat dilakukan dengan mudah dengan menggunakan SPSS dengan menu deskripsi. Sebagai contoh ikuti penjelasan di bawah.

Misalkan kita akan mendeskripsikan data kinerja guru di sekolah menengah. Data diambil dari hasil penelitian Sunaryo (2003), adalah variabel *hasil lompat jauh gaya jongkok 60 mahasiswa*, sebagai berikut:

|      |      | $\frac{1}{2}$ and $\frac{1}{2}$ and $\frac{1}{2}$ and $\frac{1}{2}$ and $\frac{1}{2}$ and $\frac{1}{2}$ and $\frac{1}{2}$ and $\frac{1}{2}$ and $\frac{1}{2}$ and $\frac{1}{2}$ and $\frac{1}{2}$ and $\frac{1}{2}$ and $\frac{1}{2}$ and $\frac{1}{2}$ and $\frac{1}{2}$ and $\frac{1}{2}$ a |      |      |      |
|------|------|----------------------------------------------------------------------------------------------------|------|------|------|
| 4.17 | 4.33 | 3.82                                                                                                    | 4.05 | 3.40 | 4.12 |
| 3.46 | 4.73 | 3.52                                                                                                    | 4.00 | 4.23 | 3.41 |
| 3.45 | 3.67 | 5.03                                                                                                    | 4.35 | 4.58 | 4.43 |
| 3.88 | 4.27 | 4.30                                                                                                    | 4.70 | 4.01 | 4.17 |
| 4.05 | 4.13 | 3.82                                                                                                    | 3.91 | 4.04 | 3.54 |
| 4.41 | 4.84 | 4.15                                                                                                    | 4.55 | 3.85 | 4.82 |
| 4.58 | 4.63 | 4.06                                                                                                    | 3.62 | 4.59 | 4.09 |
| 3.69 | 4.19 | 3.85                                                                                                    | 4.17 | 3.90 | 4.32 |
| 3.89 | 3.74 | 4.31                                                                                                    | 3.85 | 4.47 | 3.57 |
| 3.35 | 4.30 | 4.26                                                                                                    | 3.90 | 3.88 | 4.30 |

**Tabel 2.2**. Variabel hasil lompat jauh gaya jongkok

1. Deskripsi data ukuran tendensi sentral:

Masukkan data tersebut seperti pada latihan pertama yakni di *data view* dan beri nama variabel *lompat* biarkan data berada pada pembulatan 2 desimal. Anda akan melihat gambar seperti gambar 2.6.

|                | <b>SPSS Data Editor</b> Tatis Manus av [DataSet1] - SPSS Data Editor  |     |      |     |     |      |
|----------------|-----------------------------------------------------------------------|-----|------|-----|-----|------|
|                | File Edit View Data Transform Analyze Graphs Utilities Add-ons Window |     |      |     |     | Help |
|                | <b>◎日白 □ ◆ ◇ … B △ 作在 田①氏 ≫ ◇</b>                                     |     |      |     |     |      |
| 31 : lompat    |                                                                       |     | 4.05 |     |     |      |
|                | lompat                                                                | var | var  | var | var | var  |
| 1              | 4.17                                                                  |     |      |     |     |      |
| $\overline{2}$ | 3.46                                                                  |     |      |     |     |      |
| 3              | 3.45                                                                  |     |      |     |     |      |
| 4              | 3.88                                                                  |     |      |     |     |      |
| 5              | 4.05                                                                  |     |      |     |     |      |
| 6              | 4.41                                                                  |     |      |     |     |      |
| $\overline{7}$ | 4.58                                                                  |     |      |     |     |      |
| 8              | 3.69                                                                  |     |      |     |     |      |
| 9              | 3.89                                                                  |     |      |     |     |      |
| 10             | 3.35                                                                  |     |      |     |     |      |
| 11             | 4.33                                                                  |     |      |     |     |      |
| 12             | 4.73                                                                  |     |      |     |     |      |
| 12             | 3.67                                                                  |     |      |     |     |      |

**Gambar 2.6**. Menampilkan data untuk variabel *lompat*

Dari menu utama SPSS pilih menu **Analyze** tekan menu **descriptive statistics** akan terlihat seperti gambar 2.7a. Selanjutnya dengan menekan menu **frequencies** dan langsung menekan **stastistics** akan keluar menu seperti gambar 2.7b.

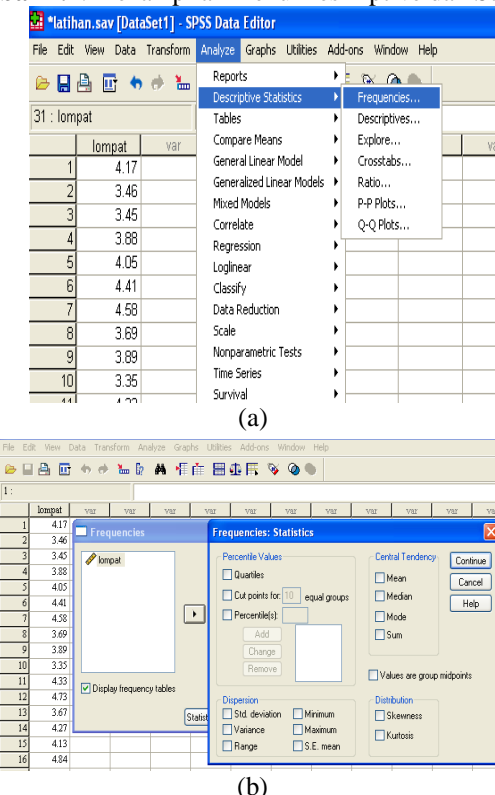

#### **Gambar 2.7**. Penampilan menu Deskriptive dan Statistics

Selanjutnya untuk mendeskripsikan ukuran tendensi sentral anda tinggal mengklik **mean, median, mode** sementara yang lainnya dibiarkan. Untuk kembali ke menu frequencies tekanlah **continue.** Jangan lupa memasukkan variabel *lompat* ke dalam *variable(s)* dengan cara menekan **panah kanan** setelah variabel lompat diblok. Apabila anda menekan tanda **ok** akan keluar output seperti berikut:

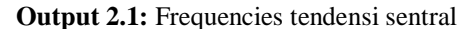

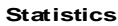

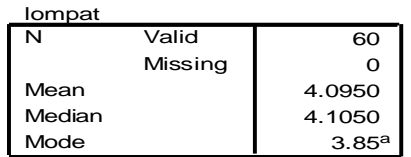

a. Multiple modes exist. The smallest v alue is shown

Berdasarkan output 2.1 seperti tersebut di atas, nampak hasil mean median modus hampir sama nilainya.

**Rataan** lompatan mahasiswa mencapai 4,095 m. Hal ini menunjukkan hasil lompatan yang cukup bagus karena sudah mencapai di atas 4m. Dimungkinkan berkat latihan yang cukup sehingga dapat menghasilkan demikian.

Dilihat dari nilai modusnya 3,85 (ada tanda <sup>a</sup> di atas artinya modusnya tidak tunggal). Nilai tersebut masih di bawah 4 kiranya prestasi lompat jauh pada mahasiswa Unnes cenderung condong ke kiri.

Nilai **median** = 4,105, artinya ada 50% (30 orang) mendapat nilai di atas 4,105 dan 50% nya lagi di bawah 4,105. Hal ini sudah mencerminkan hasil yang bisa dibanggakan, karena walaupun nilai modus masih di bawah rataan, tetapi dari keseluruhan mahasiswa dijamin 50% sudah mendapat di atas rataan nilai.

Untuk menampilkan menu yang lain seperti nilai maksimum, minimum, variance, simpangan baku, skewness, kurtosis, dan lain sebagainya adalah sama seperti petunjuk di atas. Lakukan langkah dari awal hingga menu **statistics** (lihat gambar 2.7b). Pilih menu yang dikehendaki misalkan quartiles, percentile isikan misalnya 15 lalu tekan add untuk memasukkan. Selanjutnya abaikan yang lain tekan continue anda akan mendapatkan hasil nilai  $Q_1 = P_{25}$ ,  $Q_2 = P_{50}$ ,  $Q_3 = P_{75}$  seperti output 2.2.

#### **Output 2.2**: Deskripsi nilai Quartil dan Persentil

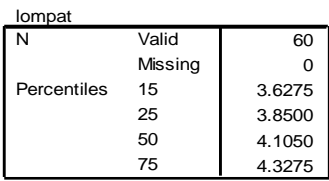

Nilai median  $=Q_2=P_{50}=4,1050$ , hal ini menunjukkan separoh dari anggota sample (50%) mendapat skor lompat jauh kurang dari 4.1050 dan separoh lagi mendapat skor di atas skor tersebut.

Untuk penjelasan yang lain sama misal  $P_{15}=3.6275$ , bahwa skor tersebut sebagai pembatas, 15% peserta atau 9 orang mendapat skor di bawah 3.6275 dan 85% peserta atau 51 orang mendapat skor di atas 3.6275.

#### **D. Presentasi Data**

Data yang dikumpulkan untuk laporan atau akan dianalisis lebih lanjut perlu diatur, disusun, disajikan dengan jelas dan baik. Biasanya data disajikan dalam bentuk tabel/daftar, diagram/grafik. Penyediaan data diusahakan dapat membantu **EXECT MANUAGE STATIST SET THE STATIST SET ALL ANCE SET ALL ANCE SET ALL ANCE SET ALL ANCE SET ALL ANCE STATIST SAFFOR A 1050 (50%) mendapat skor lompat jain menunjukkan separoh dari anggota lagi mendapat skor di atas sko** 

yang diutamakan menariknya sajian, atau membandingkan satu dengan yang lain, melihat kelakuan (trend) data dan lain sebagainya. Pilihan diagram juga harus tepat disesuaikan dengan keinginan dan kebutuhan penyaji, agar pembaca pesan dapat menangkap maksud penyajian dengan cepat dan tidak banyak berfikir. Adapun macam-macam penyajian data dengan tabel dan diagram/grafik yang dikenal antara lain: *Tabel matriks baris dan kolom, diagram batang, diagram lingkaran, diagram lambang (pictogram), diagram garis, scatter plot, diagram batang dan daun, histogram, polygon frekuensi*.

#### **1. Tabel Matriks baris dan kolom**

Tabel matriks yaitu menyajikan data dalam bentuk tabel matriks baris dan kolom. Jenis tabel ini lebih banyak digunakan di kantor-kantor dalam membuat laporan administrasi pertanggungjawaban. Di kantor BPS (Badan Pusat Statistika) sajian data ini banyak ditampilkan untuk melaporkan tentang penduduk, hasil pembangunan, pertanian dan sebagainya. Mereka memilih sajian data dengan tabel karena mengutamakan keakuratannya atau ketepatan ukuran datanya. Hingga sampai berapa angka di belakang koma datanya dapat dituliskan atau diinformasikan. Di sini memang tidak mengutamakan menariknya tampilan, kalau melihat data-data di buku tebal BPS memang menjemukan. Akan tetapi sebagian orang membutuhkan data itu secara teliti dan benar.

Dengan data tabel 2.3, bila ingin mencari data jumlah penduduk Indonesia tahun 2009, maka kita akan dengan cepat menemukan jumlahnya dengan tepat yakni: 229.964.723 orang. Dengan informasi sajian data yang lain belum tentu dapat menemukan datanya dengan tepat dan eksak.

| Country      | 1950        | 2009          | 2015        | 2025          | 2050          |
|--------------|-------------|---------------|-------------|---------------|---------------|
| Australia    | 8,218,999   | 21,292,893    | 22,606,591  | 24,702,504    | 28,724,025    |
| Brunei D     | 48,001      | 399,687       | 443,121     | 513,177       | 657,508       |
| China        | 544,950,886 | 1,345,750,973 | 1,395,998,2 | 1,453,140,188 | 1,417,044,807 |
| Germany      | 68,376,002  | 82,166,671    | 81,345,502  | 79,257,964    | 70,503,986    |
| India        | 371,856,500 | 1,198,003,272 | 1,294,192,0 | 1,431,271,761 | 1,613,799,950 |
| Indonesia    | 77,151,870  | 229,964,723   | 244,191,496 | 263, 287, 137 | 288,110,442   |
| Israel       | 1,257,971   | 7,169,556     | 7,823,469   | 8,769,480     | 10,649,053    |
| Malaysia     | 6,109,907   | 27,467,837    | 30,040,849  | 33,769,706    | 39,664,352    |
| Palestine    | 1,004,800   | 4,277,360     | 5,090,124   | 6,553,091     | 10,264,625    |
| Russia       | 102,702,461 | 140,873,647   | 137,983,426 | 132,345,350   | 116,097,030   |
| Saudi Arabia | 3,201,369   | 25,720,605    | 28,932,524  | 34,176,193    | 43,658,157    |
| <b>USA</b>   | 157,813,040 | 314,658,780   | 332,334,019 | 358,734,625   | 403,931,520   |

**Table 2.3.** Prediksi jumlah penduduk Dunia

source: World Population Prospects: The 2008 Revision GeoHive

Untuk menyajikan data yang sudah jadi seperti tabel 2.3 dalam bentuk diagram baris dan kolom cukup mudah dipresentasikan dengan word atau axcel. Untuk menggambar data ke dalam diagram baris dan kolom seperti

data yang sudah jadi data tabel 2.3 tidak bisa dikerjakan SPSS. SPSS dapat menyajikan dalam diagram baris dan kolom hanya untuk data yang masih mentah (row data) seperti data tabel 2.1 yang sudah diberi atribut berdasar atribut laki-laki dan atribut perempuan, data tabel 2.2 yang dibagi menurut atribut tertentu.

Contoh kita akan membuat diagram baris dan kolom data tabel 2.1 berdasar atribut jenis kelamin. Masukkan data tersebut dalam **data view** seperti penjelasan terdahulu diberi nama *variabel pres\_bel dan sex*. Dari menu utama SPSS pilih menu **Analyze** tekan menu **deskriptive statistics**  lalu pilih **Crosstabs** akan terlihat seperti gambar 2.8.

**BDBB S & L& A HA HOR & Q &** pres bel  $sex$ Crosstabs ञ्ज Row(s):  $\overline{\alpha}$ sn  $\sqrt{\frac{1}{2} \text{pres}\left[\text{bel}\right]}$  $\Box$  $Paste$ on 90 Reset Column(s):  $\overline{35}$ Cancel  $\mathscr{P}$  see  $n<sub>5</sub>$  $\Box$ Help  $25$  $\overline{30}$ Layer 1 of 1  $\sqrt{\phantom{a}}$  Next 65 ż Previous  $\frac{1}{10}$  $\overline{100}$ ä  $\overline{11}$ 75  $\overline{\phantom{a}}$  $\rightarrow$  $\overline{15}$ 65 Ŧ  $80$ Display clustered bar charts  $\frac{14}{15}$ 80  $\overline{80}$ Suppress tables  $\overline{16}$  $\overline{\mathbf{a}}$ Statistics... | Cells... | Format... Exact...

**Gambar 2.8.** Proses membuat diagram baris dan kolom

Selanjutnya masukkan *variabel pres\_bel* pada **Row(s)** dan *variabel sex* pada **column(s)** abaikan informasi lainnya. Dengan menekan **ok** anda akan mendapatkan output seperti output 2.3.

**Output 2.3.** Hasil pembuatan diagram baris dan kolom **Crosstabs**

 $\overline{17}$ 

 $80$  $05$ 

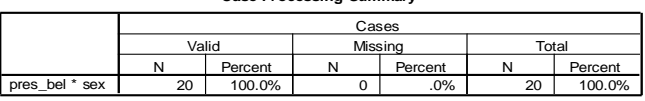

**Case Processing Summary**

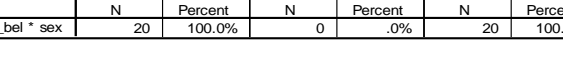

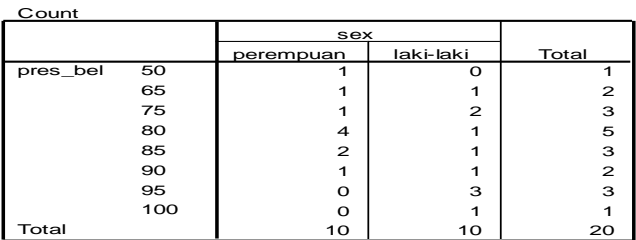

**pres\_bel \* sex Crosstabulation**

#### **2. Pictogram**

Pictogram adalah sajian data dengan menggunakan gambar-gambar menarik. Tujuan penyajian data dengan pictogram di sini penyaji ingin pembaca datang dan melihatnya. Jadi yang diutamakan adalah menariknya tampilan, walau disadari di sini keakuratan datanya dibutuhkan belakangan (perhatikan contoh pada gambar 2.9).

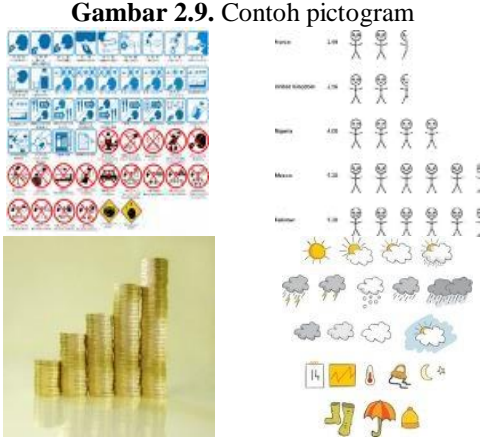

Gambar-gambar pictogram ini menampilkan data tertentu dengan perwakilan tertentu. Tentu saja bila orang melihat sajian yang demikian, orang menjadi tertarik karena melihat gambar menariknya. Apabila mereka sudah tertarik tentu saja mereka akan melakukan pendekatan untuk mencari informasi yang lebih dari sajian ini.

Untuk menyajikan data dalam bentuk diagram piktogram tidak mudah dibuat dengan SPSS. Sekiranya membutuhkan software khusus untuk menyajikannya, misal dengan fotoshop, paint dlsb.

#### **3. Diagram lingkaran**

Diagram lingkaran adalah penyajian data dalam bentuk juring-juring lingkaran, yang secara keseluruhan hanya berjumlah 360<sup>0</sup>. Orang menampilkan data dengan memilih diagram lingkaran yang dipentingkan adalah perbandingan antara data observasi yang satu dengan data observasi yang lainnya. Tentang keakuratan ukurannya tidak begitu menjadi hal utama. Sebagai contoh dalam perlombaan atau pemilihan umum, dalam melakukan laporan hasil perolehan data antar kandidat dengan diagram lingkaran, orang akan mencari siapa yang menang dan siapa yang kalah secara cepat cukup melihat besar sudut juring saja. Sementara berapa jumlah suaranya belum menjadi hal yang utama.

Perhatikan contoh data tentang penduduk dunia di 6 negara besar seperti ditunjukkan dalam diagaram lingkaran gambar 2.10.

**Gambar 2.10.** Penduduk terbesar di enam negara

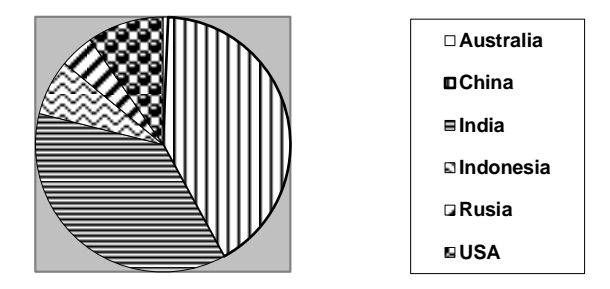

Dengan melihat diagram lingkaran 2.10 yang menggambarkan jumlah penduduk dunia, kita akan dengan cepat memutuskan bahwa jumlah penduduk terpadat adalah di daerah Cina, dan yang paling sedikit diantara data yang ada adalah penduduk negara Rusia.

Untuk menggambar data ke dalam diagram lingkaran seperti data yang sudah jadi data tabel 2.3 tidak bisa dikerjakan SPSS. Hal tersebut digambar dengan word atau axcel. SPSS dapat menyajikan dalam diagram lingkaran untuk data yang masih mentah (row data) seperti data tabel 2.1 yang akan dikategorikan berdasar nilainya.

Sebagai contoh kita akan membuat diagram lingkaran untuk data tabel 2.1 berdasar atribut jenis kelamin. Buka file data tabel 2.1 bila sudah tersimpan, atau masukkan data tersebut dalam **data view** seperti penjelasan terdahulu diberi nama variabel *pres\_bel* . Dari menu utama SPSS pilih menu **Analyze**, **deskriptive statistics, chart** akan terlihat seperti gambar 2.11.

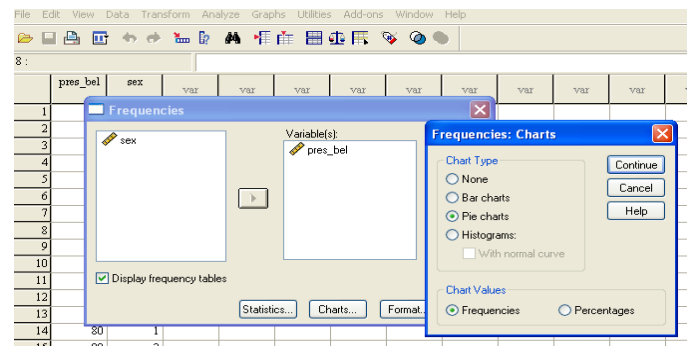

**Gambar 2.11.** Menu Charts proses membuat diagram lingkaran

Selanjutnya dengan menekan menu **Pie charts** dan langsung menekan **continue** akan keluar ke menu utama, dengan menekan menu **format** akan tampak seperti gambar 2.12.

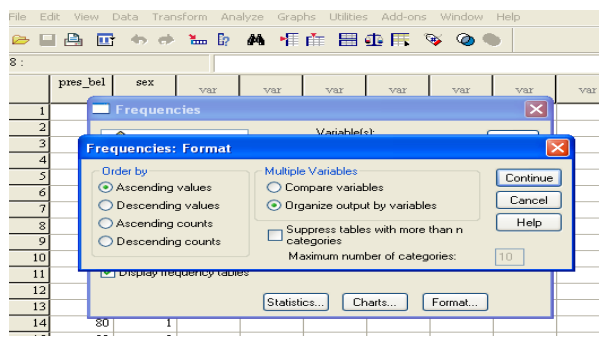

**Gambar 2.12.** Menu format pada proses menggambar diagram lingkaran

Pada *order by* pilih menu **Ascending values**, dan pada *multiple variables* pilih **Organize output by variabels**. Tekan **kontinu** ke menu utama lalu tekan **ok** terlihat output 2.4.

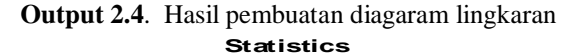

#### pres\_bel 20  $\mathbf{o}$ Valid Missing  $\overline{\mathbf{N}}$ **pres\_bel** 1 5.0 5.0 5.0 2 | 10.0 | 10.0 | 15.0  $3$  | 15.0 | 15.0 | 30.0 5 25.0 25.0 55.0 3 15.0 15.0 70.0 2 | 10.0 | 10.0 | 80.0  $3$  15.0 15.0 95.0 1 5.0 5.0 100.0 20 100.0 100.0  $\overline{50}$ 65 75 80 85 90 95 100 Total Valid Frequency Percent Valid Percent<br>  $\begin{array}{c|c}\n1 & 5.0 & 5.0\n\end{array}$ Cumulativ e Percent<br>5.0

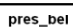

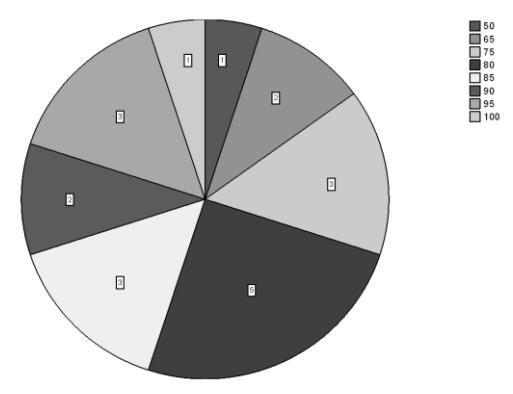

Berdasar output 2.4 terlihat siswa yang paling banyak mendapat nilai 80, dan yang paling sedikit mendapat nilai 50 dan 100.

#### **4. Diagram Batang**

Diagram batang adalah penyajian data dalam bentuk batangan-batangan balok, atau persegi atau silinder dan lain sebagainya. Orang memilih diagram batang dalam sajian datanya hampir sama dengan diagram lingkaran yaitu membandingkan data observasi yang satu dengan data observasi yang lainnya. Dengan membandingkan panjang pendeknya batang akan tahu perbandingannya. Kadang-kadang diagram batang juga cocok untuk menunjukkan kelakukan (trend) data.

Contoh diagram 2.13 menggambarkan data tentang export import di Jawa tengah 2000–2004. Data tersebut disajikan dalam dua versi skala yang berbeda.

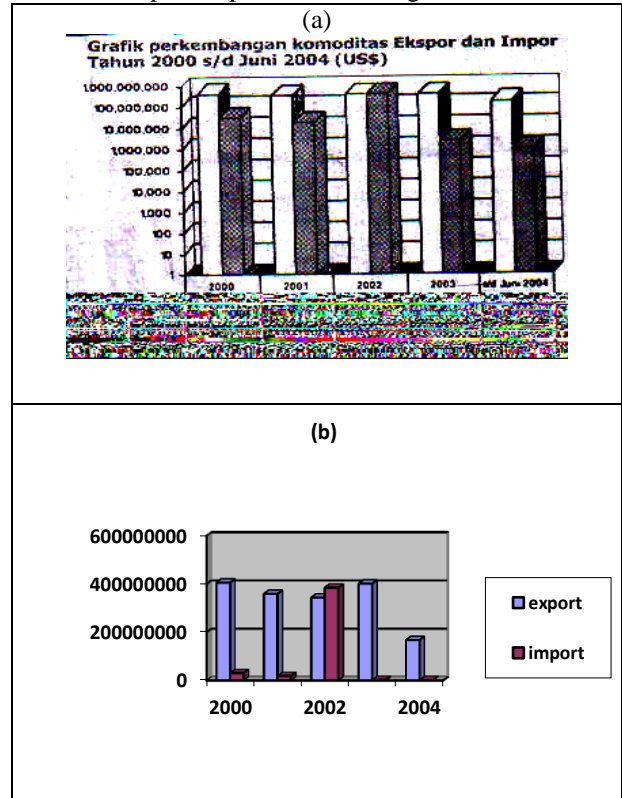

**Gambar 2.13.** Export Import di Jawa Tengah 2000 -2004

Perhatikan dua diagram batang yang menyajian pada gambar 2.13 data yang sama dalam sekala yang berbeda. Gambar 2.13a sedikit dimanipulasi skalanya, dan gambar 2.13b dengan skala konstan. Kita dapat mendeskripsikan dua hal yang berbeda dengan melihat tampilan diagram tersebut. Pada gambar 2.13a kegiatan eksport terlihat hampir sama tingginya artinya dapat dinyatakan bahwa kegiatan eksport import tersebut dari tahun ke tahun cukup stabil. Akan tetapi bila kita perhatikan pada diagram kedua bisa kita melihat bahwa kegiatan impor paling tinggi dilakukan pada tahun 2002 dan kegiatan eksport paling tinggi pada tahun 2003. Disamping itu kita juga bisa melihat trend datanya. Untuk kegiatan impor terjadi penurunan jumlah dan pada kegiatan ekspor terjadi fluktuasi, tetapi juga cenderung turun.

Untuk kegiatan pembandingan diagram lingkaran lebih baik, diagram lingkaran lebih banyak digunakan orang dari pada diagram batang. Akan tetapi diagram batang mempunyai keunggulan, apabila beberapa macam variabel bisa digambarkan dalam satu diagram dengan beda pewarnaan atau beda pengarsiran (lebih efisien dan ekonomis), dan hal ini tidak bisa terjadi di diagram lingkaran.

Kasus membuat diagaram batang dengan SPSS adalah sama dengan diagram lingkaran. Sebagai contoh akan membuat diagram batang untuk data tabel 2.1. Instruksi perintahnya sama dengan instruksi yang diberikan pada waktu membuat diagram lingkaran. Bedanya terletak pada menu chart, kalau pada diagram lingkaran pilih *Pie diagram* di sini pilih menu **Bar diagram**. Bila langkah dilakukan dengan benar maka anda akan mendapati hasil seperti output 2.5.

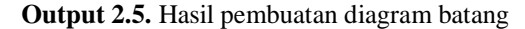

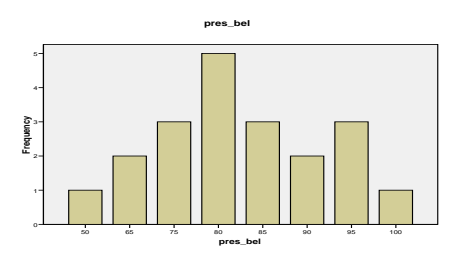

#### **5. Diagram garis**

Diagram garis adalah penyajian data hubungan dua variabel dalam bentuk garis patah, satu variabel terletak pada sumbu x dan variabel lainnya terletak pada sumbu y, ujung garis patah merupakan koordinat masingmasing pasangan data observasi. Orang memilih diagram garis karena lebih mementingkan trend (kelakuan) datanya. Kemungkinan data cenderung monoton, meningkat, menurun, berfluktuasi. Pada umumnya penyajian data dengan diagram garis salah satu variabelnya merupakan variabel waktu.

Perhatikan contoh diagram garis gambar 2.14 yang menggambarkan data produksi kondom 10 tahun (dalam ribuan) seperti tertulis di tabel 2.4

| vear                                                                      |  |  |  |  |  |
|---------------------------------------------------------------------------|--|--|--|--|--|
| omset   100   101   100.5   102   101.5   103   102.5   101.5   103   105 |  |  |  |  |  |

**Tabel 2.4.** Produksi kondom selama 10 tahun (dalam ribuan)

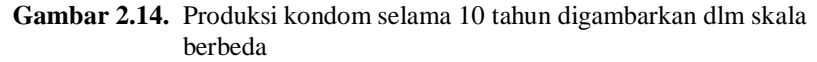

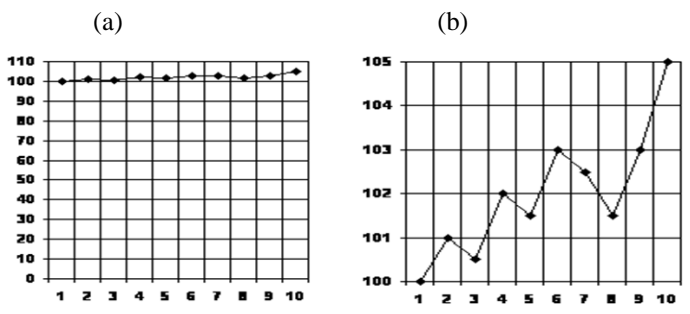

Kasusnya sama dengan diagaram batang, di sini dua diagram garis dibuat dengan mengatur skalanya untuk menyajian satu data yang sama. Tampak pada tampilan bisa memberikan tafsiran yang berbeda. Pada gambar 2.14a, kita bisa memberi komentar bahwa produksi kondom dalam perjalanan 10 tahun cenderung monoton. Akan tetapi bila kita melihat trend data pada gambar 2.14b kedua terjadi peningkatan yang cukup meyakinkan.

Di sinilah kita dalam kehidupan sehari-hari perlu cermat dalam mengamati sajian data dari orang lain, dan perlu cerdik tetapi positif dalam menyajikan data agar orang lain yang menerima pesan kita benar-benar mengerti pesannya.

Untuk menggambar data ke dalam diagram garis dikerjakan SPSS seperti data tabel 2.4 dapat diikuti instruksi seperti berikut. Masukkan data tersebut dalam **data view** seperti penjelasan terdahulu diberi nama variabel *year* dan *omset* . Dari menu utama SPSS pilih menu **Graphs, Interactive** anda akan melihat seperti gambar 2.15.

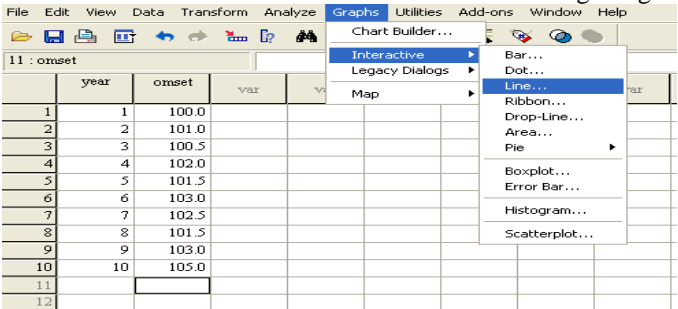

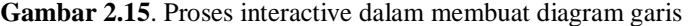

Pilih menu Line… akan muncul seperti gambar 2.16. **Gambar 2.16.** Proses line dalam membuat diagram garis

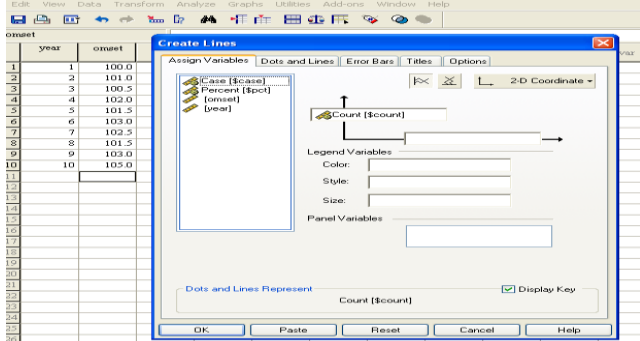

Pada kotak kiri akan anda lihat file variabel **year** dan variabel **omset.**  Tekanlah variabel **year** tersebut jangan dilepas bawa ke tempat kotak sumbu datar, lepaskan selanjutnya tekan variabel **omset** tarik masukkan ke sumbu tegak. sementara biarkan yang lain, dan tekan **ok**. Anda akan mendapatkan output seperti gambar output 2.6.

**Output 2.6.** Hasil pembuatan diagram garis. **Interactive Graph**

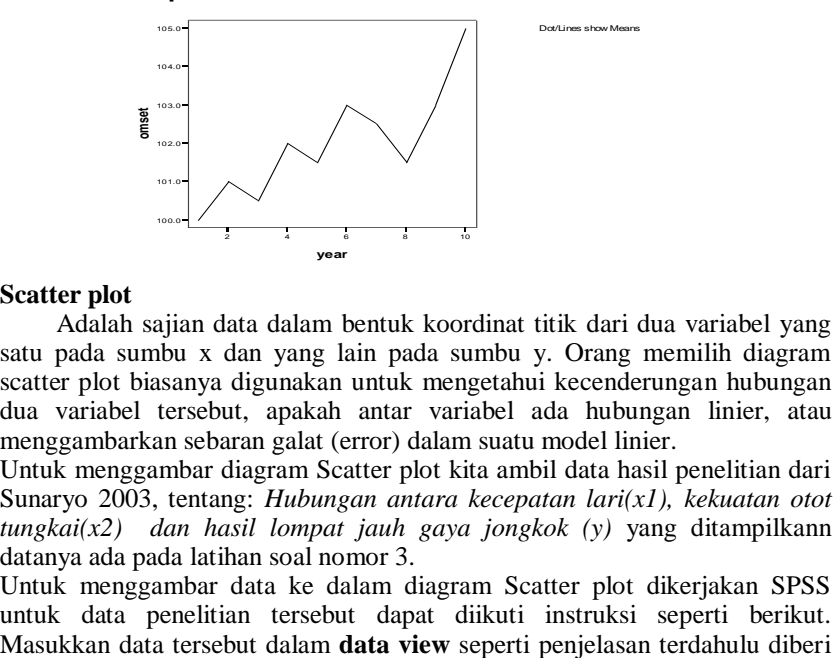

#### **6. Scatter plot**

Adalah sajian data dalam bentuk koordinat titik dari dua variabel yang satu pada sumbu x dan yang lain pada sumbu y. Orang memilih diagram scatter plot biasanya digunakan untuk mengetahui kecenderungan hubungan dua variabel tersebut, apakah antar variabel ada hubungan linier, atau menggambarkan sebaran galat (error) dalam suatu model linier.

Untuk menggambar diagram Scatter plot kita ambil data hasil penelitian dari Sunaryo 2003, tentang: *Hubungan antara kecepatan lari(x1), kekuatan otot tungkai(x2) dan hasil lompat jauh gaya jongkok (y)* yang ditampilkann datanya ada pada latihan soal nomor 3.

Untuk menggambar data ke dalam diagram Scatter plot dikerjakan SPSS untuk data penelitian tersebut dapat diikuti instruksi seperti berikut. nama variabel *x1, x2,* dan *y* dengan label masing-masing *kecepatan lari, kekuatan otot tungkai,* dan *hasil lompat jauh gaya jongkok* . Dari menu utama SPSS pilih menu **Graphs, Interactive, Scatter Plot** anda akan melihat seperti gambar 2.17.

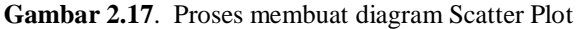

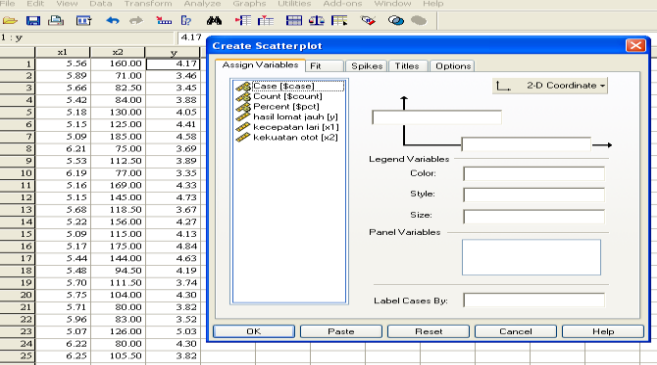

Pada kotak kiri akan anda lihat file variabel **x1, x2,** dan **y.** Pertama kita akan buat Scatter plot untuk variabel x1 dan y. Tekanlah variabel **y** tersebut jangan dilepas bawa ke tempat kotak sumbu tegak, lepaskan selanjutnya tekan variabel **x1** tarik masukkan ke sumbu datar. sementara biarkan yang lain, dan tekan **ok**. Anda akan mendapatkan output seperti gambar output 2.7a. Dengan cara yang sama ulangi untuk menggambar Scatter Plot untuk x2 dan y anda akan melihat gambar output 2.7b.

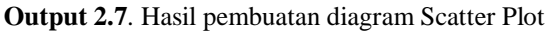

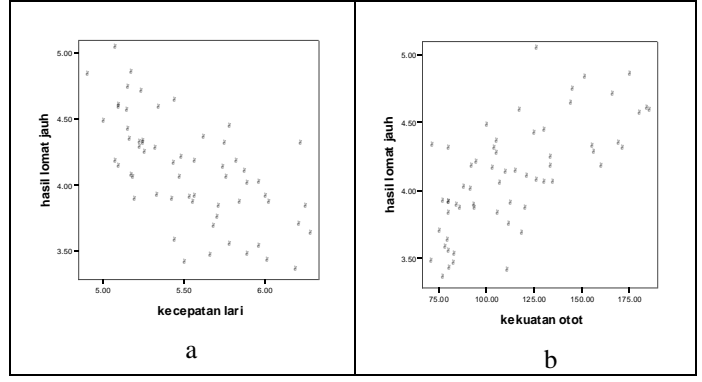

Melihat dua gambar output 2.7 scatter plot mempunyai makna sendirisendiri. Melihat scatter plot data pada output 2.7a menunjukkan bahwa data membentuk hubungan linier dari kiri atas ke kanan bawah untuk x1 dan y. Artinya hubungan tersebut adalah linier negatif menurut garis lurus regresi. Sebaliknya hubungan linier dari kiri bawah ke kanan atas untuk x2 dan y.

Artinya hubungan tersebut menunjukkan hubungan linear positif garis lurus regresi.

#### **7. Histogram dan poligon frekuensi**

Histogram adalah sajian data dalam bentuk batang-batang seperti diagram batang untuk data kontinu. Bedanya dengan diagram batang adalah pada jenis datanya (pada diagram batang dipakai untuk menyajikan data diskrit). Biasanya histogram dipakai untuk menggambarkan data yang sudah dibuat dalam tabel distribusi frekuensi. Titik tengah puncak pada histogram bila dihubungkan dengan garis patah akan terjadilah yang namanya poligon frekuensi.

Perhatikan contoh data tabel 2.5 menunjukkan data distribusi nilai ujian semester. Data tersebut disajikan dalam bentuk diagram histogram dan poligon frekuensi (lihat gambar 2.18) .

| nilai   | frekuensi |
|---------|-----------|
| $10-19$ |           |
| 20-29   |           |
| 30-39   |           |
| 40-49   | 10        |
| $50-59$ | 16        |
| 60-69   |           |
| 70-79   |           |

 **Table2.5.** Distribusi nilai ujian semester

**Gambar 2.18.** Histogram dan poligon nilai ujian semester

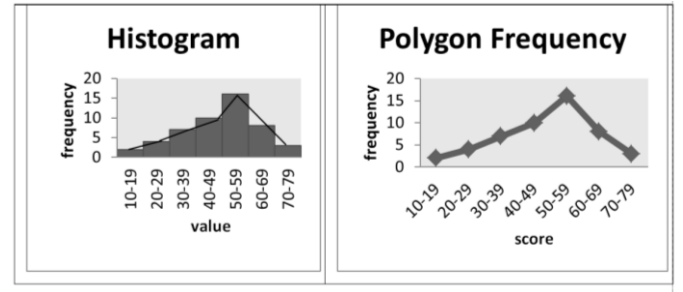

Histogram maupun poligon frekuensi tersebut menggambarkan distribusi frekuensi tabel di atas. Diagram tersebut dibuat dan dipilih untuk mengetahui kelakuan datanya apakah cenderung membentuk distribusi normal, atau cenderung condong ke kanan atau condong ke kiri. Juga bisa memberi gambaran letak nilai modus, median, kurtosis dan skewnessnya. Terlihat pada histogram maupun poligon frekuensi bahwa data tersebut di atas cenderung berdistribusi normal, dan cenderung condong ke kanan atau skewnes negatif (kecil).

Untuk menggambar data ke dalam diagram histogram dan poligon frekuensi untuk data olahan Tabel 2.5 tidak bisa dikerjakan SPSS. Hal
tersebut digambar dengan word atau excel. SPSS dapat menyajikan dalam diagram histogram dan normal curvanya untuk data yang masih mentah (row data) seperti data variabel prestasi belajar tabel 2.1.

Sebagai contoh kita akan membuat diagram histogram dan normal curvanya untuk data tabel 2.1. Buka file data tabel 2.1 bila sudah tersimpan, atau masukkan data tersebut dalam **data view** seperti penjelasan terdahulu diberi nama variabel *pres\_bel* . Dari menu utama SPSS pilih menu **Analyze**, **deskriptive statistics, chart** akan terlihat seperti gambar 2.19.

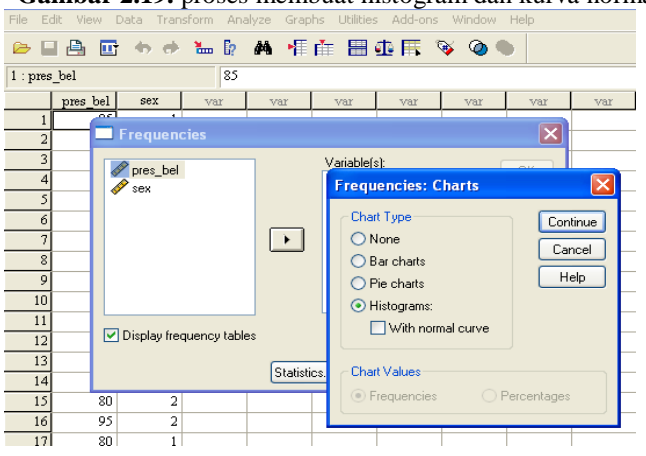

**Gambar 2.19.** proses membuat histogram dan kurva normal

Pilih menu **Histograms** dan klik **With normal curve** anda akan melihat seperti gambar 2.19. Jangan lupa masukkan file yang akan diproses. Bila anda telah selesai tekan **Continue** dan **ok** akan terlihat output 2.8

**Output 2.8.** Frequencies hasil membuat diagram histogram dan kurva normalnya

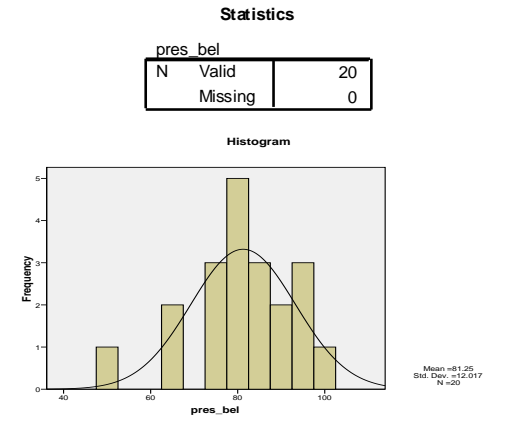

Berdasar hasil output 2.8 menggambarkan bahwa variabel prestasi belajar berdistribusi hampir normal, karena gambar histogram dan kurva normalnya hampir berdekatan. Pada pembahasan selanjutnya ada pengujian untuk variabel berdistribusi normal.

#### **8. Box and Whisker Plot**

Box Plot adalah sajian data yang menggambarkan hubungan antara median  $(O_2)$ , quartil atas  $(O_3)$  dan quatil bawah  $(O_1)$  termasuk pencilan data. Box Plot dipilih orang digunakan untuk menemukan apakah data cenderung normal atau mengalami kemiringan (skewness dan kurtosis).

Perhatikan contoh gambar 2.20 yang menggambarkan diagram box plot.

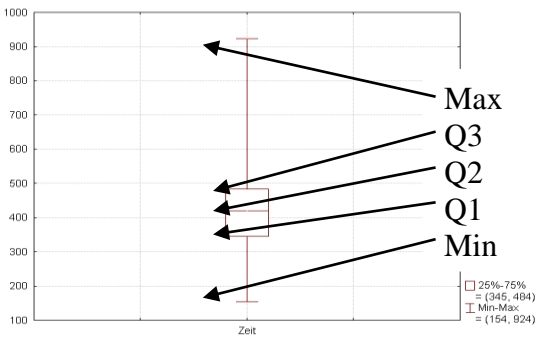

**Gambar 2.20**. Diagram box plot

Dengan melihat Box Plot di atas menggambarkan nilai median Quartil bawah dan Quartil atas cenderung condong ke kiri (skewness positif).

Kita ambil contoh data Tabel 2.1 tentang variabel prestasi belajar. Untuk mendapatkan diagram box plot dilakukan seperti langkah berikut. Pilih menu utama SPSS dengan **graphs** kemudian tekan **Interakctive** dan pilih **Boxplot** anda akan melihat gambar 2.21 seperti berikut:

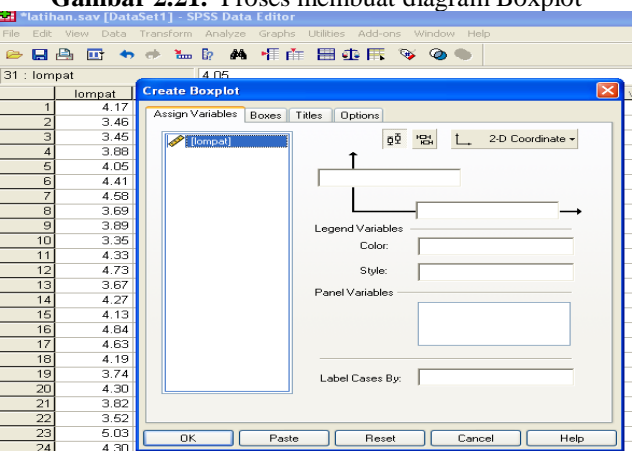

**Gambar 2.21.** Proses membuat diagram Boxplot

Pada kotak kiri akan anda lihat file variabel **pres\_bel.** Tekanlah variabel pres\_bel tersebut jangan dilepas bawa ke tempat kotak sumbu tegak, sementara biarkan yang lain, dan tekan **ok**. Anda akan mendapatkan output seperti gambar output 2.9.

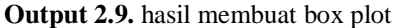

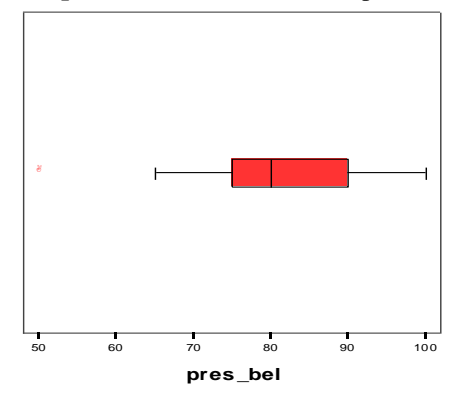

Berdasar output 2.9. terlihat posisi box plot berada agak condong ke kiri, dan terdapat nilai pencilan ada di luar nilai negatif. Jadi variabel tersebut cenderung tidak begitu mendekati kurva normal.

#### **9. Grafik Q-Q Plot**

Q-Q plot adalah sajian diagram hubungan antara quantil data dengan quantil data distribusi normal. Q-Q Plot bertujuan untuk menguji apakah sebuah data mempunyai distribusi yang sama dengan suatu bentuk teoritits distribusi normal. Apabila diagram quantil tersebut hampir berhimpit dengan garis diagonal maka dikatakan datanya cenderung berdistribusi normal.

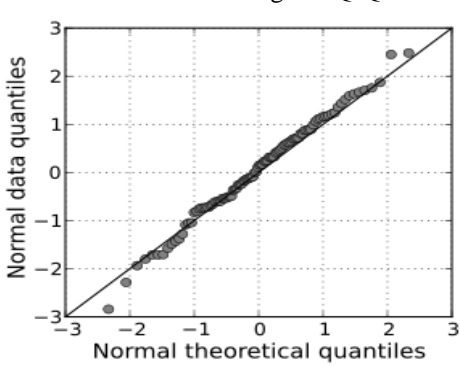

**Gambar 2.22** Diagram Q-Q Plot

Dengan melihat gambar 2.22 bahwa antara garis diagonal dan nilai-niai quantil hampir berhimpit. Dengan demikian kita dapat mengasumsikan bahwa variabel tersebut menunjukkan berdistribusi normal.

Untuk menggambar Q-Q plot dengan SPSS akan diberikan di bawah bersamaan dengan uji normalitas.

#### **10. Diagram batang dan daun**

Diagram batang dan daun adalah penyajian data yang memilah-milah data observasi dalam bentuk batang dan daun. Misalkan data observasi berada pada ukuran bilangan dua digit. Angka digit pertama diletakkan di batang, dan digit kedua diletakkan di baris.

Contoh tabel 2.6 menggambarkan nilai ulangan statistika, akan dibuat diagram batang dan daunnya, dapat diikuti petunjuk berikut.

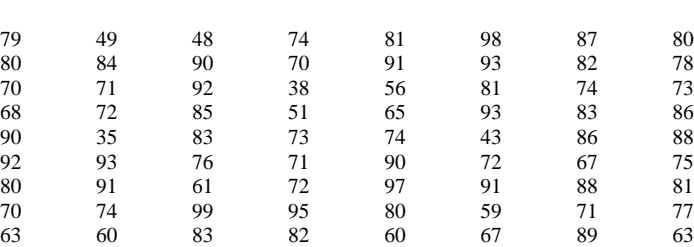

76 63 88 70 66 88 79 75

#### **Tabel 2.6:** Nilai ulangan statistika

**Gambar 2.23.** Diagram batang dan daun

| Batang                   | Daun                     |
|--------------------------|--------------------------|
| 3                        | 58                       |
| 4                        | 389                      |
| $\overline{\phantom{0}}$ | 169                      |
| 6                        | 00133356778              |
|                          | 000011122233444455667899 |
| 8                        | 0000111223334566788889   |
| Q                        | 000111223335789          |

Dengan melihat batang dan daun gambar 2.23 di sini sama saja kita melihat pada histogram. Pada daun nampak kecenderungan data membentuk sebuah kurva menuju ke kurva normal. Data diagram batang dan daun di atas tampak data cenderung condong ke kanan (skewness negatif).

Untuk menggambar diagram batang dan daun dengan SPSS akan diberikan di bawah bersamaan dengan uji normalitas.

#### **E. Mendeskripsikan Normalitas atau kemiringan Data**

Misalkan kita akan mendeskripsikan *variabel lompat* dari tabel 2.2 apakah asumsi distribusi normal dipenuhi. Di sini dibutuhkan histogram beserta plot normalnya, nilai skewness, dan diagram Q-Q plot.

Lakukan langkah sama dari awal masukkan atau baca data **lompat**. Pada menu utama SPSS pilih *analyse, deskriptive statistitics*, dan *frequencies* lalu tekan *statistics*. Anda tinggal mengklik menu yang dibutuhkan **mean, skewness, kurtosis**. Untuk mendapatkan gambar histogram setelah menekan **kontinu** pilih menu **charts** akan tampak seperti gambar 2.24 di bawah.

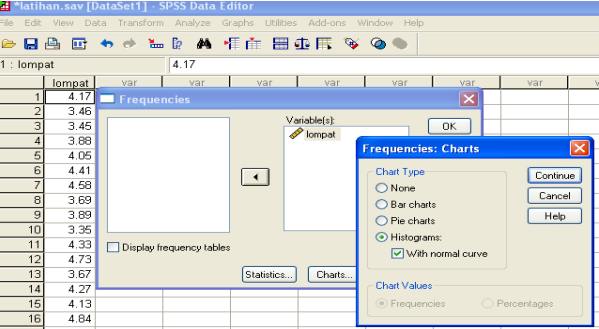

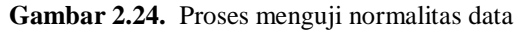

Anda tinggal mengklik **histogram** dan **with normal curve**, seterusnya tekan **kontinu** dilanjutkan dengan **ok** akan diperoleh output seperti tabel di bawah.

Untuk mendapatkan diagram Q-Q plot dan diagram batang dan daun dilakukan seperti langkah berikut:Pilih menu **analyse, deskriptif statistics** lalu pilih **Explore** kemudian masukkan variabel *lompat* pada kotak dependent list, pada bagian *display* pilih **Plots** yang berarti akan menggunakan proses plots, selanjutnya klik **plots** lagi pada pilihan di kananya, Anda akan melihat gambar seperti Gambar 2.25 dibawah ini:

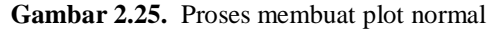

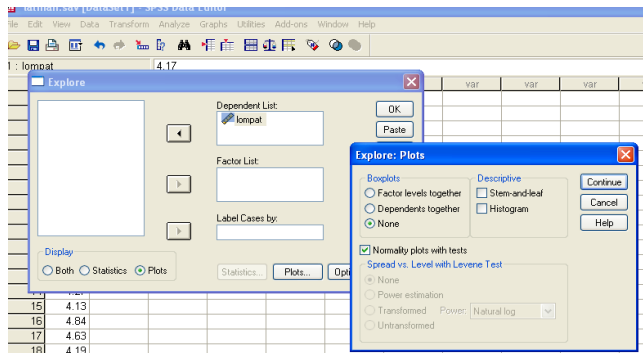

Pada menu ini aktifkan menu **Normality Plot with tests** sementara yang lain diabaikan. Untuk kembali ke menu utama tekan continu, dan untuk mendapatkan hasil tekan ok, anda akan melihat output seperti gambar di bawah:

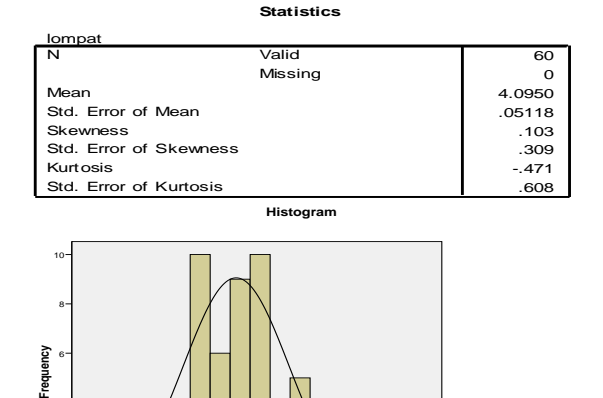

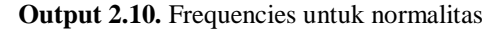

### **Output: Explore**

4+ 24  $^{\circ}$ 

**Case Processing Summary**

Mean =4.10 Std. Dev. =0.396 N =60

**lompat** 3.00 3.50 4.00 4.50 5.00 5.50

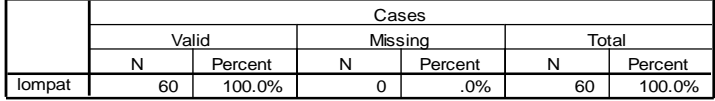

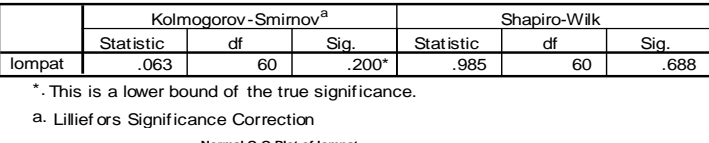

**Tests of Normality**

\*. This is a lower bound of the true significance.

**Normal Q-Q Plot of lompat**

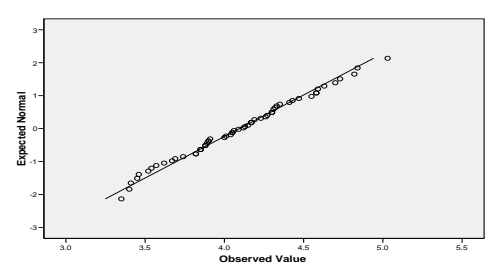

Berdasar hasil output 2.10 dapatlah kita deskripsikan:

Nilai standar error mean  $SE_{mean}=0$ , 511, merupakan nilai yang dekat dengan nol (0), ini menunjukkan bahwa rataan merupakan penaksir yang baik terhadap rataan populasi. Melihat nilai skewness  $= 0.103$  dekat dengan nilai 0, dan gambar histogram menunjukkan membentuk gambar seperti lonceng. Hal itu mendekati bentuk diagram kurva normal adalah seperti gambar lonceng. Kedekatan bentuk gambar antara histogram dan diagram normal, mengarah pada penunjukan bahwa data *variabel lompat* cenderung berdistribusi normal. Keputusan ini lebih diperkuat dengan uji normalitas kolmgorov smirnov.

Ho : variabel lompat berdistribusi normal

H1 : variabel lompat tidak berdistribusi normal.

Nilai significant sig=0,200 > 0,05 berarti terima Ho tolak H1, jadi variabel lompat berdistribusi normal dipenuhi.

Pemenuhan asumsi kenormalan juga dapat dilihat dari diagram Q-Q plot. Diagram antara garis lurus normal dengan diagram plot noktah (titik-titik), apabila hampir berdekatan atau hampir berimpit hal itu menandakan asumsi kenormalan dipenuhi, akan tetapi apabila titik-titiknya banyak yang menyimpang dari garis normal menandakan bahwa asumsi kenormalan tidak dipenuhi. Seperti kita lihat pada diagram QQ-plot di atas antara garis normal dan titik-titik noktah hampir berimpit, hal itu menandakan asumsi kenormalan dipenuhi.

### **F. Mendeskripsikan Asumsi Homogenitas Data**

Misalkan kita akan mendeskripsikan *variabel lompat* dari tabel 2.2 apakah asumsi homogenitas dipenuhi. Di sini dibutuhkan pemenuhan asumsi normal, nilai kurtosis, dan pemeriksaan adanya data pencilan dengan diagram box plot. Dari nilai kurtosis (keruncingan ataAsumsi homogenitas dipenuhi bila nilai kurtosis

Lakukan langkah sama dari awal masukkan atau baca data **lompat**. Pada menu utama SPSS pilih *analyse, deskriptive statistitics*, dan *frequencies* lalu tekan *statistics*. Anda tinggal mengklik menu yang dibutuhkan **kurtosis, quartil(s)**.

Untuk mendapatkan gambar box plot pilih menu utama SPSS *Graphs, Interactive, Boxplot.* Tekan variabel lompat jangan dilepas, tarik lepaskan pada kotak sumbu tegak, sementara yang lain abaikan, tekan **ok** akan diperoleh hasil seperti output 2.11.

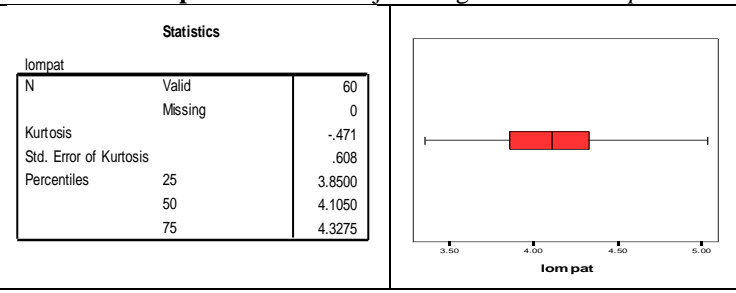

**Output 2.11.** Hasil uji homogenitas data *lompat*

Berdasar output 2.11 dapat dideskripsikan sebagai berikut. Nilai kurtosis =- 0,471 menunjukkan nilai negatif, jadi data cenderung tumpul akan tetapi nilai tersebut tidak jauh dari nol jadi bisa dikatakan data cenderung homogen. Selanjutnya dengan melihat nilai quartil ketiganya menunjukkan nilai yang tidak terlalu melebar. Berdasar diagram box plot tidak menunjukkan kemiringan yang cukup berarti. Disamping itu pada uji normalitas juga dipenuhi. Berdasar informasi di atas dapatlah disimpulkan bahwa asumsi homogenitas dipenuhi.

#### **G. Deskripsi data Nominal atau Ordinal**

Untuk mendeskripsikan data diskrit nominal atau ordinal agak berbeda dengan deskripsi data kontinu interval atau rasio. Data sampel berskala nominal atau ordinal banyak terjadi data berulang (replikasi). Kita ambil contoh mendeskripsikan data dari variabel minat mahasiswa mengikuti pelajaran matematika di siang hari. Data diambil dari sampel 50 mahasiswa laki-laki dan perempuan diberikan pada tabel 2.7.

| no             | sex            | minat          | no | sex            | minat          | no | sex            | minat          | no | sex            | minat          | no | sex            | minat          |
|----------------|----------------|----------------|----|----------------|----------------|----|----------------|----------------|----|----------------|----------------|----|----------------|----------------|
| 1              |                | $\overline{c}$ | 11 |                | 1              | 21 |                | 2              | 31 | 1              | ı              | 41 | л.             | $\overline{c}$ |
| $\overline{c}$ |                | $\overline{c}$ | 12 |                | 3              | 22 | 1              | 2              | 32 | 1              | 2              | 42 | 1              | $\overline{2}$ |
| 3              |                | 3              | 13 |                | 3              | 23 | 2              | 1              | 33 | $\overline{c}$ | $\overline{c}$ | 43 | 2              | 2              |
| 4              | $\overline{c}$ | 3              | 14 | $\overline{c}$ | 2              | 24 | $\overline{2}$ | 1              | 34 | 1              | $\overline{c}$ | 44 | 2              | 3              |
| 5              | 2              | 3              | 15 | $\overline{c}$ | $\overline{2}$ | 25 | $\overline{2}$ | $\overline{c}$ | 35 | $\overline{c}$ | 3              | 45 | $\overline{2}$ | 3              |
| 6              | 2              | 3              | 16 | $\overline{c}$ | $\overline{2}$ | 26 |                | $\overline{2}$ | 36 | 1              | 3              | 46 |                | 3              |
| $\overline{7}$ |                | 3              | 17 | $\overline{c}$ | 3              | 27 |                | 3              | 37 | 1              | $\overline{2}$ | 47 | $\overline{c}$ | 2              |
| 8              |                | 3              | 18 | $\overline{c}$ | 3              | 28 |                | 3              | 38 | $\overline{2}$ | 3              | 48 |                | ı.             |
| 9              |                | 3              | 19 | 1              | 3              | 29 |                | 3              | 39 | $\overline{2}$ | 2              | 49 | $\overline{2}$ | $\overline{2}$ |
| 10             |                |                | 20 | $\overline{2}$ | $\mathfrak{2}$ | 30 |                | 3              | 40 | $\overline{2}$ | 3              | 50 |                | 3              |

**Tabel 2.7.** Variabel Minat mahasiswa mengikuti pelajaran siang hari

### **Mendeskripsikan perbandingan dan kecenderungan data**

Kita akan olah data nominal sex dan ordinal minat dengan analisis deskriptif. Kegiatan deskriptif di sini lebih banyak pada perbandingan, kecenderungan responden memilih. Untuk kegiatan menentukan normalitas, homogenitas sangat jarang diperankan olah data nominal dan ordinal. Karena data berbentuk nominal dan ordinal atas pertimbangan banyak data replikasi maka ukuran tendensi sentral yang lebih berperan adalah modus dan median. Ukuran rataan tidak begitu penting. Untuk perbandingan dibutuhkan diagram lingkaran atau diagram batang. Oleh karena itu di sini dibutuhkan beberapa informasi tentang mean, median, modus, diagram lingkaran atau diagram batang.

Untuk mendapatkan output yang diinginkan ikuti langkah berikut:

**Ket: Sex**:  $l =$  wanita,  $2 =$  laki-laki ; **Minat**:  $l =$  tidak setuju,  $2 =$  netral,  $3 =$  setuju

1. Masukkan data seperti biasanya yaitu pada **data view** ke 50 observasi untuk dua variabel. Selanjutnya anda masuk ke **variable view** Beri nama variabel *sex* dan *minat*. Pada decimals berilah angka 0 (artinya bilangannya dibulatkan ke nol desimal).

Apabila anda ingin memberi label pada setiap nilai (value) observasi misal sex untuk 1 perempuan 2 laki-laki, lakukanlah seperti petunjuk terdahulu. Isilah value dengan angka 1 , dan label isi dengan perempuan, lalu anda tekan *add*. Selanjutnya isilah kembali value dengan angka 2 untuk memberi label laki-laki tekan *add* dan bila selesai tekan *ok*. Selanjutnya dengan cara yang sama lakukan untuk variabel minat untuk memberi label 1=tidak setuju, 2=netral, 3=setuju. Bila sudah selesai anda kembali ke menu **data view**. Untuk menampakkan atau mengembalikan ke kode anda tekan pada menu utama *view* lalu tekan **value label** (bila ada tanda centrang berarti anda minta ditampilkan labelnya dan apabila ditekan sekali lagi tanda centrang hilang maka anda menampilkan simbul angkanya.

2. Proses pengolahan: Dari menu utama SPSS, klik *analyse, deskriptive statistitics, dan frequencies* lalu tekan *statistics.* Pilih menu yang diinginkan yakni tekan **mean, median, modus**, dan biarkan **Display frequency tables** tetap aktif. Selanjutnya anda tekan continue untuk melanjutkan memproses perolehan diagram lingkaran. Pilih menu **charts,** lalu tekan **pie charts**, sementara biarkan yang lain, dan kembali ke **continu** untuk mengakhiri. Untuk mendapatkan output final tekan **ok**. Anda akan melihat output 2.12 sebagai berikut:

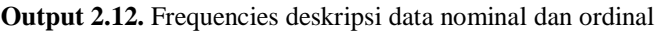

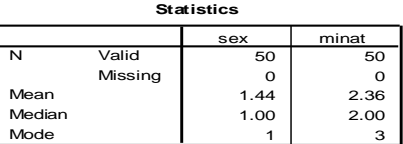

### **Frequency Table**

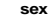

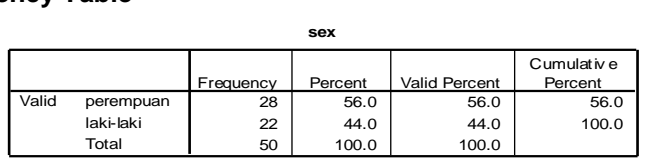

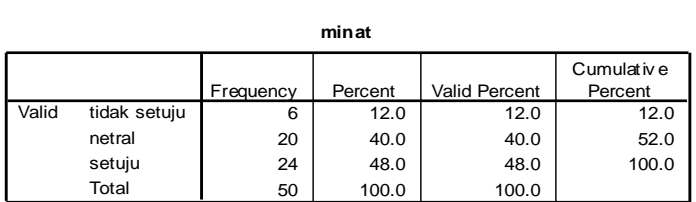

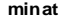

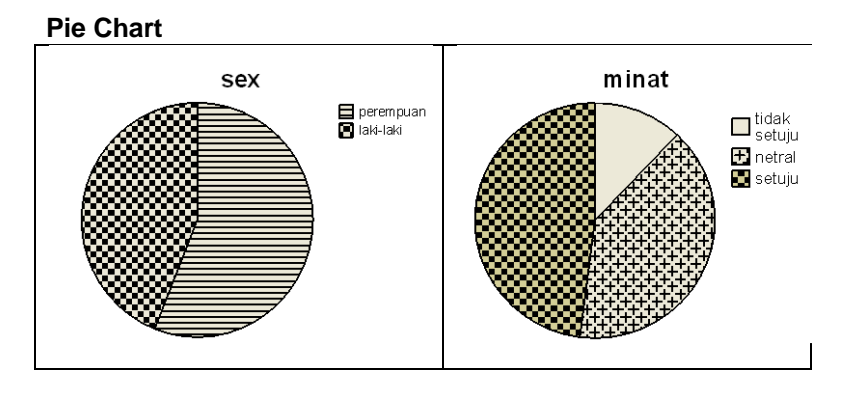

Berdasar hasil output 2.12 maka kita dapat mendeskripsikan: Nilai sex minimum 1 dan maksimum 2, nilai rata-rata 1,44 menandakan di atas 1 berarti respondennya kebanyakan perempuan, begitu juga nilai median 1 berarti nilai pembatas 50% responden berada di perempuan. Hal yang lebih jelas menadakan bahwa responden kebanyak adalah perempuan ditunjukkan nilai modus 1, hal itu menandakan kebanyak data respondennya adalah perempuan. Hal ini memberi perhatian kita bahwa bicara tentang diskripsi data, untuk data-data berjenis interval atau rasio nilai mean dan median banyak memberi arti, tetapi untuk data berjenis nominal atau ordinal nilai modus lebih banyak memberi arti. Untuk data Minat: 1=tidak setuju, 2=netral, 3=setuju, dari output menunjukkan nilai modusnya 3, hal ini menandakan bahwa mayoritas responden menyatakan setuju untuk belajar matematika di siang hari. Responden hampir imbang jumlahnya antara laki-laki dan perempuan walau perempuan lebih banyak 6 orang. Diantara mereka untuk mengikuti pelajaran siang hari banyak yang setuju (48%). Mereka yang tidak setuju hanya sedikit hanya 12%. Ada sejumlah cukup juga mereka yang menyatakan netral ada 40%. Dengan demikian bisa diasumsikan bahwa pembelajaran dilakukan pada siang hari bisa dilakukan bila mengikuti suara mayoritas.

## **H. Latihan Soal**

- 1. Dari data nilai ulangan statistika tabel 2.6 pada pembahasan diagram batang dan daun di atas, olahlah dengan spss lalu deskripsikanlah:
	- a. Ukuran tendensi sentralnya (mean, median, modus)
	- b. Bagaimana asumsi Homogenitas data tersebut apakah dipenuhi
	- c. Bagaimana asumsi Normalitas data tersebut apakan dipenuhi.
- 2. Apabila data tersebut akan dikonversi dalam data **ornidal** dimana nilai kurang dari 50 dikategorikan jelek, nilai antara 50 sampai dengan 70 dikategorikan cukup, dan nilai di atas 70 dikategorikan baik. Susunlah data baru nilai statistik tersebut dalam bentuk data ordinal.
- 3. Dari data soal nomor 2 diperoleh datan ordinal, olahlah data tersebut dengan spss lalu diskripsikanlah outputnya yaitu untuk mengartikan nilai mean median dan modusnya.
- 4. Bandingkan diskrispi anda dari soal nomor 1 dan 3.
- 5. Diberikan data berikut:

## Table 1.1: Prestasi belajar 40 siswa suatu SMA di Ungaran

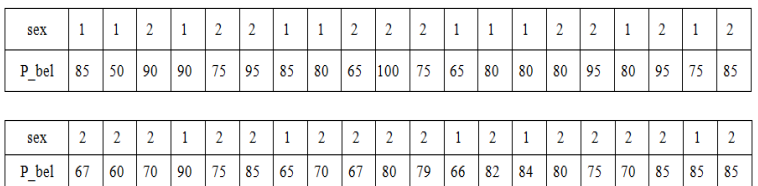

Deskripsikanlah data tersebut di atas sesuai pertimbangan pemikiran anda.

6. Diberikan data hasil penelitian dari Sunaryo 2003, sebagai berikut:

*Hubungan antara kecepatan lari(x1), kekuatan otot tungkai(x2), dan kekuatan otot lengan(x3) dengan hasil lompat jauh gaya jongkok(y)*. Data hasil penelitian sebagai berikut:

| No                      | X1   | X <sub>2</sub> | X3   | Y    |    | lanjutan |       |      |      |
|-------------------------|------|----------------|------|------|----|----------|-------|------|------|
| $\mathbf{1}$            | 5.56 | 160.0          | 42.0 | 4.17 | 31 | 5.76     | 134.5 | 26.0 | 4.05 |
| $\overline{2}$          | 5.89 | 71.0           | 24.5 | 3.46 | 32 | 5.89     | 91.5  | 37.0 | 4.00 |
| 3                       | 5.66 | 82.5           | 26.5 | 3.45 | 33 | 5.62     | 105.0 | 41.0 | 4.35 |
| $\overline{\mathbf{4}}$ | 5.42 | 84.0           | 24.0 | 3.88 | 34 | 5.23     | 166.0 | 26.5 | 4.70 |
| 5                       | 5.18 | 130.0          | 26.0 | 4.05 | 35 | 5.33     | 77.0  | 29.5 | 3.91 |
| 6                       | 5.15 | 125.0          | 50.0 | 4.41 | 36 | 5.14     | 180.0 | 57.0 | 4.55 |
| $\overline{7}$          | 5.09 | 185.0          | 65.0 | 4.58 | 37 | 6.28     | 79.5  | 27.5 | 3.62 |
| 8                       | 6.21 | 75.0           | 21.0 | 3.69 | 38 | 5.82     | 92.0  | 29.0 | 4.17 |
| 9                       | 5.53 | 112.5          | 37.5 | 3.89 | 39 | 5.55     | 86.0  | 36.0 | 3.85 |
| 10                      | 6.19 | 77.0           | 38.0 | 3.35 | 40 | 5.56     | 80.0  | 27.0 | 3.90 |
| 11                      | 5.16 | 169.0          | 32.5 | 4.33 | 41 | 5.50     | 110.5 | 21.0 | 3.40 |
| 12                      | 5.15 | 145.0          | 46.5 | 4.73 | 42 | 5.25     | 133.5 | 41.0 | 4.23 |
| 13                      | 5.68 | 118.5          | 30.0 | 3.67 | 43 | 5.34     | 117.0 | 44.0 | 4.58 |
| 14                      | 5.22 | 156.0          | 61.0 | 4.27 | 44 | 5.96     | 88.0  | 46.0 | 4.01 |
| 15                      | 5.09 | 115.0          | 40.5 | 4.13 | 45 | 5.47     | 107.0 | 40.0 | 4.04 |
| 16                      | 5.17 | 175.0          | 45.0 | 4.84 | 46 | 6.02     | 93.5  | 27.0 | 3.85 |
| 17                      | 5.44 | 144.0          | 40.0 | 4.63 | 47 | 5.09     | 184.0 | 57.5 | 4.59 |
| 18                      | 5.48 | 94.5           | 26.5 | 4.19 | 48 | 6.00     | 80.0  | 29.5 | 3.90 |
| 19                      | 5.70 | 111.5          | 47.5 | 3.74 | 49 | 5.00     | 100.0 | 34.0 | 4.47 |
| 20                      | 5.75 | 104.0          | 30.0 | 4.30 | 50 | 5.19     | 93.0  | 35.0 | 3.88 |
| 21                      | 5.71 | 80.0           | 24.0 | 3.82 | 51 | 5.74     | 110.0 | 31.5 | 4.12 |
| 22                      | 5.96 | 83.0           | 27.0 | 3.52 | 52 | 6.01     | 80.5  | 25.0 | 3.41 |
| 23                      | 5.07 | 126.0          | 46.0 | 5.03 | 53 | 5.78     | 130.0 | 44.0 | 4.43 |
| 24                      | 6.22 | 80.0           | 29.0 | 4.30 | 54 | 5.07     | 133.5 | 40.5 | 4.17 |
| 25                      | 6.25 | 105.5          | 31.0 | 3.82 | 55 | 5.78     | 80.0  | 25.0 | 3.54 |
| 26                      | 5.43 | 103.0          | 39.0 | 4.15 | 56 | 4.90     | 151.5 | 55.0 | 4.82 |
| 27                      | 5.17 | 126.0          | 43.0 | 4.06 | 57 | 5.87     | 121.0 | 44.0 | 4.09 |
| 28                      | 5.84 | 120.0          | 39.0 | 3.85 | 58 | 5.24     | 71.5  | 50.5 | 4.32 |
| 29                      | 5.22 | 155.0          | 48.0 | 4.31 | 59 | 5.44     | 78.0  | 25.0 | 3.57 |
| 30                      | 5.32 | 105.0          | 36.0 | 4.26 | 60 | 5.24     | 171.0 | 54.5 | 4.30 |

Sumber: *Tesis PPs Unnes a.n Edy Sunarjo*

Variabelnya adalah:

X1 : kecepatan lari, <br>X2 : kekuatan otot tungkai, <br>X3 : Kekuatan otot lengan, <br>Y : hasil lompat jauh gaya Y : hasil lompat jauh gaya jongkok.

Deskripsikanlah data berikut sesuai dengan pemikiran anda masing-masing x1, x2, x3 dan juga y.

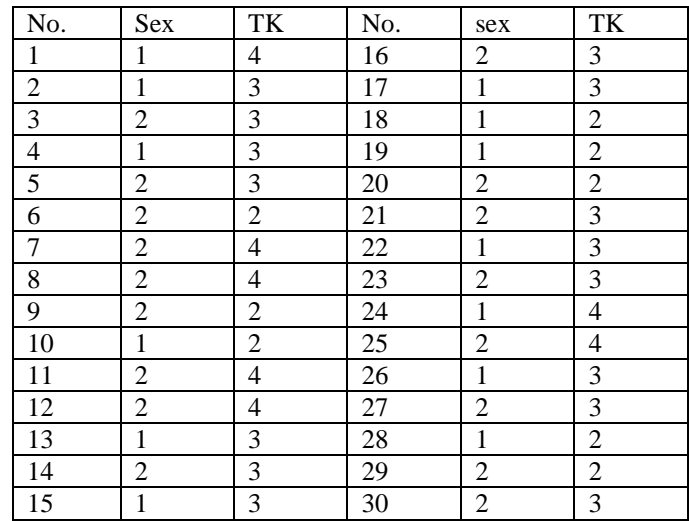

5. Data tingkat kepuasan konsumen terhadap pelayanan Indomaret Sekaran Unnes, diambil dari 30 responden.

Keterangan sex :  $1 =$ Laki-laki,  $2 =$ Perempuan

Keterangan tingkat kepuasan (TK)<br>1 = tidak puas,  $2 =$  agak puas,

 $1 =$ tidak puas,<br> $3 =$ puas,  $4 =$ sangat puas.

Deskripsikanlah perbandingan dan kecenderungan data di atas.

# **BAB III ANALISIS UJI HUBUNGAN ANTAR VARIABEL**

#### **A. Pengertian Dasar**

Kita definisikan terlebih dahulu informasi definisi dasar dalam statistika inferensial.

- **1. Populasi:** Populasi adalah sekumpulan karakteristik dari orang, binatang, tanaman, atau sesuatu benda yang akan diobservasi. Karena kompleks dan luasnya populasi maka kita tidak dapat menggambarkan informasi sebuah populasi secara tepat. Mengingat terbatasnya tenaga, biaya, waktu, maka untuk menggambarkan sebuah populasi dilakukan melalui suatu sampel yang diambil secara representatif dari populasi tersebut. Sebuah populasi memiliki banyak kemungkinan pengambilan sampel. Sebuah sampel statistik diambil akan memberikan informasi tentang sebuah parameter yang ada di populasi. Artinya parameter rataan, simpangan baku atau yang lain akan ditaksir nilainya dengan menggunakan data sampel.
- **2. Sample**: Sampel adalah bagian dari populasi yang sengaja dipilih secara representatif (mewakili). Dengan mempelajari sifat data yang ada di sampel dijadikan generalisasi untuk menjelaskan karakteristik data dari populasi.

**Contoh**: Akan mengadakan observasi tentang kemampuan dasar mahasiswa Unnes tahun 2011 dalam mengoperasikan komputer. Disini populasinya adalah seluruh mahasiswa Unnes di tahun 2011. Untuk bisa menggambarkan kemampuan mahasiswa menggunakan komputer maka perlu diambil sebuah sampel. Bisa saja diambil setiap jurusan secara acak diwakili 5 orang, atau diambil setiap angkatan 3 orang, dan lain sebagainya.

Pengambilan sampel yang representatif ada banyak cara yang dilakukan tergantung dari kebutuhan. Ada yang diambil secara random, sistematis, pengelompokkan dan lain sebagainya. Disini tidak akan mendiskusikan tentang teori sampling karena lebih baik dibicarakan secara tersendiri. Tetapi disini akan menyebutkan beberapa teori sampling yang sering digunakan orang dalam melakukan observasi.

- a. Simple Random Sampling (random sampling)
- b. Systematic Sampling (sampling sistematik)
- c. Stratified Random Sampling (sampling berstrata)
- d. Multistage Sampling (sampling bertahap)
- e. Cluster Sampling (sampling klaster)
- f. Quota Sampling (sampling quota).
- **3. Parameter**: Sebuah parameter adalah suatu nilai karakteristik yang ada dalam populasi. Biasanya nilai parameter tidak bisa diketahui secara tepat. Oleh karena itu untuk mendapatkan gambaran tentang parameter itu diambillah sampel. Karakteristik dari sampel itulah sebagai penaksir nilai parameter.

Sebagai contoh: parameter rataan populasi μ, yang ditaksir dengan sampel dengan rataan hitung  $\bar{x} = -\frac{m}{n}$  $\bar{x} = \frac{\sum x_i}{x_i}$ , parameter varian  $\sigma^2$ , dimana penaksir

sampel tak biasnya adalah varian sampel  $s^2 = \frac{\sqrt{1 - x^2}}{n - 1}$  $\sum_{i=1}^{2} \sum_{i=1}^{2} (x_i - \overline{x})^2$  $\overline{a}$  $=\frac{\sum(x_i - \sum y_i)}{\sum(x_i - \sum y_i)}$ *n*  $s^2 = \frac{\sum (x_i - \overline{x})^2}{s^2}$ , parameter proporsional perbandingan ρ, yang ditaksir secara tak bias dengan prosentasi .100% *N*  $q = \frac{n}{N}$ .100% . dan lain sebagainya.

**4. Statistika inferensial**: statistika inferensial adalah suatu proses statistika yang membuat simpulan informasi karakteristik populasi berdasar nilai karakteristik dari sampel yang mewakili populasi tersebut. Statistika inferensial terdiri dari penaksiran parameter dan pengujian hipotesis. Penaksiran interval dari parameter proses kerjanya sama saja dengan pengujian hipotesis dengan taraf signifikan α.

### **B. Uji Hipotesis suatu Parameter Populasi**

Tes hipotesis adalah cabang dari statistika inferensial yang bidang tugasnya adalah menjelaskan seberapa baik sampel memberi gambaran kepada populasi. Dengan melalui uji statistika bisa diputuskan bahwa gambaran sampel diterima baik atau ditolak. Uji hipotesis dibagi menjadi dua bagian yaitu hipotesis nol (disimbolkan dengan  $H_0$ ) adalah hipotesis yang memberi gambaran bahwa ketiadaan hubungan atau perbedaan antara sampel dalam populasi. Sebaliknya hiposesis alternatif disimbolkan dengan Ha atau  $H_1$  adalah hipotesis yang memberi gambaran adanya keterkaitan atau adanya perbedaan antara sampel dalam populasi. Hal-hal yang perlu diperhatikan dalam uji hipotesis:

- 1. Catatan pertama bahwa hipotesis nol biasanya memprediksi ketiadaan hubungan atau perbedaan antara karakteristik dalam populasi.
- 2. Hipotesis alternatif adalah lawan dari hipotesis nol, yakni menggambarkan adanya hubungan atau adanya perbedaan dua sampel atau lebih dalam populasi.
- 3. Kita menggunakan tes hipotesis apabila jelas-jelas ada parameter dalam populasi yang akan dihubungkan atau dibandingkan.
- 4. Hal penting dalam uji hipotesis adalah seperti jawaban kalimat berikut: "Apakah nilai sampel statistika yang diperoleh sudah cukup dipakai untuk menolak hipotesis nol dan menerima hipotesis alternatif?".
- 5. Hipotesis nol adalah hal yang langsung diuji bukan hipotesis alternatif.

| Pertanyaan dlm<br>riset                                                                             | Verbal hipotesis<br>nol                                                                                                | Simbol<br>matematis             | Verbal hipotesis<br>alternatif                                                                                                    | Simbol<br>matematis                 |
|----------------------------------------------------------------------------------------------------|----------------------------------------------------------------------------------------------------|---------------------------------|----------------------------------------------------------------------------------------------------|-------------------------------------|
| Apakah skor UN<br>memenuhi standar<br>minimal?                                                      | Rataan populasi<br>siswa sama<br>dengan capaian<br>standar nasional 5                                                  | $_{\rm H_0}$ : $\mu = 5$        | Mean populasi<br>siswa adalah tidak<br>sama dengan<br>standar nasional 5                                                          | $H_1: \mu \neq 5$                   |
| Apakah ada<br>perbedaan prestasi<br>belajar statistik<br>siswa seni dan<br>siswa bahasa?            | Rataan populasi<br>mhs seni dan mhs<br>bahasa adalah<br>sama dalam<br>belajar statistika                               | $H_0: \mu_1 = \mu_2$            | Rataan populasi<br>mhs seni dan<br>bahasa adalah<br>berbeda dalam<br>belajar statistika                                           | $H_0: \mu_1 \neq \mu_2$             |
| Apakah ada<br>hubungan antara<br>$\beta$ berat $(x)$ dan tinggi<br>(y) badan bayi<br>bawah 5 tahun? | Tidak ada<br>hubungan antara<br>berat dan tinggi<br>badan bayi bawah<br>5 tahun                                        | $H_0: \rho_{xy} = 0$            | Ada hubungan<br>antara berat dan<br>tinggi badan bayi<br>bawah 5 tahun                                                            | $_{\text{H}_0:}$ $\rho_{xy} \neq 0$ |
| Apakah ada<br>pengaruh<br>kreatifitas (x)<br>terhadap prestasi<br>belajar (y) siswa?                | Kreatifitas siswa<br>tidak berpengaruh<br>terhadap capaian<br>prestasi belajarnya<br>(koefisien regresi<br>$\beta = 0$ | $_{\mathrm{H}_0}$ : $\beta = 0$ | Kreatifitas siswa<br>berpengaruh<br>positif terhadap<br>capaian prestasi<br>belajar siswa<br>(koefisien regresi<br>$\beta \neq 0$ | $H_0: \beta \neq 0$                 |

Contoh rumusan hipotesis:

Untuk menerima atau menolak hipotesis nol kita masih membutuhkan informasi sebagai berikut:

- 1. Kita menolak hipotesis nol bila nilai peluang dari asumsi hasil untuk membenarkan hipotesis nol sangat kecil.
- 2. Secara khusus, kita membutuhkan ketentuan taraf signifikan (disebut juga tingkat α). Jika nilai peluang observasi kurang dari nilai taraf signifikan maka kita menolak hipotesis nol.
- 3. Sangat esensial, bahwa kita harus membedakan antara nilai peluang yang disebut juga p-value dan nilai taraf signifikan yang disebut juga α-level.

Berikut adalah sesuatu yang perlu diperhatikan dalam melakukan uji hipotesis berkaitan dengan p-value dan α-level.

|                                       | Hipotesis nol benar yang<br>seharusnya tidak ditolak | Hipotesis nol adalah salah<br>yang seharusnya ditolak |
|---------------------------------------|------------------------------------------------------|-------------------------------------------------------|
| <b>Gagal menolak</b><br>hipotesis nol | Tipe A (keputusan benar)                             | Kesalahan tipe II (kesalahan<br>negatif)              |
| Menolak hipotesis nol                 | Kesalahan Tipe I<br>(kesalahan positif)              | Tipe B (keputusan benar)                              |

**Tabel 3.1**: Empat kemungkian muncul dalam uji hipotesis

Ingat sesuatu hal yang benar: Jika hipotesis nol adalah benar, maka hal itu seharusnya tidak ditolak. Tetapi jika hipotesis nol adalah salah maka hal itu harusnya di tolak. Akan tetapi problem muncul, bahwa kita tidak tahu apakah hipotesis nol benar atau salah. Oleh karena itu kita hanya dapat bekerja dengan peluang dari data sampel. Berikut secara detail dijelaskan:

- 1. Kita akan melihat bahwa hipotesis nol benar atau salah berdasar data empiris.
- 2. Kita harus membuat keputusan bahwa hipotesis nol gagal diterima atau ditolak.
- 3. Jika hipotesis nol adalah salah kita ingin menolak itu, tetapi jika hal itu benar maka kita tidak ingin menolak itu.
- 4. Hal yang terjadi seperti ditunjukkan di tabel di atas. Jika hipotesis nol benar maka kita membuat keputusan benar (yaitu gagal menolak hipotesis nol) atau kita akan membuat keputusan salah (menolak hipotesis nol yang seharusnya benar). Keputusan salah ini disebut kesalahan tipe I atau kesalahan positif.
- 5. Jika hipotesis nol adalah salah, kita dapat juga membuat keputusan yang benar (yaitu menolak hipotesis nol yang salah) atau kita akan membuat keputusan yang salah (gagal menolak hipotesis nol yang salah). Keputusan salah ini disebut kesalahan tipe II atau kesalahan negatif.
- 6. Kita membutuhkan suatu pengertian yang mendalam untuk mengurus kesalahan tipe I dan tipe II. Yang jelas pada kenyataannya kita melakukan kegiatan menolak hipotesis nol yang seharusnya benar yakni kesalahan tipe I. Disini sering diberi simbol α-level. Jadi kita menentukan nilai taraf signifikan α misalnya 1% atau 5% atau 10% itu artinya kita menetapkan atau menuntut bahwa menolak kesalahan yang seharusnya benar hanya 1% atau 5% atau 10% tersebut.

**Taraf signifikan.** Taraf signifikan adalah suatu informasi yang diberikan oleh sang peneliti. Taraf signifikan bukan sesuatu hasil data empiris. Taraf signifikan yang disimbolkan dengan α adalah suatu level bahwa kita menuntut atau menentukan bahwa nilai peluang menolak hipotesis nol cukup kecil. Taraf signifikan biasanya diambil sesuai dengan bidang penelitian yang dilakukan. Pada suatu penelitian yang menyangkut risiko besar misal di kedokteran, atau percobaan nuklir diambil taraf signifikan  $\alpha$ =1%. Akan tetapi apabila suatu penelitian yang berani mengambil spekulasi besar seperti bidang bisnis berani mengambil α=10%. Umumnya penelitian bidang pendidikan, psikologi, bidang eksakta diambil  $\alpha = 5\%$ . Keputusan ini tidak mutlak, peneliti bisa mengambil nilai  $\alpha$  tersendiri asal mempunyai alasan pertimbangan yang rasional. Disini  $\alpha = 5\%$  adalah menentukan penerimaan atau penolakan hipotesis. Jika nilai peluang kurang dari taraf signifikan  $\alpha = 5\%$  maka kita menolak hipotesis nol dan menerima hipotesis alternatif. Jika kejadian sebaliknya maka kita akan gagal menolak hipotesis nol.

Dalam praktik, yang menjadi masalah adalah bagaimana menempatkan atau menentukan mana yang hipotesis nol dan hipotesis alternatif. Ingat catatan di atas bahwa hipotesis nol adalah jika antar variabel tidak ada hubungan atau tidak ada

perbedaan. Di sini lebih umum dirumuskan bahwa hipotesis nol adalah bila bentuk operasi matematis parameter sama dengan nol dan hipotesis alternatif adalah jika bentuk operasi matematis parameter tidak sama dengan nol. Contoh Ho:  $\mu_1 = \mu_2$ sama artinya Ho:  $\mu_1 - \mu_2 = 0$  (operasi matematisnya sama dengan nol).

Dalam melakukan uji hipotesis terdiri dari 4 langkah:

1. Bentuk rumusan matematis untuk hipotesis: Langkah pertama ini menuliskan hipotesis nol dan hipotesis alternatifnya. Usahakan tulis rumusan matematisnya terlebih dahulu selanjutnya baru tuliskan arti dalam kalimat sehari-hari. Hal ini untuk menghindari kesalahan penempatan. Misalkan:

 $\text{Ho}: \mu_1 = \mu_2$  (artinya rataan kedua sampel adalah sama)

 $\text{Ho}: \mu_1 \neq \mu_2$  (artinya rataan kedua sampel adalah tidak sama atau berbeda).

- 2. Rancang analisisnya: Disini tentukan taraf signifikan, pilih jenis pengujian
- 3. Tentukan data sampel analisis: Untuk melakukan analisis dengan menggunakan sampel data untuk menentukan perhitungan statistik hingga pada nilai peluangnya. Jika nilai peluang atau sig < α maka Ho ditolak dan menerima H1, sebaliknya jika sig >  $\alpha$  terima Ho dan tolak H1.
- 4. Interpretasikan hasil: Dengan menemukan nilai peluang akan dapat memutuskan menerima atau menolak hipotesis. Dengan keputusan yang ada maka kita dapat menginterpretasikan hasil yang terjadi berdasar data empiris.

#### **C. Korelasi dan Linieritas**

**Koefisien korelasi** adalah ukuran seberapa kuat hubungan antara dua variable atau lebih. Ada banyak macam korelasi, tergantung dari data yang diolah. Jika data variable yang akan diolah adalah berskala interval atau rasio, maka kita bekerja dengan korelasi Pearson Product Moment. Jika data yang diolah berasal dari pengamatan atau data berskala nominal atau ordinal maka kita akan berkerja dengan korelasi Spearman atau korelasi Kendall.

Pada kesempatan ini khusus akan dibahas tentang korelasi Product Moment yang memiliki kekuatan hubungan secara linier antara dua variabel atau beberapa variabel. Pada pembahasan ini kita bicara masalah nilai koefisien korelasi sampel yang disimbolkan dengan r, dan parameter koefisien korelasi populasi disimbolkan dengan ρ. Untuk menghitung nilai korelasi product moment digunakan rumus berikut:

$$
r_{xy} = \frac{n\Sigma x_i y_i - \Sigma x_i \Sigma y_i}{\sqrt{\{n\Sigma x_i^2 - (\Sigma x_i)^2\} \{n\Sigma y_i^2 - (\Sigma y_i)^2\}}},
$$
 x<sub>i</sub>, y<sub>i</sub> adalah data observasi ke i

*n* banyaknya data observasi.

#### **Bagaimana pengertian korelasi antara dua variabel**

Misalkan kita mempunyai dua variabel interval x dan y seperti di bawah. Seperti kita ketahui hubungan antara x dan y tersebut adalah bahwa hubungan linier y merupakan dua kali lipat dari x. Untuk mengenali tentang korelasi dan pemaknaan besar nilai korelasi kita lihat terlebih dahulu plot datanya (scatter plot).

**Table 3.2**. Hubungan antara variabel x dan variabel y

| Variable x 1 3 4 5 7 8 10 11 14 16    |  |  |  |  |  |  |
|---------------------------------------|--|--|--|--|--|--|
| Variable y 2 6 8 10 14 16 20 22 28 32 |  |  |  |  |  |  |

Untuk menggambar scatter plot, dapat diikuti petunjuk berikut:

1. Masukkan data x dan y secara vertikal pada **data view** SPSS (seperti Gambar 3.1 sebelah kiri). Klik **variabel view** gantilah nama variabel dengan x dan y secara beturutan. Buat desimal dibulatkan secara integer artinya ganti dengan bilangan 0. Kembali klik ke *data view*, lalu anda tekan **graphs, interachtive, scatterplot**, selanjutnya anda akan melihat gambar 3.1 berikut:

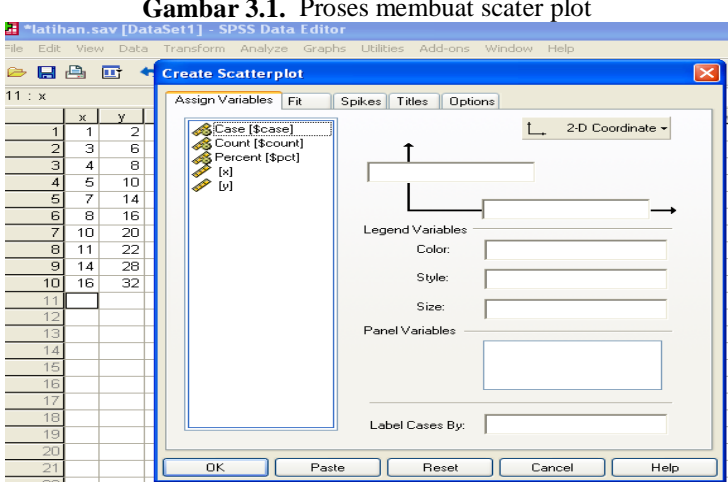

**Gambar 3.1.** Proses membuat scater plot

Tekan cursor anda pada **variabel y** jangan dilepas masukkan ke sumbu **panah tegak** lalu lepaskan tekanan anda, lakukan hal sama untuk **variabel x** masukkan ke sumbu **panah datar**. Jangan lupa pastikan bahwa **2-D coordinates** tetap aktif. Sementara biarkan informasi yang lain, bila anda tekan **ok** akan melihat gambar 3.2a. Proses selanjutnya apabila salah satu data anda misalnya nomor urut 9 dari nilai 28 diganti menjadi 15, anda akan melihat seperti gambar 3.2b.

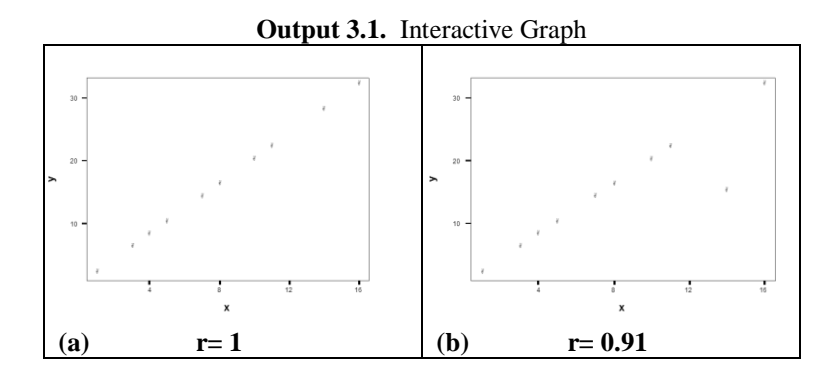

Plot data terletak di satu garis lurus. Kondisi yang demikian nilai koefisien korelasi  $r=1.0$ .

2. Setelah anda merubah data urutan nomor 9 dari 28 menjadi 15 anda melihat plot datanya ada satu data tidak mengikuti pola garis linier (terjadi titik pencilan = outlier). Bila dihitung nilai koefisien korelasi untuk data baru r=0.91. Betapa perubahan nilainya sensitif terhadap letak data.

Berikut adalah beberapa contoh gambaran nilai korelasi product moment dengan berbagai variasi yang terlihat perbedaannya dengan jelas melalui plot datanya pada output 3.2.

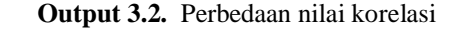

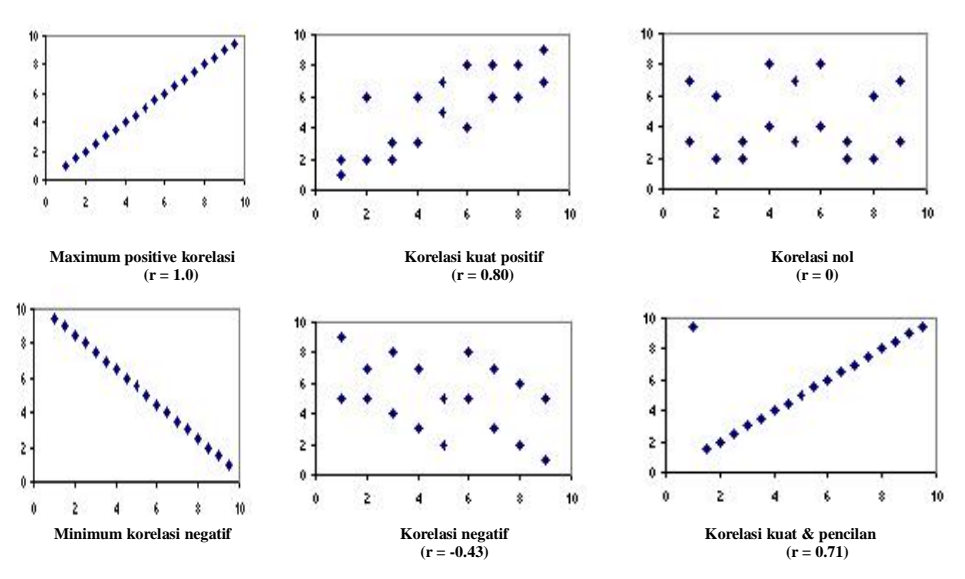

Beberapa catatan berdasar gambar statter plot:

- 1. Bila kemiringan garis plot negative, maka korelasinya negative, dan sebaliknya
- 2. Korelasi yang kuat bernilai r=1 hubungan positif dan r=-1 hubungan berbalikan. Diagram plotnya berupa titik-titik yang membertuk garis lurus.
- 3. Nilai korelasi sangat terpengaruh oleh adanya titik pencilan (outlier).

#### **Bagaimana menginterpretasikan koefisien korelasi**

Nilai absolute dari korelasi menggambarkan arah dari kekuatan hubungan antar variabel. Berikut adalah sifat-sifat yang bisa dimaknai dalam korelasi:

- 1. Nilai koefisien korelasi terletak antara -1 dan 1.
- 2. Semakin besar nilai absolut koefisien korelasi akan semakin kuat hubungan linearnya
- 3. Semakin lemah kekuatan hubungannya akan menunjukkan nilai yang mendekati nol.
- 4. Nilai korelasi positif diartikan bahwa salah satu variabel bernilai membesar maka variabel yang lain juga ikut membesar, dan sebaliknya.
- 5. Nilai korelasi negatif diartikan bahwa salah satu variabel membesar maka akan diikuti dengan menurunya nilai variable yang lainnya, dan berlaku sebaliknnya.

Harap menjadikan perhatian bahwa nilai koefisien korelasi product moment hanya mengukur keliniaren hubungan saja. Oleh karena itu korelasi 0 bukan berarti bukan tidak ada hubungan sama sekali tetapi hal itu berarti bahwa relasi linier adalah sangat lemah.

### **Hipotesis Test dua Variabel**

Menginterpretasikan koefisien korelasi untuk sebuah sampel tergantung dari bagaimana sampel data dipilih atau dikoleksi. Dengan pengambilan sampel tertentu nilai koefiesien korelasi akan merupakan penaksir tak bias dari koefisien korelasi populasi (ρ). Sebagai contoh kita ambil data penelitian Sukestiyarno (2008) untuk mencari hubungan antara ketrampilan proses (x) dan prestasi belajar (y) siswa SMP dalam belajar matematika peluang dengan menggunakan strategi *integrated and discovery* berbasis aplikasi teknologi.

Data diberikan sebagai berikut:

**Table 3.3**. ketrampilan proses (x) dan prestasi belajar siswa (y)

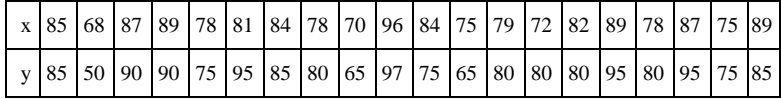

Kita akan uji melalui data sampling 20 siswa tersebut cukupkah mewakili populasi tentang adanya hubungan antara variabel ketrampilan proses dalam pembelajaran dengan prestasi belajar yang diperolehnya?

Sebelum anda menguji kekuatan hubungannya, terlebih dahulu bisa dilihat hubungan linier antara variabel x dan variabel y dengan melihat scatter plot datanya. Dengan tindakan seperti petunjuk di atas dalam menggambar scatter plot, hasilnya seperti output 3.3.

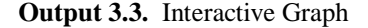

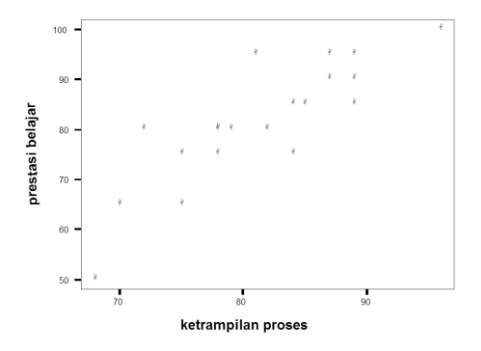

Terlihat dari output di atas menunjukkan adanya hubungan linier yang mengarah pada hubungan positif. Selanjutnya kita uji hubungan tersebut sebagai berikut.

Pengoperasian penghitungan koefisien korelasi r dengan SPSS dapat diikuti langkah berikut:

- 1. Masukkan data variabel x dan y secara vertikal di **data view** SPSS (seperti gambar 3.2. sebelah kiri). Klik variabel view berilah nama variabel dengan x dan y selanjutnya beri keterangan pada label masing-masing ketrampilan proses untuk x dan prestasi belajar untuk y. Pada decimal berilah 0.
- 2. Pada menu utama SPSS pilih **Analyse, Correlate,** lalu **Bivariate.** Anda akan melihat gambar seperti berikut:

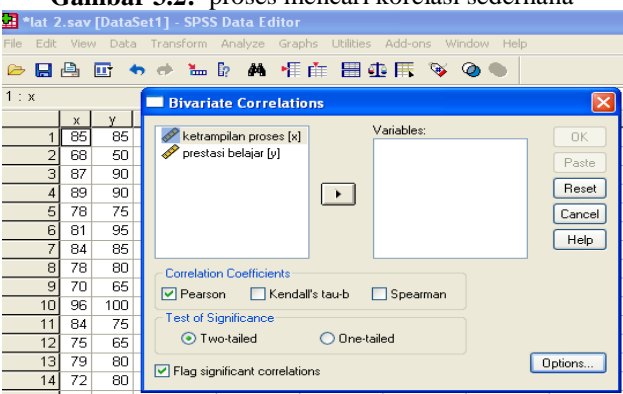

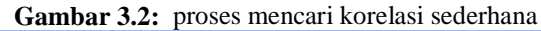

Masukkan variabel x dan y ke kotak **variables** dengan cara menekan panah kanan setelah anda memblok variabel x dan y. Biarkan pilihan korelasi Pearson tetap aktif dan abaikan yang lain, lalu anda tekan ok, anda akan melihat hasil seperti output 3.4.

**Output 3.4.** Correlations

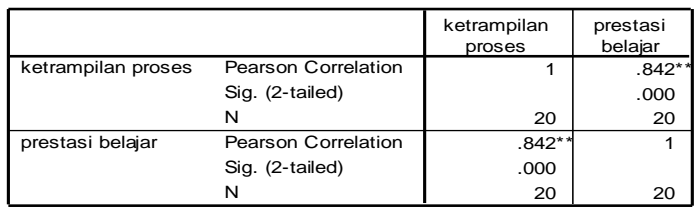

\*\*. Correlation is significant at the 0.01 lev el (2-tailed).

### **Pengujian :**

1. **Formulasikan hipotesis**

 $H_0: \rho = 0$ (hubungan antara x dan y lemah)

 $H_1: \rho \neq 0$ (hubungan antara x dan y tidak lemah)

- 2. **Tentukan rancangan analisis:** Untuk analisis ini digunakan uji dua pihak dengan taraf signifikan 5%.
- 3. **Menganalisis sampel:** Untuk menerima atau menolak hipotesis, setelah menghitung secara manual nilai r, selanjutnya dicocokkan dengan nilai tabel korelasi product moment  $r_{table}$  dengan derajat kebebasan n-2. Apabila nilai absolut nilai r<  $r<sub>table</sub>$  maka Ho tolak, sebaliknnya diterima. Akan tetapi dalam perhitungan sudah difasilitasi oleh program SPSS, maka nilai koefisien korelasi pruduct moment dengan bantuan SPSS lebih cepat dihitung. Dengan bantuan SPSS untuk menerima atau menolak hipotesis nol dengan bantuan nilai signifikan (sig), jika nilai sig  $\lt \alpha$  maka Ho ditolak, sebaliknya diterima. Dari tabel output di atas terlihat: **Example 1**<br> **Example 1**<br> **Example 1**<br> **Example menghitung hubungan dua variable menghinung hubungan dua variable menghinungan dua variable members of the correlation of the correlation of the correlation of the correlati**

Karena sig =  $0.000=0\%$  kurang dari  $\alpha=5\%$  berarti kita tolak Ho dan menerima H1. Jadi korelasi antara x dan y tidak lemah.

4. **Interpretasi hasil:** Dengan melihat nilai korelasi x dan y pada tabel output r=0,842, hal ini menunjukkan nilai yang cukup besar dekat dengan 100%. Jadi hubungan antara ketrampilan proses x dan prestasi belajar y sangat kuat. Dalam pembelajaran matematika dengan strategi baru yang diusulkan di atas menghasilkan suatu ketrampilan proses belajar siswa yang mempunyai hubungan kuat terhadap prestasi belajarnya.

### **Uji Hipotesis Korelasi lebih dari Dua Variabel**

Menguji hipotesis korelasi lebih dari dua variabel disini adalah dengan cara

berikutnya (bisa lebih dari satu variabel) yang berfungsi sebagai pengontrol hubungan dua variabel terdahulu. Disini dikenal dengan nama korelasi parsial. Sebagai contoh dari penelitian Sukestiyarno (2008) semestinya masih ada satu variabel lagi yaitu variabel keaktifan (x2), selanjutnya variabel ketrampilan proses x diberi nama baru x1. Akan kita lihat hubungan antara x1 dan y dikontrol oleh x2, dan hubungan antara x2 dan y dikontrol oleh x1.

Data untuk masing-masing variabel diberikan sebagai berikut:

| X1   85   68   87   89   78   81   84   78   70   96   84   75   79   72   82   89   78   87   75   89        |  |  |                                                                                                    |  |  |  |  |  |  |  |  |
|----------------------------------------------------------------------------------------------------|--|--|----------------------------------------------------------------------------------------------------|--|--|--|--|--|--|--|--|
| $\mid$ X2   80   65   85   92   71   89   81   78   69   92   83   78   79   77   82   82   74   80   62   88 |  |  |                                                                                                    |  |  |  |  |  |  |  |  |
|                                                                                                    |  |  | $85 \mid 50 \mid 90 \mid 90 \mid 75 \mid 95 \mid 85 \mid 80 \mid 65 \mid 100 \mid 75 \mid 65 \mid 80 \mid 80 \mid 95 \mid 80 \mid 95 \mid 75 \mid 85 \mid 80$ |  |  |  |  |  |  |  |  |

**Tabel**  $3.2$  : ketrampilan proses (x1), keaktifan (x2), dan prestasi belajar (y) siswa

Sebelum ke korelasi parsial, kita lihat secara bersama-sama korelasi antar dua variabel ke tiga variabel tersebut di atas. Perintah dalam SPSS sama seperti di atas: **Analyse, Correlate, Bivariate,** masukkan ke tiga variabel tersebut ke kotak **Variables,** lalu tekan **ok.** Output hubungan tersebut dapat dilihat seperti output 3.5

**Output 3.5.** Correlations

**Correlations**

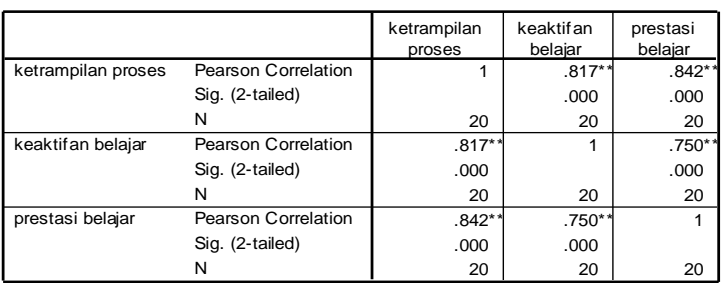

\*\*. Correlation is significant at the 0.01 lev el (2-tailed).

Kita lihat masing-masing nilai koefisien korelasi adalah sebagai berikut:  $r_{\rm v1v}$  $=0.842$ , r<sub>x2y</sub>=0,750, dan r<sub>x1x2</sub>=0,817. Kesemua hubungan antar dua variabel cukup tinggi. Sekarang kita uji hipotesi korelasi parsial seperti keinginan disebutkan di atas.

Untuk pengoperasian penghitungan koefisien korelasi parsial dengan SPSS dapat diikuti langkah berikut:

- 1. Yakinkan anda sekarang telah memiliki 3 variabel x1, x2 dan y pada **data view** (seperti gambar 3.3. sebelah kiri).
- 2. Pada menu utama SPSS pilih **Analyse, Correlate,** lalu **Partial.** Anda akan melihat gambar seperti gambar 3.3.

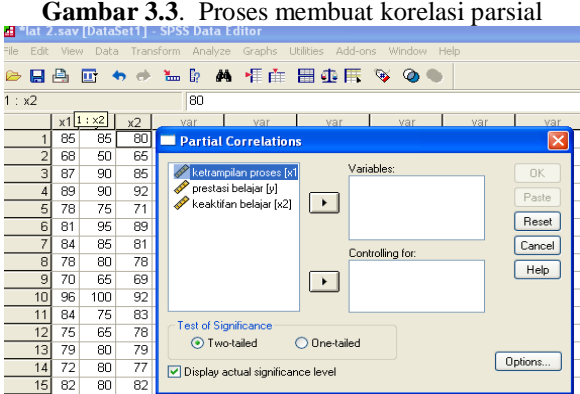

3. Masukkan variabel ketrampilan proses x1 dan prestasi belajar y pada kotak **variables** dengan cara menekan panah kanan setelah anda memblok variabel x1 dan y. Selanjutnya masukkan variabel pengontrol keaktifan x2 pada kotak **Controlling for:** , dan abaikan yang lain. Jika anda meng klik **ok** akan terlihat *output* 3.6.

**Output 3.6.** Parsial korelasi

| <b>Correlations</b> |  |  |
|---------------------|--|--|
|                     |  |  |

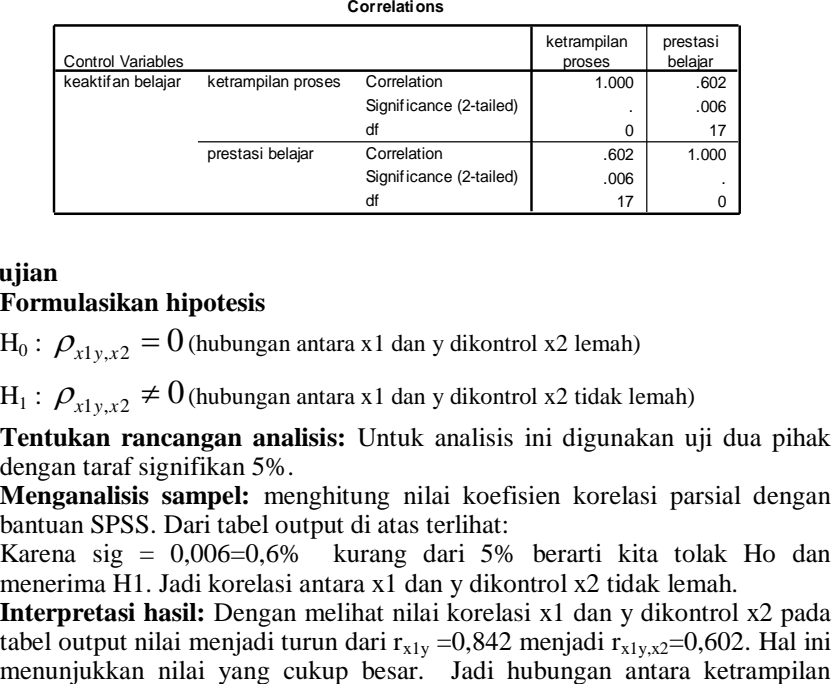

#### **Pengujian**

### **1. Formulasikan hipotesis**

 $H_0: \ \mathcal{P}_{x1y,x2} = 0$  (hubungan antara x1 dan y dikontrol x2 lemah)

 $H_1: \ \rho_{x1y,x2} \neq 0$  (hubungan antara x1 dan y dikontrol x2 tidak lemah)

- **2. Tentukan rancangan analisis:** Untuk analisis ini digunakan uji dua pihak dengan taraf signifikan 5%.
- **3. Menganalisis sampel:** menghitung nilai koefisien korelasi parsial dengan bantuan SPSS. Dari tabel output di atas terlihat: Karena sig = 0,006=0,6% kurang dari 5% berarti kita tolak Ho dan menerima H1. Jadi korelasi antara x1 dan y dikontrol x2 tidak lemah.
- **4. Interpretasi hasil:** Dengan melihat nilai korelasi x1 dan y dikontrol x2 pada tabel output nilai menjadi turun dari  $r_{x1y} = 0.842$  menjadi  $r_{x1y,x2} = 0.602$ . Hal ini menunjukkan nilai yang cukup besar. Jadi hubungan antara ketrampilan

proses x1 dan prestasi belajar y setelah dikontrol atau memasukkan variabel keaktifan x2 nilainya menjadi 0,602 merupakan hubungan positif yang cukup kuat. Dalam pembelajaran matematika dengan strategi baru yang diusulkan di atas menghasilkan suatu ketrampilan proses belajar yang sebenarnya tercampur dengan variabel keaktifan memberi hubungan cukup kuat yaitu  $0,602=60,2%$ .

Sekarang akan kita lihat korelasi parsial antara keaktifan x2 dan prestasi belajar y dengan dikontrol oleh variabel ketrampilan proses x1. Pemrosesan perthitungan dengan SPSS dan proses pengujian hipotesis sama seperti di atas. Output korelasi parsial x2 dan y dikontrol oleh x1 adalah output 3.7.

#### **Output 3.7.** Hasil korelasi parsial x2 dan y dikontrol x1 **Partial Corr**

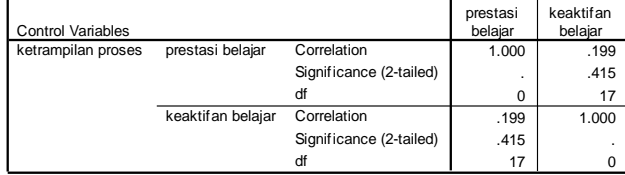

**Correlations**

### **Pengujian**

### **1. Formulasikan hipotesis**

 $\rm{H}_{0}$  :  $\mathcal{\rho}_{x2y,x1}=0$  (hubungan antara x2 dan y dikontrol x1 lemah)

 $H_1: \ \rho_{x2y,x1} \neq 0 \,$  (hubungan antara x2 dan y dikontrol x1 tidak lemah)

- **2. Tentukan rancangan analisis:** Untuk analisis ini digunakan uji dua pihak dengan taraf signifikan 5%.
- **3. Menganalisis sampel:** menghitung nilai koefisien korelasi parsial dengan bantuan SPSS. Dari tabel output di atas terlihat: Karena sig  $= 0.415 = 41.5\%$  lebih dari 5% berarti kita terima Ho dan menolak H1. Jadi korelasi antara x2 dan y dikontrol x1 adalah lemah.
- **4. Interpretasi hasil:** Dengan melihat nilai korelasi x2 dan y dikontrol x1 pada tabel output nilai menjadi turun dari  $r_{x2y}$  =0,750 menjadi  $r_{x2y,x1}$ =0,199. Penurunan drastis ini membuktikann bahwa hubungan tersebut tidak signifikan atau hubungan lemah.

**Catatan:** Bila diuji secara tersendiri hubungan antara x2 dan y cukup kuat (buktikan!). Hal ini menunjukkan bahwa hubungan keaktifan dan prestasi belajar dikontrol oleh ketrampilan proses cukup rendah.

Hasil pengujian korelasi parsial bahwa hubungan x1 dan y dikontrol oleh x2 (boleh dikatan variabel keaktifan dikeluarkan) masih menunjukkan tinggi yaitu 60,2%, akan tetapi hubungan keaktifan x2 dan prestasi belajar y dan dikontrol atau dikeluarkan variabel x1 ternyata hubungannya hanya kecil yaitu 19,9%. Hal ini bisa menyimpulkan bahwa faktor dominan yang mempunyai hubungan kuat dengan prestasi belajar y adalah ketrampilan proses x1 bila dibanding dengan keaktifan x2.

#### **D. Korelasi antar variabel untuk data hasil pengamatan atau angket**

Analisis korelasi product moment Pearson memang cocoknya untuk mengolah data hasil pengukuran yakni berskala interval atau rasio. Akan tetapi untuk mengolah data hasil pengamataan atau angket yakni berskala nominal atau ordinal secara teori tidak tepat bila diolah dengan korelasi product moment, karena seperti kita ketahui rumus perhitungan korelasi product moment adalah variasi nilai variabel yang bersangkutan yang diproses. Pada skala nominal atau ordinal data observasinya berbentuk numerik bulat yang mencerminkan variasi nilai observasi lebih sedikit dibanding dengan variasi nilai di skala interval atau rasio. Pada skala nominal atau ordinal lebih banyak dikerjakan dengan model ranking data. Ingat pada skala nominal dan ordinal lebih memerankan modus dan median dari pada rataan.

Oleh karena itu Spearman atau Kendall telah menyediakan rumus khusus untuk menghitung korelasi dua variabel atau lebih yang perhitungannya berdasar ranking nilai. Secara teoritis hasil perhitungannya lebih mewakili populasi dibanding bila dihitung dengan korelasi product moment. Rumus untuk korelasi Spearman didefinisikan sebagai berikut

$$
r_{s}=1-\frac{6\Sigma d_{i}^{2}}{n(n^{2}-1)},
$$

dimana n banyak data observasi, d selisih nilai.

Apabila data observasi terjadi pengulangan atau data kembar (replikasi observasi) maka rumus korelas Spearman didefinisikan sebagai berikut:

$$
r_s = \frac{r_1 + r_2 - \Sigma d_i^2}{2\sqrt{r_1 r_2}},
$$

dimana  $r_1 = \frac{n^3 - n}{12} - \Sigma T_x$ 12 3  $r_1 = \frac{n^3 - n}{12} - \Sigma T_x, r_2 = \frac{n^3 - n}{12} - \Sigma T_y$ 12 3  $\frac{1}{2} = \frac{1}{12} - \Sigma T_y$ ,  $\Sigma T_x = \frac{1}{12}$  $\frac{t_i^3 - t_i}{12}$  $\Sigma T_r = \frac{t_i^3 - t_i}{\sigma}$ 12  $\frac{t_i^3 - t_i}{12}$  $\Sigma T_v = \frac{t_i^3 - t_i}{\sigma}$ , t<sub>i</sub> banyak

nilai kembar.

Rumus untuk korelasi Kendall didefinisikan sebagai berikut

$$
r_K = \frac{2S}{n(n-1)},
$$

dimana n banyak data observasi, s selisih total perbedaan nilai variabel.

Akan ditunjukkan penggunaan dalam praktik secara manual untuk data sampel kecil untuk memahami pengertian korelasi Spearman dan korelasi Kendall. Suatu observasi sederhana tentang: Apakah ada hubungan motivasi mahasiswa menulis catatan harian dengan sifat romantisme dalam bepacaran? Diobservasi 10 mahasiswa dengan wawancara, hasilnya sebagai tabel 3.3.

| Motivasi membuat<br>$\text{catatan harian}(\mathbf{x})$ | $\begin{array}{ccccccccc}\n1 & 2 & 1 & 2 & 3 \\ 2 & 2 & 3 & 2 & 3\n\end{array}$ | 1=tidak pernah 2=kadang-kadang<br>$3 =$ sering membuat                                                                                                    |
|---------------------------------------------------------|---------------------------------------------------------------------------------|----------------------------------------------------------------------------------------------------|
| Romantis (y)                                            |                                                                                 | $\begin{array}{ c c c c c c c c } \hline 1 & 2 & 1 & 1 & 2 & 2 & 1 \ \hline 2 & 2 & 2 & 1 & 2 \ \hline \end{array}$ The distribution of the set of the set of the set of the set of the set of the set of the set of the set of the set of the set of the set of the<br>$2$ =merasa romantis dalam pacaran |

**Tabel 3.3**. Hubungan motivasi dan rasa romantis

Proses perhitungan dan uji hipotesis nilai koefisien korelasi Spearman dan korelasi Kendall dapat dijabarkan sebagai Tabel 3.4.

| N <sub>0</sub>          | $\mathbf x$ | y              | Rank<br>$\boldsymbol{\mathrm{X}}$ | Rank<br>${\bf y}$ | Rank<br>adil x | Rank<br>adil y | d      | $\mathbf{d}^2$ |
|-------------------------|-------------|----------------|-----------------------------------|-------------------|----------------|----------------|--------|----------------|
| $\mathbf{1}$            | 1           | 1              | 1                                 | $\mathbf{1}$      | 1,5            | 2,5            | $-1$   | $\mathbf{1}$   |
| $\overline{2}$          | 2           | $\overline{c}$ | 3                                 | 5                 | 5              | 7,5            | $-2,5$ | 6,25           |
| 3                       | 1           | 1              | $\overline{c}$                    | 2                 | 1,5            | 2,5            | $-1$   | $\mathbf{1}$   |
| $\overline{\mathbf{4}}$ | 2           | 1              | $\overline{4}$                    | 3                 | 5              | 2,5            | 2,5    | 6,25           |
| 5                       | 3           | 2              | 8                                 | 6                 | 9              | 7,5            | 1,5    | 2,25           |
| 6                       | 2           | 2              | 5                                 | 7                 | 5              | 7,5            | $-2,5$ | 6,25           |
| 7                       | 2           | 2              | 6                                 | 8                 | 5              | 7,5            | $-2,5$ | 6,25           |
| 8                       | 3           | 2              | 9                                 | 9                 | 9              | 7,5            | 1,5    | 2,25           |
| 9                       | 2           | 2              | 7                                 | 10                | 5              | 7,5            | $-2,5$ | 6,25           |
| 10                      | 3           | 1              | 10                                | 4                 | 9              | 2,5            | 6,5    | 42,25          |
|                         |             |                |                                   |                   |                |                | Jml:   | 80             |

**Tabel 3.4.** Proses uji korelasi Spearman

Perhitungan rangking adil: nilai observasi x=1 terjadi pengulangan 2 kali  $(t_1=2)$ , berada pada ranking 1 dan 2. Membagi adil degan mengambil rataannya, yakni  $(1+2)/2=1,5$ . Begitu juga nilai observasi x=2 terjadi pengulangan 5x (t<sub>2</sub>=5), berada pada ranking 3,4,5,6, dan 7, Membagi adil dengan mengambil rataannya diperoleh  $(3+4+5+6+7)$ 5=5. Untuk nilai observasi 3 terjadi pengulangan 3x  $(t_3=3)$ , berada padaa rangking 8,9 dan 10. Membagi adil dengan mengambil rataannya adalah (8+9+10)/3=9. Dengan cara yang sama dilakukan untuk memberi ranking variabel y.

Oleh karena itu nilai korelasi Spearman dapat dihitung sebagai berikut:

$$
\Sigma T_x = \frac{2^3 - 2}{12} + \frac{5^3 - 5}{12} + \frac{3^3 - 3}{12} = 12,5. \ \Sigma T_y = \frac{4^3 - 4}{12} + \frac{6^3 - 6}{12} = 22,5.
$$
  
\n
$$
r_1 = \frac{10^3 - 10}{12} - 12,5 = 70, \ \ r_2 = \frac{10^3 - 10}{12} - 22,5,
$$
  
\n
$$
r_s = \frac{70 + 60 - 80}{2\sqrt{70(60)}} = 0,386.
$$

Selanjutnya untuk perhitungan nilai **korelasi Kendall** dapat dijelaskan sebagai berikut. Nilai variabel x diurutkan terlebih dahulu dari kecil ke besar, tentu saja nilai observasi variabel y menyesuaikan. Kita akan menghitung nilai S yaitu selisish antara jumlah bilangan yang lebih besar dari y dan jumlah bilangan yang lebih kecil dari y. Perhatikan tabel di bawah: nilai 6 pertama pada kolom lebih besar dari y diperoleh dari: banyaknya data observasi yang lebih besar dari nilai ranking pertama variabel y (2,5) ada 6 buah yaitu 7,5 sebanyak 6 kali, berikutnya untuk urutan ranking 2 banyak nilai yang lebih besar dari 2,5 masih 6, untuk urutan ranking 3 banyak nilai yang lebih besar dari 7,5 tidak ada atau 0, begitu seterusnya. Dengan cara yang sama untuk mencari banyak data yang lebih kecil dari data observasi y (kolom terakhir). Kendall dijabarkan sebagai Tabel 3.5.

Berdasar tabel 3.7 nilai S diperoleh dari selisih antara jumlah lebih besar dari y dan jumlah lebih kecil dari y yakni S=20-4 = 16

$$
r_K = \frac{2S}{n(n-1)} = \frac{2(16)}{10(10-1)} = 0,356.
$$

| N <sub>0</sub> | $\mathbf x$    | y              | Rank<br>$\mathbf x$ | Rank<br>y      | $\tilde{\phantom{a}}$<br>Rank<br>adil x | $\tilde{\phantom{a}}$<br>Rank<br>adil y | Lbh<br>besar<br>dr y | Lbh<br>kecil dr<br>V |
|----------------|----------------|----------------|---------------------|----------------|-----------------------------------------|-----------------------------------------|----------------------|----------------------|
| 1              | 1              | 1              |                     |                | 1,5                                     | 2,5                                     | 6                    | 0                    |
| $\overline{2}$ | 1              | 1              | 2                   | 2              | 1,5                                     | 2,5                                     | 6                    | $\Omega$             |
| 3              | $\overline{c}$ | 1              | $\overline{4}$      | 3              | 5                                       | 2,5                                     | 6                    | $\Omega$             |
| 4              | 2              | 2              | 3                   | 5              | 5                                       | 7,5                                     | $\overline{0}$       |                      |
| 5              | 2              | $\overline{c}$ | 5                   | 7              | 5                                       | 7,5                                     | $\boldsymbol{0}$     |                      |
| 6              | 2              | 2              | 6                   | 8              | 5                                       | 7,5                                     | $\overline{0}$       |                      |
| 7              | $\overline{2}$ | $\overline{c}$ | 7                   | 10             | 5                                       | 7,5                                     | $\overline{0}$       |                      |
| 8              | 3              | 1              | 10                  | $\overline{4}$ | 9                                       | 2,5                                     | 2                    | $\Omega$             |
| 9              | 3              | 2              | 8                   | 6              | 9                                       | 7,5                                     | $\overline{0}$       | $\Omega$             |
| 10             | 3              | $\overline{c}$ | 9                   | 9              | 9                                       | 7,5                                     | $\overline{0}$       | $\Omega$             |
|                |                |                |                     |                |                                         | Jml:                                    | 20                   | 4                    |

**Tabel 3.5.** proses penghitungan korelasi Kendall

#### **Bagaimana menginterpretasikan korelasi Spearman dan korelasi Kendall**

- 1. Karena dasar perhitungannya adalah ranking nilai, maka bila dua variabel memiliki ranking sama, nilai korelasi Spearman dan korelasi Kendall adalah 1, bila kebetulan rankingnya berbalikan maka nilai korelasinya adalah -1. Jadi nilai korelasi Spearman dan korelasi Kendall terletak antara -1 dan 1.
- 2. Semakin besar nilai absolut kefisien korelasi akan semakin kuat hubungan linearnya
- 3. Semakin lemah kekuatan hubungannya akan menunjukkan nilai yang mendekati nol.
- 4. Nilai korelasi positif diartikan bahwa ranking nilai ke dua variabel cenderung menuju ke ranking yang sama.
- 5. Nilai korelasi negatif diartikan ranking nilai ke dua variabel cenderung menuju ke ranking yang berbalikan.

### **Hipotesis Test dua Variabel**

Kita lakukan pengujian hubungan ke dua variabel nominal atau ordinal. Contoh di atas yakni x motivasi membuat catatan harian dengan y romantisme berpacaran akan kita olah perhitungannya dengan SPSS. Pengoperasian penghitungan korelasi Spearman dan korelasi Kendall dengan SPSS dapat diikuti langkah berikut:

- 1. Masukkan data variabel x dan y secara vertikal di **data view** (seperti pada gambar 3.4. sebelah kiri). Klik variabel view berilah nama variabel dengan x dan y selanjutnya beri keterangan pada label masing-masing motivasi bercatatan harian untuk x dan romantisme berpacaran untuk y. Pada decimal berilah 0.
- 2. Pada menu utama SPSS pilih **Analyse, Correlate,** lalu **Bivariate.** Anda akan melihat gambar 3.4.

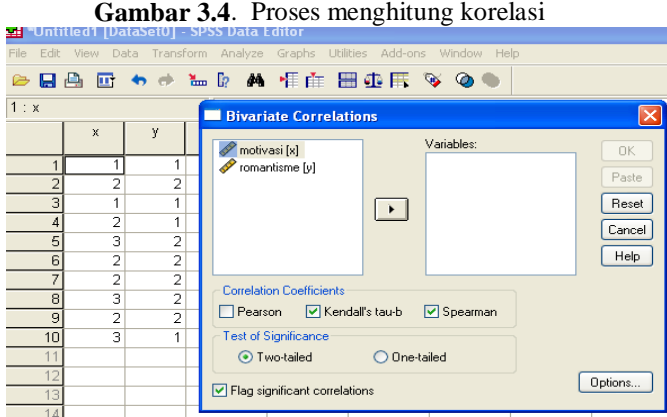

Masukkan variabel x dan y ke kotak **variables** dengan cara menekan panah kanan setelah anda memblok variabel x dan y. Nonaktifkan pada *Pearson* dan klik **Kendall'taub** dan **Spearman**. Sementara biarkan yang lain, lalu tekan **ok**. Maka anda akan melihat outpus sebagai berikut:

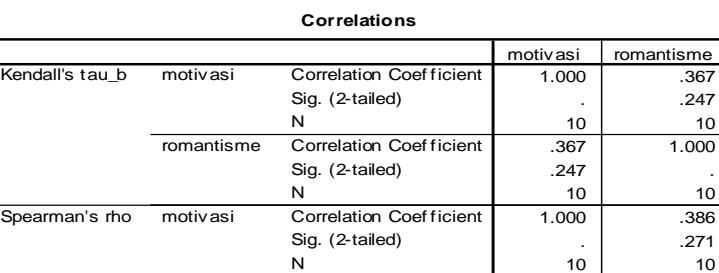

Correlation Coef ficient Sig. (2-tailed)

 $.386$  1.000

10 10

.271 .

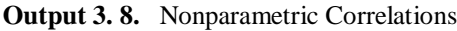

## **Pengujian untuk Spearman**

#### **1. Formulasikan hipotesis**

 $H_0: \rho = 0$ (hubungan antara x dan y lemah)

romantisme

 $H_1: \rho \neq 0$ (hubungan antara x dan y tidak lemah)

N

- **2. Tentukan rancangan analisis:** Untuk analisis ini digunakan uji dua pihak dengan taraf signifikan 5%.
- **3. Menganalisis sampel:** Untuk menerima atau menolak hipotesis, setelah menghitung secara manual nilai r<sub>s</sub>, tidak langsung dicocokkan dengan tabel, akan tetapi harus dicocokkan dengan tabel z. Oleh karena itu harus dilakukan perhitungan nilai z dengan rumus:

 $z = r_s \sqrt{n-1}$  , dimana n adalah jumlah sampel observasi. Terima Ho jika z <

z tabel, dan sebaliknya tolak Ho jika z > z tabel. Akan tetapi dalam perhitungan dengan SPSS sudah difasilitasi dengan nilai signifikansi untuk menerima atau menolak hipotesis nol. Jika nilai sig  $\lt \alpha$  maka Ho ditolak,sebaliknya diterima. Dari tabel output 3.8 Spearman di atas terlihat:

Karena sig =  $0.271 = 27.1\%$  lebih dari  $\alpha = 5\%$  berarti kita terima Ho dan menolak H1. Jadi korelasi antara x dan y adalah lemah.

**4. Interpretasi hasil:** Dengan melihat nilai korelasi x dan y pada tabel output rs=0,386, hal ini menunjukkan nilai yang rendah di bawah 50%. Jadi hubungan antara motivasi bercatatan harian x dan romantisme berpacaran y adalah lemah. Dalam kehidupan sehari-hari orang yang biasa atau senang membuat catatan harian belum tentu ada hubungannya dengan kalau mereka berpacaran romantis atau tidak.

### **Pengujian untuk Kendall**

#### **1. Formulasikan hipotesis**

 $H_0: \rho = 0$  (hubungan antara x dan y lemah)

 $H_1: \rho \neq 0$ (hubungan antara x dan y tidak lemah)

- **2. Tentukan rancangan analisis:** Untuk analisis ini digunakan uji dua pihak dengan taraf signifikan 5%.
- **3. Menganalisis sampel:** Untuk menerima atau menolak hipotesis, setelah menghitung secara manual nilai  $r_k$ , tidak langsung dicocokkan dengan tabel, akan tetapi harus dicocokkan dengan tabel z. Oleh karena itu harus dilakukan perhitungan nilai z dengan rumus:

$$
z = \frac{3r_k\sqrt{n(n-1)}}{\sqrt{2(2n+5)}}
$$
, dimana n adalah jumlah sampel observasi. Terima Ho

jika z < z tabel, dan sebaliknya tolak Ho jika z > z tabel. Akan tetapi dalam perhitungan dengan SPSS sudah difasilitasi nilai signifikansi. Seperti dijelaskan pada korelasi Spearman, disini untuk korelasi Kendall sama dalam menerima atau menolak hipotesis yakni dengan membaca nilai signifikan. Jika nilai sig  $\lt \alpha$  maka Ho ditolak, sebaliknya diterima. Dari tabel output 3.8 Kendall di atas terlihat:

Karena sig =  $0.247 = 24.7\%$  lebih dari  $\alpha = 5\%$  berarti kita terima Ho dan menolak H1. Jadi korelasi antara x dan y adalah lemah.

**4. Interpretasi hasil:** Dengan melihat nilai korelasi x dan y pada tabel output  $r_k=0.367$ , hal ini menunjukkan nilai yang rendah di bawah 50%. Jadi hubungan antara motivasi bercatatan harian x dan romantisme berpacaran y adalah lemah. Sama simpulan yang diperoleh dengan perhitungan dengan pola Spearman. Jadi belum tentu ada hubungan antara orang senang bertulis catatan harian dengan romantisme pacaran mereka.

### **E. Analisis Regresi Sederhana (Simple Regression)**

Analisis Regresi adalah tidak jauh berbeda pengertiannya dengan analisis korelasi. Pada analisis korelasi hanya melihat hubungan antara variabel x dan y, dimana antara variabel x dan y berkedudukan sama artinya bisa dipertukarkan antara yang satu mempengaruhi yang lain. Pada analisis regresi ingin melihat hubungan satu arah antar variabel yang lebih khusus, dimana variabel x berfungsi sebagai variabel bebas variabel yang mempengaruhi, dan variabel y sebagai variabel terikat adalah variabel yang dipengaruhi. Biasanya variabel x juga disebut sebagai variabel independen atau variabel respon, dan variabel y sebagai variabel dependen.

Hubungan dalam arti pengaruh disini ditunjukkan dengan suatu hubungan linier berbentuk garis lurus. Seperti kita sudah pelajari pada analisis korelasi melalui ploting data variabel. Dalam regresi dari plotting data yang cukup banyak akan dipilih satu garis lurus yang mewakili hubungan x dan y dalam artian hubungan linier variabel x mempengaruhi variabel y. Umumnya dipilih model populasi hubungan linier berbentuk:

$$
y = \beta_0 + \beta_1 x + \epsilon,
$$

dimana y variabel dependen,  $\beta_0$  parameter konstan populasi,  $\beta_1$  parameter koefisien regresi populasi, x variabel independen, dan ε adalah error (galat) pengukuran. Model yang dipilih mengandung error, hanya hasil pengukuran saja yang memiliki error. Oleh karena itu dalam regresi dipersyaratkan utama adalah datanya harus berskala interval atau rasio.

Umumnya error diasumsikan berdistribusi normal dan memiliki varian identik  $(\sigma^2)$  pada tiap pengukuran observasi bebas satu sama lain. Dengan mengambil data sampel  $(x_1, y_1), (x_2, y_2), \ldots, (x_n, y_n)$  untuk menaksir paremeter populasi tersebut di atas digunakan teorema statistika kuadrat terkecil (ordinary least square=OLS) diperoleh taksiran persamaan regresi

$$
\hat{y} = a + bx
$$

$$
\text{dimana } b = \frac{\sum x_i y_i - (\sum x_i)(\sum y_i)/n}{\sum x_i^2 - (\sum x_i)^2/2} = \frac{n\Sigma x_i y_i - \sum x_i \sum y_i}{n\Sigma x_i^2 - (\sum x_i)^2} \text{ dan } a = \bar{y} - b\bar{x}
$$

Sebagai contoh kita ambil data penelitian Sukestiyarno (2008) yang sudah dibicarakan terdahulu pada analisis korelasi. Kini kita lihat lebih jauh dengan analisis regresi. Data variabel hasil penelitian x ketrampilan proses dan y prestasi belajar siswa sebagai berikut:

| <b>Table 3.0.</b> Kellamphan proses (A) dan prestasi belajar siswa (Y) |  |  |  |  |  |  |  |  |                                                                                                    |  |  |  |  |  |
|------------------------------------------------------------------------|--|--|--|--|--|--|--|--|----------------------------------------------------------------------------------------------------|--|--|--|--|--|
|                                                                        |  |  |  |  |  |  |  |  | x   85   68   87   89   78   81   84   78   70   96   84   75   79   72   82   89   78   87   75   89                                                                                          |  |  |  |  |  |
|                                                                        |  |  |  |  |  |  |  |  | $\mid$ <sup>y</sup> $\mid$ 85 $\mid$ 50 $\mid$ 90 $\mid$ 75 $\mid$ 95 $\mid$ 85 $\mid$ 80 $\mid$ 65 $\mid$ 100 $\mid$ 75 $\mid$ 65 $\mid$ 80 $\mid$ 80 $\mid$ 95 $\mid$ 95 $\mid$ 75 $\mid$ 85 |  |  |  |  |  |

**Table 3.8**. ketrampilan proses (x) dan prestasi belajar siswa (y)

Apabila dihitung secara manual dengan rumus regresi tersebut di atas diperoleh hasil, nilai koefisen regresi b= 1,374 dan konstan a=-30,387. Jadi diperoleh persamaan regresinya adalah:

 $\hat{y} = a + bx = -30,387 + 1,374$  x.

Apa arti persamaan tersebut. Nilai koefisien regresi b=1,374 artinya jika nilai x (ketrampilan proses) naik satu satuan maka nilai y (prestasi belajar) akan naik pula sebesar 1,374, kalau x naik 10 satuan maka y juga akan naik 1,374 x 10 = 13,74 satuan. Sedangkan nilai interecep atau konstan a itu menunjukkan perpotongan garis regresi terhadap sumbu y. Kalau pada hasil tersebut menunjukkan a=-30,387 (negatif) tidak perlu diresahkan, karena apabila data ketrampilan nol itu sudah melakukan ekstrapolasi (penaksiran ke luar) terlalu jauh. Kita bekerja pada rentang

skor ketrampilan min=68 dan max=96. Kalau akan mengadakan taksiran ekstrapolasi tidak jauh dari skor tersebut.

## **Beberapa informasi penting dalam analisis regresi:**

- 1. Untuk meyakinkan bahwa model pilihan adalah linier sebaiknya sebelum melakukan perhitungan dibuat terlebih dahulu skatter plot hubungan antara x dan y apakah memang ada kecenderungan membentuk garis lurus atau tidak. Kalau plot antara x dan y menyebar tidak beraturan menandakan bahwa variabel tersebut tidak saling berhubungan.
- 2. Asumsi kenormalan pada error akan berdampak pada variabel dependen y, disini berlaku bahwa variabel independen x diasumsikan hanya sebagai besaran yang ditentukan dan bukan merupakan variabel acak. Jadi variabel independen x tidak diperlukan untuk diuji kenormalannya. Yang perlu diuji kenormalannya adalah varibel y sebagai akibat asumsi error berdistribusi normal. Biasanya sulit menguji kenormalan error, karena error adanya hanya dalam teori. Catatan menurut teori robust dalam statistika bahwa asumsi kenormalan dan asumsi homogenitas tidak dituntut secara ketat. Artinya jika variabel y tidak begitu normal pekerjaan regresi tetap terus dapat dikerjakan tidak perlu harus merubah pada pengolahan data menggunakan non parametrik.
- 3. Setiap ditentukan satu nilai variabel independen x, maka nilai variabel observasi y dapat diprediksi melalui model regresi yang didapatkan  $\hat{y} = a +$ bx.
- 4. Model pilihan linier garis lurus adalah tidak mutlak, kalau memang pengujian hubungan linier tidak dipenuhi bukan berarti penelitian gagal, akan tetapi dapat dicari model yang lain yang lebih tepat berdasar plot datanya.
- 5. Nilai konstan (a) adalah merupakan nilai nol untuk variabel observasi x. Nilai tersebut bukanlah menjadi persoalan kalau kebetulan bernilai negatif. Kalau nilai minimum observasi untuk x adalah jauh dari nol maka nilai tersebut hanya merupakan nilai ekstrapolasi (penaksiran diluar jangkauan). Ingat melakukan ekstrapolasi tidak diperkenankan terlalu jauh.
- 6. Nilai b adalah merupakan nilai koefisien regresi, nilai tersebut menunjukkan kemiringan garis lurus yang ditemukan. Disini diartikan setiap x berambah satu satuan maka y akan bertambah (kalau b>0) atau berkurang (kalaua b<0) b satuan pengukuran.

# **Koefisien Determinasi R<sup>2</sup>**

Koefisien determinasi (dinotasikan dengan  $R^2$ ) adalah sebuah kunci penting dalam analisis regresi. Nilai koefisien determinasi diinterpretasikan sebagai proporsi dari varian variabel dependen, bahwa variabel dependen dapat dijelaskan oleh variabel independen sebesar nilai koefisien determinasi tersebut.

Rumus perhitungan koefisien determinasi didefinisikan sebagai berikut:

$$
R^{2} = \frac{\Sigma(\hat{y}_{i} - \bar{y})^{2}}{\Sigma(y_{i} - \bar{y})^{2}}
$$
 dimana  $\hat{y} = a + bx$ , y adalah variabel dependen,  $\check{y}$  adalah  
rataan hitung variabel y.

#### **Sifat-sifat koefisien determinasi adalah:**

- 1. Nilai koefisien determinasi antara 0 sampai dengan 1.
- 2. Koefisien determinasi sama dengan 0 berarti bahwa variabel dependen tidak dapat ditafsirkan oleh variabel independen.
- 3. Koefisien determinasi sama dengan 1 atau 100% berarti bahwa variabel dependen dapat ditafsirkan oleh variabel independen secara sempurna tanpa ada error.
- 4. Nilai koefisien determinasi bergerak antara 0 sampai dengan 1 mengindikasikan bahwa variabel dependen dapat diprediksikan. Sebagai contoh  $R^2$ =60% berarti variasi variabel dependen y dapat ditafsirkan atau dijelaskan oleh variabel independen x sebesar 60%, dan masih ada 40% variasi dari variabel dependen y tidak dapat dijelaskan variabel dependen x tetapi dapat dijelaskan oleh variabel independen lain yang tidak diamati.

#### **Langkah Pengujian Analisis Regresi Sederhana**

- **1. Uji Asumsi persyaratan:**
	- a. **Jenis data:** Analisis regresi mengolah data dengan model yang berurusan dengan error (galat). Hanya data hasil pengukuran saja yang memiliki error. Hasil pengukuran suatu karakteristik menghasilkan data jenis interval atau rasio. Oleh karena itu dalam analisis regresi mensyaratkan jenis data variabelnya harus interval atau rasio.
	- b. **Asumsi Kenormalan**: Kita memiliki data hasil penelitian seperti tersebut di atas, satu variabel independen dan satu variabel dependen, dan dipilih model regresi linier dengan  $\hat{v} = a + bx$ . Seperti diuraikan sebelumnya bahwa uji asumsi kenormalan dilakukan pada error (galat). Karena asumsi galat berdistribusi normal berdampak pada variabel dependen (y) maka yang diuji normal disini hanya dilakukan pada variabel dependen y (variabel x diasumsikan bukan variabel acak). Uji normalitas disini dimaksudkan apakah sebaran data observasi berasal dari asumsi populasi berdistribusi normal. Kita ketahui bahwa bentuk distribusi normal adalah menyerupai lonceng. Uji kenormalan kita lakukan dengan berbagai cara seperti diuraikan di bab 2, bisa dilihat diagram histogram, dengan garis peluang atau dengan nilai skewness.
	- c. **Asumsi homogenitas**: Seperti diuraikan sebelumnya bahwa uji asumsi homogenitas dilakukan pada error (galat). Karena asumsi galat homogenitas berdampak pada variabel dependen (y) maka yang diuji homogenitas disini hanya dilakukan pada variabel dependen y. Seperti

sudah kita pelajari di bab 2 untuk menguji homogenitas bisa dilihat nilai kurtosis dan diagram box plotnya.

- **2. Uji Adanya hubungan atau pengaruh**
	- a. **Plotting data**: Untuk melihat adanya hubungan linier sebaiknya dilakukan pembuatan skatter plot terlebih dahulu. Dari plot data akan terlihat kecenderungan hubungan data mungkin positif, atau negatif atau berfluktuasi.
	- b. **Uji Linieritas**: Apabila persyaratan asumsi untuk model linier sudah dipenuhi dan skatter plotnya sudah menunjukkan adanya hubungan, baru dilakukan uji linieritas. Uji linieritas dilakukan terhadap persamaan linier  $\hat{v} = a + bx$ . Jadi dalam perhitungan harus ditemukan dahulu persamaan regresi sampelnya. Kita tahu secara matematis bahwa persamaan tersebut akan dikatakan linier apabila nilai b tidak sama dengan nol. Nilai b merupakan penaksir parameter populasi β. Untuk nilai penaksir konstan a bisa bernilai bebas. Apabila antara variabel x dan variabel y dikatakan sudah memiliki hubungan linier berarti bisa dikatakan variabel x berpengaruh terhadap variabel y. Dalam hal ini tidak diperlukan secara khusus tersendiri uji pengaruh. Langkah uji linieritas atau uji pengaruh adalah sebagai berikut:
		- **1)** Bentuk Hipotesis model linier

$$
H_0: \ \beta_1 = 0 \ \hbox{ (persamaan adalah tidak linier atau tak ada pengaruh x terhadap y)}
$$
  

$$
H_1: \ \beta_1 \neq 0 \ \hbox{ (persamaan adalah linier atau ada pengaruh x terhdap y)}
$$

**2)** Formulasikan rancangan analisis. Tentukan uji dua pihak, taraf kesalahan α.

Hubungan linier dipilih berbentuk  $\hat{v} = a + bx$ , dengan:

$$
b = \frac{n\Sigma x_i y_i - \Sigma x_i \Sigma y_i}{n\Sigma x_i^2 - (\Sigma x_i)^2}
$$
 and  $a = \overline{y} - b\overline{x}$ . Untuk pementuan

diterima atau ditolaknya persamaan linier atau hipotesis dihitung nilai distribusi F dengan rumus sebagai berikut:

| Source  | Jumlah kuadrat                            | Derajat<br>keb. | Rataan          | F                          |
|---------|-------------------------------------------|-----------------|-----------------|----------------------------|
| Regresi | $JKR = \sum (\hat{y}_i - \overline{y})^2$ |                 | RKR=JKR/1       | RKR<br>$F =$<br><i>RKF</i> |
| Error   | JKE= $\Sigma (y_i - \hat{y}_i)^2$         | $n-2$           | $RKE=JKE/(n-2)$ |                            |
| Total   | JKT= $\Sigma (y_i - \overline{y})^2$      | $n-1$           |                 |                            |

**Table3.9.** Perhitungan nilai Distribusi F
Hasil perhitungan nilai F dicocokkan dengan F tabel. Nilai F tabel dilihat pada taraf signifikan α dengan derajat kebebasan pembilang 1 dan penyebut n-2. Jadi F tabel adalah  $F_{5\%1n-2}$ .

- **3) Analisis Hasil**. Terima Ho jika F hitung < F tabel, sebaliknya tolak Ho jika F hitung > F tabel. Dengan menolak Ho artinya menerima H<sup>1</sup> atau persamaan adalah linier. Berarti x mempunyai hubungan linier terhadap variabel y. Oleh karena itu dengan penerimaan persamaan linier, pertanyaan dapat dilanjutkan dengan seberapa besar pengaruh variabel x terhadap variabel y. Dalam hal ini jawabannya adalah nilai koefisien determinasi  $\mathbb{R}^2$ .
- **4) Interpretasi Hasil**. Dengan menolak hipoteis nol atau menerimanya persamaan model linier ŷ = a + bx, memberi arti bahwa variabel y dapat diprediksikan oleh variabel x. Prosentase koefisien determinasi menjelaskan besarnya variabel independen x berpengaruh terhadap variabel dependen y. Akan tetapi apabila menerima hipotesis nol atau menolak model persamaan linier  $\hat{v} = a$ + bx yang dipilih, disini bukan berarti penelitian kita gagal. Hanya saja menjelaskan bahwa variasi y tidak dapat dijelaskan oleh variabel x secara linier garis lurus. Masih dapat dicari model bentuk lain hubungan antara variabel independen x dengan variabel dependen y. Kemungkinan berbentuk logaritmis, kuadratik, eksponensial atau bentuk lain, sebaiknya dilihat pada bentuk skatter plot datanya.
- c. **Uji Pengaruh**: Uji pengaruh disini adalah sama saja dengan uji linieritas. Karena apabila variabel independen mempunyai hubungan linier terhadap variabel dependen maka dikatakan bahwa variabel independen mempunyai pengaruh terhadap variabel dependen yang ditunjukkan oleh hubungan linier tersebut. Akan tetapi apabila variabel independen tidak mempunyai hubungan linier artinya pengujian linieritas ditolak, maka kitapun akan mendapatkan informasi pengaruh yang sangat kecil atau variabel independen tidak berpengaruh terhadap variabel dependen berdasar model linier yang dipilih. Jadi antara uji linieritas dan uji pengaruh merupakan satu kesatuan yang melekat.

## **Implementasi contoh analisis regresi sederhana**

Contoh Implementasi pengolahan data hasil penelitian tentang pengaruh variabel independen ketrampilan proses  $x_1$  terhadap variabel dependen prestasi belajar y datanya sebagai berikut:

| $\vert$ x <sub>1</sub> $\vert$ 85 $\vert$ 68 $\vert$ 87 $\vert$ 89 $\vert$ 78 $\vert$ 81 $\vert$ 84 $\vert$ 70 $\vert$ 96 $\vert$ 84 $\vert$ 75 $\vert$ 79 $\vert$ 72 $\vert$ 82 $\vert$ 89 $\vert$ 78 $\vert$ 87 $\vert$ 75 $\vert$ 89 |                                                                          |  |  |  |  |  |  |  |  |  |  |
|----------------------------------------------------------------------------------------------------|--------------------------------------------------------------------------|--|--|--|--|--|--|--|--|--|--|
|                                                                                                    | $\frac{1}{85}$ 50 90 90 75 95 85 80 65 100 75 65 80 80 80 95 80 95 75 85 |  |  |  |  |  |  |  |  |  |  |

**Table 3.10**. ketrampilan proses (x) dan prestasi belajar siswa (y)

# **Uji Persyaratan**

a. **Jenis data:** Jelas variabel dependen prestasi belajar y berjenis interval karena berasal dari pengukuran. Sedangkan untuk variabel independen ketrampilan proses x<sup>1</sup> berasal dari hasil pengamatan (observasi). Variabel tersebut dapat diasumsikan sebagai variabel yang datanya berjenis interval (lihat penjelasan di Bab 2).

# b. **Uji Persyaratan Normalitas dan Homogenitas**

Hanya variabel dependen yang dilakukan uji normalitas dan homogenitas. Variabel y prestasi belajar saja dilakukan uji normalitas dan homogenitas. Uji normalitas dapat dilakukan seperti diuriakan pada bab 2 dengan cara melihat deskripsi nilai skewness, histogram, diagram Box Plot atau diagram Q-Q plot berserta uji Kolmogorov Smirnov. Uji homogenitas dapat dilakukan dengan cara melihat deskripsi nilai kurtosis dan diagram box plotnya.

## *Proses Kerja dengan SPSS*:

Masukkan data variabel x dan variabel y secara vertikal pada **data view** SPSS (seperti tampak pada gambar 3.5 sebelah kiri). Selanjutnya masuk ke **variabel view**, beri nama variabel x dengan label *ketrampilan proses* dan variabel y dengan label *prestasi belajar* , decimals diisi 0 keduanya. Pada menu utama SPSS tekan *analyse, deskriptive statistitics*, dan *frequencies*. Jangan lupa anda hanya memasukkan variabel *dependen y* (prestasi belajar) dalam kotak *variable(s)*. Selanjutnya tekan *statistics***.** Anda tinggal meng-klik menu yang dibutuhkan *mean, std deviation, maximum, minimum, skewness***.** Untuk mendapatkan gambar histogram setelah menekan *kontinu* pilih menu *charts* mengklik *histogram* dan *with normal curve*, seterusnya tekan *kontinu* dilanjutkan dengan *ok***,** akan diperoleh output3.9.

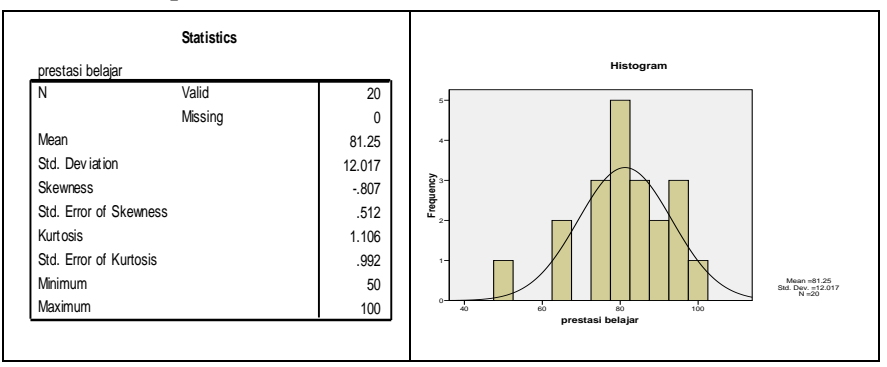

 **Output 3.9:** Uji normalitas dengan tendensi sentral dan histogram

*Untuk mendapatkan grafik Q-Q plot dan uji Kolmogorov Smirnov,* pada menu utama tekan *analyse, deskriptif statistics* lalu pilih *Explore* kemudian masukkan variabel y *prestasi belajar* pada kotak dependent list, pada bagian *display* pilih **Plots** yang berarti akan menggunakan proses plots, selanjutnya klik *plots* lagi pada pilihan di kananya. Pada menu ini aktifkan menu *Normality Plot with tests*. kembali ke menu utama tekan *continu*, dan *ok*  akan diperoleh output 3.10.

## **Output 3.10.** Proses uji normalitas dengan gambar dan Kol-Smirnov

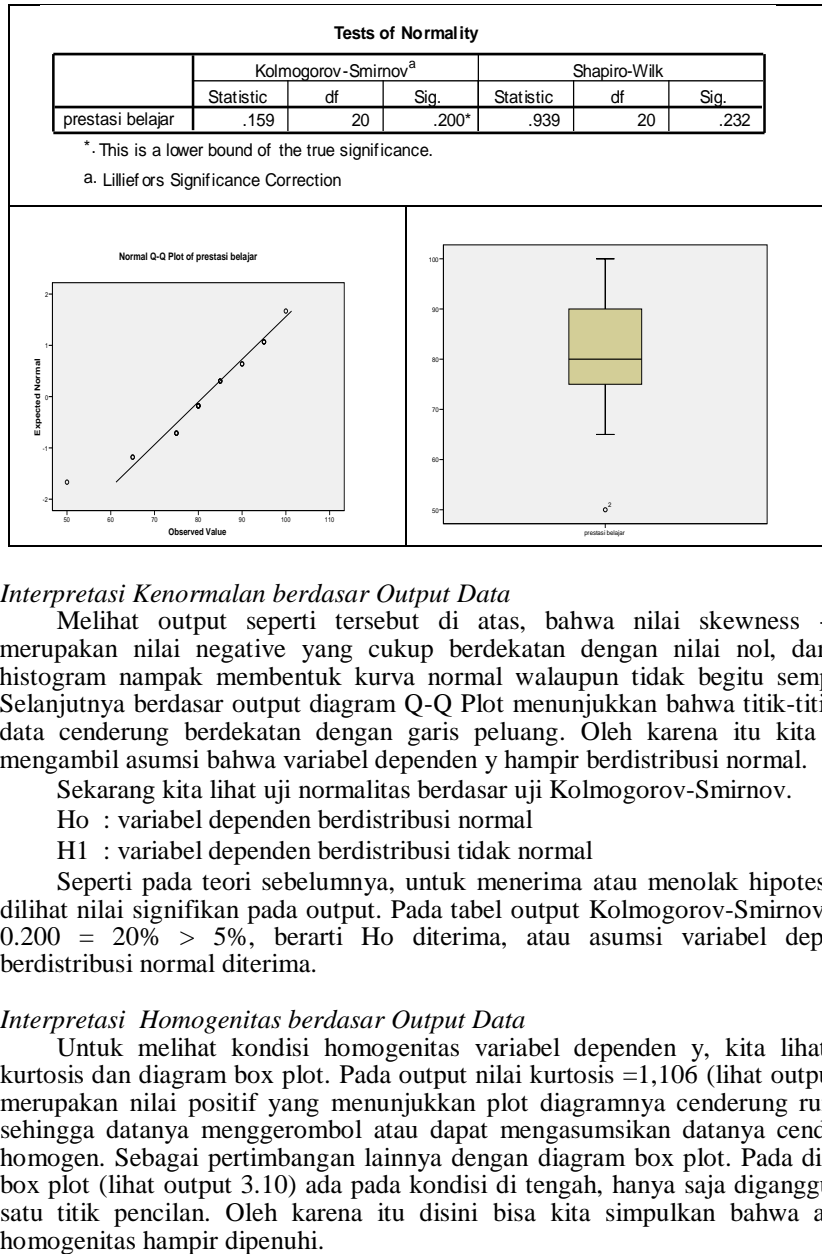

## *Interpretasi Kenormalan berdasar Output Data*

Melihat output seperti tersebut di atas, bahwa nilai skewness -0,807 merupakan nilai negative yang cukup berdekatan dengan nilai nol, dan dari histogram nampak membentuk kurva normal walaupun tidak begitu sempurna. Selanjutnya berdasar output diagram Q-Q Plot menunjukkan bahwa titik-titik plot data cenderung berdekatan dengan garis peluang. Oleh karena itu kita dapat mengambil asumsi bahwa variabel dependen y hampir berdistribusi normal.

Sekarang kita lihat uji normalitas berdasar uji Kolmogorov-Smirnov.

- Ho : variabel dependen berdistribusi normal
- H1 : variabel dependen berdistribusi tidak normal

Seperti pada teori sebelumnya, untuk menerima atau menolak hipotesis nol dilihat nilai signifikan pada output. Pada tabel output Kolmogorov-Smirnov sig =  $0.200 = 20\% > 5\%$ , berarti Ho diterima, atau asumsi variabel dependen berdistribusi normal diterima.

## *Interpretasi Homogenitas berdasar Output Data*

Untuk melihat kondisi homogenitas variabel dependen y, kita lihat nilai kurtosis dan diagram box plot. Pada output nilai kurtosis =1,106 (lihat output 3.9) merupakan nilai positif yang menunjukkan plot diagramnya cenderung runcing, sehingga datanya menggerombol atau dapat mengasumsikan datanya cenderung homogen. Sebagai pertimbangan lainnya dengan diagram box plot. Pada diagram box plot (lihat output 3.10) ada pada kondisi di tengah, hanya saja diganggu oleh satu titik pencilan. Oleh karena itu disini bisa kita simpulkan bahwa asumsi

## **Pengujian Analisis Regresi Sederhana**

Kembali konsentrasi ke data penelitian variabel independen x1 ketrampilan proses dan variabel dependen prestasi belajar. Setelah melewati uji persyaratan, sekarang kita uji apakah pada suatu pembelajaran dengan pilihan metode pembelajaran yang membuat siswa semakin trampil dalam proses pembelajaran akan mempengaruhi prestasi belajarnya secara positif. Artinya akan menguji apakah semakin siswa trampil dalam proses belajar akan semakin baik prestasi belajarnya, dan berlaku sebaliknya, jika siswa semakin tidak trampil dalam pembelajaran akan semakin rendah prestasi belajarnya.

Berdasar hasil pelaksanaan di lapangan diambil data untuk ketrampilan proses belajar melalui pengamatan dan prestasi belajar melalui tes diperoleh data seperti tabel 3.10:

|  |  |  |  |  |                                                                                                    |  |  |  |  |  |  | <b>Table 3.10.</b> Kettamphan proses (A) dan prestasi belajar siswa (Y) |  |  |  |  |  |  |  |
|--|--|--|--|--|----------------------------------------------------------------------------------------------------|--|--|--|--|--|--|-------------------------------------------------------------------------|--|--|--|--|--|--|--|
|  |  |  |  |  | $x_1$   85   68   87   89   78   81   84   78   70   96   84   75   79   72   82   89   78   87   75   89                    |  |  |  |  |  |  |                                                                         |  |  |  |  |  |  |  |
|  |  |  |  |  | $\left  \frac{85}{50} \right $ 50   90   90   75   95   85   80   65   100   75   65   80   80   80   95   80   95   75   85 |  |  |  |  |  |  |                                                                         |  |  |  |  |  |  |  |

**Table 3.10**. ketrampilan proses  $(x_i)$  dan prostasi belajar siswa  $(y_i)$ 

Sebagai saran utama, sebelum dilakukan uji pengaruh, terlebih dahulu dibuat scatter plot datanya, apakah pemilihan model dalam bentuk linier garis lurus bisa dicobakan.

*Proses pembuatan plot datanya sebagai berikut :*

Setelah data variabel independen  $x_1$  dan variabel dependen y dimasukkan pada *data view*, dapat dilanjutkan dengan membuat scatter plot data. Seperti pernah dipresentasikan di bab 2, Pada menu utama SPSS pilih **graphs, interactive, scatter plot**. Masukkan *variabel y* dengan cara menekan terus menerus variabel tersebut dengan cursor ditarik ke kotak sumbu y, demikian juga *variabel x* ke kotak sumbu x, seperti terlihat pada gambar 3.5a. Selanjutnya anda klik menu **Fit** pada tengah atas, akan terlihat seperti gambar 3.5b.

Selanjutnya pada kotak tersebut pada prinsipnya menentukan pilihan metode apa yang akan diberikan pada proses scatter plot. Untuk itu, klik panah bawah pada kotak **method** ada 4 pilihan anda pilih **regression.** Dengan menekan tombol **ok** akan terlihat seperti output 3.11.

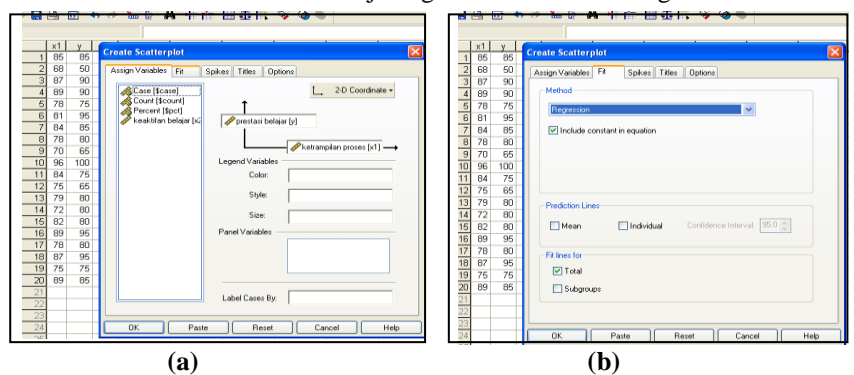

**Gambar 3.5**. Proses uji diagram untuk analisis regresi

**Output 3.11.** Interactive Graph uji diagram regresi

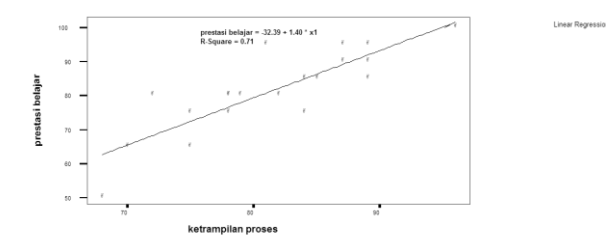

Dengan melihat output 3.11. scatter plot tersebut di atas yang disertai dengan *garis regresi* yang mengarah ke kanan atas. Hal ini menunjukkan adanya linieritas pada hubungan kedua variabel tersebut di atas. Oleh karena itu dapat dilanjutkan ke uji pengaruh dengan analisis regresi sederhana.

## **Pengujian linieritas regresi sederhana x<sup>1</sup> terhadap y**

Proses instruksi analisis regresi sederhana dengan SPSS adalah mengikuti langkah berikut: Setelah data variabel independen x<sup>1</sup> dan variabel dependen y pada *data view* (seperti tampak pada gambar 3.6 sebelah kiri), pada menu utama SPSS pilih **analyse, regression, linier**, akan terlihat seperti gambar 3.6.

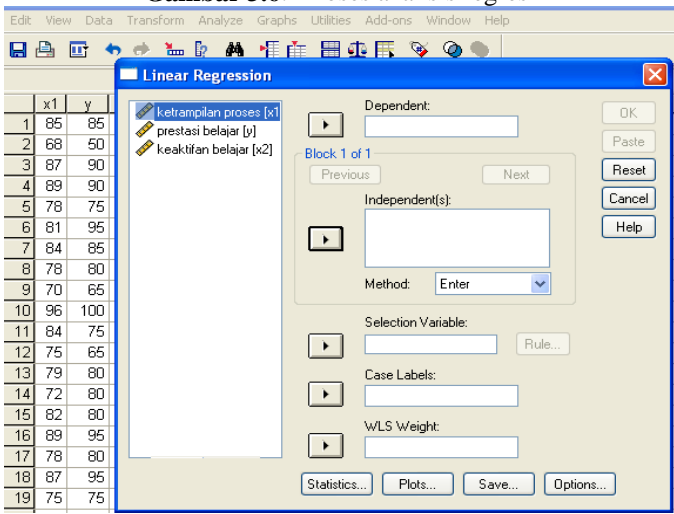

**Gambar 3.6**. Proses analisis regresi

Blok variabel *prestasi belajar y* lalu masukkan ke kotak **Dependent** dengan menekan tombol kecil panah kanan, begitu juga blok dan masukkan variabel *ketrampilan proses x<sup>1</sup>* ke kotak **Independent(s)** dengan menekan tombol kecil panah kanan pada tempat yang sesuai. Selanjutnya abaikan yang lain, lalu tekan **ok**, akan terlihat output 3.12.

## **Output 3.12.** Hasil olah analisis regresi

## **Regression**

**Variables Entered/Removedb**

| Model | Variables<br>Entered   | Variables<br>Removed | Method |
|-------|------------------------|----------------------|--------|
|       | ketrampila<br>n proses |                      | Enter  |

a. All requested v ariables entered.

b. Dependent Variable: prestasi belajar

## **Model Summary<sup>b</sup>**

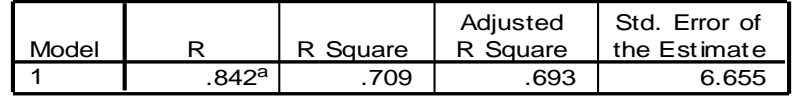

a. Predictors: (Constant), ketrampilan proses

b. Dependent Variable: prestasi belajar

**ANOVA<sup>b</sup>**

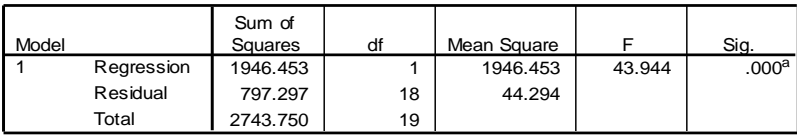

a. Predictors: (Constant), ketrampilan proses

b. Dependent Variable: prestasi belajar

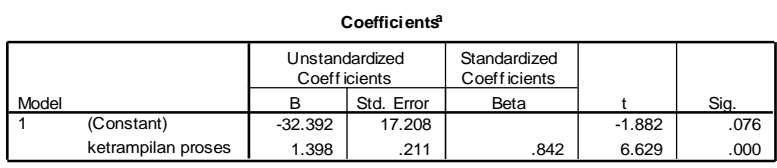

a. Dependent Variable: prestasi belajar

Interpretasi pembacaan output untuk proses uji hipotesis dapat diikuti dengan langkah sebagai berikut:

Model  $Y = \beta_0 + \beta_1 X_1 + \varepsilon$ 

1. Bentuk Hipotesis uji model linier:

 $H_0: \beta_1 = 0$  (persamaan tak linier atau tak ada relasi antara  $x_1$  dan y)

 $H_1: \beta_1 \neq 0$  (persamaan adalah linier atau ada relasi  $x_1$  dan y)

2. Formulasi rancangan Analisis: penaksir model linier  $\hat{y} = a + bx_1$ , dengan uji dua pihak, taraf signifikan 5%. Persamaan regresi berdasar sampel dibaca pada output **Coefficeints:** pada **unstandardized coeffcients B:** *constant dan ketrampilan proses.*

|       | Coefficients <sup>a</sup> |                                 |            |                               |          |      |  |  |  |  |  |  |
|-------|---------------------------|---------------------------------|------------|-------------------------------|----------|------|--|--|--|--|--|--|
|       |                           | Unstandardized<br>Coeff icients |            | Standardized<br>Coeff icients |          |      |  |  |  |  |  |  |
| Model |                           | в                               | Std. Error | Beta                          |          | Sig. |  |  |  |  |  |  |
|       | (Constant)                | $-32.392$                       | 17.208     |                               | $-1.882$ | .076 |  |  |  |  |  |  |
|       | ketrampilan proses        | 1.398                           | .211       | .842                          | 6.629    | .000 |  |  |  |  |  |  |

a. Dependent Variable: prestasi belajar

Diperoleh nilai a=-32,392 dan b=1,398, jadi persamaan regresi:  $\hat{v} = 32,392 + 1,398$  x<sub>1</sub>. Kita akan uji nilai b tersebut. Untuk menerima atau menolak hipotesis dibaca Tabel perhitungan distribusi F atau pada output tabel **ANOVA:** 

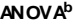

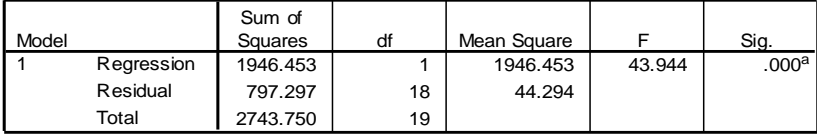

a. Predictors: (Constant), ketrampilan proses

b. Dependent Variable: prestasi belajar

Diperoleh nilai F=43,944, sig =0,000, tidak perlu dicocokkan dengan tabel F, karena SPSS sudah memfasilitasi dengan nilai signifikan.

- **3. Analisis Hasil**: Sig = 0.000 = 0% < 5% berarti tolak Ho dan terima H1. Jadi persamaan adalah linier atau x mempunyai hubungan linier terhadap y atau  $x_1$ berpengaruh secara positif terhadap y (tanda positif diambilkan dari tanda koefisien regresi). Oleh karena itu analisis dapat dilanjutkan ke proses melihat besar pengaruh dengan melilat nilai koefisien determinasi  $R^2$ .
- 4. **Interpretasi Hasil**: Nilai koefisien determinasi dapat dibaca pada nilai R Square yakni pada output **model sumery**:

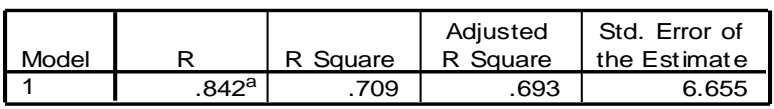

## **Model Summary<sup>b</sup>**

a. Predictors: (Constant), ketrampilan proses

b. Dependent Variable: prestasi belajar

Diperoleh nilai R square atau  $R^2=0.709 = 70.9\%$ . Nilai tersebut menunjukkan bahwa variasi variabel prestasi belajar y dapat diterangkan atau dijelaskan oleh variabel ketrampilan proses  $x_1$  sebesar 70,9%. Dengan perkataan lain variabel  $x_1$  mempengaruhi variabel y sebesar 70,9%, masih ada 29,1% variabel y dipengaruhi atau dapat diterangkan oleh variabel lain selain ketrampilan proses.

Dengan menerimanya persamaan regresi  $\hat{v} = -32.392 + 1.398x$ , maka dengan persamaan tersebut dapat dijadikan sebagai dasar memprediksi (intrapolasi atau ekstrapolasi) variabel dependen y jika diketahui nilai variabel independen x. Misalkan seseorang memiliki skor ketrampilan proses 70 (intrapolasi) maka prestasi belajar siswa tersebut dapat ditaksirkan memiliki skor prestasi belajar sebesar  $-32,392 + 1,398(70) = 65,47$ .

**Simpulan Umum** dari olah data analisis regresi sederhana melihat pengaruh **variabel ketrampilan proses** siswa yang ditumbuhkan dengan menggunakan strategi *integrated and discovery* berbasis aplikasi teknologi pada pembelajaran matematika peluang, apakah berpengaruh terhadap capaian **variabel prestasi belajarnya**. Secara deskriptif ternyata kedua variabel cenderung berdistribusi normal dan homogen. Hal ini menunjukkan dengan strategi tersebut mampu membawa siswa pada hasil yang hampir sama dengan rataan yang cukup tinggi yakni 81,25. Berdasar hasil uji pengaruh menunjukkan bahwa variabel ketrampilan proses berpengaruh cukup kuat terhadap variabel prestasi belajar sebesar 70,9%. Artinya variasi prestasi belajar siswa mampu dijelaskan oleh variasi ketrampilan proses siswa sebesar 70,9% melalui hubungan linier  $\hat{y} = -32,392 + 1,398x_1$ . Oleh karena itu agar siswa dapat mencapai hasil prestasi belajar yang baik harus ditumbuhkan terlebih dahulu ketrampilan prosesnya utamanya dengan strategi tersebut di atas.

## **F. Analisis Regresi Ganda (Multiple Regression)**

Analisis regresi yang memproses pengaruh lebih dari satu variabel independen terhadap sebuah variabel dependen disebut analisis regresi ganda. Misalkan dari hasil pengolahan data analisis regresi sederhana di atas, dimasukkan variabel independen lain seperti keaktifan (x2), variabel motivas (x3) dan seterusnya, maka proses analisis data ini dinamakan analisis regresi ganda. Jadi akan melihat pengaruh variabel independen x1, x2, dan x3 secara bersama-sama terhadap variabel dependen *y*. Hal tersebut dapat digambarkan sebagai berikut:

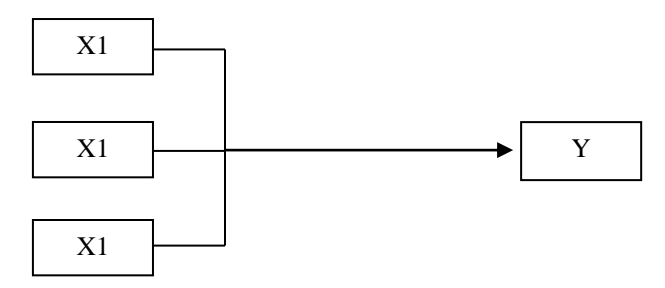

Jadi perbedaan regresi sederhana dan regresi ganda hanya terletak pada jumlah variabel independen. Oleh karena itu model regresi ganda didefinisikan sebagai berikut:

 $y = \beta_0 + \beta_1 x_1 + \beta_2 x_2 + \dots + \beta_n x_n + \varepsilon$ 

atau ditulis dalam bentuk persamaan matriks:

$$
Y = X\beta + \epsilon,
$$

dimana matriks  $X$  berordo  $nx(p+1)$ . Dengan teorema kuadrat terkecil OLS diperoleh penaksir beta dengan rumus:

 $\hat{\beta} = (X^{\dagger} X)^{-1} X^{\dagger} Y$ 

dimana  $\hat{\beta}$  penaksir β, X<sup>'</sup> matriks transpose dari X,  $(X|X)^{-1}$  matriks invers dari

X'X. Penaksir  $\hat{\beta}$  tersebut memiliki sifat BLUE (best lienear unbiased estimator). Jadi dia merupakan penaksir terbaik yang tidak bias apabila semua persyaratan dipenuhi.

Sebagai contoh kita ambil data secara lengkap penelitian Sukestiyarno (2008) yang sudah dibicarakan terdahulu pada analisis korelasi. Data variabel hasil penelitian x1 ketrampilan proses, x2 keaktifan dan y prestasi belajar siswa sebagai berikut:

**Tabel 3.6.** ketrampilan proses (x1), keaktifan (x2) dan prestasi belajar (y) siswa

| X1             | 85 | 68 | 87 | 89              | 78        | 81 | 84 | 78 l | 70 | 96  | 84  | 75       | 79 | 72    | 82 | 89 | 78 | 87 |    | 89 |
|----------------|----|----|----|-----------------|-----------|----|----|------|----|-----|-----|----------|----|-------|----|----|----|----|----|----|
| X <sub>2</sub> | 80 | 65 | 85 | 92 <sub>1</sub> | <b>71</b> | 89 | 81 | 78   | 69 | 92  | 83  | 78 I     |    | 79 77 | 82 | 82 | 74 | 80 | 62 | 88 |
|                | 85 | 50 | 90 | 90              | 75        | 95 | 85 | 80 l | 65 | 100 | .75 | 65 80 80 |    |       | 80 | 95 | 80 | 95 |    | 85 |

Apabila dihitung secara manual dengan rumus matriks seperti tersebut di atas diperoleh hasil vektor taksiran beta:

$$
\hat{\beta} = (X'X)^{-1}X'Y = \begin{pmatrix} -33,559 \\ 1,146 \\ 0,273 \end{pmatrix}.
$$

Jadi taksiran konstan a=-33,559, nilai koefisen regresi b1= 1,146 dan koefisien regresi b2=0,273. Jadi diperoleh persamaan regresi adalah:

 $\hat{y} = a + b_1x_1 + bx_2 = -33,559 + 1,146x_1 + 0,273x_2.$ 

## **Langkah Pengujian Analisis Regresi Ganda dengan SPSS**

**1. Uji Asumsi persyaratan:** Persyaratan yang harus dipenuhi dalam analisis regresi ganda adalah sama dengan persyaratan pada analisis regresi sederhana yakni jenis data variabel independen maupun variabel dependen harus interval atau rasio, variabel dependen berdistribus normal dan varian homogen.

**2. Uji adanya pengaruh:** Untuk mengetahui adanya hubungan linier dibuat scatter plotnya terlebih dahulu, disini tidak bisa menunjukkan untuk memplot secara bersama-sama untuk dimensi dua. Untuk tujuan hal tersebut kita lakukan plot untuk masing-masing variabel independen satu persatu terhadap variabel dependen. Dalam hal ini kita bisa memprediksi mencari faktor pengaruh yang dominan.

Selanjutnya untuk proses uji hipotesis penjelasannya sama dengan analisis regresi sederhana. Apabila hubungan liniernya sudah teruji diterima, nilai koefisien determinasi  $R^2$  akan semakin membesar mendekati 100% bila variabel independen juga semakin bertambah. Untuk mengetahui faktor dominan variabel independen yang mana yang mempengaruhi variabel dependen pada umunnya dilakukan uji analisis regresi parsial. Akan tetapi disini akan ditunjukkan cara lain dengan cara menguji satu persatu analisis regresi sederhana untuk tiap variabel independen.

- **3. Uji lanjut (Uji kasus):** Uji lanjut atau uji kasus disini dimaksudkan, setelah terjadi hubungan linier antar variabel independen terhadap variabel dependen, apakah masih terjadi adanya kasus yang sering terjadi mengganggu akan sifat baiknya analisis regresi. Kasus-kasus yang terjadi tersebut antara lain kasus multikollinearitas, kasus heterokedasti, kasus autokorelasi.
	- **a. Multikollinearitas:** Multikolinearitas bertujuan untuk menguji apakah model regresi ditemukan adanya korelasi yang tinggi antar variable independen. Jadi uji multikolinearitas terjadi hanya pada regresi ganda. Model regresi yang baik seharusnya tidak terjadi korelasi tinggi diantara variabel independen. Lalu apa masalahnya kalau terjadi multikollinearitas pada analisis regresi ganda? Seperti dijelaskan di atas bahwa Penaksir koefisien regresi  $\hat{\beta}$  tersebut memiliki sifat BLUE (terbaik). Akibat adanya multikollinearitas maka varian  $\hat{\beta}$  menjadi sangat besar. Jadi walaupun masih bersifat BLUE tetapi dia memiliki cacat yakni variannya sangat besar. Untuk mengatasi bila terjadi demikian dengan cara menggambung variabel independen atau menganulir salah satu variabel independen yang memiliki korelasi tinggi. Untuk mendeteksi ada tidaknya gejala multikolinearitas dapat dilakukan dengan melihat pada nilai *variance inflasi factor* (VIF) dan *tolerance* pada output SPSS. Tidak terjadi kasus multikolinearitas bila VIF berada disekitar 1 dan nilai tolerance=1/VIF juga berada disekitar 1.
	- **b. Autokorelasi:** Seperti sudah dijelaskan di awal bahwa error untuk model linier diasumsikan bebas satu observasi dengan observasi berikutnya. Uji autokorelasi bertujuan untuk mengetahui pemenuhan asumsi tersebut. Secara lebih konkret untuk mengetahui apakah dalam model regresi linier ada korelasi tinggi antar error satu dengan error yang lainnya (tiap pengukuran observasi). Artinya kesalahan pengukuran salah satu observasi bergantung pada kesalahan observasi berikutnya atau sebelumnya.

Biasanya kasus ini terjadi pada suatu pengukuran yang berhubungan dengan waktu. Kesalahan transaksi hari ini tergantung dari kesalahan hari kemarin atau sebelumnya. Konsekuensi adanya autokorelasi dalam model regresi adalah bahwa estimator  $\hat{\beta}$  tidak efektif lagi. Untuk mengatasi kasus ini biasanya menghindari pengolahan data yang berkaitan dengan waktu (karena sudah ada ujinya sendiri ARMA proses), atau mengatur jumlah anggota sampel. Untuk mendeteksi adanya gejala autokorelasi digunakan

uji Durbin Watson (DW). Ketentuan jika -2 ≤ DW ≤ 2 tidak ada autokorelasi. Artinya bila nilai DW di luar interval tersebut berarti terjadi kasus autokorelasi.

**c. Heteroskedastis:** Seperti sudah dijelaskan di awal bahwa error untuk model linier diasumsikan memiliki varian identik (sama). Uji heterokedastis digunakan untuk mengetahui pemenuhan asumsi tersebut. Secara lebih konkret dijelaskan bahwa heteroskedastis muncul apabila error atau residual dari model yang diamati tidak memiliki varian yang konstan dari satu observasi ke observasi lainnya. Konsekuensi adanya heteroskedastis dalam model regresi adalah estimator  $\hat{\beta}$  vang diperoleh tidak efisien. Untuk mengatasi kasus ini biasanya peneliti melakukan pengaturan pada jumlah sampel. Untuk mendeteksi adanya kasus heteroskedastis dilakukan dengan melihat diagram plot *residual* terhadap variabel dependen yang distandarisasi. Jika plot residual membentuk pola tertentu tidak bersifat acak terhadap nol maka dikatakan terjadi heteroskedastis.

# **Implementasi dengan contoh langkah analisis regresi ganda**

## **Langkah 1 : Uji Persyaratan**

Uji persyaratan jenis data, asumsi normal, dan asumsi homogen adalah sama dengan apa yang dilakukan pada uji persyaratan analisis regresi sederhana. Hasilnya bahwa variabel dependen y berdistribusi normal dan homogen dipenuhi.

## **Langkah 2 : Pengujian Analisis Regresi Ganda**

Untuk melakukan implementasi pengujian regresi ganda kita ambil data penelitian variabel independen x1 ketrampilan proses, x2 keaktifan dan variabel dependen prestasi belajar y masukkan x1, x2 dan y pada data view seperti tampak pada **gambar 3.8** sebelah kiri. Setelah melewati langkah 1 tentang uji persyaratan, sekarang kita uji apakah pada suatu pembelajaran dengan pilihan metode yang membuat siswa semakin trampil dan semakin aktif dalam proses pembelajaran akan mempengaruhi prestasi belajarnya secara positif. Artinya semakin siswa trampil dan semakin aktif secara bersama-sama dalam proses belajar akan semakin baik prestasi belajarnya, dan berlaku sebaliknya, jika siswa semakin tidak trampil dan tidak aktif dalam pembelajaran akan semakin rendah prestasi belajarnya.

Sebagai saran utama, sebelum dilakukan uji pengaruh, terlebih dahulu dibuat scatter plot datanya. Disini akan dibuat skatter plot untuk masing-masing variabel independen terhadap variabel dependen. Untuk skatter plot variabel ketrampilan proses x1 dengan prestasi belajar y sudah dibuat di atas pada pembahasan analisis regresi sederhana. Dengan cara yang sama untuk variabel independen keaktifan dan variabel dependen prestasi belajar y dapat dilihat outputnya sebagai berikut. Gambar 3.7a untuk x1 dengan y dan gambar 3.7b untuk x2 dengan y.

Dengan melihat output scatter plot tersebut di atas yang disertai dengan *garis regresi* yang mengarah ke kanan atas semua. Hal ini menunjukkan adanya linieritas pada hubungan kedua variabel independen tersebut terhadap variabel dependen. Oleh karena itu dapat dilanjutkan ke uji pengaruh dengan analisis regresi sederhana dan regresi ganda.

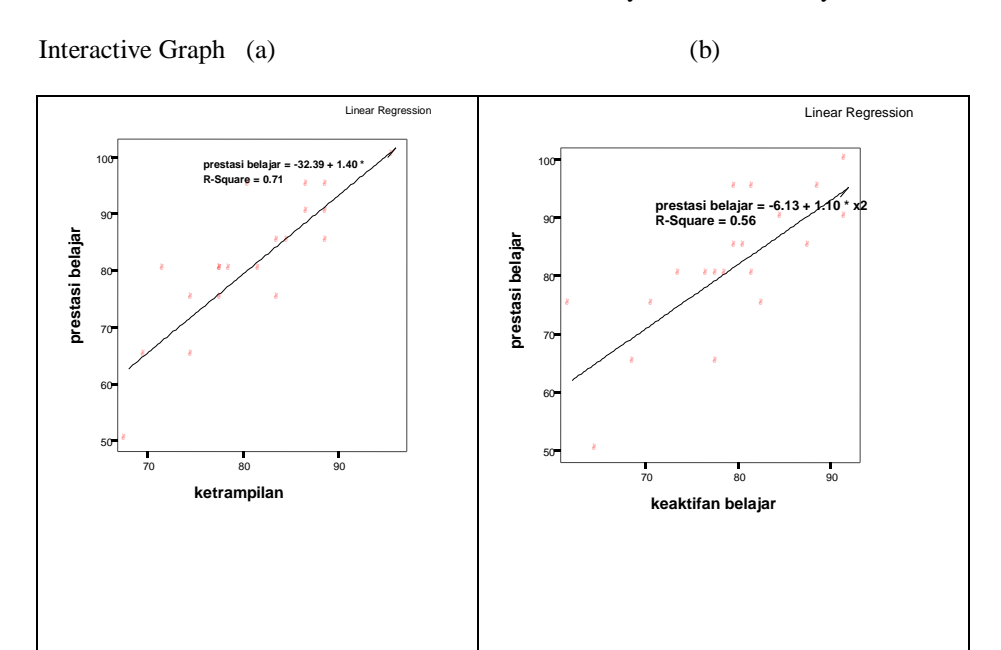

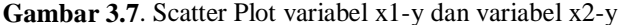

## **Pengujian Regresi Ganda**

Proses instruksi analisis regresi ganda dengan SPSS adalah mengikuti langkah berikut: Setelah data variabel x1,x2 dan y ada pada data view seperti tampak pada Gambar 3.8 sebelah kiri, selanjutnya lakukan: pada menu utama SPSS pilih **analyse, regression, linear**, akan terlihat seperti gambar 3.8

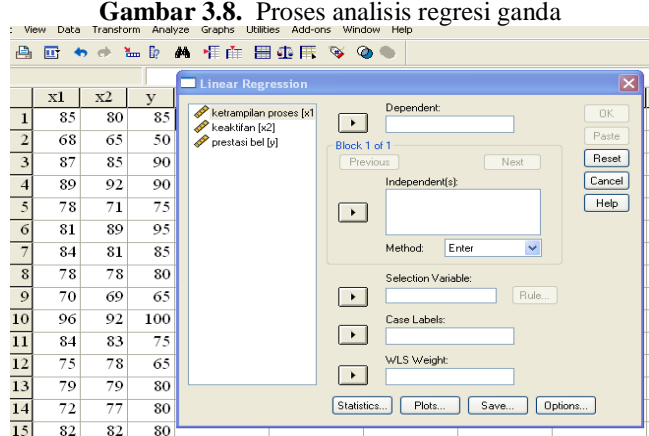

Blok variabel *prestasi belajar y* lalu masukkan ke kotak **Dependent** dengan menekan tombol kecil panah kanan, begitu juga blok kedua variabel independen *x1 dan x2* dan masukkan ke kotak **Independent(s)** dengan menekan tombol kecil panah kanan pada tempat yang sesuai (bisa bersama-sama atau sendiri-sendiri). Selanjutnya abaikan yang lain, lalu tekan **ok**, akan terlihat output 3.13.

**Output 3.13.** Hasil olah data analisis regresi ganda

## **Regression**

### **Variables Entered/Removedb**

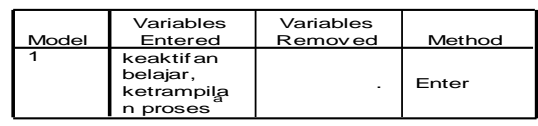

a. All requested v ariables entered.

b. Dependent Variable: prestasi belajar

### **Model Summary**

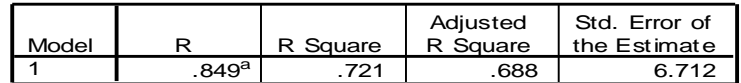

a. Predictors: (Constant), keaktifan belajar, ketrampilan proses

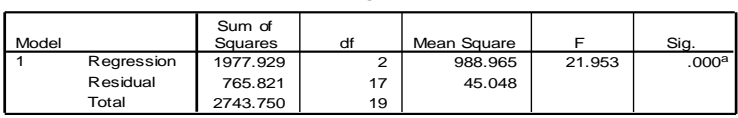

**ANOVA<sup>b</sup>**

a. Predictors: (Constant), keaktifan belajar, ketrampilan proses

b. Dependent Variable: prestasi belajar

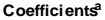

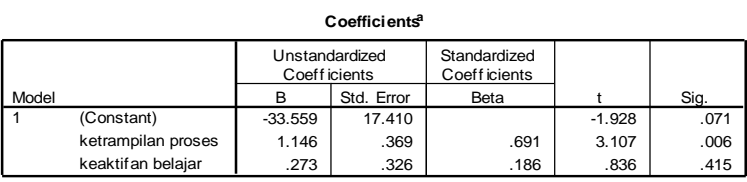

a. Dependent Variable: prestasi belajar

Interpretasi pembacaan output untuk proses uji hipotesis dapat diikuti dengan langkah sebagai berikut:

Model regresi:  $y = \beta_0 + \beta_1 x_1 + \beta_2 x_2 + \varepsilon$ 

1. Bentuk Hipotesis model linier:

$$
H_0: \beta = \begin{pmatrix} \beta_1 \\ \beta_2 \end{pmatrix} = 0 \text{ (personal and a dala h tidak linier atau tak ada relasi antara x1 x2 dan y)}
$$
  

$$
H_1: \beta = \begin{pmatrix} \beta_1 \\ \beta_2 \end{pmatrix} \neq 0 \text{ (personal adalah linier atau ada relasi x1, x2 secara bersama dan y)}
$$

2. Formulasi rancangan Analisis: Penaksir model linier ganda adalah  $\hat{v} = a + bx_1$  $+ c x<sub>2</sub>$ , dengan uji dua pihak, taraf signifikan 5%. Persamaan regresi berdasar sampel dibaca pada output **Coefficeints:** pada **unstandardized coeffcients B:**  *constant dan ketrampilan proses.*

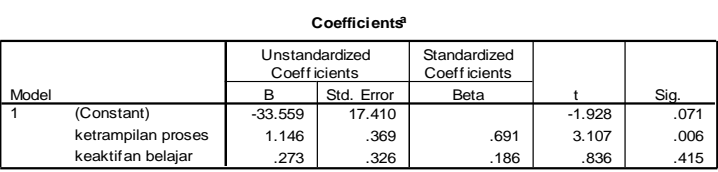

a. Dependent Variable: prestasi belajar

Diperoleh nilai a=-33,559; b=1,146 dan  $c=0.273$ , jadi persamaan regresi:

$$
\hat{y} = a + bx_1 + cx_2 = -33{,}559 + 1{,}146x_1 + 0{,}273x_2.
$$

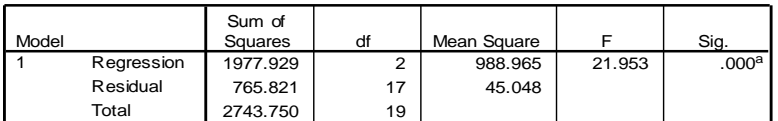

**ANOVA<sup>b</sup>**

a. Predictors: (Constant), keaktifan belajar, ketrampilan proses

b. Dependent Variable: prestasi belajar

Apa arti persamaan itu? Persamaan itu menunjukkan kalau ketrampilan proses (x1) dan keaktifan belajar (x2) masing-masing naik satu satuan maka nilai prestasi belajar (y) akan naik 1,146+0,273 = 1,419 satuan. Apakah hubungan tersebut linier artinya x1, x2 memberi pengaruh (kontribusi) terhadap y, maka perlu diuji apakah masing-masing koefisien b dan c tidak nol. Kita akan uji nilai b dan c tersebut. Untuk menerima atau menolak hipotesis dibaca Tabel perhitungan distribusi F atau pada output tabel **ANOVA:** 

Diperoleh nilai F=21,953, sig =0,000, tidak perlu dicocokkan dengan tabel F, karena SPSS sudah memfasilitasi dengan nilai signifikan.

- 3. **Analisis Hasil**: Sig = 0.000 = 0% < 5% berarti tolak Ho dan terima H1. Jadi persamaan adalah linier atau x1 dan x2 secara bersama-sama mempunyai pengaruh linier terhadap y atau x1 dan x2 secara bersama-sama berpengaruh secara positif terhadap y (tanda positif diambilkan dari tanda koefisien regresi). Oleh karena itu analisis dapat dilanjutkan ke proses melihat besar pengaruh dengan melihat nilai koefisien determinasi  $R^2$ .
- 4. **Interpretasi Hasil**: Nilai koefisien determinasi dapat dibaca pada nilai R Square yakni pada output **model summary**:

| Model |                  | Square | Adjusted<br>R Square | Std. Error of<br>the Estimate |
|-------|------------------|--------|----------------------|-------------------------------|
|       | 849 <sup>a</sup> | 721    | 688                  | ิ 6 712                       |

**Model Summary**

a. Predictors: (Constant), keaktifan belajar, ketrampilan proses

Diperoleh nilai R square atau  $R^2=0.721 = 72.1\%$ . Nilai tersebut menunjukkan bahwa variasi variabel prestasi belajar y dapat dijelaskan oleh variabel ketrampilan proses x1 dan variabel keaktifan x2 secara bersama-sama sebesar 72,1%. Dengan perkataan lain variabel x1 dan x2 secara bersama-sama mempengaruhi variabel y sebesar 72,1%, masih ada 27,9% variabel y dipengaruhi atau dapat diterangkan oleh variabel lain selain ketrampilan proses dan keaktifan.

Dengan menerimanya persamaan regresi  $\hat{v} = -33.559 + 1.146x_1 + 0.273x_2$ , maka dengan persamaan tersebut dapat dijadikan sebagai dasar memprediksi variabel dependen y jika diketahui nilai variabel independen x1 dan x2. Misalkan seseorang memiliki skor ketrampilan proses 70 dan skor keaktifan 75 maka prestasi belajar siswa tersebut dapat ditaksirkan memiliki skor sebesar -  $33,559 + 1,146(70) + 0,273(75) = 67,136.$ 

## **Uji Parsial Regresi Ganda**

Seperti dijelaskan di muka bahwa untuk melihat pengaruh masing-masing variabel independen terhadap variabel dependen dilakukan melalui uji parsial uji t, seperti terlihat pada out put Coefficients. Hipotesis yang diajukan adalah:

- Ho : koefisien regresi tidak signifikan (tidak berpengaruh)
- H1 : koefisien regresi signifikan (berpengaruh)

Untuk menerima dan menolak hipotesis dibaca pada nilai sig distribusi t. Perhatikan output regresi ganda di atas untuk coefficients:

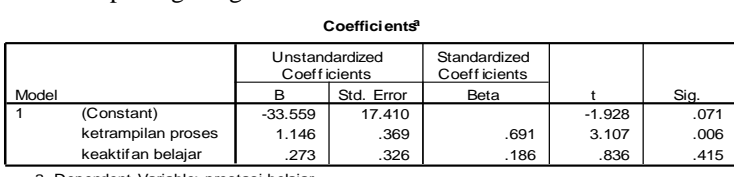

a. Dependent Variable: prestasi belajar

Signifikan untuk variabel ketrampilan proses sig=0,006  $\lt$  0.05 jadi Ho ditolak dan menerima H1, artinya ketrampilan proses berpengaruh terhadap variabel prestasi belajar. Sedangkan untuk variabel keaktifan sig=0,415 > 0,05 jadi Ho diterima, artinya variabel keaktifan tidak memiliki pengaruh terhadap prestasi belajar siswa. Disini diartikan kalau secara bersama-sama x1 dan x2 mempengaruhi variabel y akan tetapi secara parsial variabel y hanya dipengaruhi oleh variabel x1.

## **Penyelidikan Faktor Pengaruh yang Dominan**

Kegiatan mencari faktor dominan disini dimaksudkan untuk menguji variabel bebas mana yang berpengaruh dominan terhadap variabel terikat. Hal ini untuk efisiensi pekerjaan, variabel dominan itulah yang diutamakan diperjuangkan atau dilakukan untuk memperbaiki variabel terikat y tergantung dari dana, biaya, tenaga dan waktu yang ada.

Pada contoh kita di atas ada 2 variabel bebas x1 (ketrampilan proses) dan x2 (keaktifan belajar) yang mempengaruhi prestasi belajar (y). Akan diselidiki diantara x1 dan x2 mana yang dominan berpengaruh.

Sekarang mari kita lihat regresi sederhana untuk masing-masing variabel independen dalam memberi pengaruh terhadap variabel dependen. Untuk menguji variabel x1 ketrampilan proses sudah dijelaskan di atas bahwa x1 mempunyai hubungan linier terhadap y dengan rumus  $\hat{y} = -32.392 + 1.398$  x dan besar pengaruh  $R^2 = 70,9\%$ .

Kita kerjakan analisis regresi sederhana untuk variabel independen x2 keaktifan terhadap variabel dependen y. Dengan cara yang sama atau analog dengan x1 terhadap y diperoleh output 3.14.

**Output 3.14.** hasil regresi sederhana x2 terhadap y

## **Regression**

| Model | Variables<br>Entered | Variables<br>Removed | Method |
|-------|----------------------|----------------------|--------|
|       | keaktifan<br>belajar |                      | Enter  |

**Variables Entered/Removedb**

a. All requested v ariables entered.

b. Dependent Variable: prestasi belajar

#### **Model Summary**

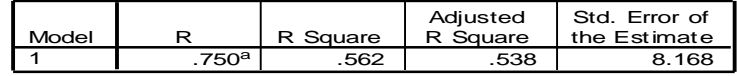

a. Predictors: (Constant), keaktifan belajar

#### **ANOVAb**

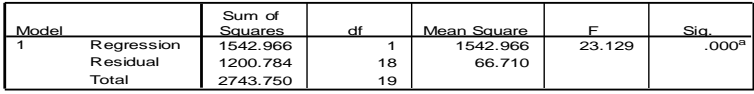

a. Predictors: (Constant), keaktifan belajar

b. Dependent Variable: prestasi belajar

#### **Coefficients<sup>a</sup>**

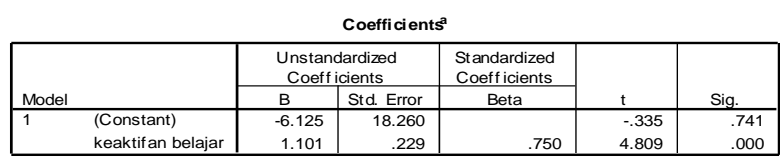

a. Dependent Variable: prestasi belajar

## **Interpretasi output adalah sebagai berikut:**

Bentuk Hipotesis model linier:  $y = \beta_0 + \beta_2 x_2 + \varepsilon$ 

 $H_0$ :  $\beta_2 = 0$  (persamaan tidak linier atau tak ada relasi x2 dan y

 $H_1: \beta_2 \neq 0$  (persamaan adalah linier atau ada relasi x2 dan y)

1. Formulasi rancangan Analisis: Model pilihan  $\hat{y} = a + bx$ , output **Coefficeints:** 

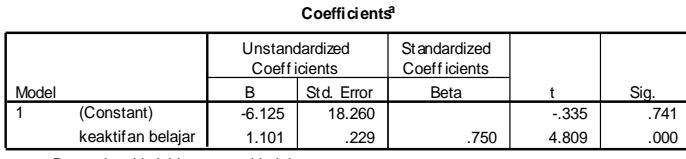

a. Dependent Variable: prestasi belajar

Diperoleh persamaan regresi:  $\hat{y} = -6.125 + 1.101x_2$ . Kita akan uji nilai a dan b tersebut. Untuk menerima atau menolak hipotesis dibaca Tabel perhitungan distribusi F atau pada output tabel **ANOVA:** 

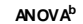

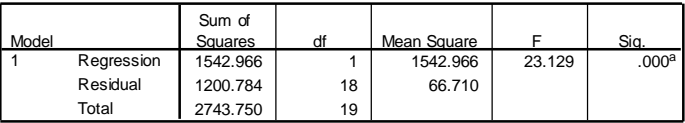

a. Predictors: (Constant), keaktifan belajar

b. Dependent Variable: prestasi belajar

Diperoleh nilai F $=$ 23,129, sig  $=$ 0,000.

2. **Analisis Hasil**: Sig = 0.000 = 0% < 5% berarti tolak Ho dan terima H1. Jadi persamaan adalah linier atau  $x_2$  mempunyai hubungan linier terhadap y atau x<sup>2</sup> berpengaruh secara positif terhadap y. Dapat dilanjutkan melihat besar pengaruh koefisien determinasi  $R^2$ .

3. **Interpretasi Hasil**: Nilai koefisien determinasi R Square pada output **model sumarry**:

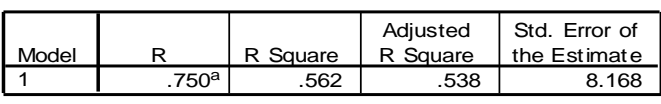

## **Model Summary**

a. Predictors: (Constant), keaktifan belajar

Diperoleh nilai R square atau  $R^2$ =0,562 = 56,2%. Nilai tersebut menunjukkan bahwa variasi variabel prestasi belajar y dapat dijelaskan oleh variabel keaktifan  $x_2$  sebesar 56,2%. Dengan perkataan lain variabel  $x_2$  mempengaruhi variabel y sebesar 56,2%, masih ada 43,8% variabel y dipengaruhi oleh variabel lain.

Jadi sebenarnya variabel  $x_2$  keaktifan sendiri memiliki pengaruh terhadap variabel dependen y secara signifikan. Hanya saja bila dibandingkan dengan variabel x<sup>1</sup> ketrampilan proses dapat dijelaskan demikian:

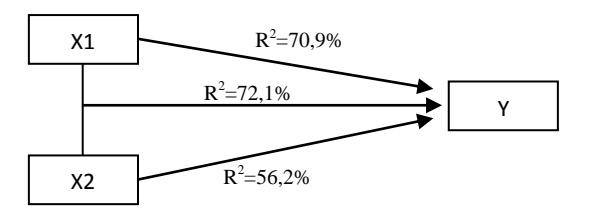

Variabel x1 mempengaruhi y secara sendiri sebesar 70,9%, setelah memasukkan variabel x2 dalam model variabel x2 hanya mampu menaikkan  $R^2$ sebesar  $72.1\%$  -  $70.9\%$  = 1.2%. Disisi lain variabel x2 mempengaruhi y secara sendiri sebesar 56,2%, dengan memasukkan variabel x1 dalam model, ternyata x1 mampu menaikkan nilai  $\mathbb{R}^2$  sebesar 72,1% - 56,2% = 15,9%. Jadi variabel x1 memberi sumbangan variabel y lebih dominan dari pada x2 memberi sumbangan pada variabel y. Secara mudah untuk dipahami, dengan melihat nilai R <sup>2</sup> mana yang paling besar itu adalah variabel independen yang memberi sumbangan dominan terhadap variabel dependen.

## **Pengecekan Multikollinearitas, Autokorelasi dan Heteroskedastis**

Setelah kita selesai melakukan uji pengaruh dan diketahui setiap variabel independen berpengaruh terhadap variabel dependen. Seperti penjelasan di atas, sampailah kita pada pengecekan ketiga kasus yakni multikollinearitas, autokorelasi, dan heteroskedastis. Sebenarnya ketiganya bisa dilakukan pengecekan sendiri-sendiri. Akan tetapi penjelasan di atas tentang ketiga kasus tersebut cukup jelas, maka sekarang bagaimana melihatnya berdasar output analisis regresi.

Langkah perintah kepada SPSS untuk memunculkan informasi pengecekan tersebut di atas dapat dilakukan sebagai berikut: Setelah semua variabel independen maupun dependen telah siap diolah maka pada menu utama SPSS pilih **analyse, regression, linear,** lalu masukkan variabel *y* pada kotak **dependent** dan masukkan variabel x1 dan x<sup>2</sup> pada kotak **independent(s).** Pada menu tersebut klik **Statistics** akan terlihat seperti gambar 3.9.

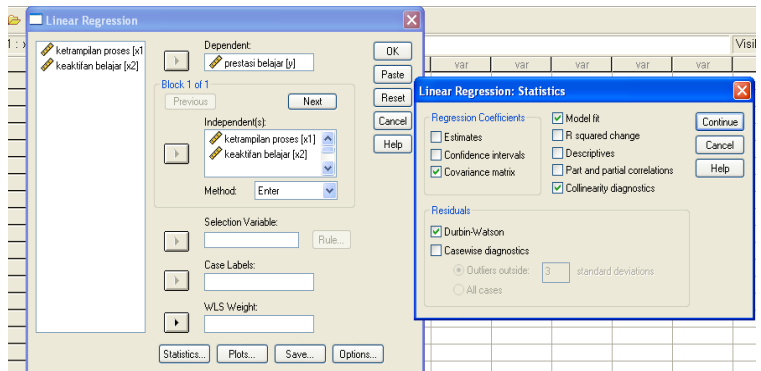

**Gambar 3.9.** Proses pengujian multikolinearitas, Autokorelasi & Heterokesdastis

Selanjutnya untuk proses multikollinear non aktifkan pilihan **Estimates** dan **Model fit**, aktifkan **Covariance Matrix** dan **Collinearity diagnostics**. Berikutnya untuk keperluan autokorelasi pada *Residuals* aktifkan **Durbin-Watson**, lalu kembali dengan menekan **continue**. Untuk keperluan kasus heteroskedastis pilih dan tekan menu **Plots,** akan terlihat seperti gambar 3.10.

> **Gambar 3.10**. Proses pengujian multikolinearita, Autokorelasi & Heterokesdastis

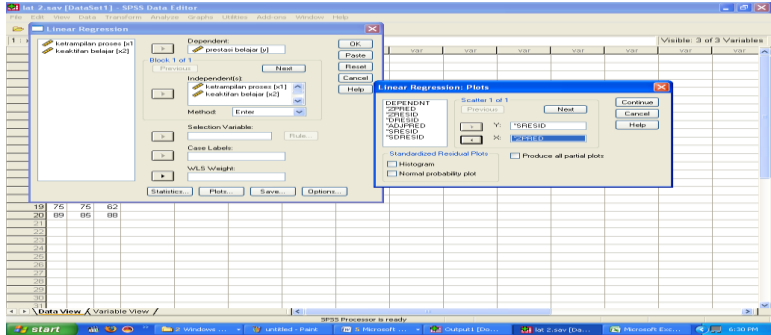

Dengan memblog variabel **SRESID** pada *sumbu (pilihan) Y*, serta masukkan variabel **ZPRED** pada *sumbu (pilihan) X*, selanjutkan kembali dengan menekan tombol **Continue,** dan abaikan yang lain lalu menekan **ok** akan keluar output 3.15.

> **Output 3.15**. Hasil olah uji multikolineritas, Autokorelasi & Heterokesdastis

## **Regression**

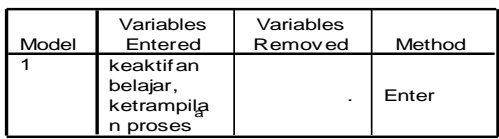

#### **Variables Entered/Removedb**

a. All requested v ariables entered.

b. Dependent Variable: prestasi belajar

**Model Summary<sup>b</sup>**

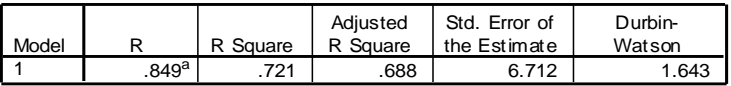

a. Predictors: (Constant), keaktifan belajar, ketrampilan proses

b. Dependent Variable: prestasi belajar

## **ANOVA<sup>b</sup>**

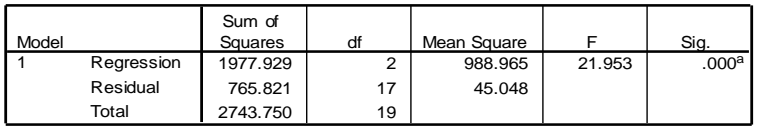

a. Predictors: (Constant), keaktifan belajar, ketrampilan proses

b. Dependent Variable: prestasi belajar

## **Coefficientsa**

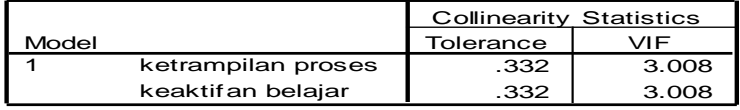

a. Dependent Variable: prestasi belajar

### **Coefficient Correlations<sup>a</sup>**

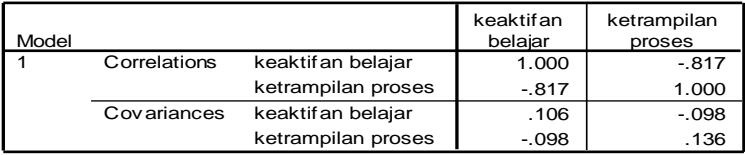

a. Dependent Variable: prestasi belajar

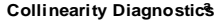

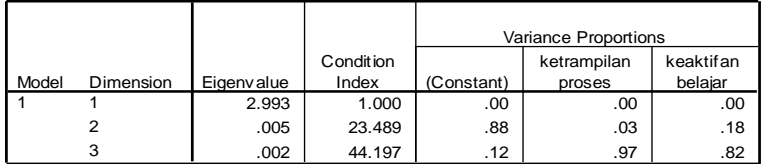

**Residuals Statistics<sup>a</sup>**

a. Dependent Variable: prestasi belajar

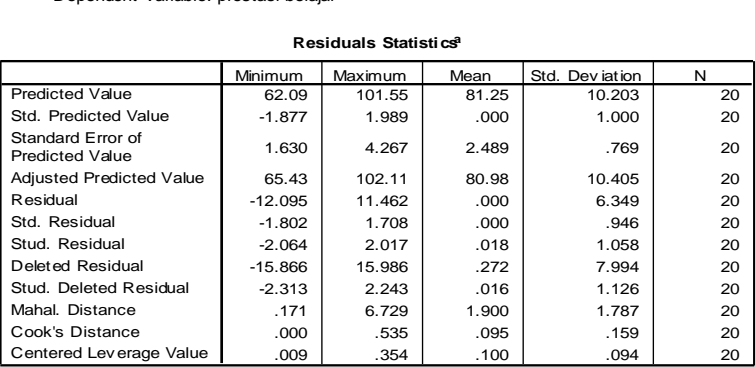

a. Dependent Variable: prestasi belajar

# **Charts**

#### **Scatterplot**

**Dependent Variable: prestasi belajar**

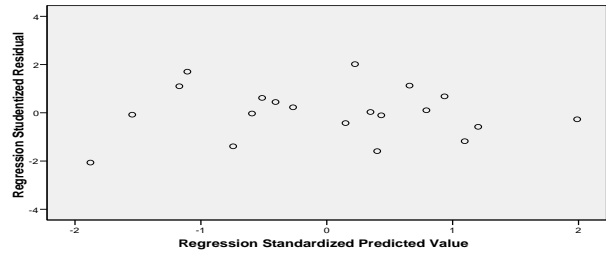

Pengecekan Multikollinearitas dengan melihat nilai VIF dan Tolerance melalui pembacaan output Coefficients:

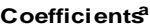

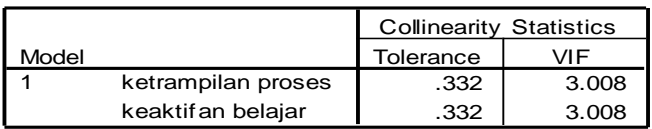

a. Dependent Variable: prestasi belajar

Di sini terlihat bahwa nilai Tolerance dan nilai VIF agak jauh dari nilai 1, disini nampak ada gangguan multikollinearitas. Selanjutnya dengan melihat nilai korelasi melalui Coefficent Correlations:

| Model |                    |                    | keaktifan<br>belajar | ketrampilan<br>proses |
|-------|--------------------|--------------------|----------------------|-----------------------|
|       | Correlations       | keaktif an belajar | 1.000                | $-817$                |
|       |                    | ketrampilan proses | $-817$               | 1.000                 |
|       | <b>Covariances</b> | keaktif an belajar | .106                 | $-.098$               |
|       |                    | ketrampilan proses | $-.098$              | .136                  |

**Coefficient Correlations<sup>a</sup>**

a. Dependent Variable: prestasi belajar

Nampak disini korelasi antara ketrampilan proses dan keaktifan berada di atas 0,5 yakni -0,817. Hal ini menunjukkan ukuran cukup tinggi korelasinya. Hal ini terjadi nampaknya pengamatan atau observasi terhadap ketrampilan proses dan keaktifan terjadi saling bersinggungan pada indikatornya. Untuk mengatasi ini ambil salah satu variabel independen atau menambah jumlah sampel lalu diukur kembali.

Pengecekan autokorelasi dilihat nilai Durbin-Watson. Dibaca pada output Model Summary akan nampak nilai Durbin-Watson:

#### **Model Summary<sup>b</sup>**

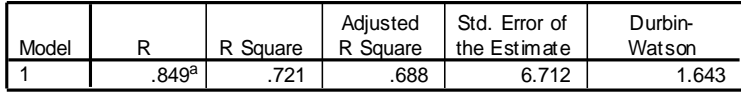

a. Predictors: (Constant), keaktifan belajar, ketrampilan proses

b. Dependent Variable: prestasi belajar

Nampak disini nilai Durbin-Watson adalah 1,643. Nilai tersebut ada dalam interval -2<DW<2. Berarti berada pada daerah yang menyatakan tidak terjadi autokorelasi. Artinya bahwa asumsi setiap pengukuran obervasi dari satu ke observasi selanjutnya adalah memenuhi syarat memiliki varian yang homogen.

Pengecekan heteroskedastis dilihat pada diagram scatter plot antara galat (error) yang terjadi (selisih prediksi variabel dependen dengan data observasi variabel dependen):

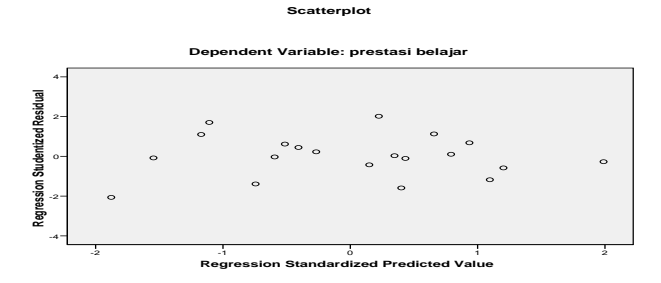

Terlihat disini melalui diagram plot di atas, bahwa titik-titik yang terjadi cukup menyebar disekitar garis nol, ada yang di atas garis nol dan ada pula yang di bawah garis nol. Dalam hal ini tidak membentuk pola tertentu. Jadi asumsi bahwa varian error adalah identik dipenuhi.

**Simpulan Umum** dari olah data analisis regresi sederhana dan analisis regresi ganda melihat pengaruh **variabel ketrampilan proses dan variabel keaktifan** siswa yang ditumbuhkan dengan menggunakan strategi *integrated and discovery* berbasis aplikasi teknologi pada pembelajaran matematika peluang, apakah berpengaruh terhadap capaian **variabel prestasi belajarnya**. Secara deskriptif ternyata variabel dependen cenderung berdistribusi normal dan homogen. Hal ini menunjukkan dengan strategi tersebut mampu membawa siswa pada hasil yang hampir sama dengan rataan yang cukup tinggi yakni 81,25. Berdasar hasil uji pengaruh menunjukkan bahwa variabel ketrampilan proses berpengaruh dominan dibanding dengan variabel keaktifan terhadap variabel prestasi belajar. Artinya variasi prestasi belajar siswa lebih banyak diterangkan oleh variabel ketrampilan proses dari pada variabel keaktifan siswa. Oleh karena itu agar siswa dapat mencapai hasil prestasi belajar yang baik harus ditumbuhkan terlebih dahulu ketrampilan proses dari pada menumbuhkan keaktifannya.

## **G. Latihan Soal**

- 1. Apa persyaratan yang harus dipenuhi pada analisis korelasi product moment?
- 2. Apa persyaratan yang harus dipenuhi pada analisis korelasi Spearman dan korelasi Kenall?
- 3. Jelaskan perbandingan korelasi Spearman dan korelasi Kendall.
- 4. Jelaskan apa artinya korelasi negatif dan korelasi positif.
- 5. Data berikut di bawah merupakan data penelitian: variabel dependen (y) adalah pertumbuhan ekonomi Propinsi Jawa Tengah, sedangkan variabel independennya adalah realisasi Penanaman Modal Asing (PMA), realisasi Penanaman Modal Dalam Negeri (PMDN), jumlah Angkatan Kerja (AK) dan Pengeluaran Pemerintah Daerah (EXPD).

Hitunglah korelasi product moment antar variabel dan hitung pula korelasi parsialnya dari data di bawah.

- 6. Pada soal latihan nomor 3 bab II hitunglah korelasi product moment antar variabel dan hitung pula korelasi parsialnya.
- 7. Sebutkan persyaratan yang harus dipenuhi pada analisis regresi?
- 8. Pada data soal no 5, regresikanlah antara AK terhadap Y, buat simpulan.
- 9. Pada data soal no 5, regresikanlah antara EXPD terhadap Y.
- 10. Pada data soal no 5, regresikanlah Y sebagai variabel dependen dan yang lain merupakan variabel independen.

| Y     | AК    | <b>PMDM</b> | <b>PMA</b> | <b>EXPD</b> |
|-------|-------|-------------|------------|-------------|
| 7.57  | 16.24 | 13.46       | 2.79       | 19.51       |
| 11.65 | 16.24 | 13.51       | 2.79       | 19.64       |
| 5.88  | 16.37 | 13.65       | 2.80       | 19.75       |
| 6.35  | 16.44 | 13.89       | 2.82       | 19.8        |
| 4.53  | 16.41 | 13.58       | 2.80       | 19.52       |
| 8.98  | 16.44 | 13.4        | 2.83       | 19.94       |
| 7.16  | 16.44 | 13.45       | 2.80       | 20.06       |
| 7.44  | 16.49 | 14.13       | 2.82       | 20.17       |
| 6.87  | 16.5  | 14.91       | 2.82       | 20.33       |
| 6.96  | 16.48 | 15.72       | 2.83       | 20.51       |
| 7.34  | 16.5  | 15.51       | 2.83       | 20.81       |
| 7.3   | 16.48 | 15.32       | 2.84       | 20.95       |
| 3.03  | 16.48 | 15.82       | 2.80       | 21.1        |
| 11.74 | 16.52 | 14.72       | 2.85       | 20.19       |
| 3.49  | 16.55 | 13.85       | 2.81       | 20.5        |
| 3.43  | 16.53 | 14.71       | 2.81       | 20.57       |
| 3.59  | 16.53 | 13.54       | 2.81       | 21.13       |
| 3.55  | 16.51 | 13.56       | 2.80       | 21.49       |
| 4.98  | 16.54 | 13.88       | 2.81       | 21.61       |
| 5.13  | 16.52 | 14.46       | 2.81       | 21.67       |
| 5.35  | 16.57 | 15.57       | 2.81       | 21.8        |
| 5.33  | 16.54 | 15.44       | 2.81       | 22.11       |

DATA LOGARITMA PDRB, AK, PMDN, PMA, EXPD 1985-2006

11. Pada soal latihan nomor 6 bab II ujilah masing-masing regresi sederhana dan regresi ganda, apa simpulan anda.

Suatu penelitian dengan judul "efektivitas pembelajaran bahasa Indonesia dengan metode debat berbantuan media alam materi pengucapan kelas V". Diukur hasil belajarnya berupa afektif  $(x1=$  kemandirian belajar), psikomotor  $(x2=$  ketrampilan berbicara) dan kognitif (Y1 =prestasi belajar). Data disajikan sebagai berikut:

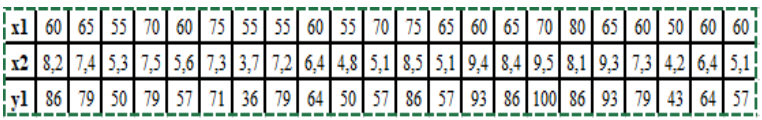

- 12. Apakah kemandirian belajar x1 dan ketrampilan berbicara x2 berpengaruh positif terhadap prestassi belajar y1.
	- a. Uji dulu x1 berpengaruh terhadap y1
	- b. Tuliskan persamaan persamaan regresinya.
	- c. Tuliskan hipotesisnya
	- d. Tuliskan hasil ujinya
	- e. Tuliskan dengan kata-kata hasil uji tersebut.
	- f. Tuliskan seberapa besar x1 berpengaruh terhadap y1.
- g. Kerjakan dengan cara yang sama pengaruh x2 terhadap y1.
- h. Selanjutnya dengan cara yang sama ujilah pengaruh x1 dan x2 secara bersama terhadap y1.
- i. Apa simpulan anda mana yang lebih dominan berpengaruh x1 atau x2.
- 13. Jelaskan apa yang dimaksud kasus multikollinearitas pada analisis regresi.
- 14. Jelaskan apa yang dimaksud kasus autokorelasi pada analisis regresi
- 15. Jelaskan apa yang dimaksud kasus heteroskedastis pada analisis regresi
- 16. Bagaimana cara mendeteksi factor yang dominant variabel independent mempengaruhi variabel dependen.
- 17. Apa yang dimaksud dengan koefisien determinasi?

# **BAB IV ANALISIS UJI BANDING ANTAR KELOMPOK PADA SATU VARIABEL**

## **A. Pengertian Dasar**

- **1. Populasi, Sampel, dan Parameter:** Sama seperti pada uji hubungan, di dalam uji banding juga berurusan dengan populasi dan sampel. Dalam melakukan sampling juga harus representatif mewakili populasi. Sebuah populasi memiliki banyak kemungkinan pengambilan sampel. Sebuah sampel statistik diambil akan memberikan informasi tentang sebuah parameter yang ada di dalam populasi. Artinya parameter misalnya rataan, simpangan baku atau yang lain tersebut ditaksir nilainya dengan menggunakan data sampel.
- **2. Membandingkan antar Kelompok pada Satu Variabel:** Istilah membandingkan di sini mengandung pengertian ada sesuatu yang dibandingkan yaitu karakteristik atau variabel. Selanjutnya membandingkan harus ada lebih dari satu dalam hal ini adalah lebih dari satu kelompok. Sudah jelas yang akan dibandingkan adalah antar kelompok pada satu variabel. Tidak mungkin kita akan membandingkan dua variabel yang berbeda misalnya variabel tinggi badan dan berat badan. Ke dua variabel tersebut layaknya dihubungkan (analisis korelasi). Kalau kita akan membandingkan tentu variabelnya harus sama, yang berbeda adalah kelompoknya. Misalkan kita akan membandingkan tinggi badan antara kelompok pria dan kelompok wanita. Di sini pada dua kelompok tersebut sebagai sampel dan masih harus dalam satu populasi. Dua kelompok yang berbeda tersebut masih dalam satu variabel tinggi badan. Walaupun yang akan dibandingkan adalah variabel tinggi badan kelompok pria dan variabel tinggi badan kelompok wanita. Di sini bukan berarti dua variabel.
- **3. Bagian mana yang dibandingkan**: Yang akan dibandingkan nanti adalah karakteristik dari suatu parameter dalam populasi. Dalam prakteknya yang dibandingkan adalah penaksir parameter tersebut. Penaksir tersebut adalah pekerjaan dalam sampel. Bukannya tiap observasi data yang dibandingkan melainkan satuan tendensi sentralnya yang dibandingkan. Sebagai contoh: parameter rataan populasi μ, yang ditaksir dengan sampel dengan rataan hitung

*n*  $\bar{x} = \frac{\sum x_i}{\sum x_i}$ , parameter varian  $\sigma^2$ , dimana penaksir sampel tak biasnya adalah

varian sampel  $s^2 = \frac{\sum_i (x_i - \bar{x}_i)}{n-1}$  $\sum_{i=1}^{n} \sum (x_i - \overline{x})^2$ - $=\frac{\sum(x_i$ *n*  $s^2 = \frac{\sum (x_i - \overline{x})^2}{s^2}$ , parameter proporsional perbandingan  $\rho$ ,

yang ditaksir secara tak bias dengan prosentasi  $q = \frac{n}{\sqrt{100}}$ . *N*  $q = \frac{n}{n}$ .100% dan lain sebagainya. Jadi pada kegiatan ini misalnya akan membandingkan rataannya atau simpangan bakunya. Oleh karena itu tentang jumlah anggota sampel untuk beberapa kelompok yang dibandingkan tidak harus sama.

**4. Uji Banding adalah merupakan bagian dari Model Linier**: Uji banding juga dapat dipandang sebagai bentuk model linier seperti pada regresi:

 $Y = X\beta + \varepsilon$ 

dimana vektor Y adalah merupakan kesatuan variabel dari masing-masing kelompok yang ada, matriks X berisi vektor kolom kombinasi angka 0 dan 1 (Walpole, 1986).

**Catatan :** Pengertian jumlah anggota sampel dan melakukan uji normalitas, pada percobaan membandingkan dua atau lebih kelompok pada satu variabel. Sebagai contoh akan membandingkan prestasi belajar siswa antara kelompok eksperimen dan kelompok kontrol yang masing-masing kelas ada 35 siswa. Orang akan mengatakan atau menuliskan secara terpisah tentang jumlah sampelnya masingmasing 35 siswa, dan uji normalitas dilakukan dua kali yakni pada kelompok eksperimen dan kelompok kontrol. Hal tersebut adalah tidak benar. Perhatikan penjelasan di atas, bahwa membandingkan dua kelompok tersebut masih dalam satu variabel, jadi masih merupakan kesatuan. Diperjelas pada penjabaran model linier tersebut di atas juga menunjukkan kesatuan. Artinya jumlah sampelnya adalah sama dengan jumlah anggota seluruh kelompok yang ada jadi  $2x35 = 70$ siswa. Selanjutnya uji normalitas tidak dilakukan secara terpisah akan tetapi dilakukan utuh pada variabel Y prestasi belajar dengan jumlah anggota 70 siswa.

# **B. Uji Banding Satu Sampel**

Misalkan kita melakukan penelitian pada anak-anak SDN 1 Semarang. Diambil sampel 25 anak, mereka diminta untuk mengukur rata-rata tiap hari lama waktunya yang digunakan menonton TV. Diperoleh data sebagai berikut:

|      |     |                  |     |     |     |     | $($ ualalli $\alpha$ lli |     |     |                |     |                   |
|------|-----|------------------|-----|-----|-----|-----|--------------------------|-----|-----|----------------|-----|-------------------|
| resp |     | ◠                | 3   |     |     | 6   |                          | 8   | 9   | 10             |     | 12                |
| Wkt  | 2.3 | 3.7 <sup>1</sup> | 3.5 | 3.7 | 2.7 | 2.3 | 3.8                      | 3.6 | 2.7 | $\overline{c}$ | 2.8 | $\mathbf{\Omega}$ |
| 13   | 14  | $15-1$           | 16  | 17  | 18  | 19  | 20                       | 21  | 22  | 23             | 24  | 25                |
| 3.6  | 2.9 | 3                | 2.6 | 3.1 | 3.3 | 3.4 | 3                        | 2.3 |     | 4.1            |     |                   |

**Table 4.1**. Waktu yang digunakan siswa menonton TV tiap hari (dalam jam)

Penelitian ini bertujuan untuk mengetahui apakah anak-anak sekarang membutuhkan waktu menonton TV mencapai 3,1 jam perhari.

Dalam penelitian ini dilakukan hanyalah untuk satu kelompok sampel. Selanjutnya bagaimana kalau kita akan membandingkan, satu kelompok lagi yang mana. Dalam hal ini sebagai pembandingnya adalah nilai parameter populasi yakni rataan penyelidikan adalah waktu yang digunakan nonton TV µ=3.1 jam. Pada perhitungan ini menggunakan uji t. Rumus yang digunakan adalah:

$$
t=\frac{\overline{x}-\mu}{s/\sqrt{n}},
$$

dimana  $\bar{x}$  rataan sample,  $\mu$  rataan populasi pengujian dalam hal ini diharapkan  $\mu = 3.1$ , s simpangan baku, n banyak data observasi. Bila dihitung secara manual untuk data tersebut di atas diperoleh t=0,99.

## **Langkah uji banding satu sampel**

## **1. Uji Asumsi persyaratan:**

- a. **Jenis data:** Analisis uji banding termasuk model linier. Oleh karena itu jenis data untuk variabel dependennya adalah interval atau rasio.
- b. **Asumsi Kenormalan dan homogenitas**: Variabel dependen untuk model linier harus berdistribusi normal dan homogen pada varian observasinya. Karena pada penyelidikan ini hanya satu sampel, maka uji normalitas dan homogenitas dilakukan pada variabel dependen sampel tersebut.

## **2. Uji Banding**

a. Bentuk Hipotesis uji banding satu sampel

 $H_0: \mu = 3,1$  (rataan populasi sama dengan 3,1 dibenarkan)

 $H_1: \mu \neq 3,1$  (rataan populasi tidak sama dengan 3,1.

b. Formulasikan rancangan analisis. Tentukan uji dua pihak, taraf kesalahan α.

digunakan adalah:

Untuk penentuan diterima atau ditolaknya hipotesis nol dihitung nilai t tersebut di atas selanjutnya dicocokkan  $s / \sqrt{n}$  dengan nilai t tabel pada taraf signifikan  $\alpha$  dan derajat kebebasan n-1. Jadi t tabel adalah  $t_{5\%n-1}$ .  $\overline{x} - \mu$  Untuk penentuan diterima atau  $t = \frac{\lambda - \mu}{\sqrt{2}}$  dihitung n  $\frac{\partial u}{\partial \phi} = -\mu$  Untuk penentuan diterima atau ditolaknya hipotelepak<br>dihitung nilai t tersebut di atas selanjutnya dico<br> $\sqrt{\sqrt{n}}$  dengan nilai t tabel pada taraf signifikan  $\alpha$  dan  $=$ 

- c. **Analisis Hasil**. Terima Ho jika t hitung < t tabel, sebaliknya tolak Ho jika t hitung > t tabel. Pada penggunaan SPSS sudah memfasilitasi nilai signifikan yang dapat digunakan untuk menolak dan menerima hipotesis nol. Terima Ho jika sig>5% sebaliknya tolak Ho.
- d. **Interpretasi Hasil**: Dengan menerima Ho berarti rataan pada sampel cukup mewakili untuk menyatakan bahwa di populasi sudah mencapai nilai μ. Sebaliknya kalau menolak Ho dan menerima H1 berarti rataan sampel meunjukkan bahwa di populasi sudah terjadi perbedaan dengan rataan uji populasi μ. Hal ini dimungkinkan terjadi rataan ada di bawah atau di atas rataan tersebut. Pada kasus ini perlu dilihat nilai rataan empiris sampel. Apabila rataannya mencapai lebih dari μ maka disimpulkan bahwa rataan populasi sudah melebihi batas rataan μ, sebaliknya bila rataan empiris sampel di bawah μ, maka rataan populasi berada di bawah rataan μ.

# **Langkah Implementasi dengan Contoh**

Kita kembali ke contoh pengolahan data pengukuran waktu yang digunakan siswa untuk melihat TV rataan tiap harinya adalah 3.1 jam.

**1. Langkah pengujian persyaratan:** Pada contoh di atas variabel yang akan diselidiki adalah waktu yang digunakan anak untuk menonton TV. Jelas bahwa variabel tersebut diperoleh dengan pengukuran dengan menggunakan pengukur waktu adalah jam. Jadi jenis datanya adalah rasio. Sedangkan untuk pengujian persyaratan data berdistribusi normal sebagai berikut:

Instruksi melakukan uji normalitas dan homogenitas adalah sama dengan waktu kita melakukannya pada analisis regresi. Untuk lebih simpelnya kita gunakan uji Q-Q Plot dan Kolmogorov-Smirnov pada uji normalitas. Masukkan data waktu pada **data view** dan beri nama variabelnya dengan *waktu*, **decimals** beri angka 1 (satu angka dibelakang koma), seperti pada gambar 4.1.

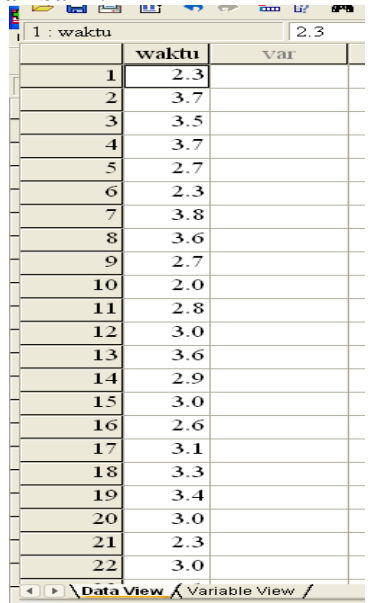

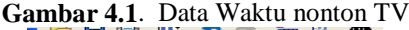

Setelah siap diproses, pada menu utama SPSS pilih *analyse, deskriptif statistics* lalu pilih *Explore* kemudian masukkan variabel y *waktu* pada kotak dependent list, pada bagian *display* pilih **Plots** yang berarti akan menggunakan proses plots, selanjutnya klik *plots* lagi pada pilihan di kananya. Pada menu ini aktifkan menu *Normality Plot with tests* dan pada menu *descriptive* aktifkan **histogram** kembali ke menu utama tekan *continu*, dan *ok* akan diperoleh output4.1.

## **Output 4.1**. Proses uji normalitas variabel waktu

## **Explore**

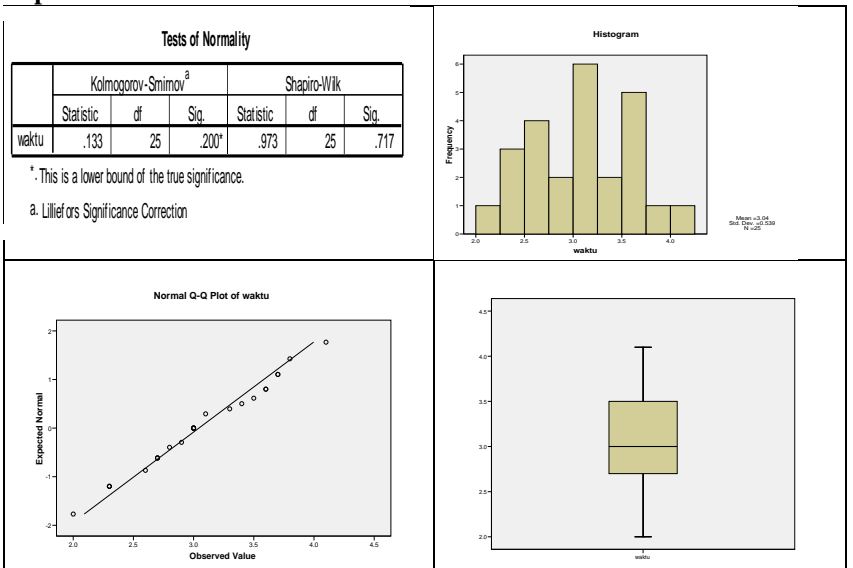

Melihat output tersebut di atas, bentuk histogram mendekati kurva normal, garis Q-Q Plot kedudukan titik berada dekat dengan garis normal dan diagram Box Plot berada pada posisi tengah. Hal itu menunjukkan secara visual bahwa variabel dependen y waktu berdistribusi normal. Diperkuat dengan uji Kolmogorov-Smirnov:

Ho : variabel dependen berdistribusi normal

H1 : variabel dependen berdistribusi tidak normal.

Terlihat nilai sig =  $0,200 = 20\% > 5\%$  jadi Ho diterima artinya variabel waktu berdistribusi normal.

Selanjutnya untuk menguji homogenitas, setelah data *variabel waktu* dimasukkan dan siap untuk diolah, pada menu utama SPSS tekan *analyse, deskriptif statistic, frequencies* lalu tekan *statistics.* Klik *mean, std deviation, maximum, minimum,* dan *kurtosis.* Setelah anda kembali ke menu utama, terus tekan *ok*, anda akan melihat output 4.2.

**Output 4.2.** Proses uji homogenitas variabel waktu

#### **Statistics**

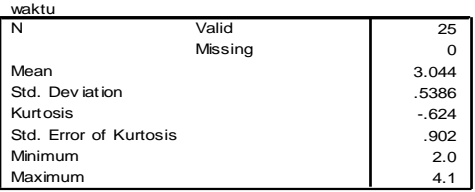

Melihat hasil tersebut, dengan melihat nilai kurtosis sama dengan -0,624. Nilai negatif cukup kecil dekat dengan nol, hal ini menunjukkna bentuknya mendekati normal. Jadi di sini bisa diasumsikan datanya bersifat hampir homogen. Selanjutnya kita lihat diagram box plot pada output 4.1. Terlihat diagram box plot cenderung di tengah dan tidak ada titik pecilan. Jadi berdasar ke dua informasi tersebut di atas kita dapat menyimpulkan bahwa asumsi homogenitas variabel waktu dipenuhi.

**2. Langkah pengujian hipotesis:** Setelah proses uji persyaratan menyimpulkan untuk melakukan uji lanjut yaitu uji hipotesis banding satu sampel maka dapat diikuti proses pengolahan dengan SPSS kegiatan berikut:

Setelah data variabel dependen *waktu* pada **data view** gambar 4.1 siap diolah, pada menu utama SPSS pilih **analyse, compare means** dan pilih **One-Sample T test**, akan terlihat seperti gambar 4.2.

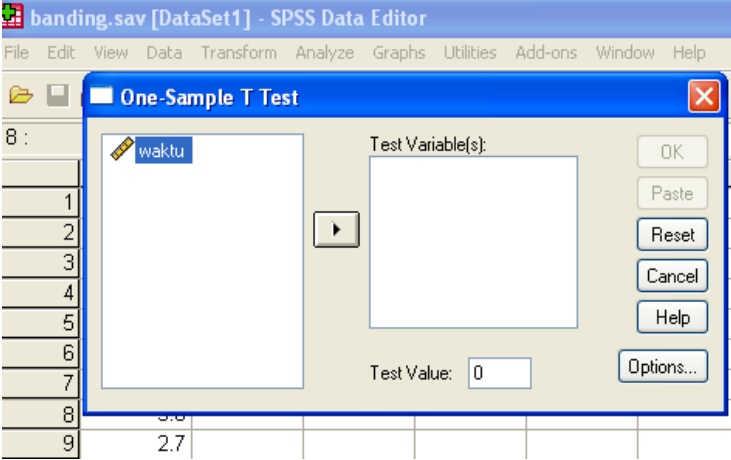

**Gambar 4.2.** Proses uji banding satu sampel

Setelah variabel *waktu* diblok, lalu masukkan dengan menekan tombol **panah kanan**, dan pada *Test Value* tercetak *nol* gantilah dengan nilai yang diinginkan yakni **3.1**. Sementara abaikan yang lain selanjutnya anda tekan **ok** akan mendapatkan output 4.3.

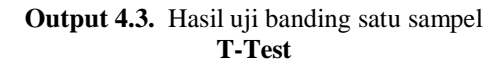

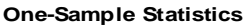

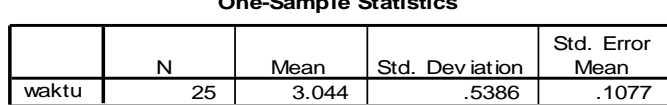

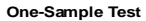

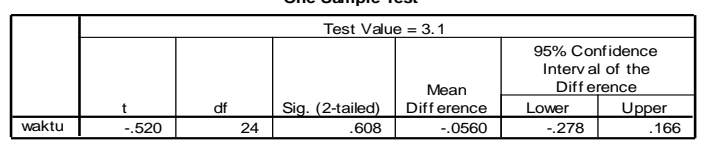

Interpretasi pembacaan output untuk proses uji banding satu sampel dapat diikuti dengan langkah sebagai berikut:

- a. Bentuk Hipotesis uji banding satu sampel
	- $H_0: \mu = 3.1$

 $H_1$ :  $\mu \neq 3,1$ 

- b. Formulasikan rancangan analisis. Tentukan uji dua pihak, taraf kesalahan 0,05.
- c. **Analisis Hasil**: Pada output di atas terlihat sig  $= 0.608 = 60,8\% > 5\%$ berarti terima Ho dan menolak H1. Jadi rataan populasi disamakan dengan 3,1.
- d. **Interpretasi Hasil**: Dengan menerima Ho berarti bahwa anak-anak menghabiskan waktunya rata-rata tiap hari menonton TV adalah 3,1 jam dibenarkan. Hal ini sudah cukup memprihatinkan karena mustinya anakanak membutuhkan waktu untuk belajar tetapi cukup banyak waktu lebih dari 3 jam dihabiskan untuk melihat TV. Perlu mendapat perhatian untuk catatan, bahwa terlihat pada output rataan empiris adalah 3,044 dan secara pandangan sesaat lebih kecil dari 3,1. Akan tetapi uji statistika tidak memandang hanya satu nilai. Pada pengujian ini masih menyangkut dengan banyak data, simpangan baku dan lain sebagainya. Yang jelas secara uji statistik bahwa pernyataan rataan siswa menggunakan waktu melihat TV 3,1 jam dibenarkan. **CALC TERRO CONFIDENTIFY** The Test Video 2.1<br>
The Video 2.1<br>
The Video 2.1<br>
The Video 2.1<br>
The Video 2.1<br>
Althoust dengan hangkah sebagai berikut:<br>
a. Bentuk Hippesis uji banding satu sampel<br>
H<sub>1</sub>:  $\mu = 3,1$ <br>
H<sub>1</sub>:  $\mu = 3$

**Catatan:** Di dalam uji banding dikenal adanya uji banding dua pihak dan uji banding satu pihak. Pada kegiatan di atas termasuk kegiatan uji banding dua pihak (two tail) Ho :  $\mu = 3,1$  vs H1:  $\mu \neq 3,1$ . Dikatakan uji dua pihak adalah karena mengandung dua kemungkinan tidak sama berarti bisa lebih besar atau bisa lebih kecil. Uji satu pihak adalah melihat pengujian hanya satu sisi. Yakni menguji lebih besar (pihak kanan) atau menguji lebih kecil (pihak kiri).

Jadi uji pihak kanan Ho:  $\mu = \mu_0$  vs H1:  $\mu > \mu_0$ . Contoh menguji pihak kanan mislnya akan menguji pernyataan siswa dikatakan sukses dalam belajar jika mencapai skor minimum 70. Disini skor semakin tinggi akan semakin bagus. Selanjutnya untuk uji pihak kiri Ho:  $\mu = \mu_0$  vs H1:  $\mu < \mu_0$ . Contoh Pada pengujian pihak kiri misalnya akan menguji pernyataan bahwa anak-anak sekarang dalam melihat TV perharinya masih di bawah 2,9 jam. Disini jika anak lama melihat TV nya semakin sedikit jamnya akan semakin baik. Di dalam pengolahan data untuk uji sepihak dengan SPSS di sini juga telah menyediakan fasilitasnya.

Penulis menyarankan bila kita akan mengolah data uji banding dan pengolahannya menggunakan SPSS lakukanlah uji dua pihak terlebih dahulu, dan untuk kasus khusus bisa dilakukan uji lanjut. Karena dalam hal kasus kritis tertentu dengan melakukan uji dua pihak terlebih dahulu akan membantu peneliti dalam membuat keputusan di pihak yang menguntungkan. Perhatikan contoh di atas bahwa kenyataan rataan empiris baru mencapai 3,044, tetapi dengan mengatakan rataan sudah mencapai 3,1, pernyataan tersebut secara uji statistik adalah dibenarkan. Jadi kesempatan pada peneliti untuk memberi saran pada para orang tua agar lebih memberi perhatian pada anaknya tentang belajar dan melihat TV. Pada kasus lain akan menguji pernyataan "Sekarang anak-anak waktu melihat TV rata-rata per hari mencapai 2,9 jam". Pada uji dua pihak hal ini akan dibenar (Tunjukkan dengan menggunakan data di atas!). Akan tetapi apabila menguji pernyataan "Sekarang anak-anak waktu melihat TV rata-rata per hari mencapai melebihi 2,9 jam". Dengan menggunakan data di atas pernyataan ini akan ditolak (atau tidak dibenarkan) oleh uji sepihak (pihak kanan) (Tunjukkan!).

Berikut akan diberikan contoh kasus yang merupakan bahan renungan para peneliti untuk memikirkannya:

**1. Pengujian hipotesis dengan nilai kritis di atas rataan empiris** : Kita gunakan data pada hasil penelitian Sukestiyarno (2008) Tabel 2.1. **Tabel 2.1**. Prestasi belajar 20 siswa suatu SMA di Ungaran

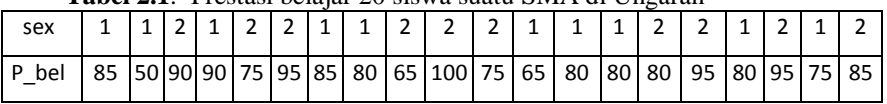

Suatu pernyataan "Dengan pembelajaran strategi baru tersebut akan mencapai skor rataan prestasi belajar 82" . Ujilah pernyataan tersebut apakah dapat dibenarkan?

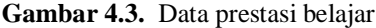

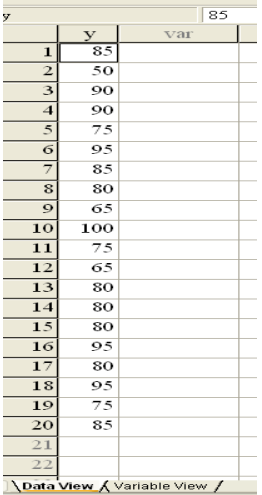

Solusi: Masukkan data prestasi belajar y pada **data view** seperti gambar 4.3. Setelah siap untuk diolah pilih menu **Analyse, Compare means, One-Sample T test**. Masukkan data *prestasi belajar y* pada kotak *variables***,** dan isilah *test value* dengan **82**. Abaikan yang lain lalu tekan **ok**, anda akan melihat output 4.4.

# **Output 4.4**: Uji banding satu sampel variabel prestasi belajar **T-Test**

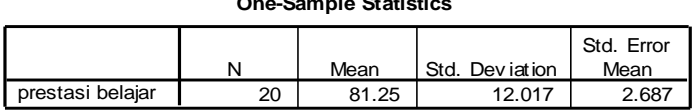

**One-Sample Statistics**

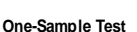

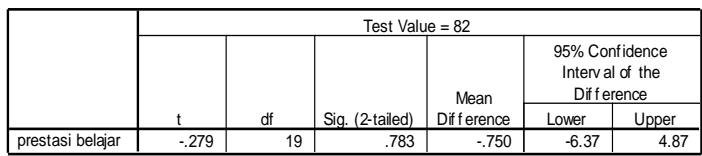

Interpretasi output:

 $H_0$ :  $\mu = 82$  (rataan sama dengan 82 dibenarkan)

H<sub>1</sub>:  $\mu \neq 82$  (rataan tidak sama dengan 82). Hal ini bisa dimungkinkan rataan kurang dari 82 atau lebih dari 82)

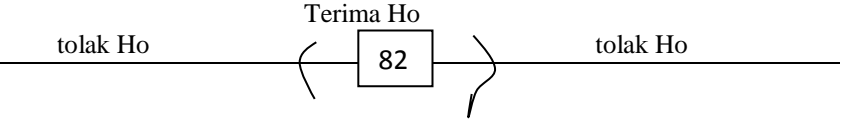

Terlihat pada output sig  $=0.783 = 78.3\% > 5\%$ , maka Ho diterima. Artinya bahwa dengan pembelajaran tersebut mencapai rataan 82 dapat dibenarkan. Sekali lagi kita bisa bandingkan dengan rataan empiris 81,25 (nilai tersebut masih berada di selang penerimaan Ho). Jadi pernyataan di atas secara statistik dengan data tersebut adalah dapat dibenarkan. Jadi kita dapat memberi saran dengan menggunakan metode pembelajaran tersebut dapat mencapai skor yang cukup tinggi.

Apabila persoalan di atas dilakukan dengan uji pihak kanan, maka hal tersebut akan berkesimpulan lain.

 $H_0: \mu = 82$  (rataan kurang dari atau sama dengan 82 tidak tuntas)

 $H_1: \mu > 82$  (rataan lebih dari 82 = tuntas)

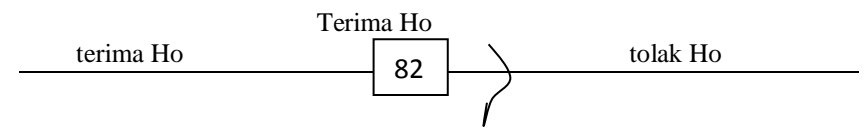

Dikerjakan secara manual. Nilai t hitung = -0,279. Selanjutnya dilihat nilai t tabel yaitu dengan taraf kesalahan 5% dan derajat kebebasan n-1= 20-1=19 (  $t$ <sub>0.05,19</sub> = 1,279) di tabel buku ini halaman belakang. Jadi t hitung lebih kecil

dari t tabel artinya Ho diterima. Dengan menerima Ho berarti pembelajaran tidak tuntas. Padahal dilihat nilai rataan empirisnya 81,25 adalah hal yang wajar karena masih di bawah skor ketuntasan 82.

Sekarang kalau batas ketuntasan belajarnya dirubah: "Dengan pembelajaran strategi baru tersebut akan mencapai skor rataan prestasi belajar 80" . Ujilah pernyataan tersebut apakah dapat dibenarkan?

Interpretasi output:

 $H_0$ :  $\mu = 80$  (rataan sama dengan 80 dibenarkan)

 $H_1$ :  $\mu \neq 80$  (rataan tidak sama dengan 80).

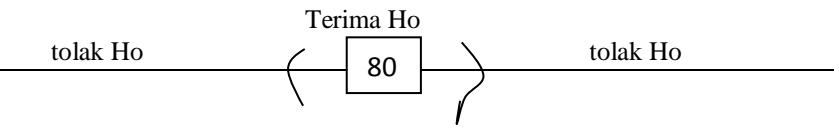

**Output 4.4b**: Uji banding satu sampel variabel prestasi belajar **T-Test**

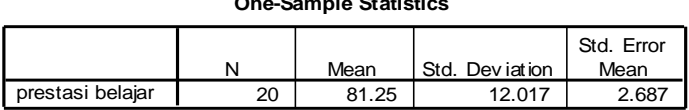

**One-Sample Statistics**

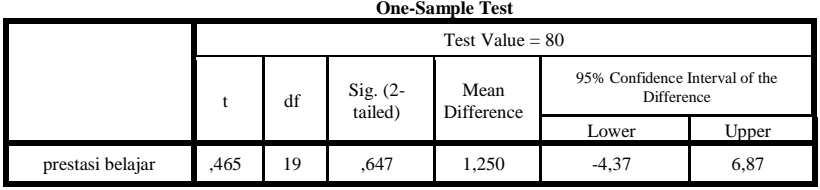

Terlihat pada output sig  $=0.647 = 64.7\% > 5\%$ , maka Ho diterima. Artinya bahwa dengan pembelajaran tersebut mencapai rataan 80 dibenarkan. Kita bandingkan dengan rataan empiris 81,25 (nilai tersebut masih berada di selang penerimaan Ho). Jadi pernyataan di atas secara statistik dibenarkan mencapai skor ketuntasan.

Apabila persoalan di atas dilakukan dengan uji pihak kanan, maka hal tersebut akan berkesimpulan lain.

 $H_0$ :  $\mu = 80$  (rataan kurang dari atau sama dengan 80 tidak tuntas)

 $H_1$ :  $\mu > 80$  (rataan lebih dari 80 = tuntas)

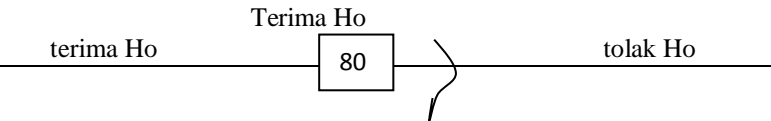

Dikerjakan secara manual. Nilai t hitung  $= 0.465$ . Selanjutnya dilihat nilai t tabel yaitu dengan taraf kesalahan 5% dan derajat kebebasan n-1= 20-1=19 (  $t_{0.05,19}$  = 1,279) di tabel buku ini halaman belakang. Jadi t hitung lebih kecil dari t tabel artinya Ho diterima. Dengan menerima Ho berarti pembelajaran tidak mencapai tuntas 80. Padahal dilihat nilai rataan empirisnya 81,25 adalah lebih besar dari 80. Inilah kerugiannya bila memilih uji sepihak.

## **2. Pengujian hipotesis dengan nilai kritis di bawah rataan empiris** :

Kita ambil data penelitian seorang guru biologi ingin menguji kebenaran pernyataan "Apabila mengoleskan obat A akan menghilangkan flex hitam pada kulit selama 10 jam" Dicoba pada 15 orang yang berpenyakit sama dicatat hilangnya flex hitam dalam jam dicatat sebagai berikut:

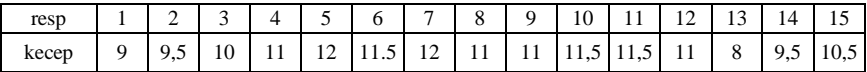

Penyelidikan: Masukkan data kecepatan pada **data view**. Setelah siap untuk diolah pilih menu **Analyse, Compare means, One-Sample T test**. Masukkan data *kecepatan* pada kotak *variables***,** dan isilah *test value* dengan **10**. Abaikan yang lain lalu tekan **ok**, anda akan melihat output 4.5.

# **Output 4.5**: Uji banding satu sampel variabel kecepatan **T-Test**

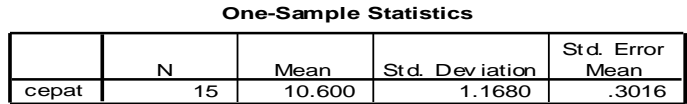

**One-Sample Test**

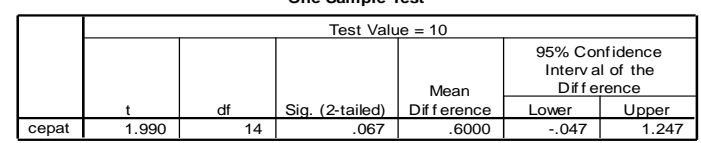

Interpretasi output:

 $H_0: \mu = 10$ 

 $H_1$ :  $\mu \neq 10$ 

Terlihat pada output sig  $=0.067 = 6.7\% > 5\%$ , maka Ho diterima. Artinya bahwa dengan pemberian obat oles A akan sembuh selama 10 jam dapat dibenarkan. Kita bisa bandingkan dengan rataan empiris 10,6 hari.
Akan tetapi pernyataan di atas secara statistik dengan data tersebut adalah dapat dibenarkan. Jadi iklan tersebut masih layak dipropagandakan.

**3.** Contoh pengujian yang jauh dari harapan: Andaikan kita masih menggunakan data yang dari penelitian guru biologi di atas. Kita akan menguji pernyataan "Bahwa penyakit flex akan hilang dalam waktu 9,5 hari". Penyelidikan: Setelah data *kecepatan* siap untuk diolah pilih menu **Analyse, Compare means, One-Sample T test**. Masukkan data *kecepatan* pada kotak *variables***,** dan isilah *test value* dengan **9.5**. Abaikan yang lain lalu tekan **ok**, anda akan melihat output 4.6.

**Output 4.6.** Uji banding satu sampel variabel kecepatan tes 9.5 hari **T-Test**

| <b>One-Sample Statistics</b>                  |    |        |        |       |  |  |  |  |  |  |
|-----------------------------------------------|----|--------|--------|-------|--|--|--|--|--|--|
| Std. Error<br>Std. Dev jation<br>Mean<br>Mean |    |        |        |       |  |  |  |  |  |  |
| cepat                                         | 15 | 10.600 | 1.1680 | .3016 |  |  |  |  |  |  |

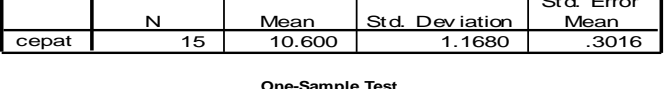

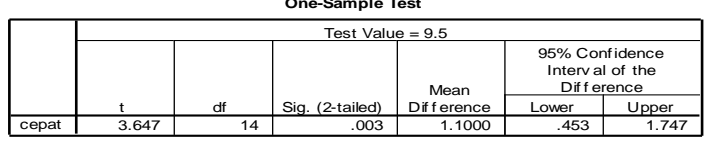

Interpretasi output:

 $H_0$ :  $\mu = 9.5$ 

 $H_1: \mu \neq 9.5$ 

Terlihat pada output sig  $=0.003 = 0.3\% < 5\%$ , maka Ho ditolak dan menerima H1. Jadi rataan kecepatan kesembuhan tidak sama dengan 9,5 jam. Penyelidikan lanjut melihat rataan empiris adalah 10,600 merupakan nilai yang lebih besar dari 9,5 jam. Oleh karena itu pernyataan yang menyatakan bahwa dengan pemberian obat oles A akan sembuh selama 9,5 jam tidak dapat dibenarkan. Jadi iklan tersebut harus di ralat atau diperbaiki.

**4. Uji sampel berpasangan**: Jika kita akan mengetahui perbedaan hasil pada satu kelompok orang antara sebelum dan sesudah diberi perlakuan atau pada satu kelompok tersebut dilakukan pengukuran dua kali pada karakteristik yang sama tetapi beda subjek, maka uji sampel berpasangan dapat digunakan. Uji ini dimasukkan dalam uji satu sampel, karena memang sampelnya hanya satu. SPSS memfasilitasi dalam kasus ini yang diolah sama seperti uji satu sampel untuk selisih dua kegiatan atau pengukuran tersebut, dengan test value diberi 0. Oleh karena itu rumus yang digunakan adalah sama dengan uji t satu sampel yakni:

$$
t=\frac{d-0}{s/\sqrt{n}}\,,
$$

dimana *d* dan *s* masing-masing rataan dan simpangan baku selisih ke dua pengukuran, sedangkan *n* adalah jumlah pasangan data.

Di sini akan diambil contoh perbandingan kemampuan bernyanyi sebelum dan sesudah diberi pelatihan. Kita gunakan penelitian seorang guru paduan suara akan melihat sejauh mana training yang diberikan berturut-turut selama satu minggu apakah hal tersebut dapat meningkatkan kemampuan bernyanyi responden. Dipilih 25 peserta, dites tentang kemampuan bernyanyinya sebelum dan sesudah diberi training. Hasil penyelidikannya sebagai berikut:

| $\frac{1}{2}$ and $\frac{1}{2}$ and $\frac{1}{2}$ is separated the state of the state $\frac{1}{2}$ |    |    |    |    |    |    |                |    |    |    |    |    |    |              |
|----------------------------------------------------------------------------------------------------|----|----|----|----|----|----|----------------|----|----|----|----|----|----|--------------|
| resp                                                                                                |    |    | ◠  |    |    | 6  | $\overline{ }$ | 8  | 9  | 10 |    | 12 |    |              |
| nyanyi                                                                                              | 68 | 64 | 60 | 68 | 68 | 68 | 68             | 60 | 56 | 64 | 60 | 76 | 64 | 60           |
|                                                                                                    | 15 | 16 | n  | 18 | 19 | 20 | 21             | 22 | 23 | 24 | 25 | 26 | 27 | 28           |
|                                                                                                    | 67 | 70 | 72 |    |    | 72 | 71             | 68 | 69 | 75 | 69 | 80 | 75 | $\mathbf{a}$ |

Table: Hasil skor tes **sebelum** diberikan training

Table: Hasil skor tes **sesudah** iberikan training

| resp   |           | ∸    | $\sim$       |    |                               | o                             | −                 | $\circ$ | Q  | 10     |    |    | $\bigcap$<br>13 | 14           |
|--------|-----------|------|--------------|----|-------------------------------|-------------------------------|-------------------|---------|----|--------|----|----|-----------------|--------------|
| nyanyi | 73<br>ر ر | CO   | 62           | 70 | 71                            | 69                            | 68                | 62      | 60 | 61     | 62 | 75 | 70              | 62           |
|        | 15        | 10   | $\mathbf{r}$ | 18 | 19                            | 20                            | 21                | 22      | 23 | 24     | 25 | 26 | ົ<br>ر گ        | 28           |
|        | 67        | $-1$ | $-1$         | 78 | $\overline{\phantom{a}}$<br>س | $\overline{\phantom{a}}$<br>J | $\mathbf{a}$<br>2 | 70      | 69 | ヮ<br>◡ | 70 | 80 | 75<br>ر ر       | $\mathbf{a}$ |

Penyelidikan: Masukkan ke dua data *variabel nyanyi* dalam dua kolom pada **data view** seperti terlihat pada gambar 4.4 sebelah kiri. Klik **variabel view** beri nama variabel tersebut dengan *nyanyi1* dan *nyanyi2*, **decimals** masingmasing diisi **0.** Setelah data siap untuk diolah pilih menu **Analyse, Compare means, Paired-Samples T Test**, anda akan melihat gambar 4.4.

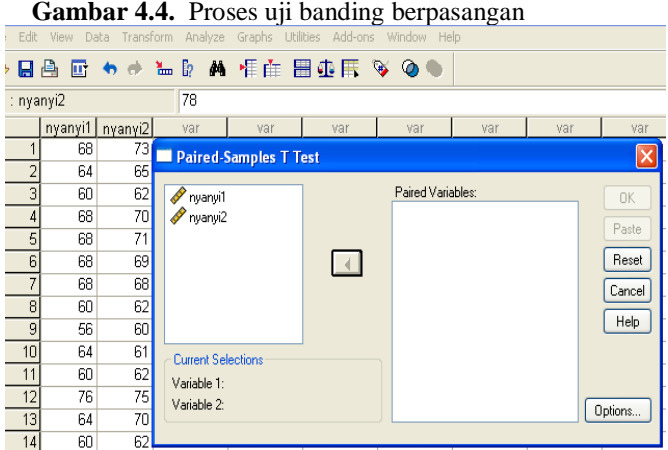

Apabila variabel *nyanyi1* dan *nyanyi2* diblok secara otomatis pada **Current Selection** akan terisi variabel tersebut, setelah diblok tekan tombol panah ke kanan agar masuk dalam **Paired Variables**. Abaikan yang lain lalu tekan **ok**, anda akan melihat output 4.7.

# **Output 4.7**. Hasil olah uji banding berpasangan **T-Test**

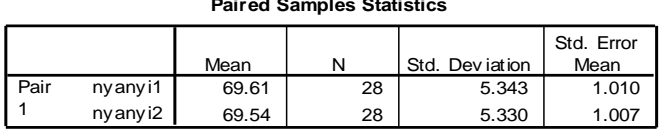

#### **Paired Samples Statistics**

#### **Paired Samples Correlations**

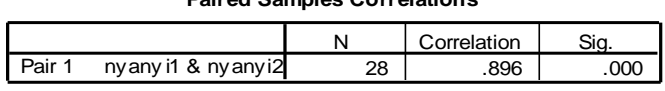

#### **Paired Samples Test**

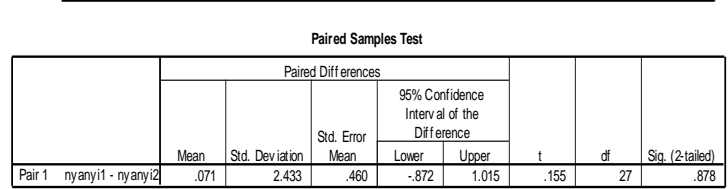

### **Interpretasi output:**

 $H_0: \mu_1 = \mu_2$ 

(rataan kemampuan menyanyi sebelum dan sesudah adalah sama)

H<sub>1</sub>:  $\mu_1 \neq \mu_2$ 

(rataan kemampuan menyanyi sebelum dan sesudah adalah beda).

Terlihat pada output sig  $=0.878 = 87.8\% > 5\%$ , maka Ho diterima. Artinya bahwa rataan ke duanya adalah sama. Dalam hal ini sebelum diberi training dan sesudah diberi training satu minggu sama saja, artinya tidak cukup kemampuan bernyanyi hanya diajarkan dalam waktu singkat satu minggu. Kiranya membutuhkan waktu yang lama supaya hasilnya dapat dirasakan manfaatnya.

**Catatan:** Bila pada uji sampel berpasangan ini anda cari selisih ke dua data dan diolah dengan SPSS satu sampel hasilnya akan sama saja.

## **C. Uji Banding Dua Sampel**

Uji banding dua sampel di sini benar-benar diantara ke duanya saling bebas. Artinya bahwa ke dua sampel tidak harus sama jumlah anggota sampel. Sedangkan pada uji sampel berpasangan tidak masuk dalam uji dua sampel di sini. Misalkan kita melakukan penelitian untuk mencobakan suatu metode baru, maka metode itu

dicobakan pada satu kelompok tertentu. Untuk dapat membedakan hasil eksperimen metode baru tersebut apakah lebih baik dengan cara lama yang biasa dilakukan sebelumnya (metode konvensional), maka diambil satu kelommpok lain yang setara yang dikenai pembelajaran konvensional tersebut. Kasus yang demikian adalah uji banding dua sampel bebas.

Untuk melakukan uji banding dua sampel digunnakan uji t. Rumus t yang digunakan tergantung kondisi ke dua sampel tersebut apakah homogen (mempunyai varian yang sama) atau tidak homogen (mempunyai varian yang berbeda).

Untuk kasus pertama sampel mempunyai varian sama, maka uji banding digunakan rumus:

$$
t = \frac{\bar{x}_1 - \bar{x}_2}{s\sqrt{1/n_1 + 1/n_2}},
$$

dimana  $\bar{x}_1$  adalah rataan sample pertama dan  $\bar{x}_2$  adalah rataan sampel ke dua, n1 dan n2 masing-masing merupakan jumlah anggota sampel pertama dan ke dua. Sedangkan varian bersama s dihitung dengan rumus:

$$
s^{2} = \frac{s_{1}^{2}(n_{1}-1)+s_{2}^{2}(n_{2}-1)}{n_{1}+n_{2}-2},
$$

dimana  $s_1^2$  $s_1^2$  dan  $s_2^2$ 2 *s* masing-masing varian sampel pertama dan ke dua. Untuk kasus ke dua sampel mempunyai varian yang berbeda, maka uji banding digunakan rumus

$$
t' = \frac{\overline{x}_1 - \overline{x}_2}{\sqrt{s_1^2/n_1 + s_2^2/n_2}}.
$$

### **Error! Bookmark not defined.**

Kita ambil contoh data hasil penelitian Sukestiyarno (2008) yakni prestasi belajar kelas eksperimen yang diajar dengan strategi *itegrated and discovery* berbasis aplikasi teknologi dan prestasi belajar kelas kontrol yang diajar dengan strategi konvensional. Datanya diberikan sebagai berikut:

**Table 4.2.** ketrampilan proses (x) dan prestasi belajar siswa (y)

| kon |  |  |  |  |                                                                                     |  |  |  |  |  |  | $ 75 $ 60 80 55 $ 75 $ 80 65 60 50 80 50 $ 70 $ 65 65 $ 75 $ 80 95 60 $ 70 $ 60 $ 70 $ 60 $ 0 $ |
|-----|--|--|--|--|-------------------------------------------------------------------------------------|--|--|--|--|--|--|-------------------------------------------------------------------------------------------------|
| eks |  |  |  |  | $\left[\frac{85}{50}\right]$ 90 90 75 95 85 80 65 100 75 65 80 80 80 95 80 95 75 85 |  |  |  |  |  |  |                                                                                                 |

Dengan data tersebut kita akan uji apakah ada perbedaan prestasi belajar ke dua kelompok, dan kalau berbeda mana yang lebih baik. Kita selidiki sesuai langkah yang dibicarakan pada uji satu sampel selanjutnya baru uji perbedaan.

# **Langkah uji banding dua sampel**

# 1. **Uji Asumsi persyaratan:**

- a. **Jenis data:** Analisis uji banding dua sampel termasuk model linier. Oleh karena itu jenis data untuk variabel dependennya adalah interval atau rasio.
- b. **Asumsi Kenormalan**: Variabel dependen untuk model linier harus berdistribusi normal. Karena pada penyelidikan ini dua sampel tetapi masih dalam satu variabel model linier (seperti sudah dijelaskan di atas) maka uji normalitas dilakukan pada variabel dependen ke dua sampel tersebut secara bersama (dalam satu kolom).
- c. **Catatan uji homogenitas**: Pada uji banding dua sampel tidak harus variabel dependen homogen dalam pengelompokkan, karena dalam dua kondisi baik ke duanya homogen maupun tidak homogen sudah difasilitasi uji bandingnya. Untuk menguji homogenitas ke dua kelompok digunakan uji F.
	- 1) **Bentuk hipotesis uji homogen**:

 $H_0: \sigma_1^2 = \sigma_2^2$  $\sigma_1^2 = \sigma_2^2$  (varian sama = ke dua kelompok homogen) H<sub>1</sub>:  $\sigma_1^2 \neq \sigma_2^2$  $\sigma_1^2 \neq \sigma_2^2$  (varian tidak sama = ke dua kelompok tidak homogen).

2) **Formulasikan rancangan analisis**: Tentukan uji dua pihak, taraf signifikan α, digunakan rumus F untuk menerima atau menolak hipotesis nol.

$$
F=\frac{s_1^2}{s_2^2},
$$

dimana  $s_1^2$  $s_1^2$  dan  $s_2^2$ 2 *s* masing-masing varian sampel pertama dan ke dua. Untuk penentuan diterima atau ditolaknya hipotesis nol dihitung nilai F tersebut di atas selanjutnya dicocokkan dengan nilai F tabel pada taraf signifikan α dan derajat kebebasan n<sub>1</sub>-1, n<sub>2</sub>-1 . Jadi tabel adalah  $F_{5%nl-1,n2-1}$ 

- 3) **Analisis hasil**: Terima Ho jika F hitung < F tabel, sebaliknya tolak Ho jika F hitung > F tabel. Pada penggunaan SPSS sudah memfasilitasi nilai signifikan yang dapat digunakan untuk menolak dan menerima hipotesis nol. Terima Ho jika sig>5% sebaliknya tolak Ho.
- 4) **Interpretasi hasil**: Dengan menerima Ho varian sama atau ke dua kelompok homogen, maka nanti dipilih uji banding t dengan varian homogen. Sebaliknya bila Ho ditolak, maka nanti pilih uji banding t dengan varian tidak homogen.

# 2. **Uji banding dua sampel:**

Apabila uji persyaratan sudah dilakukan, selanjutnya dilakukan uji banding dengan kondisi sesuai hasil persyaratan.

# a. **Bentuk Hipotesis uji banding dua sampel**

 $H_0: \mu_1 = \mu_2$  (rataan ke dua sampel sama)

 $H_1: \mu_1 \neq \mu_2$  (rataan ke dua sampel berbeda)

b. **Formulasikan rancangan analisis**. Tentukan uji dua pihak, taraf kesalahan α.

Jika pengujian homogenitas dihasilkan ke dua kelompok homogen maka digunakan rumus:

$$
t = \frac{\bar{x}_1 - \bar{x}_2}{s\sqrt{1/n_1 + 1/n_2}},
$$

dimana  $\bar{x}_1$  adalah rataan sampel pertama,  $\bar{x}_2$  adalah rataan sampel ke dua, *s* adalah simpangan baku bersama, dihitung dengan menggunakan rumus seperti sudah dituliskan di atas, dan n1 , n2 adalah banyaknya masing-masing data sampel pertama dan ke dua.

Jika pengujian homogenitas dihasilkan ke dua kelompok tidak homogen maka digunakan rumus:

$$
t' = \frac{\overline{x}_1 - \overline{x}_2}{\sqrt{s_1^2/n_1 + s_2^2/n_2}}.
$$

Untuk penentuan diterima atau ditolaknya hipotesis nol dihitung nilai t atau t' tersebut di atas selanjutnya dicocokkan dengan nilai t tabel pada taraf signifikan α dan derajat kebebasan n<sub>1</sub>+n<sub>2</sub> -2.

- c. **Analisis Hasil**. Terima Ho jika t hitung < t tabel, sebaliknya tolak Ho jika t hitung > t tabel. Pada penggunaan SPSS sudah memfasilitasi nilai signifikan yang dapat digunakan untuk menolak dan menerima hipotesis nol. Terima Ho jika sig>5% sebaliknya tolak Ho.
- d. **Interpretasi Hasil**: Dengan menerima Ho berarti rataan ke dua kelompok adalah sama, dengan perlakuan yang berbeda pada ke dua kelompok tersebut menghasilkan hal yang sama seakan perlakukan eksperimen tidak memberi pengaruh. Sebaliknya dengan menolak Ho dan menerima H1 berarti rataan ke dua sampel berbeda. Apabila kelompok rataan eksperimen lebih tinggi daripada rataan kelompok control maka dengan diberi perlakuan pada kelompok eksperimen memberi pengaruh yang cukup berarti.

### **Langkah Implementasi dengan Contoh**

Untuk penerapan kajian di atas kita kembali ke data penelitian prestasi belajar kelompok eksperimen dan kelompok kontrol. Kita akan uji semua langkah di atas.

**1. Langkah pegujian persyaratan:** Pada variabel yang akan diselidiki adalah *prestasi belajar*. Jelas bahwa variabel tersebut diperoleh dengan pengukuran dengan menggunakan alat ukur tes. Jadi jenis datanya adalah interval. Sedangkan untuk pengujian persyaratan data berdistribusi normal sebagai berikut:

Instruksi melakukan uji normalitas sama dengan waktu kita melakukannya pada analisis uji banding satu sampel. Untuk lebih simpelnya kita gunakan uji Q-Q Plot dan Kolmogorov-Smirnov. Masukkan data prestasi belajar kelas eksperimen dan prestasi belajar kelas kontrol pada satu kolom (dengan cara menumpuk) pada **data view**. Karena data prestasi berada dalam satu kolom maka tidak bisa membedakan data mana yang kelompok eksperimen dan data mana yang kelompok kontrol. Oleh karena itu untuk membedakan pengelompokkan, masukkan data dikolom sebelah kanannya dengan cara: jika pasangan data dari kelompok eksperimen berilah bilangan **1** dan untuk data yang berpasangan dengan kelompok kontrol berilah bilangan **2.** Selanjutnya tekan **variable view** dan berilah nama variabel pertama (variabel dependen) dengan *pres\_bel* dan variabel ke dua (variabel independen jenis strategi pembelajaran) dengan *kelas*, pada kolom **decimals** masing-masing beri angka **0** (pembulatan), pada **values** untuk variabel *kelas* berilah label 1 untuk *kel.eksperimen* dan 2 untuk *kel.kontrol*, selanjutnya kembali ke menu *data view* **(**seperti tampak pada Gambar 4.5).

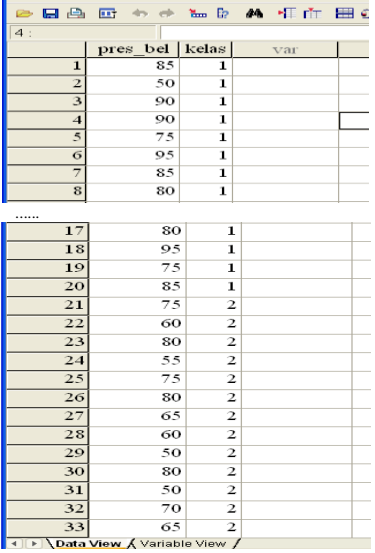

**Gambar 4.5**. Presentasi pemasukan data uji banding 2 sampel

Setelah semua variabel siap diproses, pada menu utama SPSS pilih *analyse, deskriptif statistics* lalu pilih *Explore* kemudian masukkan variabel *pres\_bel*  pada kotak dependent list, pada bagian *display* pilih **Plots** yang berarti akan menggunakan proses plots, selanjutnya klik *plots* lagi pada pilihan di kananya. Pada menu ini aktifkan menu *Normality Plot with tests* dan pada menu *descriptive* aktifkan **histogram** kembali ke menu utama tekan *continu*, dan *ok* akan diperoleh output 4.8.

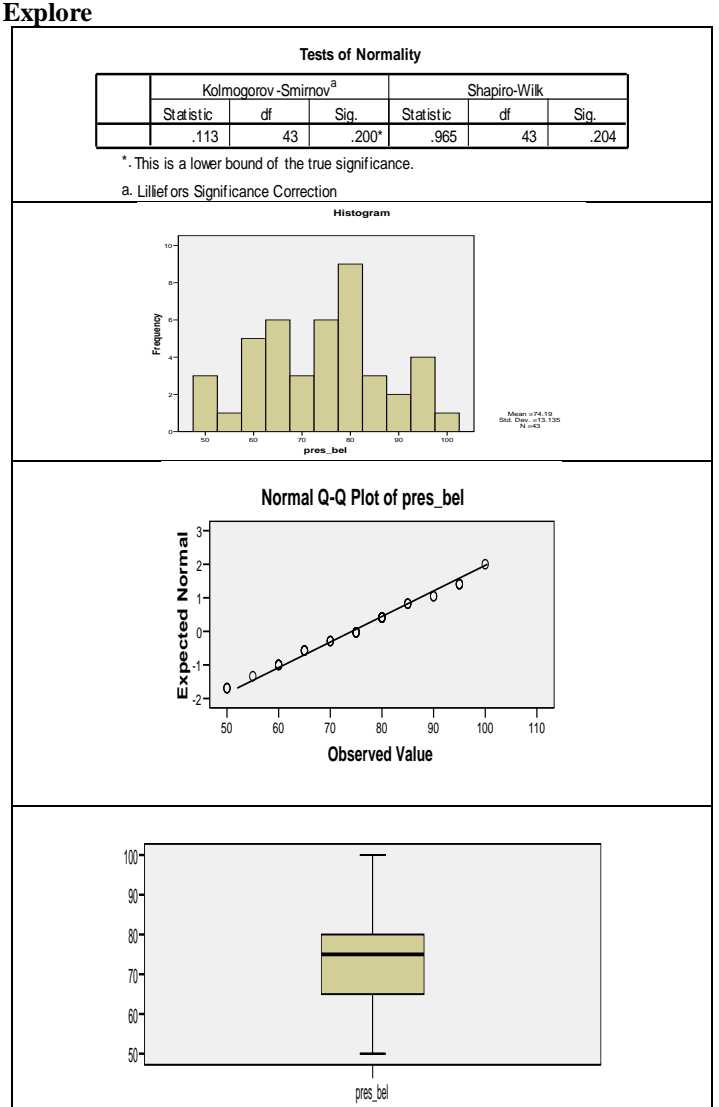

**Output 4.8.** Proses uji normalitas uji banding dua sampel

Melihat output tersebut di atas, bentuk histogram mendekati kurva normal, garis Q-Q Plot kedudukan titik berada dekat dengan garis normal dan diagram Box Plot berada pada posisi tengah. Hal itu menunjukkan secara visual bahwa variabel *pres\_bel* berdistribusi normal. Diperkuat dengan uji Kolmogorov-Smirnov:

- Ho : variabel dependen berdistribusi normal
- H1 : variabel dependen berdistribusi tidak normal.

Terlihat nilai sig =  $0.200 = 20\% > 5\%$  jadi Ho diterima artinya variabel *pres\_bel* berdistribusi normal.

2. **Uji homogenitas dan uji banding**: Kita lakukan langkah uji homogenitas sesuai prosedur di atas dengan uji F dan uji banding dengan uji t. Di sini dilakukan ke duanya secara bersama karena hasil ke duanya ada dalam satu output SPSS. Setelah data *variabel pres\_bel* dan *variabel kelas* dimasukkan dan siap untuk diolah, pada menu utama SPSS tekan *analyse,* **compare means,** pilih **Independent-Sample T Test** anda akan melihat gambar 4.6.

**Gambar 4.6.** Proses uji homogenitas uji banding 2 sampel

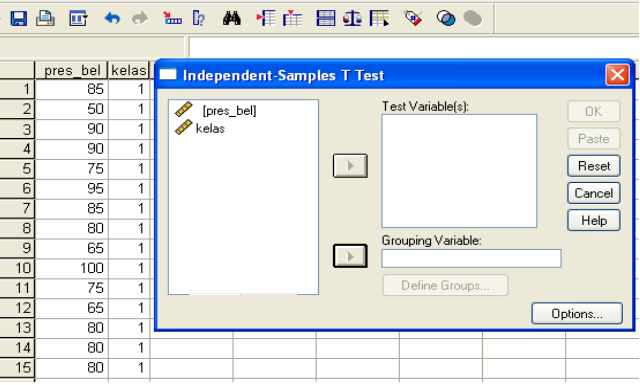

Masukkan variabel *pres\_bel* pada kotak *Test Variable(s)* dengan menekan panah kanan setelah anda blok variabel tersebut. Selanjutnya blok variabel *kelas* masukkan ke kotak *Grouping Variable*, lalu tekan **Define Groups**, anda akan melihat gambar 4.7.

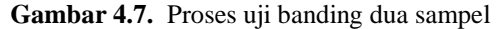

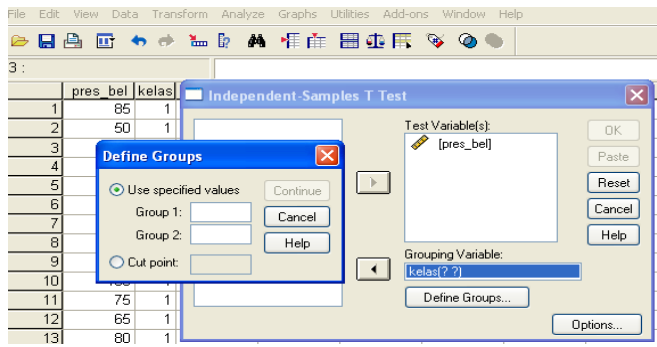

Isikan kotak **Group 1** dengan **1** dan **Group 2** dengan **2** (sesuai pengelompokkan variabel kelas di atas, lalu tekan **kontinue** maka pada kotak **Grouping Variabel** akan terisi bilangan 1,2. Selanjutnya tekan *ok*, anda akan melihat output 4.9.

**Output 4.9.** Hasil olah data uji banding dua sampel

# **T-Test**

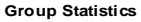

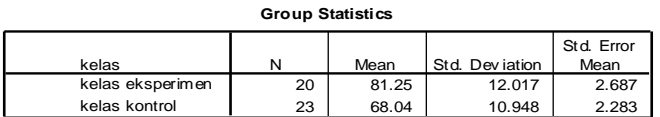

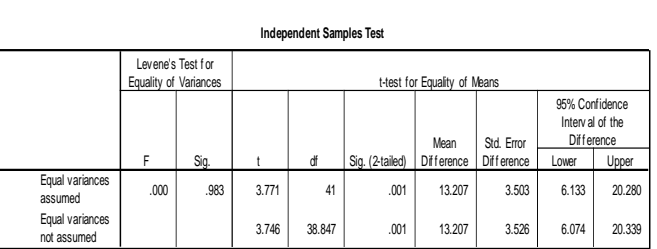

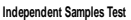

Langkah pengujian hipotesis homogenitas

#### a. **Bentuk hipotesis uji homogen**:

 $H_0: \sigma_1^2 = \sigma_2^2$  $\sigma_1^2 = \sigma_2^2$  (varian sama = ke dua kelompok homogen)

H<sub>1</sub>:  $\sigma_1^2 \neq \sigma_2^2$  $\sigma_1^2 \neq \sigma_2^2$  (varian tidak sama = ke dua kelompok tidak homogen).

- b. **Formulasikan rancangan analisis**: Tentukan uji dua pihak, taraf signifikan 5%, pada output di atas dibaca Indepenent Samples Test pada distribusi F untuk menguji homogenitas. Untuk penerimaan atau penolakan hipotesis nol baca nilai sig.
- c. **Analisis hasil**: Pada kolom ke 3 sig=0,983=98,3% > 5% maka Ho terima. Artinya ke dua kelompok mempunyai varian sama (homogen).
- d. **Interpretasi hasil**: Dengan menerima Ho varian sama atau ke dua kelompok homogen. Informasi tersebut digunakan untuk melakukan uji lanjut yaitu uji banding t. Pada dua baris terakhir output *Independents Samples Test* telihat tulisan *Equal variances assumed* dan *Equal variances not assumed*. Berdasar keputusan uji di atas maka kita nanti dalam uji t harus memilih deretan baris *Equal variances assumed*.

### **Langkah uji banding independent t test**

a. **Bentuk Hipotesis uji banding dua sampel**

 $H_0: \mu_1 = \mu_2$  (rataan ke dua sampel sama)

 $H_1: \mu_1 \neq \mu_2$  (rataan ke dua sampel berbeda)

# b. **Formulasikan rancangan analisis**.

Tentukan uji dua pihak, taraf kesalahan 5%.

Karena pada uji homogenitas menunjukkan bahwa ke dua kelompok homogen maka kita lihat t dan signifikannya pada deretan *Equal variances assumed*

- c. **Analisis Hasil**. Pada t nilai sig=0,001 =0,1% < 5% maka Ho ditolak atau menerima H1. Jadi rataan prestasi belajar kelompok eksperimen berbeda dengan prestasi belajar kelompok kontrol.
- d. **Interpretasi Hasil**: Dengan menerima H1 maka rataan ke dua kelompok berbeda. Perlu dilakukan uji lanjut. Kita lihat pada output *Group Statistics* ternyata rataan untuk kelas eksperimen 81,25 jauh lebih besar dari pada rataan kelas kontrol 68,04. Hal ini menunjukkan bahwa prestasi belajar kelas eksperimen lebih baik dari pada prestasi belajar kelas kontrol. Disimpulkan bahwa pembelajaran dengan menggunakan strategi baru mampu memberi perubahan peningkatan prestasi belajar siswa.

**Catatan**: Kebetulan nilai signifikan pada *Equal variances assumed* dan *Equal variances not assumed* adalah sama yakni 0.001. Akan tetapi pada suatu kasus tertentu akan menunjukkan perbedaan. Oleh karena itu kita tetap memerlukan pengujian uji homogenitas.

# **D. Uji Banding lebih dari Dua Sampel (One Way Anova)**

Uji banding lebih dari dua sampel atau sering disebut dengan analisis satu jalur (*one way anova*) di sini benar-benar diantara kelompok yang ada saling bebas. Artinya bahwa beberapa sampel tidak harus sama jumlah anggotanya. Kita akan ambilkan contoh penelitian di olah raga tentang *Studi banding tentang ketrampilan memukul bola softball yang diakibatkan dari teknik pemberian umpan dengan posisi kaki.* Dipilih 4 sampel berbeda masing-masing 20 anggota. Diukur ketrampilan memukul bola dari posisi kaki tetap pukulan arah bawah (A1), posisi kaki tetap pukulan arah atas (A2), posisi kaki melangkah pukulan arah bawah (A3) , dan posisi kaki melangkah pukulan arah atas(A4). Keempat kelompok tersebut masih ada dalam satu variabel ketrampilan memukul bola. Masing-masing kelompok diukur ketrampilannya memukul bola. Data skoring penelitian diberikan pada tabel 4.1.

|    |                |    |    | ualahi satuan puwur) |    |                |    |
|----|----------------|----|----|----------------------|----|----------------|----|
|    | A <sub>1</sub> |    | A2 | B1                   |    | B <sub>2</sub> |    |
| 13 | 15             | 13 | 15 | 18                   | 20 | 11             | 15 |
| 11 | 12             | 14 | 18 | 17                   | 18 | 14             | 15 |
| 14 | 15             | 16 | 16 | 17                   | 18 | 11             | 14 |
| 11 | 17             | 16 | 13 | 19                   | 20 | 9              | 15 |
| 13 | 12             | 16 | 18 | 15                   | 15 | 11             | 16 |
| 9  | 12             | 11 | 16 | 14                   | 16 | 13             | 15 |
| 14 | 15             | 9  | 12 | 14                   | 17 | 11             | 12 |
| 12 | 14             | 9  | 11 | 14                   | 18 | 14             | 14 |
| 16 | 12             | 12 | 14 | 13                   | 17 | 17             | 14 |
| 10 | 11             | 12 | 9  | 16                   | 15 | 11             | 11 |

**Tabel 4.1**: Ketrampilan kontingen memukul bola softball (dalam satuan pukul)

Untuk melakukan uji banding empat sampel tersebut digunakan uji F. Sedikit informasi secara teoritis akan diberikan di bawah. Dengan data tersebut kita akan uji apakah ada perbedaan ketrampilan memukul bola keempat kelompok. Kalau ada perbedaan kelompok mana yang menyebabkan berbeda, akan diselidiki. Kita kerjakan sesuai langkah yang dibicarakan pada uji dua sampel.

# **Langkah uji banding lebih dari dua sampel**

## **1. Uji Asumsi persyaratan:**

- a. **Jenis data:** Analisis uji banding lebih dari dua sampel termasuk model linier. Oleh karena itu jenis data untuk variabel dependennya adalah interval atau rasio.
- b. **Asumsi Kenormalan**: Variabel dependen untuk model linier harus berdistribusi normal. Karena pada penyelidikan ini ada 4 sampel tetapi masih dalam satu variabel model linier (seperti sudah dijelaskan di atas) maka uji normalitas dilakukan pada variabel dependen keempat sampel tersebut secara bersama (dalam satu kolom).
- c. **Uji homogenitas**: Pada uji banding analisis satu jalur ini syarat homogenitas ada dalam menu secara bersama dengan uji banding. Uji homogenitas dilakukan dengan metode Lavene, dengan perhitungan rumus Lavene cukup kompleks. SPSS telah menyediakan fasilitas dengan membaca nilai signifikan. Uji homogenitas dilakukan sebagai berikut:

 $H_0: \sigma_1^2 = \sigma_2^2 = ... = \sigma_i^2$ 2 2  $\sigma_1^2 = \sigma_2^2 = ... = \sigma_i^2$ 

(varian ke-i kelompok sampel adalah sama = homogen)

H1 : salah satu varian kelompok berbeda (ke-i kelompok sampel tidak homogen).

Jika sig > 5% maka Ho diterima, sebaliknya Ho ditolak.

### **2. Uji banding lebih dari dua sampel:**

Apabila uji persyaratan sudah dilakukan, selanjutnya dilakukan uji banding dengan kondisi sesuai hasil persyaratan.

a. **Bentuk Hipotesis uji banding lebih dari dua sampel**

 $H_0: \mu_1 = \mu_2 = ... = \mu_i$  (rataan ke-i sampel adalah sama)

 $H<sub>1</sub>$ : salah satu rataan berbeda (rataan ke-i sampel berbeda)

b. **Formulasikan rancangan analisis**. Tentukan uji dua pihak, taraf kesalahan α.

Jika pengujian homogenitas dihasilkan ke dua kelompok homogen maka digunakan rumus perhitungan nilai F dengan bantuan tabel 4.2. dan tabel 4.3.

|               | kelompok  |               |         |           |          |  |  |
|---------------|-----------|---------------|---------|-----------|----------|--|--|
| Mean selu ruh |           | $\mathcal{D}$ | $\cdot$ |           |          |  |  |
|               | $y_{11}$  | $y_{22}$      | $\cdot$ |           | $y_{i1}$ |  |  |
| $\ddotsc$     | $y_{12}$  | $y_{22}$      | $\cdot$ |           | $y_{i2}$ |  |  |
|               |           |               |         |           |          |  |  |
|               |           |               | $\cdot$ | $\cdot$ . |          |  |  |
|               | $y_{1n1}$ | $Y_{2n2}$     | $\cdot$ |           | yini     |  |  |
| mean          |           |               |         |           |          |  |  |

**Tabel 4.2**: Data antar kelompok

**Tabel 4.3:** Analisis varian untuk perhitungan nilai distribusi F

| Sumber            | Jumlah kuadrat (JK)                        | dk      | RK                    |            |
|-------------------|--------------------------------------------|---------|-----------------------|------------|
| Antar<br>kelompok | JKA = $\sum n_i (\bar{y}_i - \bar{y}_i)^2$ | $1 - 1$ | $RKA = JKA / (i-1)$   | RKA<br>RKE |
| Dalam<br>kelompok | $(y_{ii} - \bar{y}_i)^2$<br>$JKD=$         | $n - i$ | $RKD = JKD / (n - I)$ |            |

Untuk penentuan diterima atau ditolaknya hipotesis nol dihitung nilai F tersebut di atas selanjutnya dicocokkan dengan nilai F tabel pada taraf signifikan  $\alpha$  dan derajat kebebasan i-1, n-i. Jadi nilai tabel  $F_{\alpha,i-1,n-i}$ .

- c. **Analisis Hasil**. Terima Ho jika F hitung < F tabel, sebaliknya tolak Ho jika F hitung > F tabel. Pada penggunaan SPSS sudah memfasilitasi nilai signifikan yang dapat digunakan untuk menolak dan menerima hipotesis nol. Terima Ho jika sig>5% sebaliknya tolak Ho.
- d. **Interpretasi Hasil**: Dengan menerima Ho berarti rataan ke-i kelompok adalah sama, dengan perlakuan yang berbeda pada ke-i kelompok tersebut menghasilkan hal yang sama seakan perlakukan eksperimen ke-1 sampai dengan ke-i tidak memberi pengaruh. Sebaliknya dengan menolak Ho dan menerima H1 berarti rataan minimal salah satu sampel berbeda. Untuk keperluan ini dilakukan uji lanjut **Post Hoc**. Dalam uji tersebut akan melihat sepasang-sepasang apakah ada perbedaan. Banyak saran yang diberikan antaran lain strategi LSD, Duncan, Schafe, Tamhane, dan lain sebagainya. Dari semua saran tersebut bisa dilihat. Dari hasil keseluruhan bisa dipilih diataranya yang menguntungkan bagi peneliti. Bila hasil uji homogenitas Lavene menghasilkan homogen, di sini akan dicontohkan dengan menggunakan strategi LSD (*Least Square Deviation*), sebalikknya bila tidak homogen menggunakan strategi Tamhane's T2.

# **Langkah Implementasi dengan Contoh**

Untuk penerapan kajian di atas kita kembali ke data penelitian ketrampilan memukul bola softball keempat kelompok pilihan.

**1. Langkah pegujian persyaratan:** Pada variabel yang akan diselidiki adalah ketrampilan memukul bola softball yang peroleh hasilnya dengan pengukuran menggunakan alat. Dalam hal ini jelas datanya berupa interval. Sedangkan untuk pengujian persyaratan data berdistribusi normal sebagai berikut:

Instruksi melakukan uji normalitas sama dengan waktu kita melakukannya pada analisis uji banding satu sampel. Untuk lebih simpelnya kita gunakan uji Q-Q Plot dan Kolmogorov-Smirnov. Masukkan data ketrampilan memukul bola keempatnya, selanjutnya untuk membedakan antar kelompok masukkan data satu lagi di sebelah kanannya dengan masingmasing berturut 1 untuk pasangan kelompok 1, 2 untuk pasangan kelompok 2 dan seterunya sampai dengan 4. Selanjutnya tekan **variable view** dan berilah nama variabel pertama (variabel dependen) dengan *trampil* dan variabel ke dua (variabel independen jenis posisi kaki dalam memukul) dengan *kelas*, pada kolom **decimals** masing-masing beri angka **0** (pembulatan), pada **values** untuk variabel *kelas* berilah label 1 untuk *A1:kaki tetap pukulan dari atas,* 2 untuk *A2:kaki tetap pukulan dari bawah,* 3 untuk *A3:kaki langkah pukulan dari atas,* 2 untuk *A4:kaki langkah pukulan dari bawah,* selanjutnya kembali ke menu data view (seperti tampak pada Gambar 4.8).

|                           | no tram kela<br>$\mathbf{p}$ il | $\sim$                   | д.<br>var | var                         | VAT |
|---------------------------|---------------------------------|--------------------------|-----------|-----------------------------|-----|
|                           | 13                              |                          |           |                             |     |
| ${\bf 1}$ .               |                                 | ı                        |           |                             |     |
| $\overline{\mathbf{z}}$ . | $\overline{11}$                 | ı                        |           |                             |     |
| з.                        | 14                              | ı                        |           |                             |     |
| 4.                        | 11                              | ı                        |           |                             |     |
| s.                        | 13                              | ı                        |           |                             |     |
| $\sim$                    | $\overline{\phantom{a}}$        | ÷.                       |           |                             |     |
| $\cdot$                   | $\sim$                          | ÷,                       |           |                             |     |
| 21                        | 13                              | 2                        |           |                             |     |
| 22                        | 14                              | $\overline{\mathbf{z}}$  |           |                             |     |
| 23                        | 16                              | $\overline{\mathbf{z}}$  |           |                             |     |
| 24                        | 16                              | $\overline{\mathbf{z}}$  |           |                             |     |
| 25                        | 16                              | $\overline{a}$           |           |                             |     |
| L.                        | ٠                               | $\cdot$                  |           |                             |     |
| $\sim$                    | - 11                            | $\overline{\phantom{a}}$ |           |                             |     |
| 41                        | 18                              | з                        |           |                             |     |
| 42                        | 17                              | з                        |           |                             |     |
| 43                        | 17                              | з                        |           |                             |     |
| 44                        | 19                              | з                        |           |                             |     |
| 45                        | 15                              | з                        |           |                             |     |
| ٦.,                       | Ŀ                               | Ŀ,                       |           |                             |     |
| $\sim$                    | $\centering \label{eq:reduced}$ | ÷,                       |           |                             |     |
| 61                        | 11                              | 4                        |           |                             |     |
| 62                        | 14                              | $\overline{\mathbf{4}}$  |           |                             |     |
| 63                        | $\overline{11}$                 | $\overline{4}$           |           |                             |     |
| 64                        | - 9                             | 4                        |           |                             |     |
| 65                        | $\overline{11}$                 | $\overline{\mathbf{4}}$  |           |                             |     |
| $\sim$                    | $\overline{\phantom{a}}$        | $\overline{\phantom{a}}$ |           |                             |     |
| 80.                       | $\overline{11}$                 | $\overline{\mathbf{4}}$  |           |                             |     |
|                           |                                 |                          |           |                             |     |
|                           |                                 |                          |           |                             |     |
|                           |                                 |                          |           |                             |     |
|                           |                                 |                          |           |                             |     |
|                           |                                 |                          |           |                             |     |
|                           |                                 |                          |           |                             |     |
|                           |                                 |                          |           | Data View A Variable View / |     |

**Gambar 4.8**: Presentasi pemasukan data analisis satu jalur

Setelah semua variabel siap diproses, pada menu utama SPSS pilih *analyse, deskriptif statistics* lalu pilih *Explore* kemudian masukkan variabel *trampil* pada kotak dependent list, pada bagian *display* pilih **Plots** yang berarti akan menggunakan proses plots, selanjutnya klik *plots* lagi pada pilihan di kananya. Pada menu ini aktifkan menu *Normality Plot with tests* dan pada menu *descriptive* aktifkan **histogram** kembali ke menu utama tekan *continu*, dan *ok* akan diperoleh output 4.10.

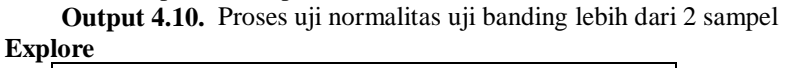

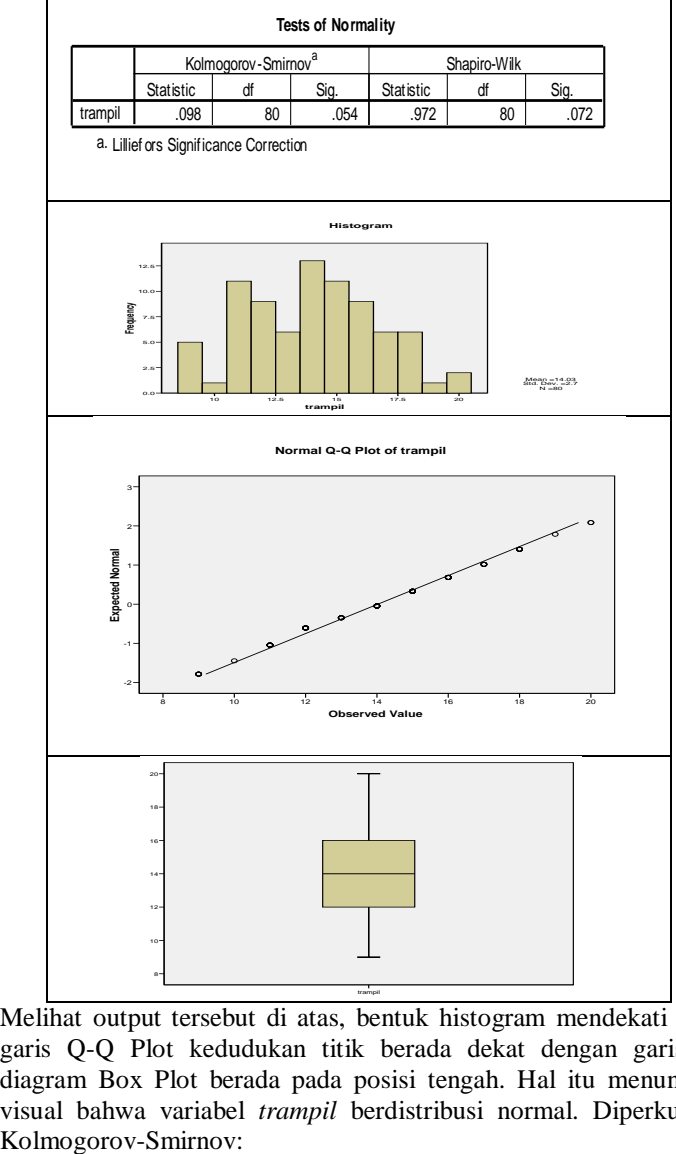

Melihat output tersebut di atas, bentuk histogram mendekati kurva normal, garis Q-Q Plot kedudukan titik berada dekat dengan garis normal dan diagram Box Plot berada pada posisi tengah. Hal itu menunjukkan secara visual bahwa variabel *trampil* berdistribusi normal. Diperkuat dengan uji

- Ho : variabel dependen berdistribusi normal
- H1 : variabel dependen berdistribusi tidak normal.

Terlihat nilai sig =  $0.054 = 5.4\% > 5\%$  jadi Ho diterima artinya variabel *trampil* berdistribusi normal.

**2. Uji homogenitas dan uji banding**: Kita lakukan langkah uji homogenitas bersamaan dengan uji banding dengan uji F. Setelah data *variabel trampil* dan *variabel kelas* dimasukkan dan siap untuk diolah, pada menu utama SPSS tekan *analyse,* **compare means,** pilih **One-Way ANOVA** anda akan melihat gambar 4.9.

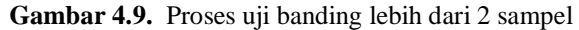

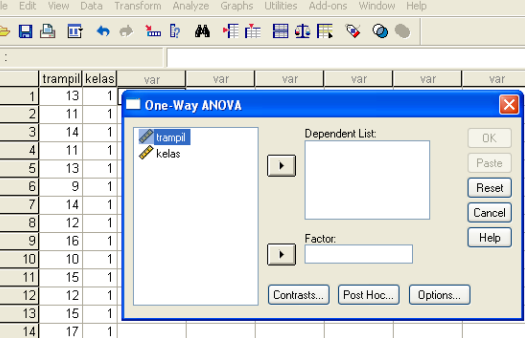

Untuk mengolah homogenitas dengan Lavene tekan **Options** anda akan melihat gambar di bawah sebelah kiri. Pada menu *Statistics* aktifkan **Descriptive** dan **Homogeneity of Variance** test untuk kembali ke menu anova tekan **Continu**. Selanjutnya untuk melakukan sekaligus uji lanjut tekan menu **Post Hoc** anda akan melihat gambar 4.10a.

**Gambar 4.10.** Proses uji homogen uji banding lebih dari 2 sampel

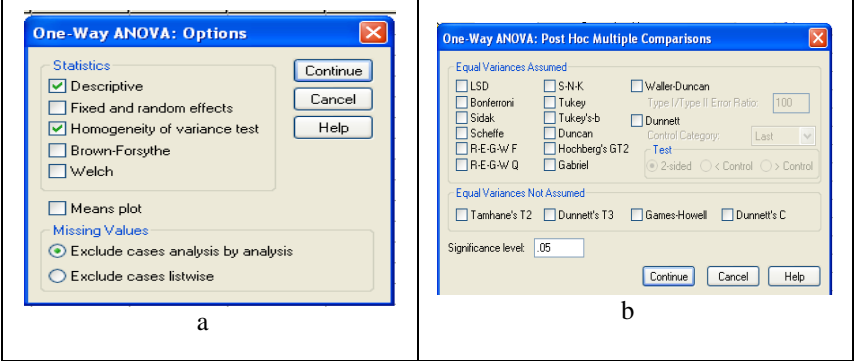

Pada menu *Equal Variances Assumed* aktifkan **LSD**, dan pada menu *Equal Variance Not Assumed* aktifkan **Tamhane's T2**. Dengan mengaktifkan ke dua kemungkinan tersebut di atas anda tinggal memilih sesuai hasil uji *homogenitas Lavene*. Selanjutnya untuk menguji hipotesis banding masukkan variabel *trampil* pada kotak *Dependent List* dengan menekan panah kanan setelah anda blok variabel tersebut. Selanjutnya blok variabel *kelas* masukkan ke kotak *Factor*. Selanjutnya tekan *ok*, anda akan melihat output 4.11.

**Output 4.11.** Hasil olah data uji banding lebih dari 2 sampel **Oneway**

**Descriptives**

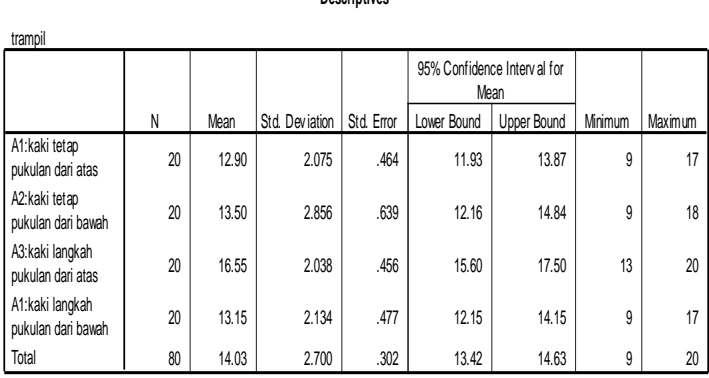

# **Test of Homogeneity of Variances**

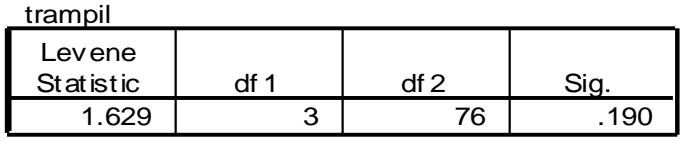

**ANOVA**

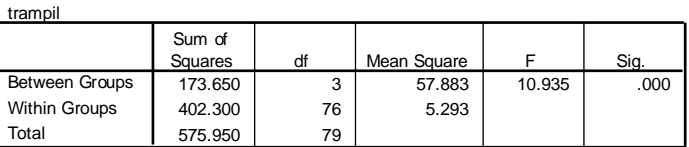

# **Post Hoc Tests**

#### **Multiple Comparisons**

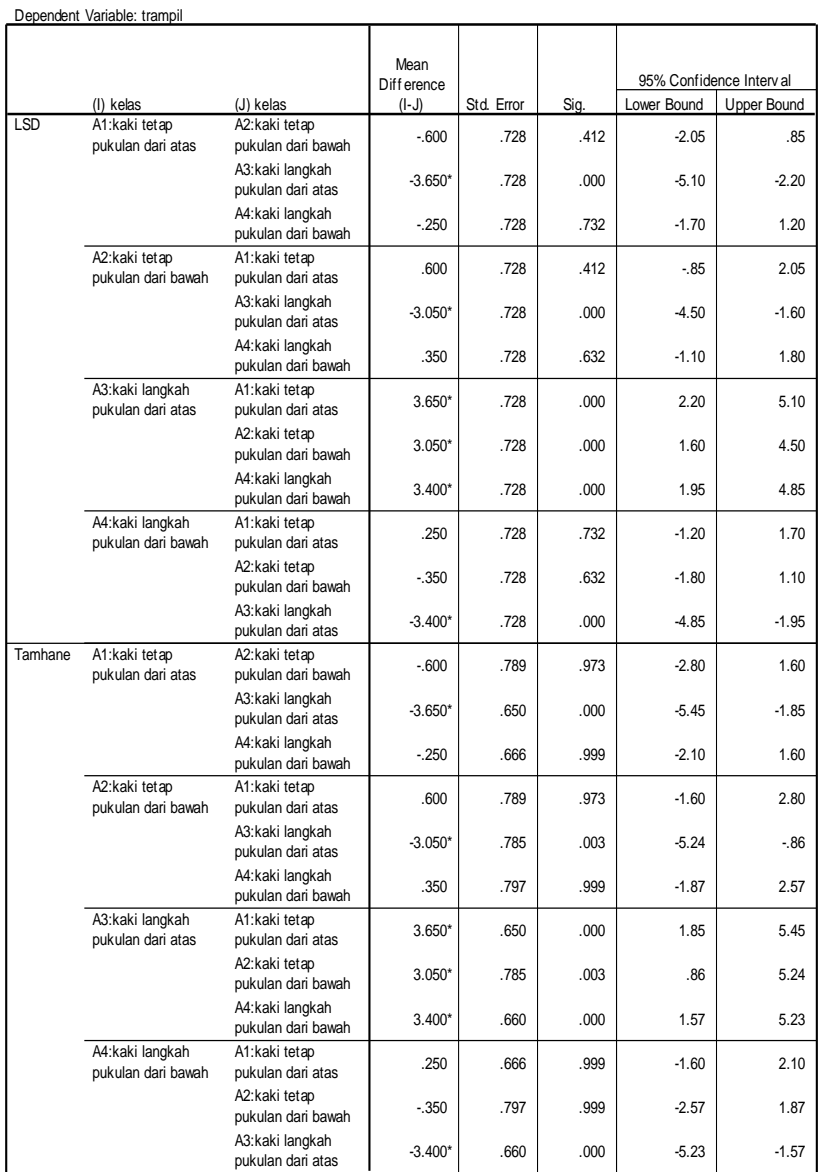

\*. The mean diff erence is signif icant at the .05 lev el.

Langkah pengujian hipotesis homogenitas

a. **Bentuk hipotesis uji homogen**:

 $H_0: \sigma_1^2 = \sigma_2^2 = ... = \sigma_i^2$ 2 2  $\sigma_1^2 = \sigma_2^2 = ... = \sigma_i^2$ 

(varian ke-i kelompok sampel adalah sama = homogen)

H1 : salah satu varian kelompok berbeda

(ke-i kelompok sampel tidak homogen).

b. **Formulasikan rancangan analisis**: Tentukan uji dua pihak, taraf signifikan 5%. Penerimaan atau penolakah hipotesis nol baca sig pada output Test of Homogeneity of Variances.

#### **Test of Homogeneity of Variances**

trampil

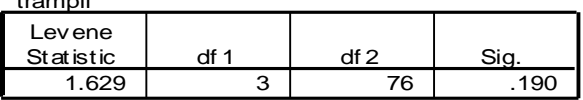

- c. **Analisis hasil**: sig=0,190=19,0% > 5% maka Ho terima. Artinya keempat kelompok mempunyai varian sama (homogen).
- d. **Interpretasi hasil**: Dengan menerima Ho varian sama atau keempat kelompok homogen, maka nantinya dalam uji lanjut post hoc pilih LSD pada menu *Equal variances assumed.*

# **Langkah uji banding one way anova**

# a. **Bentuk Hipotesis uji banding dua sampel**

 $H_0: \mu_1 = \mu_2 = ... = \mu_i$  (rataan ke-i sampel adalah sama)

H<sup>1</sup> : salah satu rataan berbeda (rataan ke-i sampel berbeda)

b. **Formulasikan rancangan analisis**. Tentukan uji dua pihak, taraf kesalahan 5%. Untuk menentukan penerimaan atau penolakan hipotesis nol baca sig pada output ANOVA:

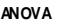

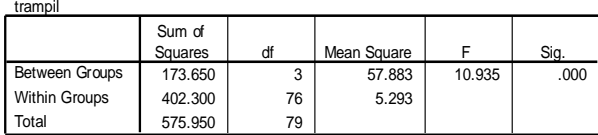

c. **Analisis Hasil**. Pada output ANOVA terlihat nilai sig=0,000 =0% < 5% maka Ho ditolak atau menerima H1. Jadi rataan ketrampilan minimal salah satu berbeda dengan yang lain. Di sini diperlukan uji lanjut **Post Hoc**. Berdasar uji homogenitas Lavene menghasilkan bahwa ke-4 sampel homogen maka kita lihat nilai signifikan pada pada Equal variances assume yakni LSD

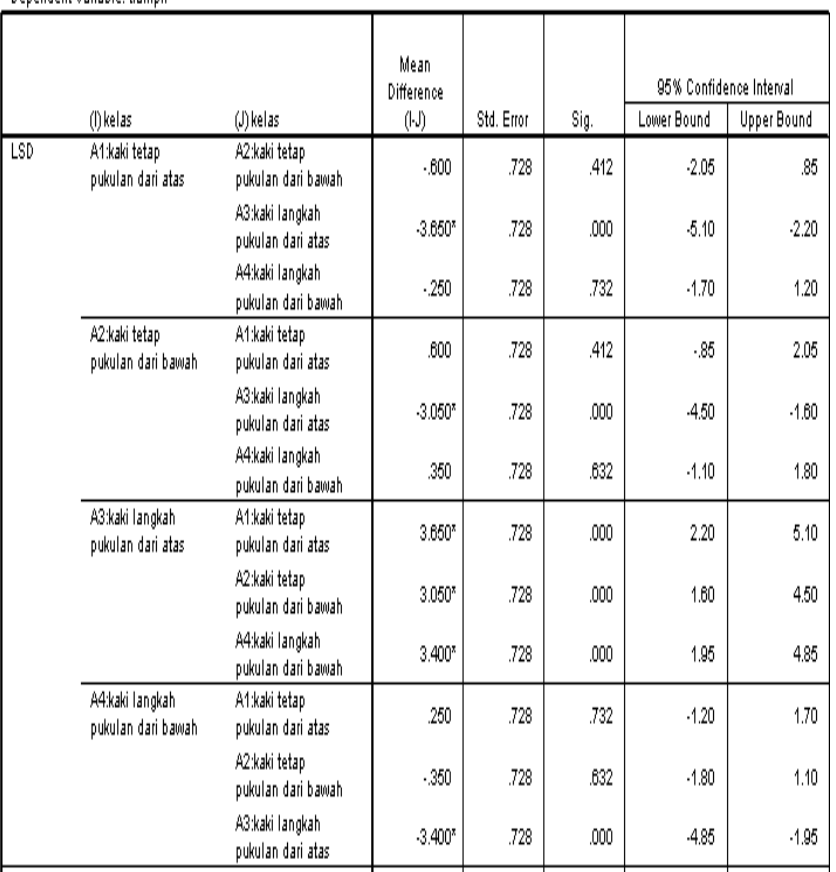

Demi singkatnya kita lihat satu persatu nilai sig pada perpaduan masing-masing ke-4 sampel A1, A2, A3, A4. Sig A1 dan A2 sama dengan 0,412 > 0,05. Jadi A1 dan A2 tidak berbeda ketrampilan. Begitu seterusnya dicek satu persatu dengan melihat nilai sig. Nampak nilai pada menu A3 dengan yang lainnya seluruhnya sig $= 0.000 < 0.05$  jadi ketrampilan A3 berbeda dengan yang lainnya. Sedagkan A1,A2, dan A4 perbandingan mereka menunjukkan rataan ketrampilan sama tidak berbeda karena nilai sig > 5%.

d. **Interpretasi Hasil**: Semua pukulan menghasilkan ketrampilan yang sama kecuali A3. Untuk membedakan mana yang terbaik kita lihat output Descriptive:

Denendent Variable: tramnil.

**Descriptives**

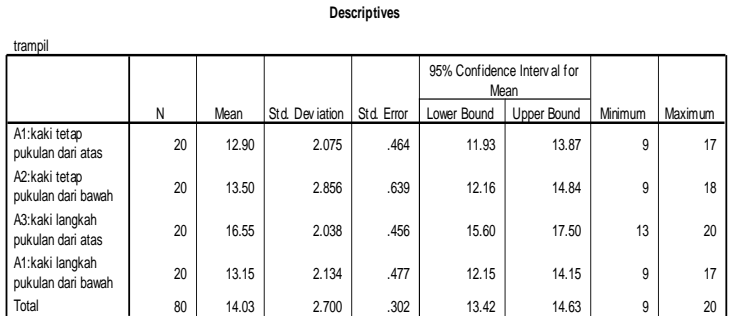

Melihat nilai mean  $A3 = 16,55$  menunjukkan rataan yang tertinggi diantara yang lain. Jadi ketrampilan pukulan dengan kaki tetap dari bawah menghasilkan prestasi yang terbaik.

### **E. Uji Banding Analisis Dua Jalur (Two Ways Analisis)**

Uji banding analisis satu jalur (*one way anova*) membahas perbedaan beberapa sampel lebih dari dua yang bisa dibayangkan disusun pada pembagian dalam kolom-kolom (misal pada contoh ketrampilan pukulan bola di atas disusun dalam 4 kolom). Walaupun perintah dalam SPSS disusun dalam satu kolom, hal tersebut untuk memudahkan membedakan dengan analisis dua jalur. Pada analisis dua jalur bentuk datanya bisa dibayangkan disusun dalam pembagian kolom dan baris. Misalkan pada contoh ketrampilan memukul bola di atas pada setiap kolomnya dibagi menjadi dua bagian yakni mereka yang mempunyai berat badan di bawah 150 kg dan kelompok ke dua mereka yang berberat badan di atas 150 kg.

Pada kasus di atas kita bisa membaca jalur kolom adalah pembagian jenis pukulan. Kolom pertama adalah A1, kolom ke dua A2, kolom ke-3 A3, dan kolom ke-4 adalah A4, sedangkan jalur baris adalah mereka baris pertama yang berberat kurang dari 150 Kg dan baris ke dua mereka yang berberat di atas 150 kg.

Untuk proses analisis data, di sini akan diambilkan contoh penelitian pada bidang biologi tentang kekuatan tikus dalam memakan suatu makanan (dalam gram) untuk waktu yang ditentukan. Dipilih 30 tikus jantan dan 30 tikus betina yang homogen dalam umur dan berat. Masing-masing 10 tikus diberi suntikan tiga jenis hormon nafsu makan pada konsentrasi 5%, 10% dan 15%. Ingin diselidiki apakah ada perbedaan kemampuan tikus menyelesaikan tugas makan pada pengelompokkan berdasar konsentrasi hormon dan berdasar jenis kelamin, selanjutnya pada pengelompokkan ke dua hal tersebut (hormon dan jenis kelamin) apa terjadi saling mempengaruhi. Untuk kasus ini kita bisa membayangkan dalam baris dan kolom. Untuk konsentrasi hormon ada 3 kolom masing-masing kolom ada 20 tikus. Sedangkan untuk jenis kelamin ada dua baris kelompok baris pertama ada 30 tikus betina dan baris ke dua 30 tikus jantan. Untuk menyelesaikan pekerjaan ini digunaan analisis dua jalur. Data hasil penelitian diberikan pada tabel 4.4.

|                | kelompok | Hormon1 | Hormon <sub>2</sub> | Hormon3 |
|----------------|----------|---------|---------------------|---------|
| 1              |          |         |                     |         |
| 2              |          |         |                     |         |
| 3              | Betina   | 6.8     | 8.0                 | 7.3     |
| $\overline{4}$ | Betina   | 6.4     | 8.0                 | 7.5     |
|                | Betina   | 7.5     | 7.8                 | 8.0     |
| 5              | Betina   | 6.8     | 7.6                 | 7.7     |
| 6              | Betina   | 6.8     | 9.6                 | 6.9     |
| 7              | Betina   | 6.8     | 8.4                 | 8.2     |
| 8              | Betina   | 6.8     | 8.0                 | 7.4     |
|                | Betina   | 8.5     | 9.2                 | 5.7     |
| 9              | Betina   | 5.6     | 8.8                 | 7.8     |
| 10             | Betina   | 6.4     | 8.0                 | 7.9     |
| 11             |          |         |                     |         |
| 12             |          |         |                     |         |
| 13             | Jantan   | 6.0     | 8.8                 | 5.7     |
|                | Jantan   | 5.8     | 7.6                 | 7.3     |
| 14             | Jantan   | 6.4     | 9.2                 | 7.8     |
| 15             | Jantan   | 6.0     | 7.6                 | 7.9     |
| 16             | Jantan   | 5.6     | 8.8                 | 7.8     |
| 17             | Jantan   | 6.4     | 8.0                 | 7.9     |
|                | Jantan   | 6.0     | 8.8                 | 8.5     |
| 18             | Jantan   | 7.6     | 7.6                 | 7.2     |
| 19             | Jantan   | 6.4     | 7.2                 | 7.6     |
| 20             | Jantan   | 6.0     | 7.3                 | 7.9     |

**Tabel 4.4**: Berat makanan (dalam gram) termakan oleh tikus-tikus

Untuk keperluan analisis dua jalur, di sini pada kolom dimaknai ada 3 kolom (hormon1= konsentrasi 5%, hormon2=konsentrasi 10%, dan hormon3=konsentrasi 15%) dan ada dua baris yaitu baris betina dan baris jantan. Walaupun kenyataannya ada 5 kolom dua kolom pertama hanya sebagai bantuan, begitu juga ada 21 baris baris pertama sebagai header, 10 baris pertama dianggap satu baris betina, dan 10 baris berikutnya dianggap sebagai baris ke dua.

Untuk melakukan uji banding analisis dua jalur digunakan uji F. Secara teoritis penyusunan datanya dapat ditunjukkan seperti tabel 4.5.

|                |                         |                         | kolom                |                      |                    |
|----------------|-------------------------|-------------------------|----------------------|----------------------|--------------------|
| baris          |                         | 2                       |                      | i                    | mean               |
|                | $y_{111}$               | $\overline{Y}_{121}$    |                      | $y_{i11}$            |                    |
| 1              |                         |                         |                      |                      | $\bar{y}_{1}$      |
|                | $y_{11k}$               | $y_{21k}$               |                      | $y_{i2k}$            |                    |
| $\overline{2}$ | <b>y</b> <sub>211</sub> | <b>y</b> <sub>221</sub> |                      | $y_{2jk}$            | $\overline{y}_{2}$ |
|                |                         |                         |                      |                      |                    |
|                | $y_{2ik}$ .             | <br>$Y_{\rm 2jk}$       |                      |                      |                    |
|                |                         |                         |                      | $\ddot{\phantom{a}}$ |                    |
| j              | $y_{1n1}$               | $\mathbf{Y}_{2n2}$      |                      | $\overline{y}_{i}$   |                    |
|                |                         |                         |                      |                      |                    |
|                |                         |                         |                      |                      |                    |
| mean           | $\vec{v}_{\perp}$       | $y_{.2.}$               | $\overline{y}_{.j.}$ |                      |                    |

**Tabel 4.5**: Data antar kelompok

Dalam hal ini ada I kolom dan j baris data.

Perhitungan nilai F dilakukan ditunjukkan dalam tabel 4.6.

| <b>Sumber</b> | Jumlah kuadrat (JK)                                                                    | dk       | RK                                                                                               | F                   |
|---------------|----------------------------------------------------------------------------------------|----------|--------------------------------------------------------------------------------------------------|---------------------|
| Kolom         | JK = $\sum (\overline{y}_{i} - \overline{y}_{})^2$                                     | $i-1$    | $RJK = \frac{JK}{i-1}$                                                                           | RJK<br>$F =$<br>RJB |
| <b>Baris</b>  | $JB = \sum (\bar{y}_{j} - \bar{y}_{})^2$                                               | $j-1$    | $RJB = \frac{JB}{j-1}$                                                                           |                     |
| Interkasi     | $\text{JI} {=} \sum \sum (\bar{y}_{ij.} - \bar{y}_{i} - \bar{y}_{.j.} + \bar{y}_{})^2$ |          | $\left[\begin{array}{c} (i-1)(j-1) \\ (j-1)(J-1) \end{array}\right] RJI = \frac{JI}{(j-1)(J-1)}$ |                     |
| Total         | $\sum \sum \sum (y_{ijk} - \overline{y}_{})^2$                                         | $Ijk -1$ |                                                                                                  |                     |

**Tabel 4.6:** Analisis varian untuk perhitungan nilai distribusi F

Nantinya nilai F hitung dicocokkan F tabel α derajat kebebasan i-1, j-1.

# **Langkah uji banding analisis dua jalur**

# **1. Uji Asumsi persyaratan:**

- a. **Jenis data:** Analisis uji banding analisis dua jalur termasuk model linier. Oleh karena itu jenis data untuk variabel dependennya adalah interval atau rasio.
- b. **Asumsi Kenormalan**: Variabel dependen untuk model linier harus berdistribusi normal. Karena pada penyelidikan ini ada i kolom dan j baris tetapi masih dalam satu variabel model linier (seperti sudah dijelaskan di atas) maka uji normalitas dilakukan pada variabel dependen keseluruhan untuk ixj data observasi dalam satu kolom.
- c. **Uji homogenitas**: Pada uji banding analisis dua jalur ini syarat homogenitas ada dalam menu secara bersama dengan uji banding. Uji homogenitas dilakukan dengan metode Lavene. SPSS telah menyediakan fasilitas dengan membaca nilai signifikan. Uji homogenitas dilakukan sebagai berikut:

 $H_0: \sigma_1^2 = \sigma_2^2 = ... = \sigma_{ix}^2$ 2 2  $\sigma_1^2=\sigma_2^2=...=\sigma_{ixj}^2$ 

(varian ke-ixj kelompok sampel adalah sama = homogen)

H1 : salah satu varian kelompok berbeda (ke-i kelompok sampel tidak homogen).

Jika sig > 5% maka Ho diterima, sebaliknya Ho ditolak.

# **2. Langkah uji banding analisis dua jalur:**

Apabila uji persyaratan sudah dilakukan, selanjutnya dilakukan uji banding dengan kondisi sesuai hasil persyaratan.

# a. **Uji Kolom (membandingkan antar kolom)**

# 1) **Bentuk Hipotesis uji banding i kolom**

(di sini sama saja dengan one way anova)

 $H_0: \mu_1 = \mu_2 = ... = \mu_i$ 

(rataan ke-i kolom adalah sama)  $H_1$ : salah satu rataan berbeda (rataan ke-k sampel berbeda dengan yang lain)

# 2) **Formulasikan rancangan analisis**.

Tentukan uji dua pihak, taraf kesalahan α.

Jika pengujian homogenitas dihasilkan ke dua kelompok homogen maka digunakan rumus perhitungan nilai F seperti dalam analisis satu jalur. Untuk penentuan diterima atau ditolaknya hipotesis nol dihitung nilai F selanjutnya dicocokkan dengan nilai F tabel pada taraf signifikan α dan derajat kebebasan i-1, n-i. Jadi nilai tabel  $F_{\alpha,i-1,n-i.}$ 

- 3) **Analisis Hasil**. Terima Ho jika F hitung < F tabel, sebaliknya tolak Ho jika F hitung > F tabel. Pada penggunaan SPSS sudah memfasilitasi nilai signifikan yang dapat digunakan untuk menolak dan menerima hipotesis nol. Nilai sig dibaca pada urutan variabel kolom. Terima Ho jika sig>5% sebaliknya tolak Ho.
- 4) **Interpretasi Hasil**: Dengan menerima Ho berarti rataan ke-i kelompok adalah sama, dengan perlakuan yang berbeda pada ke-i kelompok tersebut menghasilkan hal yang sama seakan perlakukan eksperimen ke-1 sampai dengan ke-i tidak memberi pengaruh. Sebaliknya dengan menolak Ho dan menerima H1 berarti rataan minimal salah satu sampel berbeda. Untuk keperluan ini dilakukan uji lanjut **Post Hoc** bila lebih dari dua kolom. Seperti uraian pada one way anova pilih LSD (kalau antar kelompok homogen, pilih uji lanjut Tamhane (kalau antar kelompok tidak homogen).

# b. **Uji Baris (membandingkan antar baris)**

# 1) **Bentuk Hipotesis uji banding j baris**

(di sini sama saja dengan one way anova)

 $H_0: \eta_1 = \eta_2 = ... = \eta_j$ 

(rataan ke-j baris adalah sama)  $H_1$ : salah satu rataan berbeda (rataan ke-k sampel berbeda dengan yang lain)

# 2) **Formulasikan rancangan analisis**.

Tentukan uji dua pihak, taraf kesalahan α.

Jika pengujian homogenitas dihasilkan ke dua kelompok homogen maka digunakan rumus perhitungan nilai F seperti dalam analisis satu jalur. Untuk penentuan diterima atau ditolaknya hipotesis nol dihitung nilai F selanjutnya dicocokkan dengan nilai F tabel pada taraf signifikan α dan derajat kebebasan j-1, n-j. Jadi nilai tabel  $F_{\alpha,i-1,n-i}$ 

- 3) **Analisis Hasil**. Terima Ho jika F hitung < F tabel, sebaliknya tolak Ho jika F hitung> F tabel. Pada penggunaan SPSS sudah memfasilitasi nilai signifikan yang dapat digunakan untuk menolak dan menerima hipotesis nol. Nilai sig dibaca pada urutan variabel baris. Terima Ho jika sig >5% sebaliknya tolak Ho.
- 4) **Interpretasi Hasil**: Dengan menerima Ho berarti rataan ke-j kelompok adalah sama, dengan perlakuan yang berbeda pada ke-j kelompok tersebut menghasilkan hal yang sama seakan perlakukan eksperimen ke-1 sampai dengan ke-j tidak memberi pengaruh. Sebaliknya dengan menolak Ho dan menerima H1 berarti rataan minimal salah satu sampel berbeda. Untuk keperluan ini dilakukan uji lanjut **Post Hoc** bila lebih dari dua baris. Seperti uraian pada one way anova pilih LSD (kalau antar kelompok homogen, pilih uji lanjut Tamhane (kalau antar kelompok tidak homogen).
- c. **Uji Interaksi Kolom dan Baris (membandingkan antar perpaduan baris & kolom)**

# 1) **Bentuk Hipotesis uji banding**

- $H_0$ : tidak terjadi interaksi saling bebas pembagian baris dan kolom
- $H_1$ : terjadi interkasi (pembagian baris dan kolom saling tergantung)

# 2) **Formulasikan rancangan analisis**.

Tentukan uji dua pihak, taraf kesalahan α.

Di sini masih tetap digunakan uji F. Untuk penentuan diterima atau ditolaknya hipotesis nol dihitung nilai F selanjutnya dicocokkan dengan nilai F tabel pada taraf signifikan α

- 3) **Analisis Hasil**. Terima Ho jika F hitung < F tabel, sebaliknya tolak Ho jika F hitung> F tabel. Pada penggunaan SPSS baca sig pada baris kolom\*baris. Terima Ho jika sig>5% sebaliknya tolak Ho.
- 4) **Interpretasi Hasil**: Dengan menerima Ho berarti pembagian pada kolom menjadi i kolom dan pada baris menjadi j, bahwa pada pembagian tersebut saling bebas salah satu tidak mempengaruhi yang lain (atau tidak bergantung). Sebaliknya menolak Ho berarti pembagian kelompok baris dan kolom saling bergantung. Artinya pada waktu membagi beberapa kolom tergantung pada kondisi baris, dan sebaliknya.

#### **Langkah Implementasi dengan Contoh**

Untuk penerapan kajian di atas kita kembali ke data penelitian percobaan biologi tentang tikus.

**1. Langkah pegujian persyaratan:** Pada variabel yang akan diselidiki adalah kemampuan tikus makan makanan dari sesuatu yang tersaji dalam hal ini tentang berat makanan yang termakan (diukur dengan timbangan). Dalam hal ini jelas datanya berupa interval. Sedangkan untuk pengujian persyaratan data berdistribusi normal sebagai berikut:

Instruksi melakukan uji normalitas sama dengan waktu kita melakukannya pada analisis uji banding satu jalur. Untuk lebih simpelnya kita gunakan uji Q-Q Plot dan Kolmogorov-Smirnov. Masukkan data variabel *berat* (kemampuan tikus memakan yang tersaji). Selanjutnya untuk membedakan antar kelompok dalam baris masukkan data variabel *kolom* di sebelah kanannya variabel *berat* dengan masing-masing berturut 1 untuk pasangan kolom hormon1, 2 untuk pasangan kolom hormon2 dan 3 untuk pasangan kolom hormon3. Begitu juga satu variabel lagi untuk variabel *baris* sebelah kanan dua langkah variabel *berat* dengan masing-masing 1 untuk yang berpasangan dengan baris pertama (betina), dan 2 untuk yang berpasangan dengan baris ke dua (jantan).

Selanjutnya tekan **variable view** dan berilah nama variabel pertama (variabel dependen) dengan *berat* dan variabel ke dua (variabel independen jenis konsentrasi hormon) dengan variabel *kolom* dan variabel ketiga (variabel independen jenis kelamin) dengan variabel *baris*, pada kolom **decimals** masing-masing beri angka **0** (pembulatan), pada **values** untuk variabel *kolom* berilah label 1 untuk Hormon 5%, label 2 untuk Hormon 10%, label 3 untuk hormon 15%, dan untuk variabel *baris* berilah 1 untuk betina, dan label 2 untuk jantan (seperti pada Gambar 4.11).

Selanjutnya kembali ke menu data view. Setelah semua variabel siap diproses, pada menu utama SPSS pilih *analyse, deskriptif statistics* lalu pilih *Explore* kemudian masukkan variabel *berat* pada kotak dependent list, pada bagian *display* pilih **Plots** yang berarti akan menggunakan proses plots, selanjutnya klik *plots* lagi pada pilihan di kananya. Pada menu ini aktifkan menu *Normality Plot with tests* dan pada menu *descriptive* aktifkan **histogram** kembali ke menu utama tekan *continu*, dan *ok* akan diperoleh output 4.12.

| no              | makan                       | kolom          | baris                   | var |  |
|-----------------|-----------------------------|----------------|-------------------------|-----|--|
| $\overline{1}$  | 7                           | $\mathbf{1}$   | ı                       |     |  |
| $\overline{2}$  | 6                           | ı              | ı                       |     |  |
| з               | 6                           | $\mathbf{1}$   | $\mathbf{1}$            |     |  |
| ٠               | ٠                           |                |                         |     |  |
| $\overline{11}$ | 6                           | $\mathbf{1}$   | $\overline{2}$          |     |  |
| $\overline{12}$ | 8                           | ı              | $\overline{\mathbf{z}}$ |     |  |
| 13              | 6                           | $\mathbf{1}$   | $\overline{2}$          |     |  |
|                 |                             |                |                         |     |  |
| 21              | 8                           | 2              | ı                       |     |  |
| 22              | 8                           | $\overline{a}$ | ı                       |     |  |
| 23              | 8                           | $\overline{a}$ | ı                       |     |  |
|                 |                             |                | ٠                       |     |  |
| 31              | 9                           | 2              | 2                       |     |  |
| 32              | 8                           | 2              | 2                       |     |  |
| 33              | 8                           | 2              | 2                       |     |  |
| ÷               | $\cdot$                     | ٠              | $\cdot$                 |     |  |
| 41              | 7                           | з              | ı                       |     |  |
| 42              | 8                           | 3              | ı                       |     |  |
| 43              | 8                           | 3              | $\overline{1}$          |     |  |
|                 |                             |                |                         |     |  |
| 51              | 8                           | з              | 2                       |     |  |
| 52              | 8                           | 3              | $\overline{\mathbf{z}}$ |     |  |
| 53              | 8                           | 3              | $\overline{\mathbf{z}}$ |     |  |
|                 |                             |                |                         |     |  |
| 59              | 8                           | з              | $\overline{a}$          |     |  |
| 60              | 8                           | з              | $\overline{\mathbf{z}}$ |     |  |
|                 |                             |                |                         |     |  |
|                 |                             |                |                         |     |  |
|                 |                             |                |                         |     |  |
|                 |                             |                |                         |     |  |
|                 |                             |                |                         |     |  |
|                 |                             |                |                         |     |  |
|                 |                             |                |                         |     |  |
|                 |                             |                |                         |     |  |
|                 | Data View A Variable View / |                |                         |     |  |

**Gambar 4.12**. Presentasi pemasukan data analisis dua jalur

**Output 4.13.** Proses uji normalitas uji analisis 2 jalur

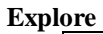

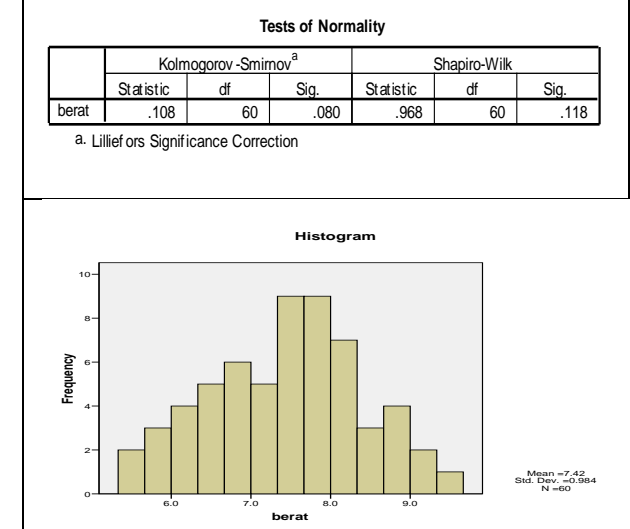

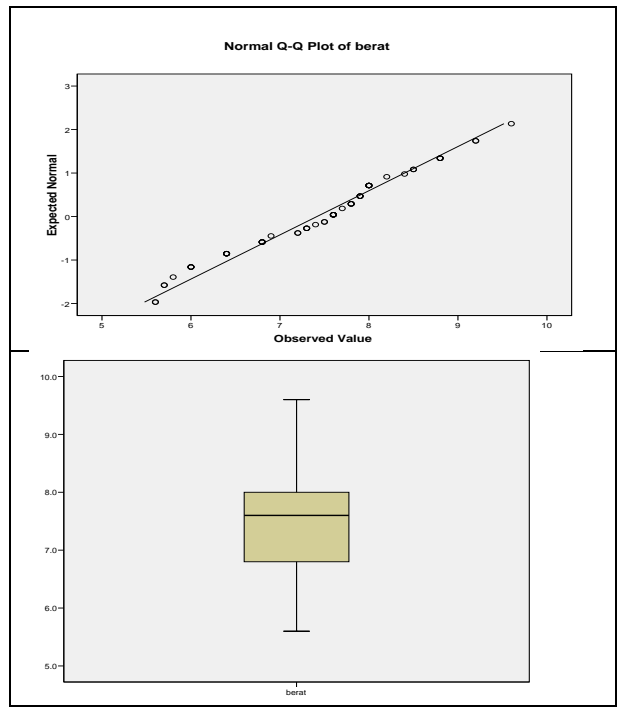

Melihat output tersebut di atas, bentuk histogram mendekati kurva normal, garis Q-Q Plot kedudukan titik berada dekat dengan garis normal dan diagram Box Plot berada pada posisi tengah. Hal itu menunjukkan secara visual bahwa variabel *berat* berdistribusi normal. Diperkuat dengan uji Kolmogorov-Smirnov:

Ho : variabel dependen berdistribusi normal

H1 : variabel dependen berdistribusi tidak normal.

Terlihat nilai sig = 0,080 =8% > 5% jadi Ho diterima artinya variabel *berat* berdistribusi normal.

**2. Uji homogenitas dan uji banding**: Kita lakukan langkah uji homogenitas bersamaan dengan uji banding dengan uji F. Setelah data *variabel berat, variabel kolom* dan *variabel baris* dimasukkan dan siap untuk diolah, pada menu utama SPSS tekan *analyse,* **General Linear Model, Univariate,**  masukkan *variabel berat* pada **variabel dependent,** selanjutnya *variabel kolom* dan *variabel baris* masukkan pada **Fixed Factor(s).** Karena pada variabel kolom terdapat lebih dari dua kolom maka perlu dilakukan uji lanjut, tekan **post hoc,** seperti yang sudah dijelaskan di analisis satu jalur, klik **LSD** dan **Tamhane's T2** terlebih dahulu keputusan untuk mengambil salah satu tergantung dari hasil uji homogenitas, lalu tekan **continue**. Selanjutnya pada

menu **Univariate** anda klik menu **Option** anda akan melihat seperti gambar 4.12.

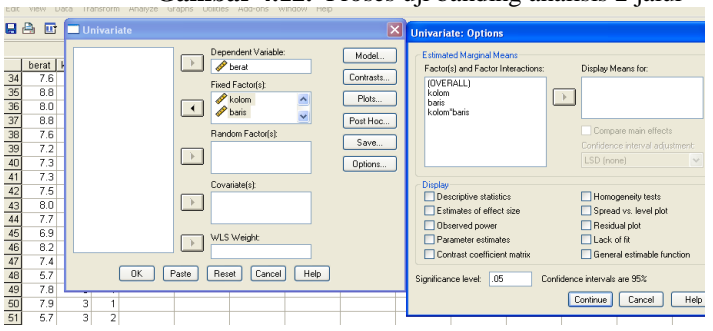

**Gambar 4.12.** Proses uji banding analisis 2 jalur

Blok data variabel **OVERALL** tekan panah kanan akan masuk ke kolom **Display Means for**:

Selanjutnya klik menu **Homogeneity tests**, abaikan yang lain tekan **continue**. Selanjutnya anda kembali ke menu utama lalu, tekan **continue**  lalu **ok**, anda akan melihat output 4.14.

**Output 4.14.** Hasil olah data analisis 2 jalur **Univariate Analysis of Variance**

|       |              | Value Label   | $\mathbf{N}$ |  |
|-------|--------------|---------------|--------------|--|
| kolom | 1            | Hormon 5%     | 20           |  |
|       | $\mathbf{z}$ | Hormon<br>10% | 20           |  |
|       | з            | Hormon<br>15% | 20           |  |
| baris | 1            | Betina        | 30           |  |
|       | 2            | Jantan        | 30           |  |

**Between-Subjects Factors**

#### **Descriptive Statistics**

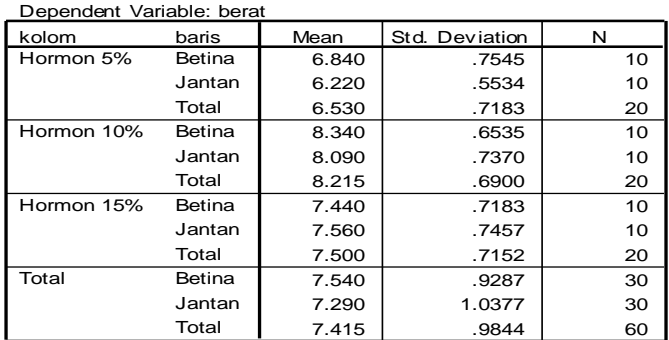

#### **Levene's Test of Equality of Error Variances<sup>a</sup>**

Dependent Variable: berat

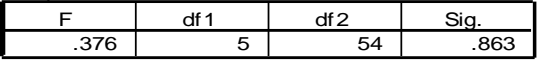

Tests the null hypothesis that the error variance of the dependent variable is equal across groups.

a. Design: Intercept+kolom+baris+kolom \* baris

#### **Tests of Between-Subjects Effects**

#### Dependent Variable: berat

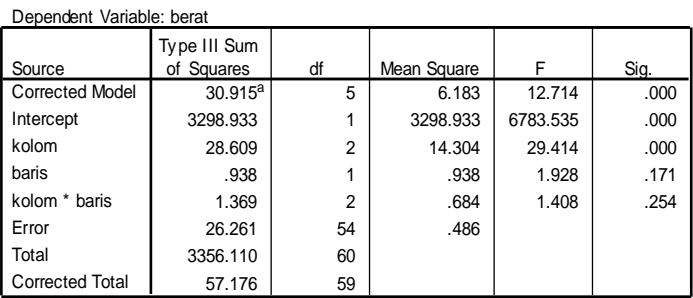

a. R Squared = .541 (Adjusted R Squared = .498)

# **Estimated Marginal Means**

#### **Grand Mean**

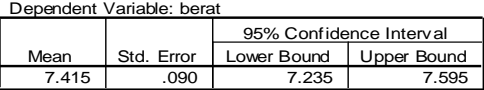

## **Post Hoc Tests kolom**

#### **Multiple Comparisons**

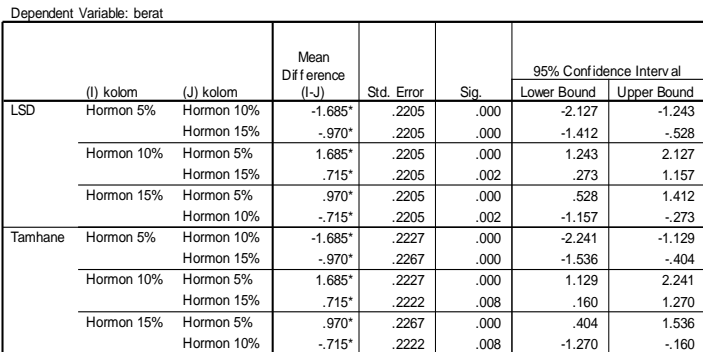

Based on observ ed means.

\*. The mean diff erence is signif icant at the .05 level.

Interpretasi output:

Langkah pengujian hipotesis homogenitas

a. **Bentuk hipotesis uji homogen**:

 $H_0: \sigma_1^2 = \sigma_2^2 = ... = \sigma_{ij}^2$ 

(varian ke-i kelompok sampel adalah sama = homogen) H1 : salah satu varian kelompok berbeda (ke-ixj kelompok sampel tidak homogen).

b. **Formulasikan rancangan analisis**: Tentukan uji dua pihak, taraf signifikan 5%. Penerimaan atau penolakah hipotesis nol baca sig pada output Lavene's Test

**Levene's Test of Equality of Error Variances<sup>a</sup>**

| Dependent Variable: berat |  |  |     |  |  |  |
|---------------------------|--|--|-----|--|--|--|
|                           |  |  |     |  |  |  |
| <b>27C</b>                |  |  | 863 |  |  |  |

Tests the null hypothesis that the error variance of the dependent variable is equal across groups.

a. Design: Intercept+kolom+baris+kolom \* baris

- c. **Analisis hasil**: sig=0,863=86,3% > 5% maka Ho terima. Artinya keenam kelompok mempunyai varian sama (homogen).
- d. **Interpretasi hasil**: Dengan menerima Ho varian sama atau keempat kelompok homogen, maka nantinya dalam uji lanjut post hoc pilih LSD pada menu *Equal variances assumed.*

# **Langkah uji banding two ways anova**

- **1.** Uji banding Kolom untuk dua jalur
	- a. **Bentuk Hipotesis uji banding dua sampel**

 $H_0: \mu_1 = \mu_2 = \mu_3$ 

(rataan ke-3 sampel kolom adalah sama)

 $H_1$ : salah satu rataan berbeda

(rataan ke-i sampel berbeda)

### b. **Formulasikan rancangan analisis**.

Dependent Variable: berat

Tentukan uji dua pihak, taraf kesalahan 5%. Untuk menentukan penerimaan atau penolakan hipotesis nol baca sig pada output variabel **kolom** Test of Between-Subjects Effects adalah sebagai berikut:

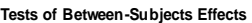

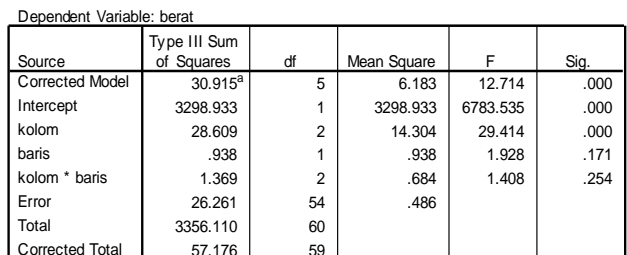

57.176 59 Corrected Total a. R Squared =  $.541$  (Adjusted R Squared =  $.498$ )

132 **Sukestiyarno**

c. **Analisis Hasil**. Pada output Test of Between-Subjects Effects terlihat nilai signifikan untuk variabel **kolom** sig=0,000 =0% < 5% maka Ho ditolak atau menerima H1. Jadi rataan suntikan hormon1, hormon2, hormon3 salah satu berbeda dengan yang lain. Di sini diperlukan uji lanjut **Post Hoc**. Berdasar uji homogenitas Lavene menghasilkan bahwa ke-4 sampel homogen maka kita lihat nilai signifikan pada pada Equal variances assume yakni LSD

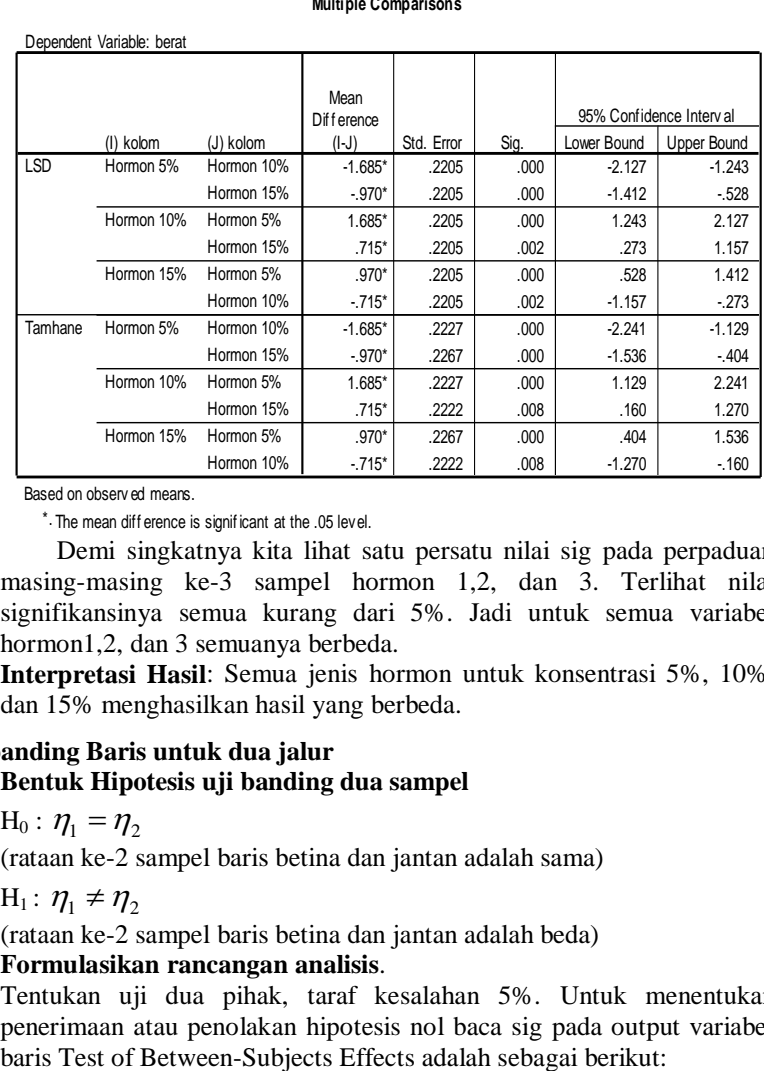

Based on observ ed means.

\*. The mean diff erence is signif icant at the .05 level.

Demi singkatnya kita lihat satu persatu nilai sig pada perpaduan masing-masing ke-3 sampel hormon 1,2, dan 3. Terlihat nilai signifikansinya semua kurang dari 5%. Jadi untuk semua variabel hormon1,2, dan 3 semuanya berbeda.

d. **Interpretasi Hasil**: Semua jenis hormon untuk konsentrasi 5%, 10%, dan 15% menghasilkan hasil yang berbeda.

### **2. Uji banding Baris untuk dua jalur**

# a. **Bentuk Hipotesis uji banding dua sampel**

 $H_0: \eta_1 = \eta_2$ 

(rataan ke-2 sampel baris betina dan jantan adalah sama)

H<sub>1</sub>:  $\eta_1 \neq \eta_2$ 

(rataan ke-2 sampel baris betina dan jantan adalah beda)

# b. **Formulasikan rancangan analisis**.

Tentukan uji dua pihak, taraf kesalahan 5%. Untuk menentukan penerimaan atau penolakan hipotesis nol baca sig pada output variabel

#### **Tests of Between-Subjects Effects**

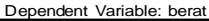

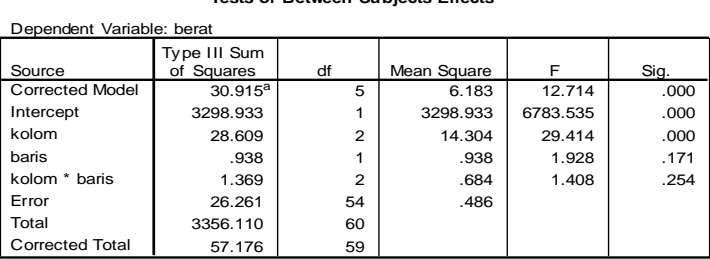

a. R Squared = .541 (Adjusted R Squared = .498)

- c. **Analisis Hasil**. Pada output Test of Between-Subjects Effects terlihat nilai signifikan untuk variabel **baris** sig=0,171 =17,1% > 5% maka Ho ditermima atau tolak H1. Jadi rataan suntikan yang diberikan kepada tikus betina maupun tikus jantan adlah sama saja.
- d. **Interpretasi Hasil**: Semua jenis kelamin tikus tidak mempengaruhi banyak makanan yang dimakan oleh tikus.

### **3. Uji banding Interaksi (baris dan kolom) untuk dua jalur**

#### a. **Bentuk Hipotesis uji banding dua sampel**

 $H_0$ : Ke dua kelompok baris dan kolom saling bebas

 $H<sub>1</sub>$ : ke dua kelompok baris dan kolom adalah saling bergantung

#### b. **Formulasikan rancangan analisis**.

Tentukan uji dua pihak, taraf kesalahan 5%. Untuk menentukan penerimaan atau penolakan hipotesis nol baca sig pada output variabel **kolom\*baris** Test of Between-Subjects Effects adalah sebagai berikut:

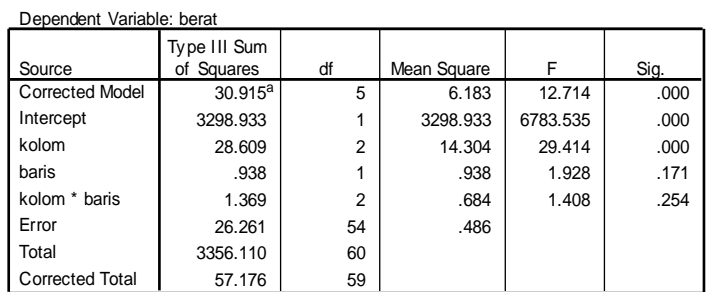

#### **Tests of Between-Subjects Effects**

a. R Squared = .541 (Adjusted R Squared = .498)

c. **Analisis Hasil**. Pada output Test of Between-Subjects Effects terlihat nilai signifikan untuk variabel **kolom\*baris** sig=0,254 =25,4% > 5% maka Ho diterima atau menolak H1. Jadi ke dua kelompok baris dan kolom saling bebas.

d. **Interpretasi Hasil**: Dalam membagi tikus untuk dijadikan percobaan membagi berdasar jenis suntikan hormon dan jenis kelamin tikus tidak saling mempengaruhi.

**Simpulan Umum**: Percobaan penelitian suntikan hormon dengan berbagai konsentrasi 5%, 10%, dan 15% menyebabkan tikus-tikus berbeda jumlah yang dimakan. Selanjutnya untuk perbedaan jenis kelamin tidak mempengaruhi banyaknya makanan yang dimakan. Pada pengelompokkan tikus terhadap siapa yang diberi suntikan hormon tidak terpengaruh oleh jenis kelamin tikus tersebut, dan berlaku sebaliknya.

# **F. Latihan soal:**

- 1. Jelaskan mengapa dalam uji bading juga dituntut persyaratan datanya harus interval atau rasio
- 2. Jelaskan mengapa dalam uji banding juga dituntut persyaratan datanya harus homogen dan juga berdistribusi normal.
- 3. Jelaskan untuk uji banding lebih dari dua kolom untuk menguji normalitas datanya harus dijadikan satu tidak diuji sendiri-sendiri.
- 4. Dari hasil penelitian pembelajaran di tiga kelas dengan metode yang berbeda pula. Ingin diketahui apakah ada perbedaan prestasi belajar yang dihasilkan berdasar metode pembelajaran yang digunakan. Data hasil penelitian diberikan sebagai berikut:

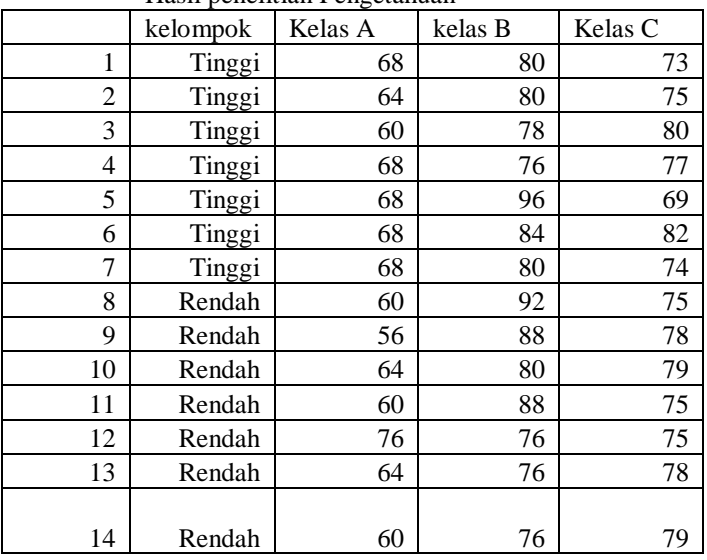

Hasil penelitian Pengetahuan

a. Ujilah apakah masing-masing kelas mencapai standar ketuntasan 75.

b. Apakah ada perbedaan prestasi belajar antara kelas A dan kelas B

- c. Ujilah secara bersama-sama perbandingan ketiga kelas tersebut.
- d. Ujilah dengan analisis dua jalur termasuk pada pembagian baris tinggi & rendah.
- 5. Suatu penelitian dilakukan untuk menguji pengaruh kombinasi perlakuan 3 tingkat kadar air dan 3 tingkat kadar yeast pada axial pengembangan roti. Pengujian setiap kombinasi perlakuan dilakukan dengan 5 ulangan. Hasilnya sbb:

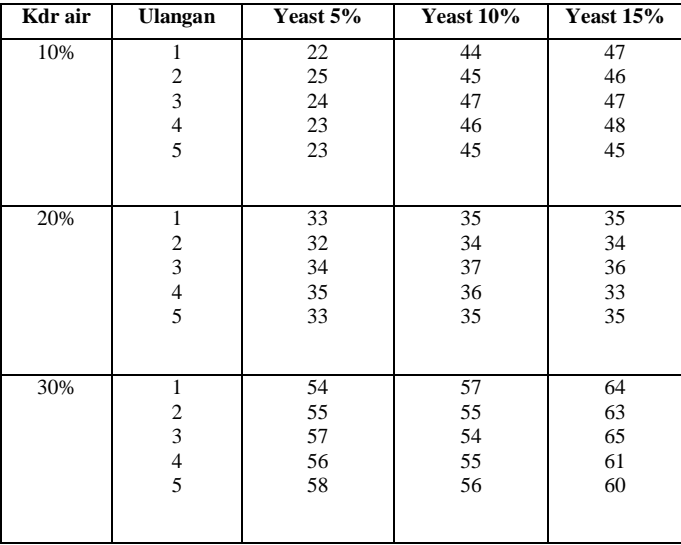

Ujilah data tersebut dengan analisis dua jalur apa yang dapat anda simpulkan.

- 6. Misalkan dimiliki data seperti di halaman berikut.
	- a. Ujilah apakah ada perbedaan waktu yang digunakan orang-orang tersebut untuk melitah tv, medengarkan radio dan membaca koran?
	- b. Ujilah apakah ada perbedaan lama waktu yang digunakan untuk melihat TV bagi berdasar jenis kelamin.
	- c. Ujilah apakah ada perbedaan lama mendengarkan radio bagi mereka berdasar tingkat pendidikan.
	- d. Ujilah apakah ada perbedaan lama melihat tv, membaca koran berdasar jenis pekerjaan
	- e. Ujilah apakah ada perbedaan lama melihat tv berdasar tempat tinggal.

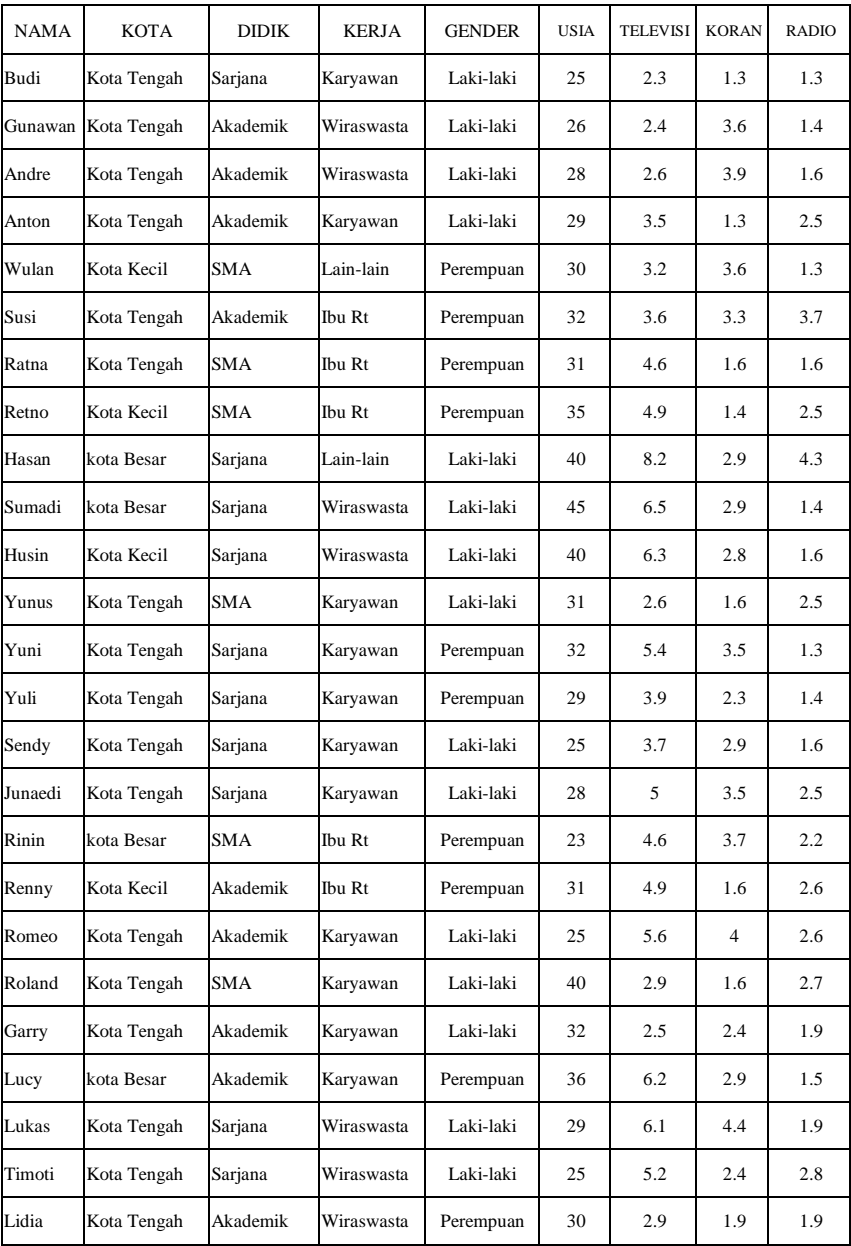
### **BAB V STATISTIKA NON PARAMETRIK**

### **5.1 Pengujian Hipotesis Deskriptif (1 Sampel)**

Untuk melakukan pengujian data yang berbentuk data nominal atau ordinal dilakukan dengan Statistik nonparametris. Untuk menguji data nominal sampel kecil digunakan "Test Binomial" dan untuk sampel besar digunakan tes Chi Kuadrat (X<sup>2</sup>), sedangkan untuk menguji *hipotesis deskriptif satu sampel* bila datanya berbentuk *ordinal* adalah "*Run Test*".

#### **1. Tes Binomial**

Tes Binomial digunakan untuk menguji hipotesis bila dalam populasi terdiri atas *dua kelompok klas*, datanya berbentuk *nominal* dan jumlah *sampelnya kecil* (kurang dari 25).Dua kelompok klas itu misalnya klas pria dan wanita, senior dan yunior, sarjana dan bukan sarjana, kaya dan miskin, pemimpin dan bukan pemimpin dsb. Selanjutnya, nilai populasi itu akan diteliti dengan menggunakan sampel yang diambil dari populasi tersebut.

#### **Menggunakan SPSS**

Selain dengan menggunakan cara manual, tes binomial dapat dicari dengan menggunakan SPSS. Langkah-langkahnya sebagai berikut

- a. Inputkan data
- b. Klik **Analyze**
- c. Pilih **NonParametric Test**
- d. Pilih **Binomial**
- e. Masukkanvariabel ke dalam Kotak **Test Variable List**
- f. Klik **OK.**

### **Contoh 1 :**

Sebuah Sekolah mengadakan penjurusan IPA atau IPS. Ada 15 siswa diminta untuk memilih jurusan yang diminati, ternyata ada 7 orang memilih IPA dan ada 8 orang memilih IPS. Bagaimanakah penyelesaian dari masalah ini ?

#### **Penyelesaian :**

- a. Judul Penelitian : *Kecenderungan siswa menentukan pilihan jurusan*
- b. Variabel Penelitian : *Jenis jurusan*
- c. Rumusan Masalah : *Bagaimana kecenderungan siswa dalam memilih jurusan ? Apakah mahasiswa cenderung memilih jurusan IPS atau IPA?*
- d. Hipotesis yang diajukan :

*Ho* :  $p_1 = p_2 = 0.5$  (pilihan siswa sama atau seimbang)

*Ha* :  $p_1 \neq p_2 \neq 0.5$  (pilihan siswa berbeda)

e. Hasil Penelitian :

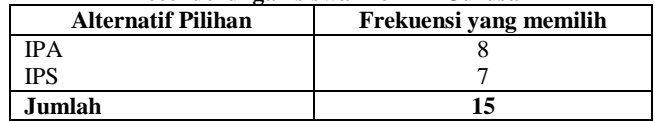

#### **Kecenderungan siswa Memilih Jurusan**

## Output: **NPar Tests**

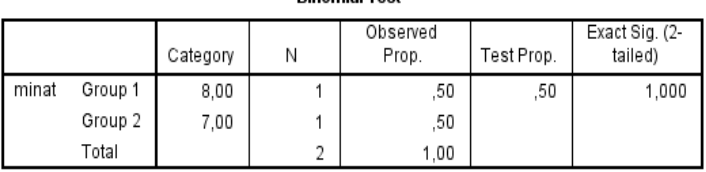

Dinamial Taat

Output menunjukkan harga p hitung maupun sig pada SPSS didapatkan nilai 1,000 maka lebih besar dari 0,05 (1,000 > 0,05).

Karena harga p > harga  $\alpha$  maka Ho diterima dan H1 ditolak. Jadi kesimpulannya adalah proporsi siswa dalam memilih dua jurusan adalah sama yaitu 50% memilih jurusan IPA dan 50% memilih jurusan IPS.

### **Contoh 2 :**

Sebuah Sekolah berhak mengirim siswanya untuk masuh perguruan tinggi A dengan skor rata-rata 75. Sekolah B mengirim 8 siswanya dengan skor rata-rata seperti di bawah:

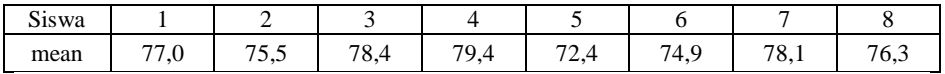

Ujilah apakah sekolah B tersebut masih valid mengirim siswanya dengan rataan 75.

### **Penyelesaian :**

f. Hipotesis yang diajukan :

*Ho* :  $p_1 = 75$  (rata-rata skor siswa 75)

*Ha* :  $p_1 \neq 75$  (rata-rata skor siswa sudah menyimpang dari 75)

g. Perintah SPSS:

Analyse – nonparametrik test – binomial – masukkan file rataan ke test variable list – isi define dichotomy dengan 75, tet propotion dengan 0.5 lalu tekan ok.

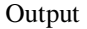

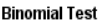

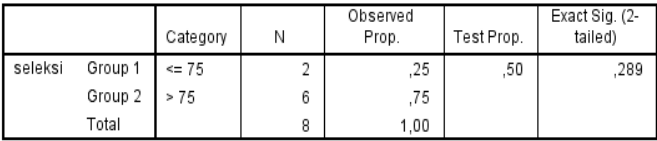

Output menunjukkan harga p hitung maupun sig pada SPSS didapatkan nilai 0,289 maka lebih besar dari 0,05 (0,289 > 0,05).

Karena harga p > harga  $\alpha$  maka Ho diterima dan H1 ditolak. Jadi kesimpulannya adalah bahwa rataan 75 pengiriman siswa masih valid.

# **2.** Chi Kuadrat  $(\chi^2)$

Chi Kuadrat  $(\chi^2)$  satu sampel adalah teknik statistik yang digunakan untuk menguji hipotesis deskriptif bila dalam populasi terdiri atas dua atau lebih klas, data berbentuk nominal dan sampelnya besar.

### **Menggunakan SPSS**

Selain dengan menggunakan cara manual, tes **ChiKuadrat** dapat dicari dengan menggunakan SPSS. Langkah-langkahnya sebagai berikut

- a. Inputkan data
- b. Klik **Analyze**
- c. Pilih **NonParametric Test**
- d. Pilih **Chi-Square**
- e. Masukkanvariabel ke dalam Kotak **Test Variable List**
- f. Klik **OK.**

### **Contoh 1 untuk dua kategori :**

Di suatu sekolah pada bulan Juli diadakan pemilihan murid teladan. Sebelum pemilihan pihak sekolah ingin mengetahui apakah murid perempuan mempunyai peluang yang sama dengan murid laki-laki untuk dapat menjadi murid teladan. Untuk tujuan tersebut guru-guru mengambil sample yang terdiri dari 300 murid dan ternyata 200 orang memilih murid laki-laki dan 100 orang memilih murid perempuan. Bagaimanakah kesimpulan pihak sekolah ?

### **Penyelesaian :**

- a. Judul Penelitian : *Peluang murid Perempuan dan Laki-laki Menjadi Murid Teladan*
- b. Variable Penelitian : *Murid Teladan*
- c. Sampel :

*Guru mengambil sampel sampel dengan jumlah 300 orang, ternyata 200 orang memilih murid laki-laki dan 100 orang memilih siswa perempuan*

- d. Tempat Penelitian di *suatu sekolah*
- e. Hasil Pengumpulan data :

### **Data Pemilih Murid Teladan**

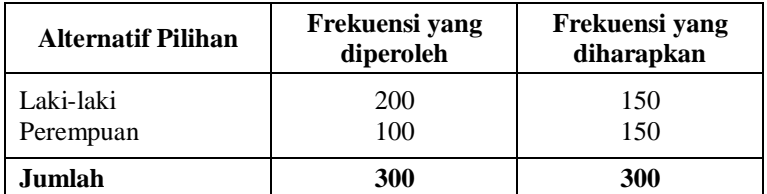

f. Hipotesis yang diajukan :

*Ho* :  $p_1 = p_2 = 0.5$  (laki-laki dan perempuan sama jadi teladan) *Ho* :  $p_1 \neq p_2 \neq 0.5$  (laki-laki dan perempuan beda jadi teladan) **Output: Chi-Square tes**

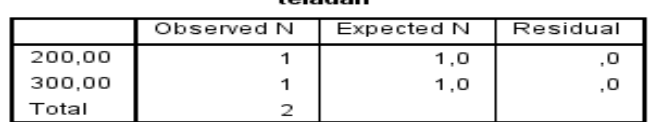

 $\ddot{=}$ 

#### **Test Statistics**

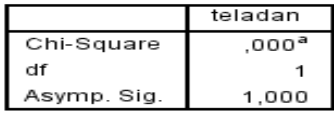

a. 2 cells (100,0%) have expected frequencies less than 5. The minimum expected cell frequency is 1.0.

Jika dilihat dari nilai signifikan hasil SPSS terlihat juga bahwa nilai signifikan yakni 0,000 yang berarti nilai sig hitung lebih kecil dari  $\alpha$  $(0.000<0.05)$  sehingga keputusan yang didapatkan sama yakni H<sub>0</sub> ditolak dan menerima H<sub>1</sub>.

Jadi kesimpulannya, hipotesis nol yang diajukan bahwa murid laki-laki dan perempuan mempunyai peluang yang sama untuk menjadi murid teladan ditolak. Hasil penelitian menunjukkan bahwa murid di suatu sekolah tersebut cenderung memilih murid laki-laki menjadi Murid Teladan.

#### **Contoh 2 untuk 4 kategori / klas :**

Suatu penelitian di Rawa Pening melihat tanaman lumut dari warnanya. Untuk itu dilakukan penelitian. Berdasarkan pengamatan selama 1 minggu di rawa tersebut ditemukan ada 100 lumut berwarna biru, 90 lumut berwarna merah, 60 lumut berwarna hijau dan 50 lumut berwarna kuning.

#### **Berdasarkan hal tersebut di atas, maka :**

- a. Judul penelitiannya dapat dirumuskan sebagai berikut : *Kecenderungan warna lumut yang tumbuh di Rawa Pening*
- b. Variabel penelitiannya adalah : *warna lumut*
- c. Hipotesis :
	- *Ho : lumut yang hidup di Rawa Pening memiliki jumlah seimbang berdasar warnanya (peluang ke 4 warna lumut untuk hidup adalah sama)*
	- *H1 : lumut yang hidup di Rawa Pening memiliki jumlah yang berbeda berdasar warnanya (peluang ke 4 warna lumut untuk hidup adalah tidak sama)*

### Output:

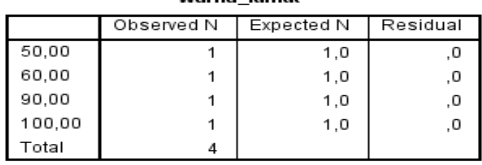

warna lumut

#### **Test Statistics**

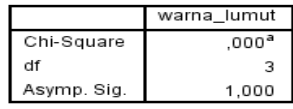

a. 4 cells (100.0%) have expected frequencies less than 5. The minimum expected cell frequency is 1.0.

Jika dilihat dari nilai signifikan hasil SPSS terlihat juga bahwa nilai signifikan yakni 1,000 yang berarti nilai sig hitung lebih kecil dari  $\alpha$  (1,000>0,05) sehingga keputusan yang didapatkan yakni  $H_0$  diterima dan menolak  $H_1$ .

Jadi kesimpulannya, hipotesis nol yang diajukan bahwa jenis lumut yang hidup di rawa pening antara berwarna biru, merah, hijau, kuning adalah seimbang jumlahnya.

#### **3. Run Test**

Run Test digunakan untuk menguji hipotesis deskriptif (satu sampel), bila datanya berbentuk ordinal. Pengujian dilakukan dengan cara mengukur kerandoman populasi yang didasarkan atas data hasil pengamatan melalui data sampel.

Pengamatan terhadap data dilakukan dengan mengukur banyaknya "run" dalam suatu kejadian. Sebagai contoh misalnya **melempar** sekeping logam yang mukanya diberi tanda ® dan © setelah dilempar sebanyak lima belas kali maka menghasilkan data sebagai berikut.

®®®©©©®©©©©®®©®

1 2 3 4 5 6 7

Kejadian di atas terdiri atas 7 run, yaitu run pertama memberikan data ®, kedua ©, ketiga ®, keempat ©, kelima ®, keenam ©,ketujuh ®. Urutan run itu adalah bentuk data ordinal.

Pengujian Ho dilakukan dengan membandingkan jumlah run dalam observasi dengan nilai yang ada pada tabel untuk test Run, dengan tingkat signifikansi tertentu.Bila run observasi berada diantara tabel yang kecil dan run besar maka Ho diterima dan Ha ditolak.

#### **Menggunakan SPSS**

**Runs test** dapat dicari dengan menggunakan SPSS. Langkah-langkahnya sebagai berikut

- 1. Inputkan data
- 2. Klik **Analyze**
- 3. Pilih **NonParametric Test**
- 4. Pilih **Runs**
- 5. Masukkan variabel ke dalam Kotak **Test Variable List**
- 6. Pada kotak **Cut Point** Check kotak **Custom** dam masukkan jumlah kategori
- 7. Klik **OK.**

### **Contoh**

Dilakukan penelitian untuk mengetahui apakah urutan mahasiswa antara pria dan wanita yang duduk di kursi pada waktu ujian akhir semester mata kuliah analisis real itu random atau tidak. (Random artinya tempat duduk tidak direkayasa). Berdasarkan pengamatan terhadap mahasiswa yang duduk pada waktu ujian ditemukan sebagai berikut

## **P W PPP W P WWW P W P WW PPP W P W P W P W PPP WW**

Buktikan hipotesis bahwa urutan tempat duduk mahasiswa pada waktu ujian tidak direkayasa.

## **Penyelesaian :**

- a. Judul penelitiannya dapat dirumuskan sebagai berikut : *Urutan tempat duduk mahasiswa pria dan wanita* Variabel yang diteliti adalah : *Urutan tempat duduk mahasiswa*
- b. Sampel penelitian adalah sekelompok wanita yang jumlahnya  $N = 30$ , terdiri atas,  $n_1 = 16$  dan  $n_2 = 14$
- c. Tempat penelitian : *di suatu perguruan tinggi*
- d. Hipotesis Penelitian :
	- *Ho : Peluang urutan tempat duduk pria dan wanita adalah sama, yaitu 50%, hal ini berarti urutan bersifat random*
	- *Ha : Peluang urutan tempat duduk pria dan wanita adalah tidak sama, hal ini berarti urutan bersifat tidak random*

### **Menggunakan SPSS**

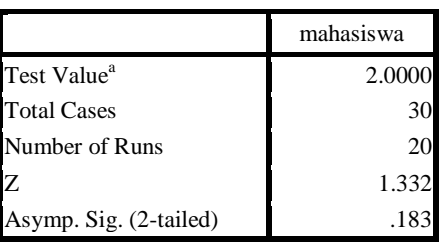

**Runs Test 2**

a. User-specified.

Hasil perhitungan dengan menggunakan SPSS didapatkan nilai signifikan 0,183. Hal ini berarti bahwa nilai ini lebih besar dari taraf signifikan yang ditetapkan  $(0.183>0.05)$  sehingga H<sub>0</sub> diterima dan H<sub>1</sub> ditolak.

e. Kesimpulan :

*Berarti urutan bersifat random, yang berarti peluang urutan tempat duduk pria dan wanita adalah sama.*

### **4. Uji Banding dengan Non Paramatrik**

Uji non parametrik adalah hanyalah pengganti proses data yang tidak bisa dilakukan dengan secara parametrik seperti data tidak normal, data terlalu kecil, data berukuran nominal atau tidak ordinal., maka sistematika pmbahasannya untuk non parametrik pada prinsipnya sama saja dengan metode parametrik yakni uji dua sampel

#### **Uji dua sampel bebas Mann-Whitney**

Misal menemukan program promosi yang relevan Pimpinan melihat apakah ada perbedaan sikap pendaftar dari kota Jakarta dan kota Tangerang. Kedua lokasi dilakukan observasi dengan angket diperoleh data sebagai berikut:

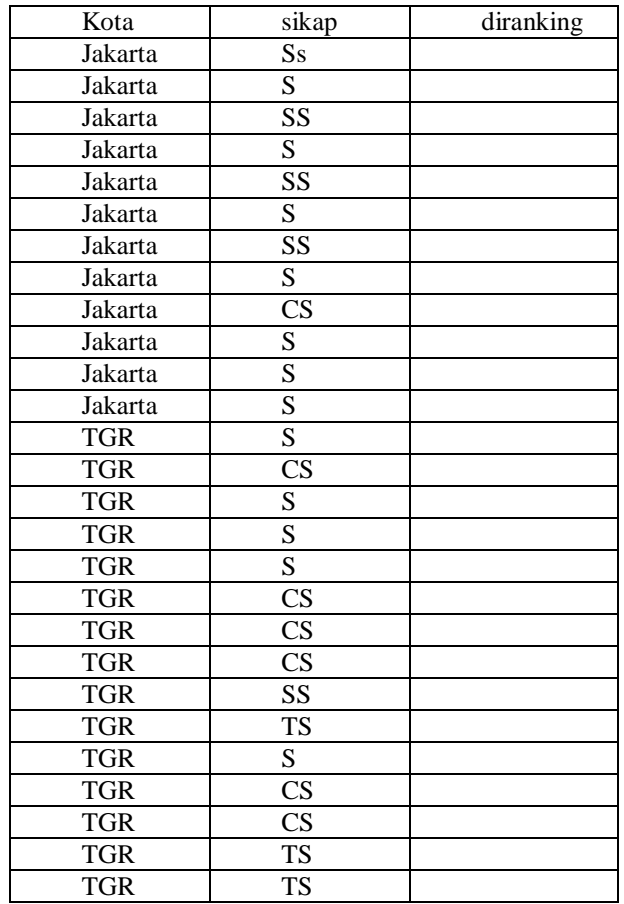

Keterangan : TS = Tidak Suka,

 $CS = Cukup suka,$ 

 $S = Suka$ ,

 $SS =$ Sangat suka

Data tersebut dilakukan ranking, sebagai berikut:

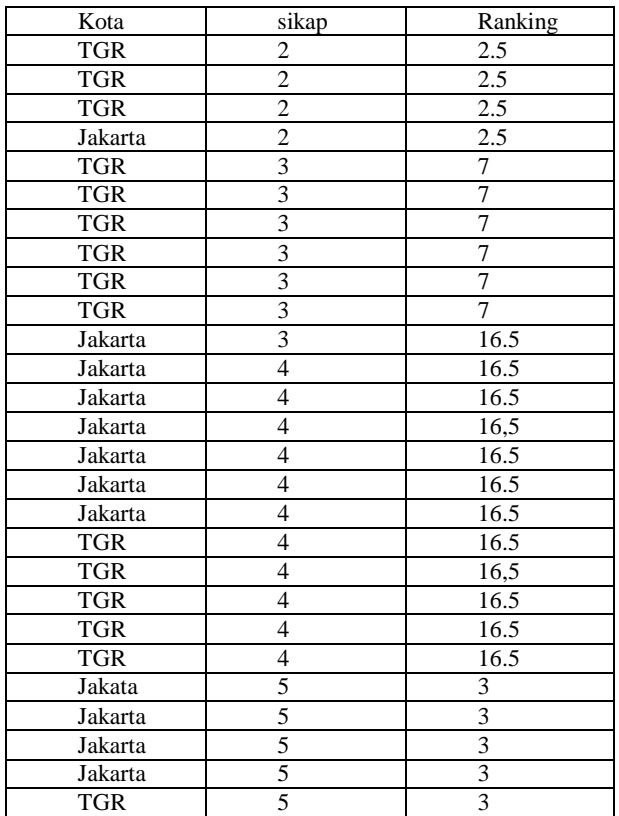

Input variabel Kota berupa data numerik 1 untuk jakarta dan 2 untuk TGR. Untuk Sikap:SS=5, S=4, CS=3, TS=2, STS=1. Ranking dengan angka yang sama dilakukan rata-rata. Kemudian dilakukan penjumlahan angka ranking untuk kota yang sama berdasar nomor ranking yang didapat.

Jakarta :  $7+16.5 + ... + 25 = 222.5$ . untuk TGR:  $2+2+...+25 = 155.5$ .

Dicari nilai U dengan rumus:

 $U = n1.n2 + [1/2nx(nx+1)-Rx]$ 

N1 jumlah var 1 (jakarta) , n2 jumlah var 2 (TGR). Rx = jumlah ranking sebuah kota, x kode variable.

U jak =  $12.15 + [1/2.12(12+1) - 222.5] = 35.5$ 

U tgr =  $12.15 + [1/2.12(12+1) - 155.5] = 44.5$ 

Oleh karena akan diambil angka U terkecil, maka diambil angka  $U = 35.5$ .

Ho : sikap konsumen jakarta thd roti nanas tidak berbeda dg tangerang H1 : sikap berbeda

Hitung nilai z

$$
z = \frac{U - (1/2n1.n2)}{\sqrt{1/12.n1.n2,(n1 + n2 + 1)}} = \frac{35.5 - (1/2.12.15)}{\sqrt{1/12}.12.15.(12 + 15 + 1)} = -2.822
$$

Untuk tingkat kepercayaan 95% maka z terletak pada -1.96 dan 1.96. Keputusan: karena z hitung terletak di daerah Ho ditolak maka keputusan menolak Ho. Jadi sikap konsumen berbeda secara nyata.

Langkah dikerjakan dengan SPSS:

Oleh karena (maksimal) 15 data di atas dianggap tidak berdistribusi normal, tipe data adalah ordinal, serta jumlah sampel dibawah 30 diolah dg non parametrik. Masukkan data kolom 1 **kota** dengan koding Jakarta 1, Tangerang 2; kolom 2 variabel **sikap** dengan koding: TS= Tidak Suka = 1, CS=Cukup suka=2, S=Suka=3, SS= Sangat suka=4.

#### **Perintah spss:**

Klik *analyse*, *nonparametrik test, two independent sample*. Pengisian Test variabel list masukkan var *sikap* . Grouping variable masukkan var *kota,* klik pada define group 1 ketik **1**, grup 2 ketik *2* ,selanjutnya tekan *continue*. Aktifkan *mann-Whitney* u, dan abaikan yang lain.

### **NPar Tests Mann-Whitney Test**

**Ranks**

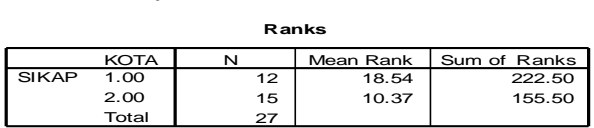

#### **Test Statistics<sup>b</sup>**

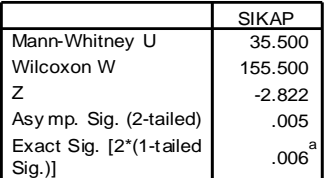

a. Not corrected for ties.

b. Grouping Variable: KOTA

Nilai sig  $= 0.005 = 0.5\%$  kurang dari 5%, maka Ho tolak atau terdapat perbedaan sikap pendaftar antara responden dari Jakara dan Tangerang.

### **Latihan soal**

- **1.** Apa yang anda ketahui tentang statistika non parametrik uji binomial
- **2.** Apa yang anda ketahui tentang statistika non parametrik uji chi scquare
- **3.** Apa perbedaan antara uji binomial dan uji chi square.
- **4.** Diketahui suatu data rata-rata kelulusan mata pelajaran matematika adalah 65. Kita akan menguji data lulusan di 6 SD, datanya sebagai berikut

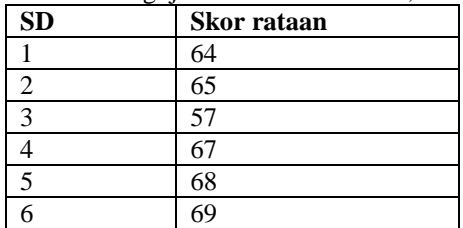

Ujilah Apakah dengan data di atas dapat dinyatakan di SD tersebut benar-benar mencapai skor rataan 65.

- 5. Diketahui suatu data pendapat. Misal data tentang pendapat orang kota dan orang desa tentang program penayangan acara TV tentang sinetron di siang hari. Ujilah kasus di atas benar atau salah.
- 6. dengan angket diperoleh data sebagai berikut: ss sangat suka, s suka, cs  $=$ cukup senang

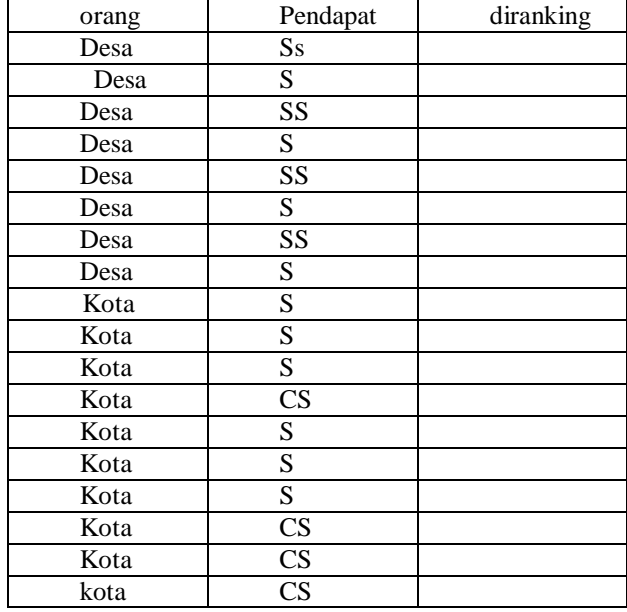

**Ujilah apakah ada perbedaan atau tidak**

#### **Daftar Pustaka**

- Agarwal, BL. 2006. *Basic Statistics.* Fourth Edition. New Age International Limited Publishers. New Delhi.
- Bluman. 2001. *Elementary Statistics: A Step by Step Approach*. McGraw-Hill.
- Draper, NR and Smith, H. 1981. *applied Regression Analysis.* Second Edition. John Wiley and Sons New York.
- Harper, WM. 1971. *Statistics.* Macdonald & Evans LTD, London.
- Herzberg, PA. 1983. *Principles of Statistics.* John Wiley & Sons Canada.
- Holmes, P. 1979. *Stochastik in der Schule.* Band 1 Nummer 2. Fachbereich Statistik Universität Dortmund.
- Iversen, GR and Gergen, M. 1997. *Statistics: The Conceptual Approach.* Springer Verlag Berlin.
- Krämer, W. 1998. *Statistik Verstehen,* 3. auflage. Frankfurt/Main:Campus Verlag.
- Krämer, W. 1994a. *Überzeugt man mit Statistik.* Frankfurt/Main: Campus Verlag.
- Krämer, W. 1994b. *So Lügt Man mit dem Statistik.* Frankfurt/Main: Campus Verlag.
- Rencher, AC. 2000. *Linear Models in Statistics.* John Wiley & Sons Canada.
- Rinne,H. 1997. *Taschenbuch der Statistik 2.* ueberarbeitete und erweitererte Auflage. Verlag Harri Deutsch.
- Santoso, S. 2002. *SPSS Statistik Multivariat.* PT Elex Media Komputindo. Jakarta.
- Santoso, S. 2000. *SPSS Statistik Paramatrik. .* PT Elex Media Komputindo. Jakarta.
- Santoso, S. 2001. *SPSS Statistik Non Paramatrik. .* PT Elex Media Komputindo. Jakarta.
- Sembiring, RK. 1989. *Analisis Regresi.* ITB Bandung.
- Sudjana, 1992, *Metode Statistika,* Edisi 5, Tarsito Bandung.

# **Appendix**

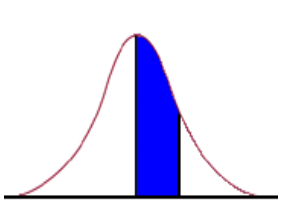

**Table I:** Cumulative Standard Normal Distribution

|               | 0                 | 0.01              | 0.02   | 0.03              | 0.04   | 0.05                    | 0.06   | 0.07   | 0.08   | 0.09   |
|---------------|-------------------|-------------------|--------|-------------------|--------|-------------------------|--------|--------|--------|--------|
| 0             | 0                 | 0.004             | 0.008  | 0.012             | 0.016  | 0.0199                  | 0.0239 | 0.0279 | 0.0319 | 0.0359 |
| 0.1           | 0.0398            | 0.0438            | 0.0478 | 0.0517            | 0.0557 | 0.0596                  | 0.0636 | 0.0675 | 0.0714 | 0.0753 |
| 0.2           | 0.0793            | 0.0832            | 0.0871 | 0.091             | 0.0948 | 0.0987                  | 0.1026 | 0.1064 | 0.1103 | 0.1141 |
| 0.3           | 0.1179            | 0.1217            | 0.1255 | 0.1293            | 0.1331 | 0.1368                  | 0.1406 | 0.1443 | 0.148  | 0.1517 |
| $0.4^{\circ}$ | <del>0.1554</del> | <del>0.1591</del> | 0.1620 | <del>0.1664</del> |        | <del>0.17 0.173</del> 6 | 0.1772 | 0.1808 | 0.1844 | 0.1879 |
| 0.5           | 0.1915            | 0.195             | 0.1985 | 0.2019            | 0.2054 | 0.2088                  | 0.2123 | 0.2157 | 0.219  | 0.2224 |
| 0.6           | 0.2257            | 0.2291            | 0.2324 | 0.2357            | 0.2389 | 0.2422                  | 0.2454 | 0.2486 | 0.2517 | 0.2549 |
| 0.7           | 0.258             | 0.2611            | 0.2642 | 0.2673            | 0.2704 | 0.2734                  | 0.2764 | 0.2794 | 0.2823 | 0.2852 |
| 0.8           | 0.2881            | 0.291             | 0.2939 | 0.2967            | 0.2995 | 0.3023                  | 0.3051 | 0.3078 | 0.3106 | 0.3133 |
| 0.9           | 0.3159            | 0.3186            | 0.3212 | 0.3238            | 0.3264 | 0.3289                  | 0.3315 | 0.334  | 0.3365 | 0.3389 |
| 1             | 0.3413            | 0.3438            | 0.3461 | 0.3485            | 0.3508 | 0.3531                  | 0.3554 | 0.3577 | 0.3599 | 0.3621 |
| 1.1           | 0.3643            | 0.3665            | 0.3686 | 0.3708            | 0.3729 | 0.3749                  | 0.377  | 0.379  | 0.381  | 0.383  |
| 1.2           | 0.3849            | 0.3869            | 0.3888 | 0.3907            | 0.3925 | 0.3944                  | 0.3962 | 0.398  | 0.3997 | 0.4015 |
| 1.3           | 0.4032            | 0.4049            | 0.4066 | 0.4082            | 0.4099 | 0.4115                  | 0.4131 | 0.4147 | 0.4162 | 0.4177 |
| 1.4           | 0.4192            | 0.4207            | 0.4222 | 0.4236            | 0.4251 | 0.4265                  | 0.4279 | 0.4292 | 0.4306 | 0.4319 |
| 1.5           | 0.4332            | 0.4345            | 0.4357 | 0.437             | 0.4382 | 0.4394                  | 0.4406 | 0.4418 | 0.4429 | 0.4441 |
| 1.6           | 0.4452            | 0.4463            | 0.4474 | 0.4484            | 0.4495 | 0.4505                  | 0.4515 | 0.4525 | 0.4535 | 0.4545 |
| 1.7           | 0.4554            | 0.4564            | 0.4573 | 0.4582            | 0.4591 | 0.4599                  | 0.4608 | 0.4616 | 0.4625 | 0.4633 |
| 1.8           | 0.4641            | 0.4649            | 0.4656 | 0.4664            | 0.4671 | 0.4678                  | 0.4686 | 0.4693 | 0.4699 | 0.4706 |
| 1.9           | 0.4713            | 0.4719            | 0.4726 | 0.4732            | 0.4738 | 0.4744                  | 0.475  | 0.4756 | 0.4761 | 0.4767 |
| 2             | 0.4772            | 0.4778            | 0.4783 | 0.4788            | 0.4793 | 0.4798                  | 0.4803 | 0.4808 | 0.4812 | 0.4817 |
| 2.1           | 0.4821            | 0.4826            | 0.483  | 0.4834            | 0.4838 | 0.4842                  | 0.4846 | 0.485  | 0.4854 | 0.4857 |
| 2.2           | 0.4861            | 0.4864            | 0.4868 | 0.4871            | 0.4875 | 0.4878                  | 0.4881 | 0.4884 | 0.4887 | 0.489  |
| 2.3           | 0.4893            | 0.4896            | 0.4898 | 0.4901            | 0.4904 | 0.4906                  | 0.4909 | 0.4911 | 0.4913 | 0.4916 |
| 2.4           | 0.4918            | 0.492             | 0.4922 | 0.4925            | 0.4927 | 0.4929                  | 0.4931 | 0.4932 | 0.4934 | 0.4936 |
| 2.5           | 0.4938            | 0.494             | 0.4941 | 0.4943            | 0.4945 | 0.4946                  | 0.4948 | 0.4949 | 0.4951 | 0.4952 |
| 2.6           | 0.4953            | 0.4955            | 0.4956 | 0.4957            | 0.4959 | 0.496                   | 0.4961 | 0.4962 | 0.4963 | 0.4964 |
| 2.7           | 0.4965            | 0.4966            | 0.4967 | 0.4968            | 0.4969 | 0.497                   | 0.4971 | 0.4972 | 0.4973 | 0.4974 |
| 2.8           | 0.4974            | 0.4975            | 0.4976 | 0.4977            | 0.4977 | 0.4978                  | 0.4979 | 0.4979 | 0.498  | 0.4981 |
| 2.9           | 0.4981            | 0.4982            | 0.4982 | 0.4983            | 0.4984 | 0.4984                  | 0.4985 | 0.4985 | 0.4986 | 0.4986 |
| 3             | 0.4987            | 0.4987            | 0.4987 | 0.4988            | 0.4988 | 0.4989                  | 0.4989 | 0.4989 | 0.499  | 0.499  |

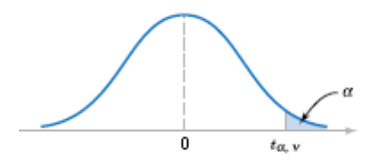

| $\alpha$<br>ν | .40  | .25   | .10   | .05   | .025   | .01    | .005   | .0025  | .001   | .0005  |
|---------------|------|-------|-------|-------|--------|--------|--------|--------|--------|--------|
| 1             | .325 | 1.000 | 3.078 | 6.314 | 12.706 | 31.821 | 63.657 | 127.32 | 318.31 | 636.62 |
| 2             | .289 | .816  | 1.886 | 2.920 | 4.303  | 6.965  | 9.925  | 14.089 | 23.326 | 31.598 |
| 3             | .277 | .765  | 1.638 | 2.353 | 3.182  | 4.541  | 5.841  | 7.453  | 10.213 | 12.924 |
| 4             | .271 | .741  | 1.533 | 2.132 | 2.776  | 3.747  | 4.604  | 5.598  | 7.173  | 8.610  |
| 5             | .267 | .727  | 1.476 | 2.015 | 2.571  | 3.365  | 4.032  | 4.773  | 5.893  | 6.869  |
| 6             | .265 | .718  | 1.440 | 1.943 | 2.447  | 3.143  | 3.707  | 4.317  | 5.208  | 5.959  |
| 7             | .263 | .711  | 1.415 | 1.895 | 2.365  | 2.998  | 3.499  | 4.029  | 4.785  | 5.408  |
| 8             | .262 | .706  | 1.397 | 1.860 | 2.306  | 2.896  | 3.355  | 3.833  | 4.501  | 5.041  |
| 0             | .261 | .703  | 1.383 | 1.833 | 2.262  | 2.821  | 3.250  | 3.690  | 4.297  | 4.781  |
| 10            | .260 | .700  | 1.372 | 1.812 | 2.228  | 2.764  | 3.169  | 3.581  | 4.144  | 4.587  |
| 11            | .260 | .697  | 1.363 | 1.796 | 2.201  | 2.718  | 3.106  | 3.497  | 4.025  | 4.437  |
| 12            | .259 | .695  | 1.356 | 1.782 | 2.179  | 2.681  | 3.055  | 3.428  | 3.930  | 4.318  |
| 13            | .259 | .694  | 1.350 | 1.771 | 2.160  | 2.650  | 3.012  | 3.372  | 3.852  | 4.221  |
| 14            | .258 | .692  | 1.345 | 1.761 | 2.145  | 2.624  | 2.977  | 3.326  | 3.787  | 4.140  |
| 15            | .258 | .691  | 1.341 | 1.753 | 2.131  | 2.602  | 2.947  | 3.286  | 3.733  | 4.073  |
| 16            | .258 | .690  | 1.337 | 1.746 | 2.120  | 2.583  | 2.921  | 3.252  | 3.686  | 4.015  |
| 17            | .257 | .689  | 1.333 | 1.740 | 2.110  | 2.567  | 2.898  | 3.222  | 3.646  | 3.965  |
| 18            | .257 | .688  | 1.330 | 1.734 | 2.101  | 2.552  | 2.878  | 3.197  | 3.610  | 3.922  |
| 19            | .257 | .688  | 1.328 | 1.729 | 2.093  | 2.539  | 2.861  | 3.174  | 3.579  | 3.883  |
| 20            | .257 | .687  | 1.325 | 1.725 | 2.086  | 2.528  | 2.845  | 3.153  | 3.552  | 3.850  |
| 21            | .257 | .686  | 1.323 | 1.721 | 2.080  | 2.518  | 2.831  | 3.135  | 3.527  | 3.819  |
| 22            | .256 | .686  | 1.321 | 1.717 | 2.074  | 2.508  | 2.819  | 3.119  | 3.505  | 3.792  |
| 23            | .256 | .685  | 1.319 | 1.714 | 2.069  | 2.500  | 2.807  | 3.104  | 3.485  | 3.767  |
| 24            | .256 | .685  | 1.318 | 1.711 | 2.064  | 2.492  | 2.797  | 3.091  | 3.467  | 3.745  |
| 25            | .256 | .684  | 1.316 | 1.708 | 2.060  | 2.485  | 2.787  | 3.078  | 3.450  | 3.725  |
| 26            | .256 | .684  | 1.315 | 1.706 | 2.056  | 2.479  | 2.779  | 3.067  | 3.435  | 3.707  |
| 27            | .256 | .684  | 1.314 | 1.703 | 2.052  | 2.473  | 2.771  | 3.057  | 3.421  | 3.690  |
| 28            | .256 | .683  | 1.313 | 1.701 | 2.048  | 2.467  | 2.763  | 3.047  | 3.408  | 3.674  |
| 29            | .256 | .683  | 1.311 | 1.699 | 2.045  | 2.462  | 2.756  | 3.038  | 3.396  | 3.659  |
| 30            | .256 | .683  | 1.310 | 1.697 | 2.042  | 2.457  | 2.750  | 3.030  | 3.385  | 3.646  |
| 40            | .255 | .681  | 1.303 | 1.684 | 2.021  | 2.423  | 2.704  | 2.971  | 3.307  | 3.551  |
| 60            | .254 | .679  | 1.296 | 1.671 | 2.000  | 2.390  | 2.660  | 2.915  | 3.232  | 3.460  |
| 120           | .254 | .677  | 1.289 | 1.658 | 1.980  | 2.358  | 2.617  | 2.860  | 3.160  | 3.373  |
| $\infty$      | .253 | .674  | 1.282 | 1.645 | 1.960  | 2.326  | 2.576  | 2.807  | 3.090  | 3.291  |

**Table II** Percentage Points  $t_{\alpha,v}$  of the *t*-Distribution

 $\nu$  = degrees of freedom.

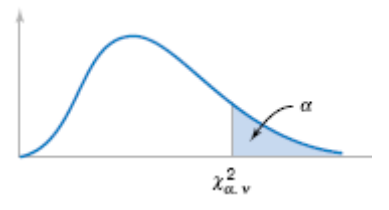

| $\alpha$<br>$\boldsymbol{\nu}$ | .995   | .990   | .975    | .950    | .900  | .500  | .100   | .050   | .025   | .010   | .005   |
|--------------------------------|--------|--------|---------|---------|-------|-------|--------|--------|--------|--------|--------|
| 1                              | $.00+$ | $,00+$ | $.00 +$ | $.00 +$ | .02   | .45   | 2.71   | 3.84   | 5.02   | 6.63   | 7.88   |
| $\,2$                          | .01    | .02    | .05     | .10     | .21   | 1.39  | 4.61   | 5.99   | 7.38   | 9.21   | 10.60  |
| 3                              | .07    | .11    | .22     | 35      | .58   | 2.37  | 6.25   | 7.81   | 9.35   | 11.34  | 12.84  |
| 4                              | .21    | .30    | .48     | .71     | 1.06  | 3.36  | 7.78   | 9.49   | 11.14  | 13.28  | 14.86  |
| 5                              | .41    | .55    | .83     | 1.15    | 1.61  | 4.35  | 9.24   | 11.07  | 12.83  | 15.09  | 16.75  |
| 6                              | .68    | .87    | 1.24    | 1.64    | 2.20  | 5.35  | 10.65  | 12.59  | 14.45  | 16.81  | 18.55  |
| 7                              | .99    | 1.24   | 1.69    | 2.17    | 2.83  | 6.35  | 12.02  | 14.07  | 16.01  | 18.48  | 20.28  |
| 8                              | 1.34   | 1.65   | 2.18    | 2.73    | 3.49  | 7.34  | 13.36  | 15.51  | 17.53  | 20.09  | 21.96  |
| 9                              | 1.73   | 2.09   | 2.70    | 3.33    | 4.17  | 8.34  | 14.68  | 16.92  | 19.02  | 21.67  | 23.59  |
| 10                             | 2.16   | 2.56   | 3.25    | 3.94    | 4.87  | 9.34  | 15.99  | 18.31  | 20.48  | 23.21  | 25.19  |
| 11                             | 2.60   | 3.05   | 3.82    | 4.57    | 5.58  | 10.34 | 17.28  | 19.68  | 21.92  | 24.72  | 26.76  |
| 12                             | 3.07   | 3.57   | 4.40    | 5.23    | 6.30  | 11.34 | 18.55  | 21.03  | 23.34  | 26.22  | 28.30  |
| 13                             | 3.57   | 4.11   | 5.01    | 5.89    | 7.04  | 12.34 | 19.81  | 22.36  | 24.74  | 27.69  | 29.82  |
| 14                             | 4.07   | 4.66   | 5.63    | 6.57    | 7.79  | 13.34 | 21.06  | 23.68  | 26.12  | 29.14  | 31.32  |
| 15                             | 4.60   | 5.23   | 6.27    | 7.26    | 8.55  | 14.34 | 22.31  | 25.00  | 27.49  | 30.58  | 32.80  |
| 16                             | 5.14   | 5.81   | 6.91    | 7.96    | 9.31  | 15.34 | 23.54  | 26.30  | 28.85  | 32.00  | 34.27  |
| 17                             | 5.70   | 6.41   | 7.56    | 8.67    | 10.09 | 16.34 | 24.77  | 27.59  | 30.19  | 33.41  | 35.72  |
| 18                             | 6.26   | 7.01   | 8.23    | 9.39    | 10.87 | 17.34 | 25.99  | 28.87  | 31.53  | 34.81  | 37.16  |
| 19                             | 6.84   | 7.63   | 8.91    | 10.12   | 11.65 | 18.34 | 27.20  | 30.14  | 32.85  | 36.19  | 38.58  |
| 20                             | 7.43   | 8.26   | 9.59    | 10.85   | 12.44 | 19.34 | 28.41  | 31.41  | 34.17  | 37.57  | 40.00  |
| 21                             | 8.03   | 8.90   | 10.28   | 11.59   | 13.24 | 20.34 | 29.62  | 32.67  | 35.48  | 38.93  | 41.40  |
| 22                             | 8.64   | 9.54   | 10.98   | 12.34   | 14.04 | 21.34 | 30.81  | 33.92  | 36.78  | 40.29  | 42.80  |
| 23                             | 9.26   | 10.20  | 11.69   | 13.09   | 14.85 | 22.34 | 32.01  | 35.17  | 38.08  | 41.64  | 44.18  |
| 24                             | 9.89   | 10.86  | 12.40   | 13.85   | 15.66 | 23.34 | 33.20  | 36.42  | 39.36  | 42.98  | 45.56  |
| 25                             | 10.52  | 11.52  | 13.12   | 14.61   | 16.47 | 24.34 | 34.28  | 37.65  | 40.65  | 44.31  | 46.93  |
| 26                             | 11.16  | 12.20  | 13.84   | 15.38   | 17.29 | 25.34 | 35.56  | 38.89  | 41.92  | 45.64  | 48.29  |
| 27                             | 11.81  | 12.88  | 14.57   | 16.15   | 18.11 | 26.34 | 36.74  | 40.11  | 43.19  | 46.96  | 49.65  |
| 28                             | 12.46  | 13.57  | 15.31   | 16.93   | 18.94 | 27.34 | 37.92  | 41.34  | 44.46  | 48.28  | 50.99  |
| 29                             | 13.12  | 14.26  | 16.05   | 17.71   | 19.77 | 28.34 | 39.09  | 42.56  | 45.72  | 49.59  | 52.34  |
| 30                             | 13.79  | 14.95  | 16.79   | 18.49   | 20.60 | 29.34 | 40.26  | 43.77  | 46.98  | 50.89  | 53.67  |
| 40                             | 20.71  | 22.16  | 24.43   | 26.51   | 29.05 | 39.34 | 51.81  | 55.76  | 59.34  | 63.69  | 66.77  |
| 50                             | 27.99  | 29.71  | 32.36   | 34.76   | 37.69 | 49.33 | 63.17  | 67.50  | 71.42  | 76.15  | 79.49  |
| 60                             | 35.53  | 37.48  | 40.48   | 43.19   | 46.46 | 59.33 | 74.40  | 79.08  | 83.30  | 88.38  | 91.95  |
| 70                             | 43.28  | 45.44  | 48.76   | 51.74   | 55.33 | 69.33 | 85.53  | 90.53  | 95.02  | 100.42 | 104.22 |
| 80                             | 51.17  | 53.54  | 57.15   | 60.39   | 64.28 | 79.33 | 96.58  | 101.88 | 106.63 | 112.33 | 116.32 |
| 90                             | 59.20  | 61.75  | 65.65   | 69.13   | 73.29 | 89.33 | 107.57 | 113.14 | 118.14 | 124.12 | 128.30 |
| 100                            | 67.33  | 70.06  | 74.22   | 77.93   | 82.36 | 99.33 | 118.50 | 124.34 | 129.56 | 135.81 | 140.17 |

**Table III** Percentage Points  $\chi^2$  of the Chi-Squared Distribution

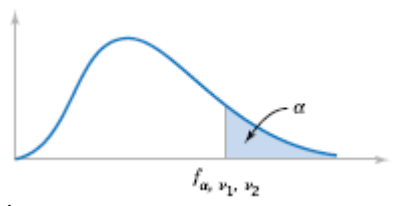

**Table IV** Percentage Points  $f_{\alpha, v1, v2}$  of the F Distribution  $\int_{\beta, x_{v1}}$ 

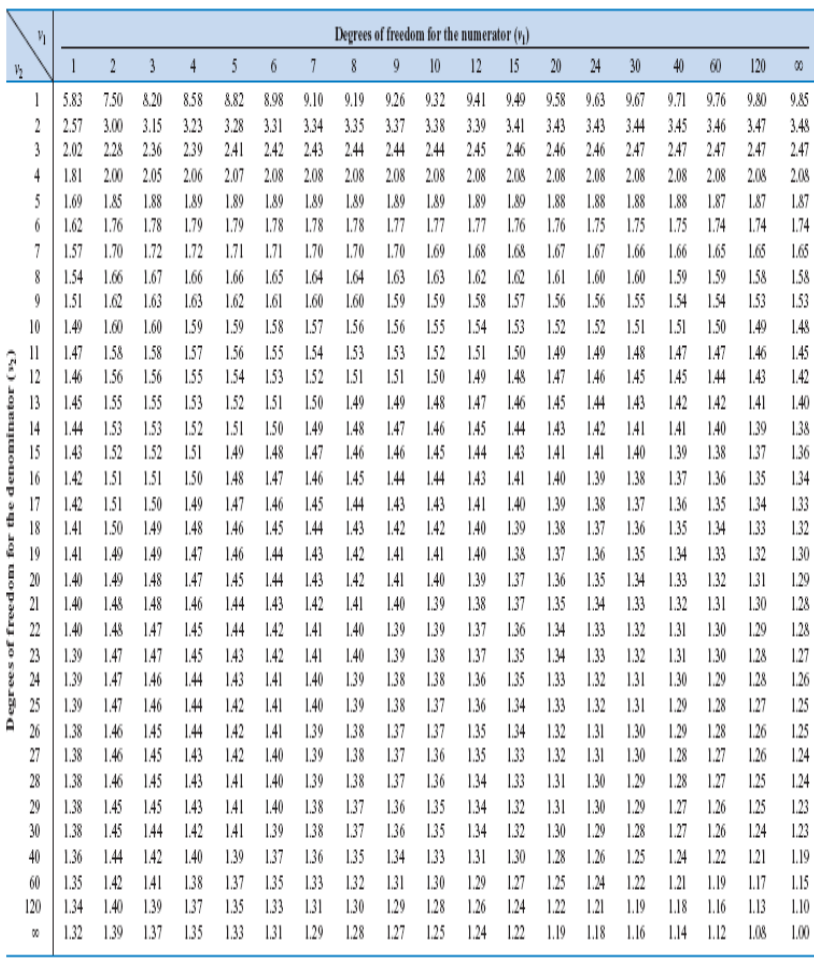

|                                     | $v_1$          |              |                |                |                |              |              |                | Degrees of freedom for the numerator $(v_1)$ |              |              |              |              |              |              |              |              |              |              |              |
|-------------------------------------|----------------|--------------|----------------|----------------|----------------|--------------|--------------|----------------|----------------------------------------------|--------------|--------------|--------------|--------------|--------------|--------------|--------------|--------------|--------------|--------------|--------------|
| $v_2$                               |                | 1            | $\overline{2}$ | $\overline{3}$ | $\overline{4}$ | 5            | 6            | $\overline{7}$ | 8                                            | 9            | 10           | 12           | 15           | 20           | 24           | 30           | 40           | 60           | 120          | $\infty$     |
|                                     |                | 39.86        | 49.50          | 53.59          | 55.83          | 57.24        | 58.20        | 58.91          | 59.44                                        | 59.86        | 60.19        | 60.71        | 61.22        | 61.74        | 62.00        | 62.26        | 62.53        | 62.79        | 63.06        | 63.33        |
|                                     | $\overline{2}$ | 8.53         | 9.00           | 9.16           | 9.24           | 9.29         | 9.33         | 9.35           | 9.37                                         | 9.38         | 9.39         | 9.41         | 9.42         | 9.44         | 9.45         | 9.46         | 9.47         | 9.47         | 9.48         | 9.49         |
|                                     | 3              | 5.54         | 5.46           | 5.39           | 5.34           | 5.31         | 5.28         | 5.27           | 5.25                                         | 5.24         | 5.23         | 5.22         | 5.20         | 5.18         | 5.18         | 5.17         | 5.16         | 5.15         | 5.14         | 5.13         |
|                                     | 4              | 4.54         | 4.32           | 4.19           | 4.11           | 4.05         | 4.01         | 3.98           | 3.95                                         | 3.94         | 3.92         | 3.90         | 3.87         | 3.84         | 3.83         | 3.82         | 3.80         | 3.79         | 3.78         | 3.76         |
|                                     | 5              | 4.06         | 3.78           | 3.62           | 3.52           | 3.45         | 3.40         | 3.37           | 3.34                                         | 3.32         | 3.30         | 3.27         | 3.24         | 3.21         | 3.19         | 3.17         | 3.16         | 3.14         | 3.12         | 3.10         |
|                                     | 6              | 3.78         | 3.46           | 3.29           | 3.18           | 3.11         | 3.05         | 3.01           | 2.98                                         | 2.96         | 2.94         | 2.90         | 2.87         | 2.84         | 2.82         | 2.80         | 2.78         | 2.76         | 2.74         | 2.72         |
|                                     | 7              | 3.59         | 3.26           | 3.07           | 2.96           | 2.88         | 2.83         | 2.78           | 2.75                                         | 2.72         | 2.70         | 2.67         | 2.63         | 2.59         | 2.58         | 2.56         | 2.54         | 2.51         | 2.49         | 2.47         |
|                                     | 8              | 3.46         | 3.11           | 2.92           | 2.81           | 2.73         | 2.67         | 2.62           | 2.59                                         | 2.56         | 2.54         | 2.50         | 2.46         | 2.42         | 2.40         | 2.38         | 2.36         | 2.34         | 2.32         | 2.29         |
|                                     | 0              | 3.36         | 3.01           | 2.81           | 2.69           | 2.61         | 2.55         | 2.51           | 2.47                                         | 2.44         | 2.42         | 2.38         | 2.34         | 2.30         | 2.28         | 2.25         | 2.23         | 2.21         | 2.18         | 2.16         |
|                                     | 10             | 3.29         | 2.92           | 2.73           | 2.61           | 2.52         | 2.46         | 2.41           | 2.38                                         | 2.35         | 2.32         | 2.28         | 2.24         | 2.20         | 2.18         | 2.16         | 2.13         | 2.11         | 2.08         | 2.06         |
|                                     | 11             | 3.23         | 2.86           | 2.66           | 2.54           | 2.45         | 2.39         | 2.34           | 2.30                                         | 2.27         | 2.25         | 2.21         | 2.17         | 2.12         | 2.10         | 2.08         | 2.05         | 2.03         | 2.00         | 1.97         |
|                                     | 12             | 3.18         | 2.81           | 2.61           | 2.48           | 2.39         | 2.33         | 2.28           | 2.24                                         | 2.21         | 2.19         | 2.15         | 2.10         | 2.06         | 2.04         | 2.01         | 1.99         | 1.96         | 1.93         | 1.90         |
|                                     | 13             | 3.14         | 2.76           | 2.56           | 2.43           | 2.35         | 2.28         | 2.23           | 2.20                                         | 2.16         | 2.14         | 2.10         | 2.05         | 2.01         | 1.98         | 1.96         | 1.93         | 1.90         | 1.88         | 1.85         |
|                                     | 14             | 3.10         | 2.73           | 2.52           | 2.39           | 2.31         | 2.24         | 2.19           | 2.15                                         | 2.12         | 2.10         | 2.05         | 2.01         | 1.96         | 1.94         | 1.91         | 1.89         | 1.86         | 1.83         | 1.80         |
|                                     | 15             | 3.07         | 2.70           | 2.49           | 2.36           | 2.27         | 2.21         | 2.16           | 2.12                                         | 2.09         | 2.06         | 2.02         | 1.97         | 1.92         | 1.90         | 1.87         | 1.85         | 1.82         | 1.79         | 1.76         |
| freedom for the denominator $(v_2)$ | 16             | 3.05         | 2.67           | 2.46           | 2.33           | 2.24         | 2.18         | 2.13           | 2.09                                         | 2.06         | 2.03         | 1.99         | 1.94         | 1.89         | 1.87         | 1.84         | 1.81         | 1.78         | 1.75         | 1.72         |
|                                     | 17             | 3.03         | 2.64           | 2.44           | 2.31           | 2.22         | 2.15         | 2.10           | 2.06                                         | 2.03         | 2.00         | 1.96         | 1.91         | 1.86         | 1.84         | 1.81         | 1.78         | 1.75         | 1.72         | 1.69         |
|                                     | 18             | 3.01         | 2.62           | 2.42           | 2.29           | 2.20         | 2.13         | 2.08           | 2.04                                         | 2.00         | 1.98         | 1.93         | 1.89         | 1.84         | 1.81         | 1.78         | 1.75         | 1.72         | 1.69         | 1.66         |
|                                     | 19             | 2.99         | 2.61           | 2.40           | 2.27           | 2.18         | 2.11         | 2.06           | 2.02                                         | 1.98         | 1.96         | 1.91         | 1.86         | 1.81         | 1.79         | 1.76         | 1.73         | 1.70         | 1.67         | 1.63         |
|                                     | 20             | 2.97         | 2.59           | 2.38           | 2.25           | 2.16         | 2.09         | 2.04           | 2.00                                         | 1.96         | 1.94         | 1.89         | 1.84         | 1.79         | 1.77         | 1.74         | 1.71         | 1.68         | 1.64         | 1.61         |
|                                     | 21             | 2.96         | 2.57           | 2.36           | 2.23           | 2.14         | 2.08         | 2.02           | 1.98                                         | 1.95         | 1.92         | 1.87         | 1.83         | 1.78         | 1.75         | 1.72         | 1.69         | 1.66         | 1.62         | 1.59         |
| Degrees of                          | 22             | 2.95         | 2.56           | 2.35           | 2.22           | 2.13         | 2.06         | 2.01           | 1.97                                         | 1.93         | 1.90         | 1.86         | 1.81         | 1.76         | 1.73         | 1.70         | 1.67         | 1.64         | 1.60         | 1.57         |
|                                     | 23             | 2.94         | 2.55           | 2.34           | 2.21           | 2.11         | 2.05         | 1.99           | 1.95                                         | 1.92         | 1.89         | 1.84         | 1.80         | 1.74         | 1.72         | 1.69         | 1.66         | 1.62         | 1.59         | 1.55         |
|                                     | 24             | 2.93         | 2.54           | 2.33           | 2.19           | 2.10         | 2.04         | 1.98           | 1.94                                         | 1.91         | 1.88         | 1.83         | 1.78         | 1.73         | 1.70         | 1.67         | 1.64         | 1.61         | 1.57         | 1.53         |
|                                     | 25             | 2.92         | 2.53           | 2.32           | 2.18           | 2.09         | 2.02         | 1.97           | 1.93                                         | 1.89         | 1.87         | 1.82         | 1.77         | 1.72         | 1.69         | 1.66         | 1.63         | 1.59         | 1.56         | 1.52         |
|                                     | 26<br>27       | 2.91<br>2.90 | 2.52           | 2.31<br>2.30   | 2.17           | 2.08<br>2.07 | 2.01<br>2.00 | 1.96<br>1.95   | 1.92<br>1.91                                 | 1.88<br>1.87 | 1.86         | 1.81         | 1.76<br>1.75 | 1.71<br>1.70 | 1.68<br>1.67 | 1.65         | 1.61         | 1.58<br>1.57 | 1.54<br>1.53 | 1.50         |
|                                     |                |              | 2.51           |                | 2.17           |              |              |                |                                              |              | 1.85         | 1.80         |              |              |              | 1.64         | 1.60         |              |              | 1.49         |
|                                     | 28             | 2.89         | 2.50           | 2.29           | 2.16           | 2.06         | 2.00         | 1.94           | 1.90                                         | 1.87         | 1.84         | 1.79         | 1.74         | 1.69         | 1.66         | 1.63         | 1.59         | 1.56         | 1.52         | 1.48         |
|                                     | 29<br>30       | 2.89<br>2.88 | 2.50<br>2.49   | 2.28           | 2.15           | 2.06<br>2.03 | 1.99<br>1.98 | 1.93<br>1.93   | 1.89<br>1.88                                 | 1.86<br>1.85 | 1.83         | 1.78<br>1.77 | 1.73<br>1.72 | 1.68         | 1.65<br>1.64 | 1.62         | 1.58         | 1.55<br>1.54 | 1.51<br>1.50 | 1.47         |
|                                     | 40             |              |                | 2.28           | 2.14           | 2.00         | 1.93         |                | 1.83                                         | 1.79         | 1.82         |              |              | 1.67         |              | 1.61         | 1.57         |              |              | 1.46         |
|                                     |                | 2.84         | 2.44           | 2.23           | 2.09           |              |              | 1.87           |                                              |              | 1.76         | 1.71         | 1.66         | 1.61         | 1.57         | 1.54         | 1.51         | 1.47         | 1.42         | 1.38         |
|                                     | 60<br>120      | 2.79<br>2.75 | 2.39<br>2.35   | 2.18<br>2.13   | 2.04<br>1.99   | 1.95<br>1.90 | 1.87<br>1.82 | 1.82<br>1.77   | 1.77<br>1.72                                 | 1.74<br>1.68 | 1.71<br>1.65 | 1.66<br>1.60 | 1.60<br>1.55 | 1.54<br>1.48 | 1.51<br>1.45 | 1.48<br>1.41 | 1.44<br>1.37 | 1.40<br>1.32 | 1.35<br>1.26 | 1.29<br>1.19 |
|                                     |                |              |                |                |                |              |              |                |                                              |              |              |              |              |              |              |              |              |              |              |              |
|                                     | $\infty$       | 2.71         | 2.30           | 2.08           | 1.94           | 1.85         | 1.77         | 1.72           | 1.67                                         | 1.63         | 1.60         | 1.55         | 1.49         | 1.42         | 1.38         | 1.34         | 1.30         | 1.24         | 1.17         | 1.00         |

 $f_{0.10, r, x}$ 

|             |       |       |                |                |                |       |       |                |       | $J0.02, r_{\rm p}r_{\rm p}$                  |       |       |       |       |       |       |       |       |       |       |
|-------------|-------|-------|----------------|----------------|----------------|-------|-------|----------------|-------|----------------------------------------------|-------|-------|-------|-------|-------|-------|-------|-------|-------|-------|
|             | $v_1$ |       |                |                |                |       |       |                |       | Degrees of freedom for the numerator $(v_1)$ |       |       |       |       |       |       |       |       |       |       |
| $v_2$       |       | 1     | $\overline{2}$ | $\overline{3}$ | $\overline{4}$ | 5     | 6     | $\overline{7}$ | 8     | $\overline{9}$                               | 10    | 12    | 15    | 20    | 24    | 30    | 40    | 60    | 120   | œ     |
|             | 1     | 161.4 | 199.5          | 215.7          | 224.6          | 230.2 | 234.0 | 236.8          | 238.9 | 240.5                                        | 241.9 | 243.9 | 245.9 | 248.0 | 249.1 | 250.1 | 251.1 | 252.2 | 253.3 | 254.3 |
|             | 2     | 18.51 | 19.00          | 19.16          | 19.25          | 19.30 | 19.33 | 19.35          | 19.37 | 19.38                                        | 19.40 | 19.41 | 19.43 | 19.45 | 19.45 | 19.46 | 19.47 | 19.48 | 19.49 | 19.50 |
|             | 3     | 10.13 | 9.55           | 9.28           | 9.12           | 9.01  | 8.94  | 8.89           | 8.85  | 8.81                                         | 8.79  | 8.74  | 8.70  | 8.66  | 8.64  | 8.62  | 8.59  | 8.57  | 8.55  | 8.53  |
|             | 4     | 7.71  | 6.94           | 6.59           | 6.39           | 6.26  | 6.16  | 6.09           | 6.04  | 6.00                                         | 5.96  | 5.91  | 5.86  | 5.80  | 5.77  | 5.75  | 5.72  | 5.69  | 5.66  | 5.63  |
|             | 5     | 6.61  | 5.79           | 5.41           | 5.19           | 5.05  | 4.95  | 4.88           | 4.82  | 4.77                                         | 4.74  | 4.68  | 4.62  | 4.56  | 4.53  | 4.50  | 4.46  | 4.43  | 4.40  | 4.36  |
|             | 6     | 5.99  | 5.14           | 4.76           | 4.53           | 4.39  | 4.28  | 4.21           | 4.15  | 4.10                                         | 4.06  | 4.00  | 3.94  | 3.87  | 3.84  | 3.81  | 3.77  | 3.74  | 3.70  | 3.67  |
|             | 7     | 5.59  | 4.74           | 4.35           | 4.12           | 3.97  | 3.87  | 3.79           | 3.73  | 3.68                                         | 3.64  | 3.57  | 3.51  | 3.44  | 3.41  | 3.38  | 3.34  | 3.30  | 3.27  | 3.23  |
|             | 8     | 5.32  | 4.46           | 4.07           | 3.84           | 3.69  | 3.58  | 3.50           | 3.44  | 3.39                                         | 3.35  | 3.28  | 3.22  | 3.15  | 3.12  | 3.08  | 3.04  | 3.01  | 2.97  | 2.93  |
|             | ÿ     | 5.12  | 4.26           | 3.86           | 3.63           | 3.48  | 3.37  | 3.29           | 3.23  | 3.18                                         | 3.14  | 3.07  | 3.01  | 2.94  | 2.90  | 2.86  | 2.83  | 2.79  | 2.75  | 2.71  |
| 3           | 10    | 4.96  | 4.10           | 3.71           | 3.48           | 3.33  | 3.22  | 3.14           | 3.07  | 3.02                                         | 2.98  | 2.91  | 2.85  | 2.77  | 2.74  | 2.70  | 2.66  | 2.62  | 2.58  | 2.54  |
|             | 11    | 4.84  | 3.98           | 3.59           | 3.36           | 3.20  | 3.09  | 3.01           | 2.95  | 2.90                                         | 2.85  | 2.79  | 2.72  | 2.65  | 2.61  | 2.57  | 2.53  | 2.49  | 2.45  | 2.40  |
|             | 12    | 4.75  | 3.89           | 3.49           | 3.26           | 3.11  | 3.00  | 2.91           | 2.85  | 2.80                                         | 2.75  | 2.69  | 2.62  | 2.54  | 2.51  | 2.47  | 2.43  | 2.38  | 2.34  | 2.30  |
| denominator | 13    | 4.67  | 3.81           | 3.41           | 3.18           | 3.03  | 2.92  | 2.83           | 2.77  | 2.71                                         | 2.67  | 2.60  | 2.53  | 2.46  | 2.42  | 2.38  | 2.34  | 2.30  | 2.25  | 2.21  |
|             | 14    | 4.60  | 3.74           | 3.34           | 3.11           | 2.96  | 2.85  | 2.76           | 2.70  | 2.65                                         | 2.60  | 2.53  | 2.46  | 2.39  | 2.35  | 2.31  | 2.27  | 2.22  | 2.18  | 2.13  |
|             | 15    | 4.54  | 3.68           | 3.29           | 3.06           | 2.90  | 2.79  | 2.71           | 2.64  | 2.59                                         | 2.54  | 2.48  | 2.40  | 2.33  | 2.29  | 2.25  | 2.20  | 2.16  | 2.11  | 2.07  |
| for the     | 16    | 4.49  | 3.63           | 3.24           | 3.01           | 2.85  | 2.74  | 2.66           | 2.59  | 2.54                                         | 2.49  | 2.42  | 2.35  | 2.28  | 2.24  | 2.19  | 2.15  | 2.11  | 2.06  | 2.01  |
|             | 17    | 4.45  | 3.59           | 3.20           | 2.96           | 2.81  | 2.70  | 2.61           | 2.55  | 2.49                                         | 2.45  | 2.38  | 2.31  | 2.23  | 2.19  | 2.15  | 2.10  | 2.06  | 2.01  | 1.96  |
| of freedom  | 18    | 4.41  | 3.55           | 3.16           | 2.93           | 2.77  | 2.66  | 2.58           | 2.51  | 2.46                                         | 2.41  | 2.34  | 2.27  | 2.19  | 2.15  | 2.11  | 2.06  | 2.02  | 1.97  | 1.92  |
|             | 19    | 4.38  | 3.52           | 3.13           | 2.90           | 2.74  | 2.63  | 2.54           | 2.48  | 2.42                                         | 2.38  | 2.31  | 2.23  | 2.16  | 2.11  | 2.07  | 2.03  | 1.98  | 1.93  | 1.88  |
|             | 20    | 4.35  | 3.49           | 3.10           | 2.87           | 2.71  | 2.60  | 2.51           | 2.45  | 2.39                                         | 2.35  | 2.28  | 2.20  | 2.12  | 2.08  | 2.04  | 1.99  | 1.95  | 1.90  | 1.84  |
|             | 21    | 4.32  | 3.47           | 3.07           | 2.84           | 2.68  | 2.57  | 2.49           | 2.42  | 2.37                                         | 2.32  | 2.25  | 2.18  | 2.10  | 2.05  | 2.01  | 1.96  | 1.92  | 1.87  | 1.81  |
| Degrees     | 22    | 4.30  | 3.44           | 3.05           | 2.82           | 2.66  | 2.55  | 2.46           | 2.40  | 2.34                                         | 2.30  | 2.23  | 2.15  | 2.07  | 2.03  | 1.98  | 1.94  | 1.89  | 1.84  | 1.78  |
|             | 23    | 4.28  | 3.42           | 3.03           | 2.80           | 2.64  | 2.53  | 2.44           | 2.37  | 2.32                                         | 2.27  | 2.20  | 2.13  | 2.05  | 2.01  | 1.96  | 1.91  | 1.86  | 1.81  | 1.76  |
|             | 24    | 4.26  | 3.40           | 3.01           | 2.78           | 2.62  | 2.51  | 2.42           | 2.36  | 2.30                                         | 2.25  | 2.18  | 2.11  | 2.03  | 1.98  | 1.94  | 1.89  | 1.84  | 1.79  | 1.73  |
|             | 25    | 4.24  | 3.39           | 2.99           | 2.76           | 2.60  | 2.49  | 2.40           | 2.34  | 2.28                                         | 2.24  | 2.16  | 2.09  | 2.01  | 1.96  | 1.92  | 1.87  | 1.82  | 1.77  | 1.71  |
|             | 26    | 4.23  | 3.37           | 2.98           | 2.74           | 2.59  | 2.47  | 2.39           | 2.32  | 2.27                                         | 2.22  | 2.15  | 2.07  | 1.99  | 1.95  | 1.90  | 1.85  | 1.80  | 1.75  | 1.69  |
|             | 27    | 4.21  | 3.35           | 2.96           | 2.73           | 2.57  | 2.46  | 2.37           | 2.31  | 2.25                                         | 2.20  | 2.13  | 2.06  | 1.97  | 1.93  | 1.88  | 1.84  | 1.79  | 1.73  | 1.67  |
|             | 28    | 4.20  | 3.34           | 2.95           | 2.71           | 2.56  | 2.45  | 2.36           | 2.29  | 2.24                                         | 2.19  | 2.12  | 2.04  | 1.96  | 1.91  | 1.87  | 1.82  | 1.77  | 1.71  | 1.65  |
|             | 29    | 4.18  | 3.33           | 2.93           | 2.70           | 2.55  | 2.43  | 2.35           | 2.28  | 2.22                                         | 2.18  | 2.10  | 2.03  | 1.94  | 1.90  | 1.85  | 1.81  | 1.75  | 1.70  | 1.64  |
|             | 30    | 4.17  | 3.32           | 2.92           | 2.69           | 2.53  | 2.42  | 2.33           | 2.27  | 2.21                                         | 2.16  | 2.09  | 2.01  | 1.93  | 1.89  | 1.84  | 1.79  | 1.74  | 1.68  | 1.62  |
|             | 40    | 4.08  | 3.23           | 2.84           | 2.61           | 2.45  | 2.34  | 2.25           | 2.18  | 2.12                                         | 2.08  | 2.00  | 1.92  | 1.84  | 1.79  | 1.74  | 1.69  | 1.64  | 1.58  | 1.51  |
|             | 60    | 4.00  | 3.15           | 2.76           | 2.53           | 2.37  | 2.25  | 2.17           | 2.10  | 2.04                                         | 1.99  | 1.92  | 1.84  | 1.75  | 1.70  | 1.65  | 1.59  | 1.53  | 1.47  | 1.39  |
|             | 120   | 3.92  | 3.07           | 2.68           | 2.45           | 2.29  | 2.17  | 2.09           | 2.02  | 1.96                                         | 1.91  | 1.83  | 1.75  | 1.66  | 1.61  | 1.55  | 1.55  | 1.43  | 1.35  | 1.25  |
|             | œ     | 3.84  | 3.00           | 2.60           | 2.37           | 2.21  | 2.10  | 2.01           | 1.94  | 1.88                                         | 1.83  | 1.75  | 1.67  | 1.57  | 1.52  | 1.46  | 1.39  | 1.32  | 1.22  | 1.00  |

 $f_{\text{osc}}$ 

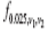

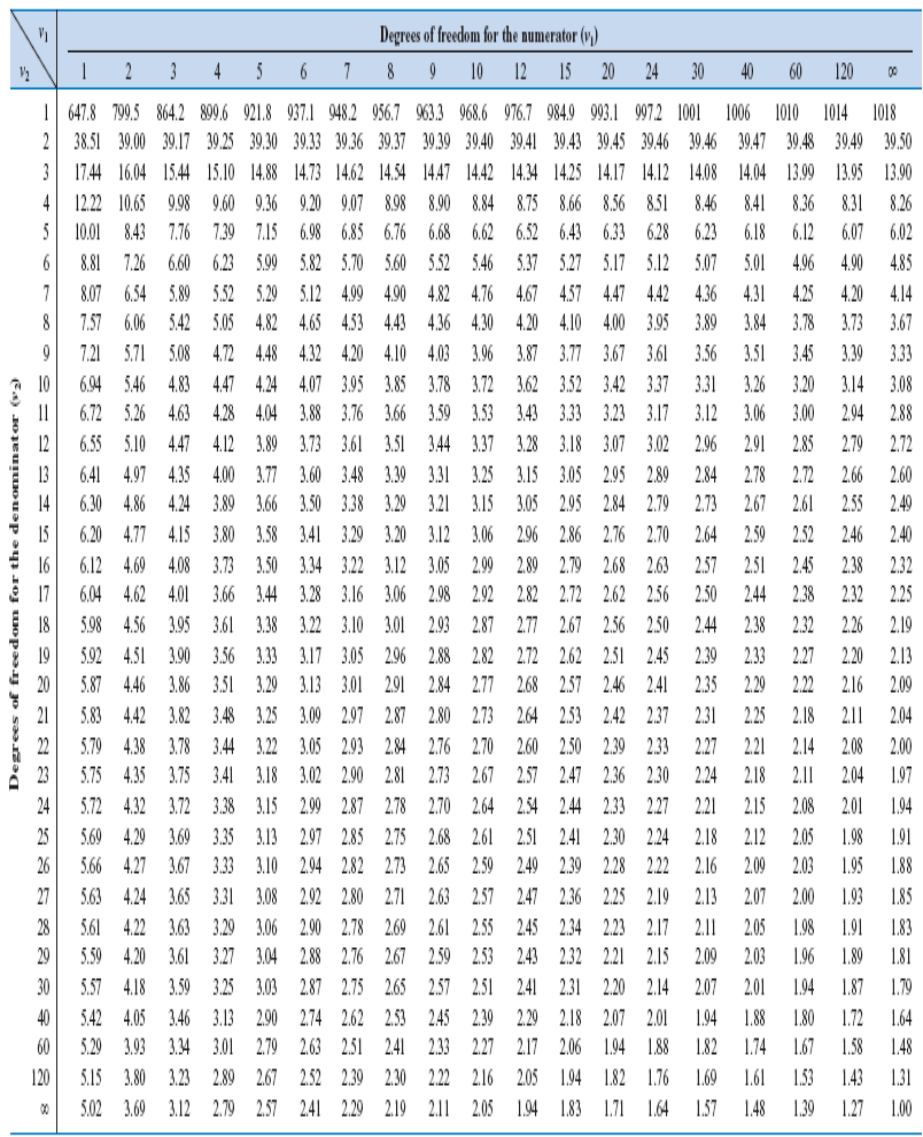

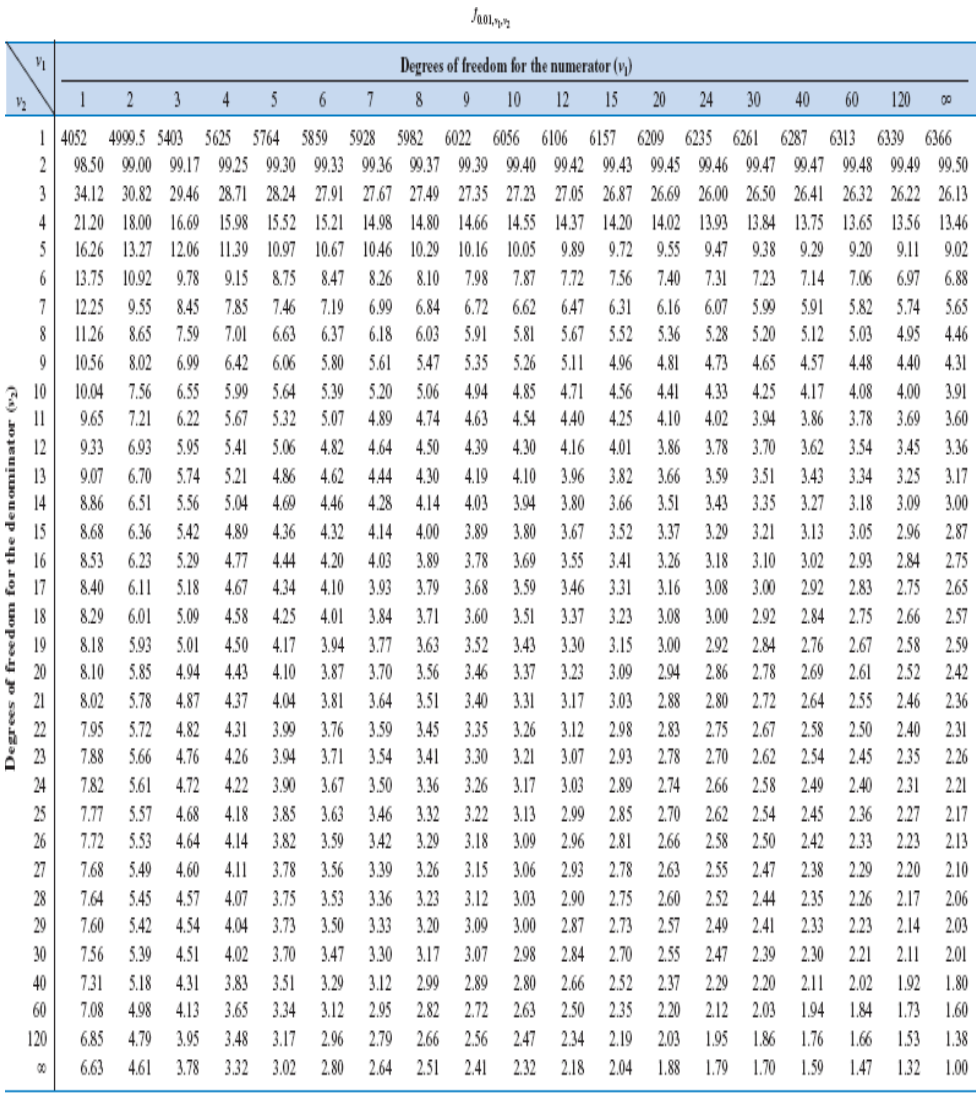

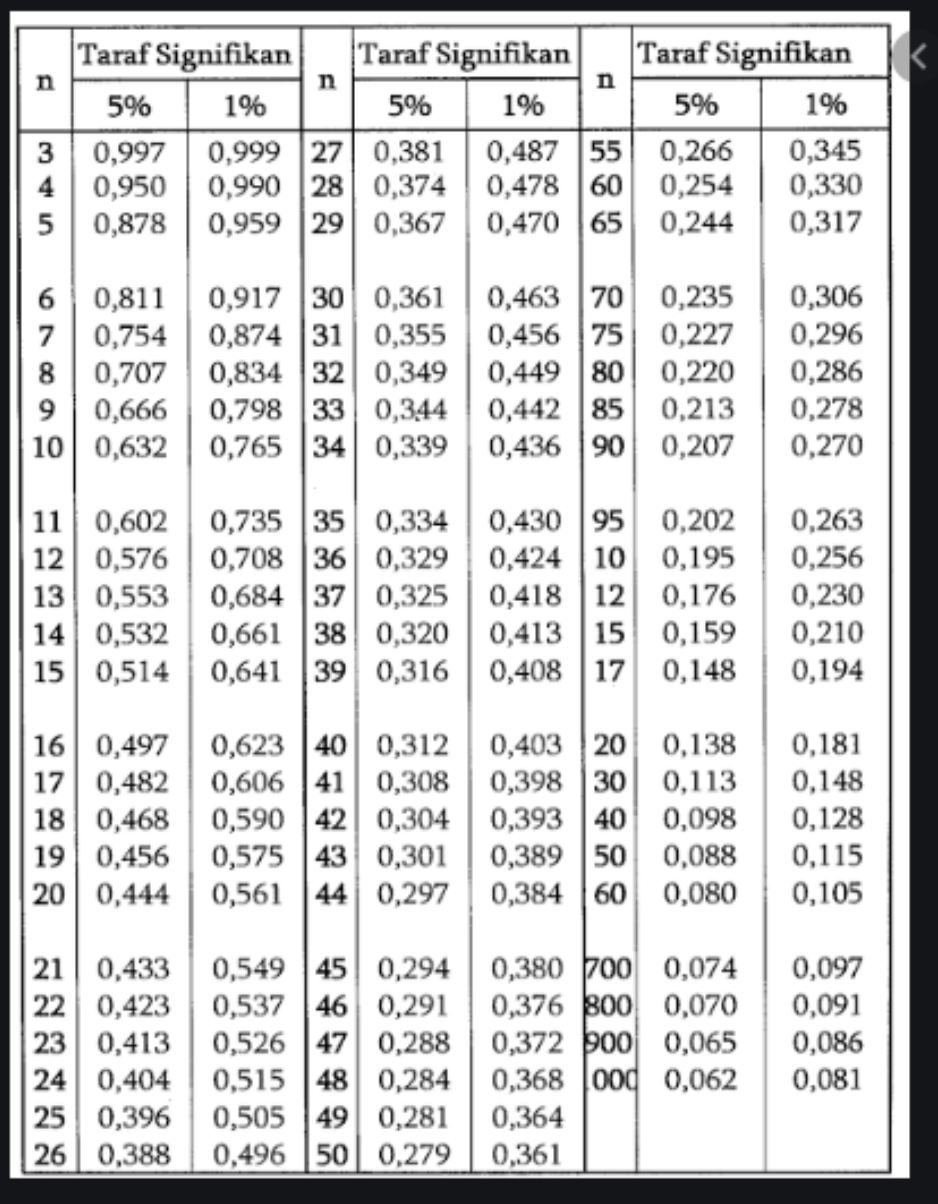

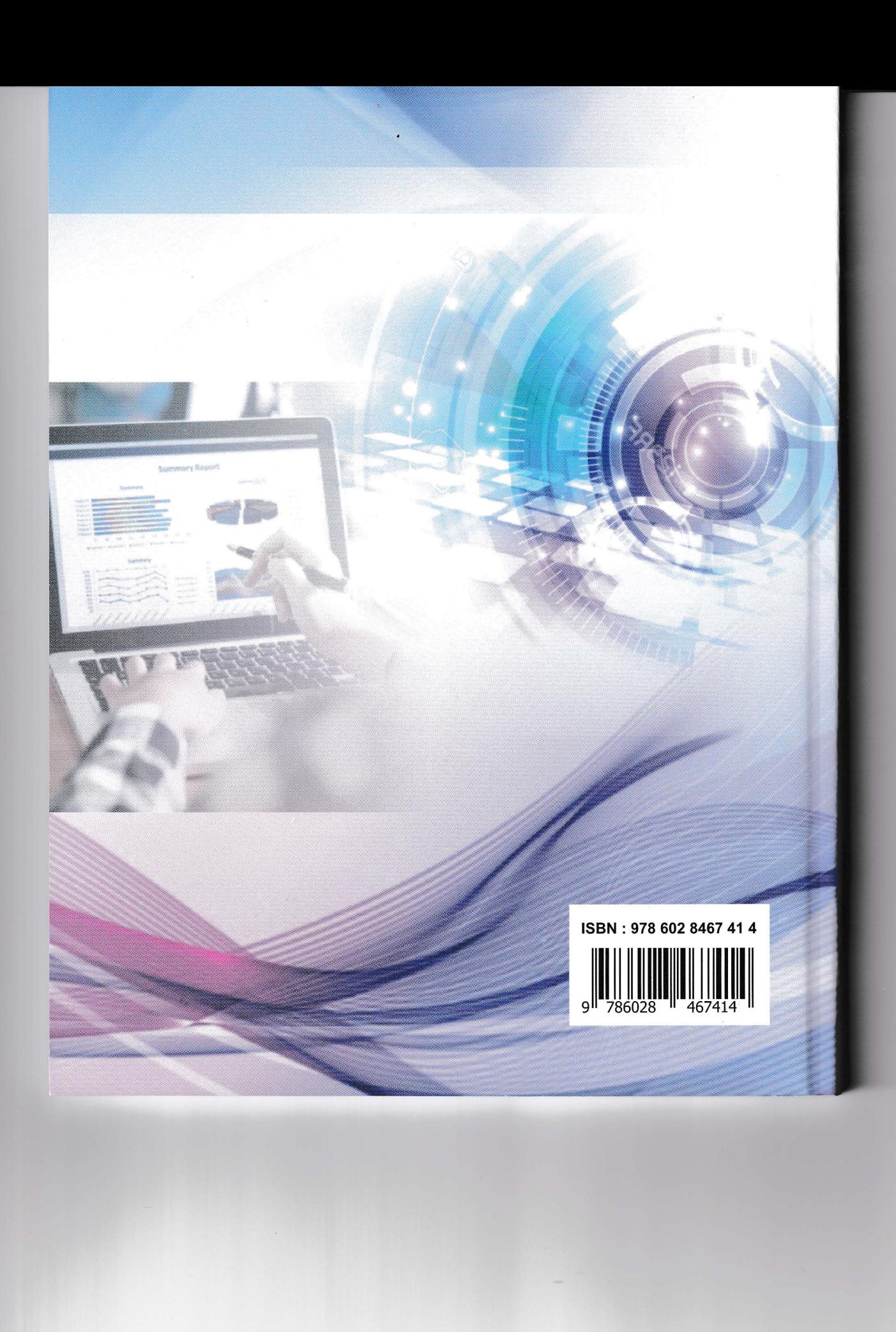